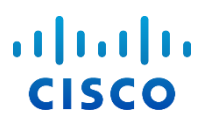

# 適用於Cisco BroadWorks 的Webex組

# 態指南

發行版 4 4 .3 文件版本 1

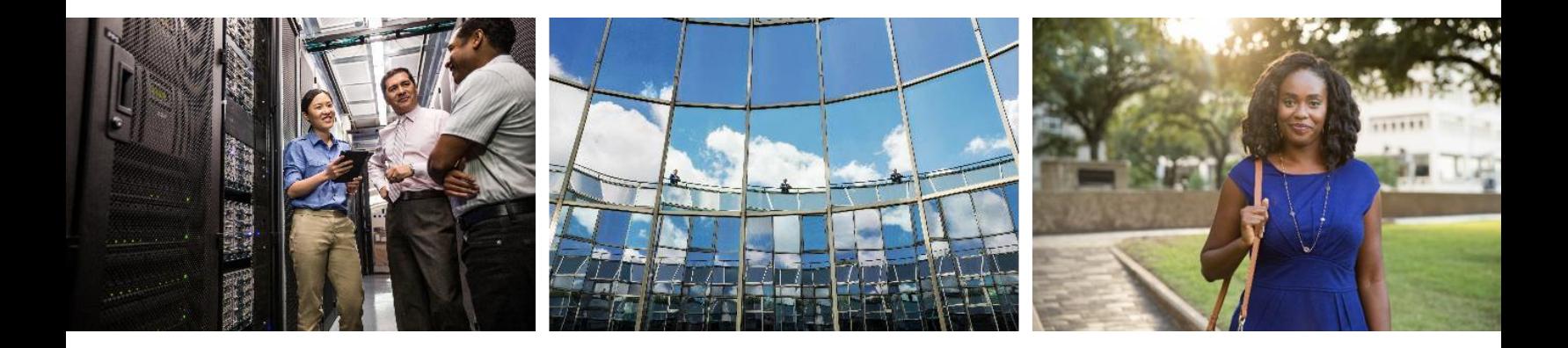

# $\frac{\alpha\| \alpha\| \alpha}{\mathsf{c}(\mathsf{s}\mathsf{c}\mathsf{o})}$

# 目錄

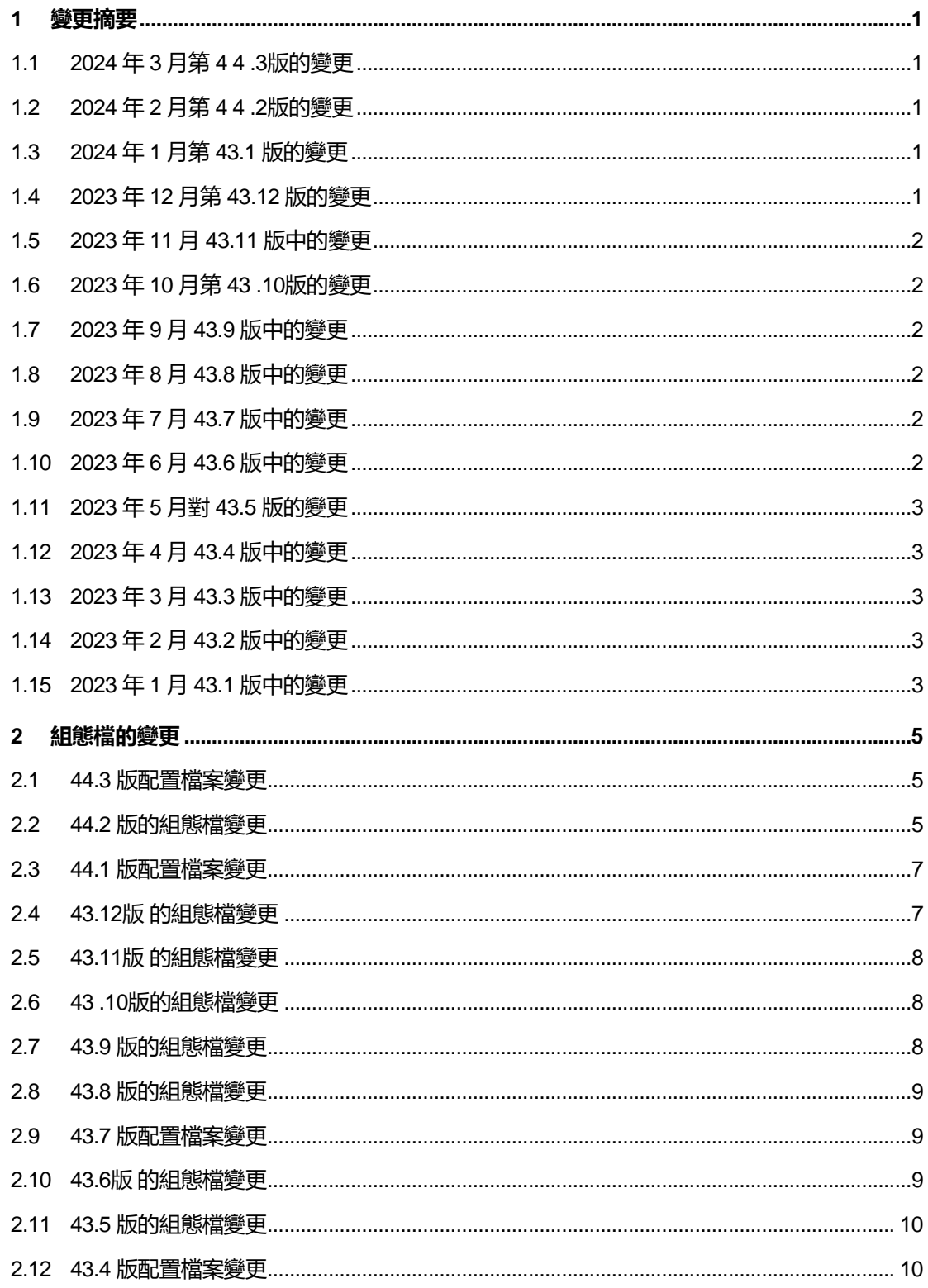

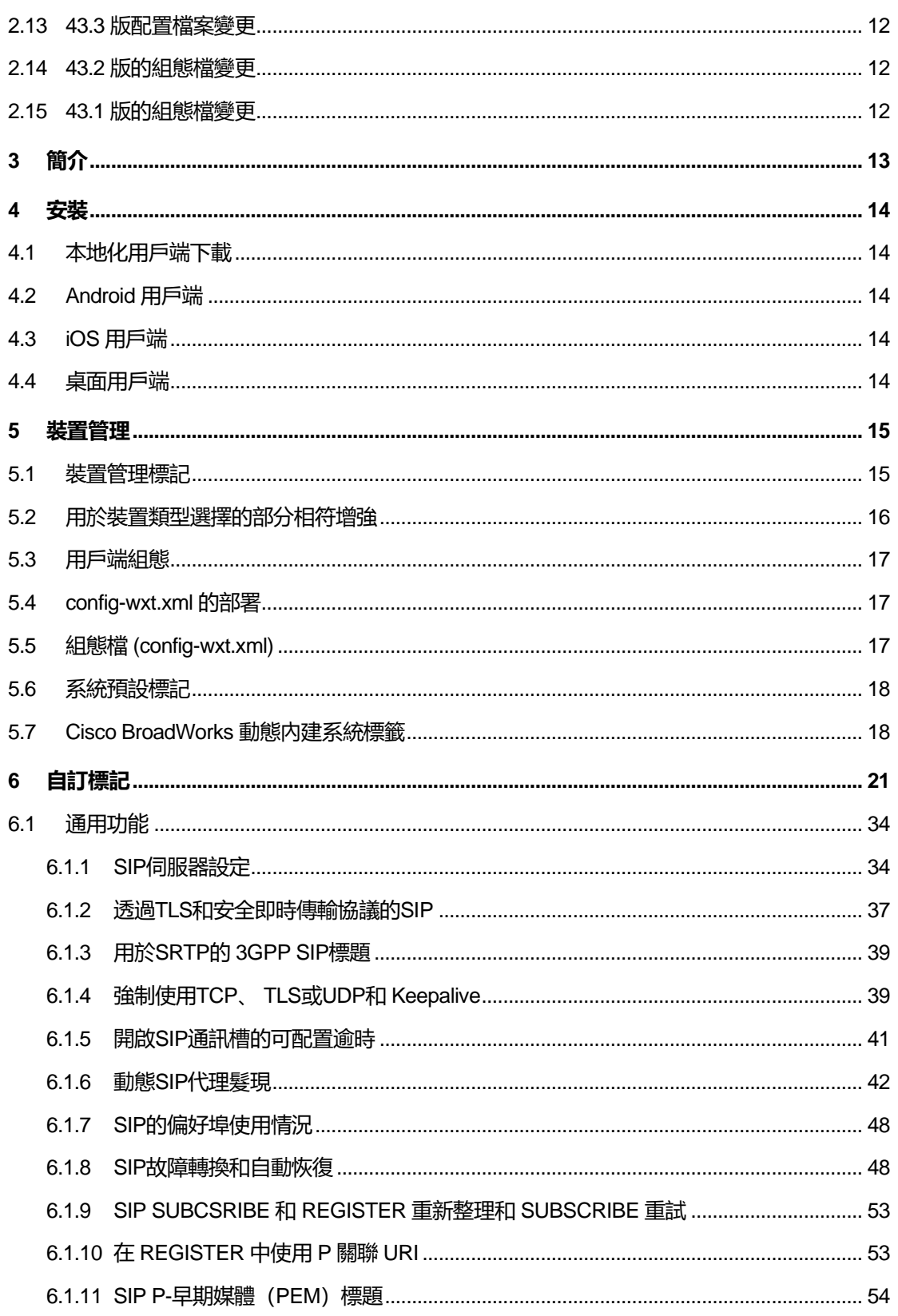

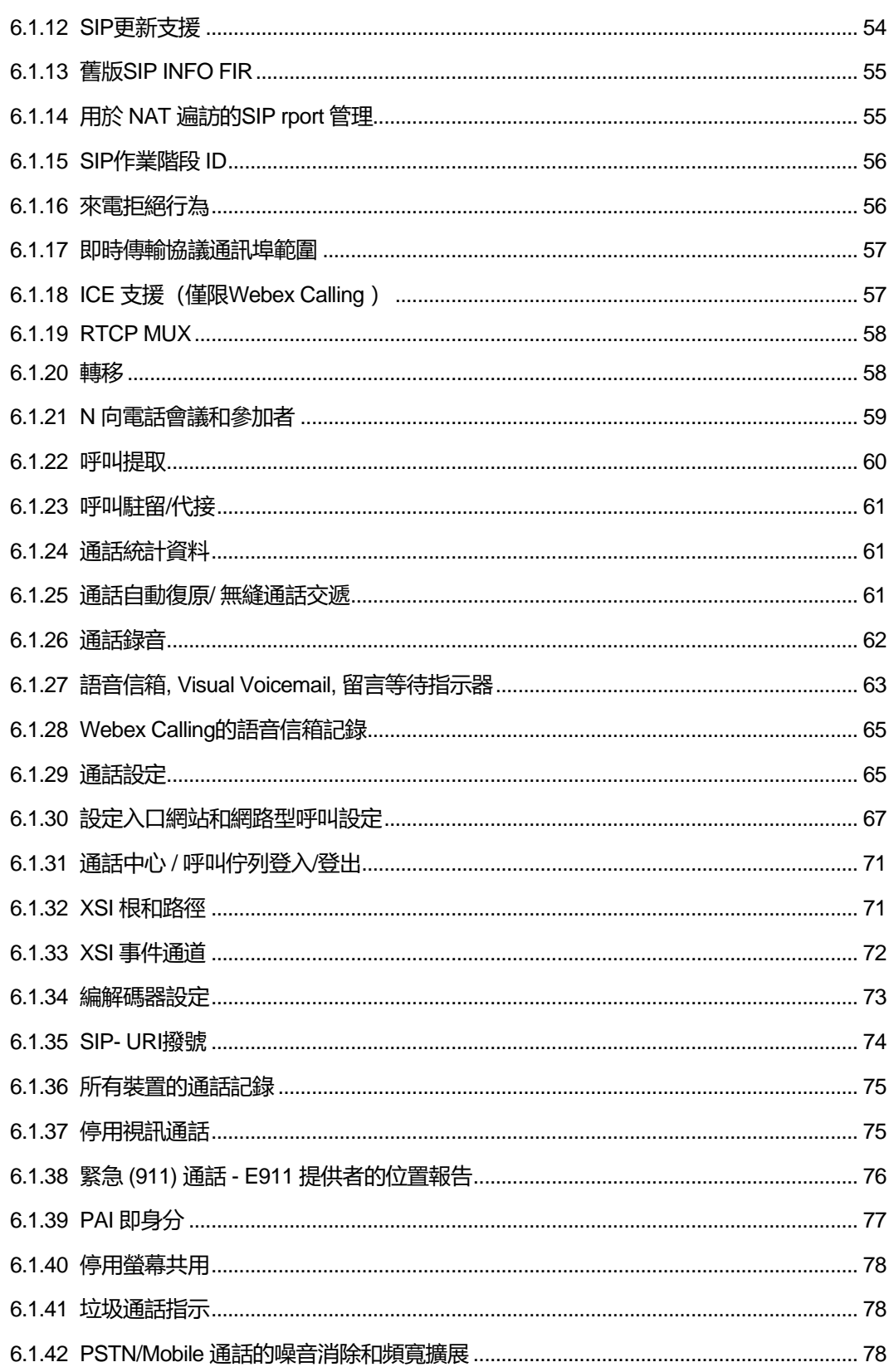

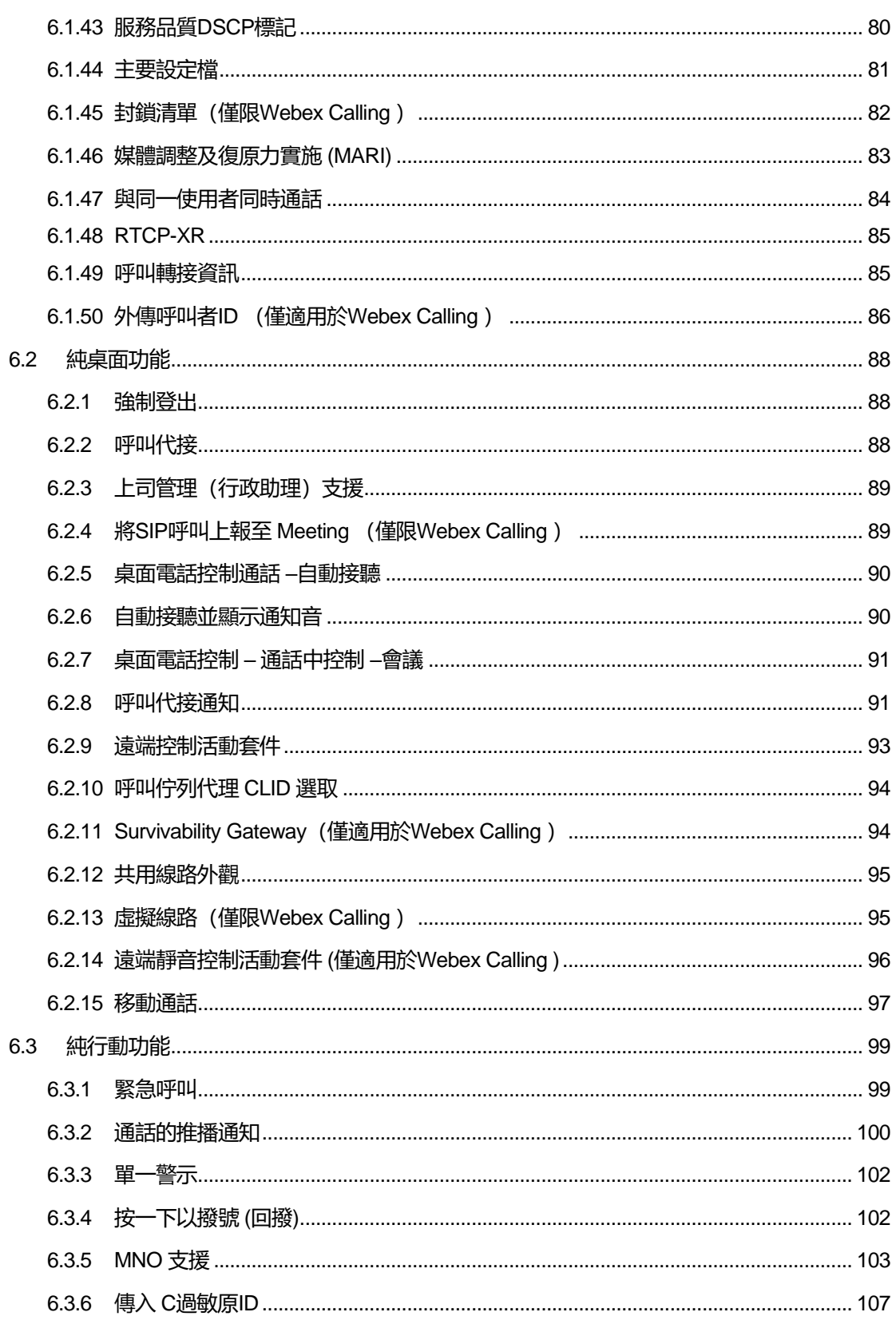

# $\frac{d\ln\ln}{d}$

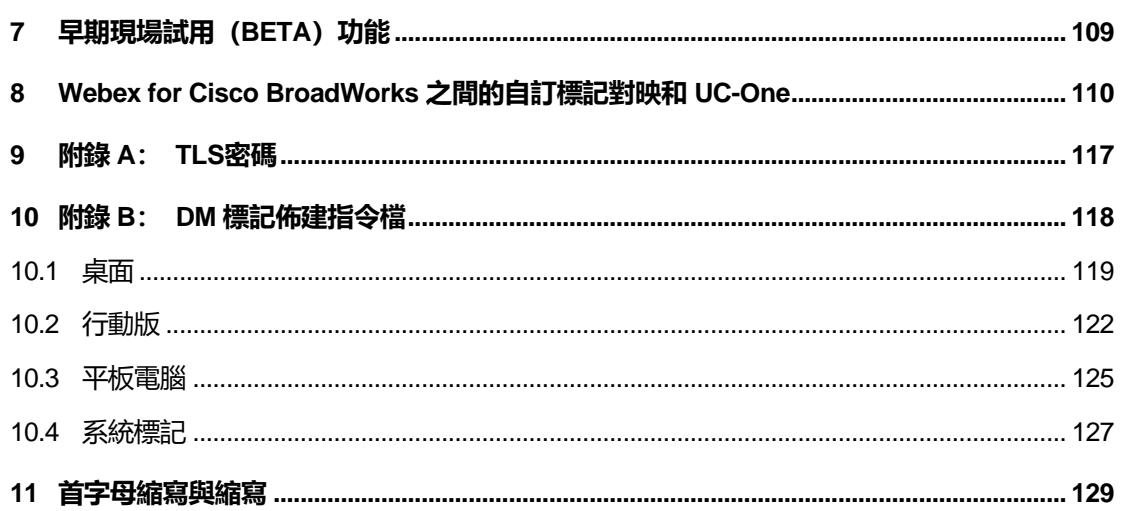

#### <span id="page-6-0"></span>**1 變更摘要**

本節描述了對此文件適用於每個發行版和文件版本。

#### <span id="page-6-1"></span>**1.1 2024 年 3 月第 4 4 .3版的變更**

此版本的文件包括以下變更:

- 已更新部分[6.3.6](#page-112-0)*。 傳入 C[過敏原](#page-112-0)*ID
	- o 已移動區段*[6.1.50](#page-91-0)*外傳呼叫者*ID* (僅適用於*[Webex Calling](#page-91-0)* )與桌面和行動版通用 的一樣,並使用更多詳細資料進行更新

#### <span id="page-6-2"></span>**1.2 2024 年 2 月第 4 4 .2版的變更**

此版本的文件包括以下變更:

- 新增了 6.3.6 節。 包含子區段的呼叫者ID:
	- o 6.3.6.1 來電者ID
	- o 6.3.6.2 外發呼叫者ID (僅限Webex Calling )
- 已更新部分 [6.2.8](#page-96-1) PF叫代接通知
	- o 新增了子區段*[6.2.8.1](#page-96-2)*[忙燈場](#page-96-2) 在其中移動了BLF詳細資料。
	- o 新增了子區段*[6.2.8.2](#page-97-0)*[來電代接群組\(僅限](#page-97-0)*Webex Calling* )。
- 新增區段[6.1.49](#page-90-1)*[呼叫轉接資訊](#page-90-1)*。
- 已更新部分[6.1.8.3](#page-56-0)*[強制使用](#page-56-0)IP版本* 新增了詳細資訊*NAT64*模式。
- 已更新部分*[6.1.42P](#page-83-2)STN/Mobile* [通話的噪音消除和頻寬擴展](#page-83-2) 新增了有關新頻寬擴充支援 和「噪音去除」更新的詳細資訊。 區段*Error! Reference source not found.*已從測試版 中移除。

#### <span id="page-6-3"></span>**1.3 2024 年 1 月第 43.1 版的變更**

在此發行版中,此文件沒有任何變更。

#### <span id="page-6-4"></span>**1.4 2023 年 12 月第 43.12 版的變更**

此版本的文件包括以下變更:

- 已更新部分[6.1.1S](#page-39-1)IP[伺服器設定](#page-39-1) 更新了範例(每行新增網域和外部 ID)。
- 新增區段*[6.2.15](#page-102-0)[移動通話](#page-102-0)*。

# ■ 已更新部分[6.3.5.1](#page-108-1)*[使用本機撥號器呼叫](#page-108-1)*– 新增了有關行動網絡去電的可配置字首支援的詳 細資訊。

- 已更新部分[6.1.20](#page-64-0)*[轉移](#page-64-0)* 新增了有關新的自動保留選項的詳細資訊。
- 新增區段<del>[6.1.48RTCP-XR](#page-90-0)</del>。
- **新增區段***Error! Reference source not found.***在測試版中。**

#### <span id="page-7-0"></span>**1.5 2023 年 11 月 43.11 版中的變更**

此版本的文件包括以下變更:

ahah **CISCO** 

■ 已更新部分[6.1.8.1S](#page-53-2)IP*[故障轉換](#page-53-2)*– 新增了有關註冊清除和 q 值更新的詳細資訊。

#### <span id="page-7-1"></span>**1.6 2023 年 10 月第 43 .10版的變更**

此版本的文件包括以下變更:

- 已移動區段*[6.1.29.2](#page-71-1)[呼叫轉接至語音信箱](#page-71-1)*不再是測試版。
- 已更新部分[6.3.5.2](#page-109-0)*[通話中控制項](#page-109-0)* 新增了有關諮詢轉接和轉接至另一個進行中通話的詳細 資訊。
- 已更新部分[6.3.5.6MNO Mobility -](#page-112-1) *通話中小工具* 新增了有關完成轉移的詳細資訊。

#### <span id="page-7-2"></span>**1.7 2023 年 9 月 43.9 版中的變更**

此版本的文件包括以下變更:

- 已移動區段*[6.1.47](#page-89-0)[與同一使用者同時通話](#page-89-0)*不再是測試版。
- **已更新部分[6.1.20](#page-64-0)***[轉移](#page-64-0)* 新增了關於轉接至進行中通話的詳細資訊。
- 新增區段 *[0](#page-101-1)*
- [遠端靜音控制活動套件](#page-101-1) *(*僅適用於*Webex Calling )*。
- 新增區段*[呼叫轉接至語音信箱](#page-71-1)*在測試版中。

#### <span id="page-7-3"></span>**1.8 2023 年 8 月 43.8 版中的變更**

此版本的文件包括以下變更:

■ 新增區段*[與同一使用者同時通話](#page-89-0)*在測試版中。

#### <span id="page-7-4"></span>**1.9 2023 年 7 月 43.7 版中的變更**

此版本的文件包括以下變更:

▪ 已移動區段*[6.3.5.6MNO Mobility -](#page-112-1) 通話中小工具*超出測試[版](#page-86-0)*。* 

## <span id="page-8-0"></span>**1.10 2023 年 6 月 43.6 版中的變更**

此版本的文件包括以下變更:

- 已移動區段*[6.1.46](#page-88-0)[媒體調整及復原力實施](#page-88-0) (MARI)*超出測試[版](#page-86-0)*。*
- **新增區段***[MNO Mobility -](#page-112-1) 通話中小工具***在測試版中。**
- 已更新部分[5.4config-wxt.xml](#page-22-1) *的部署* 新增了使設定範本保持為最新Webex應用程式發行 版的建議。

## <span id="page-8-1"></span>**1.11 2023 年 5 月對 43.5 版的變更**

此版本的文件包括以下變更:

- 新增區段[6.1.45](#page-87-0)*封鎖清單 (僅限Webex Calling )*。
- 已更新部分[6.1.44](#page-86-0)主*要設定檔*。

# <span id="page-8-2"></span>**1.12 2023 年 4 月 43.4 版中的變更**

此版本的文件包括以下變更:

- 已更新部分 [6.2.8](#page-96-1) PF叫代接通知
- $\blacksquare$
- 新增區段[6.2.13](#page-100-1)虛擬線路 (僅限Webex Calling )。
- 新增區段*[媒體調整及復原力實施](#page-88-0) (MARI[\)](#page-86-0)*(測試版) *。*

#### <span id="page-8-3"></span>**1.13 2023 年 3 月 43.3 版中的變更**

此版本的文件包括以下變更:

- 新增區段[6.1.44](#page-86-0)主*要設定檔。*
- 已更新部分 *[0](#page-100-2)*
- *[共用線路外觀](#page-100-2)*。

## <span id="page-8-4"></span>**1.14 2023 年 2 月 43.2 版中的變更**

此版本的文件包括以下變更:

- 已更新部分 *[0](#page-100-2)*
- *[共用線路外觀](#page-100-2)*。
- 新增[6.2.11Survivability Gateway](#page-99-1) (*僅適用於Webex Calling*) 。

▪ 已更新部分*[6.1.4](#page-44-1)*強制使用*TCP*、 *TLS*或*UDP*和 *[Keepalive](#page-44-1)*。

# <span id="page-9-0"></span>**1.15 2023 年 1 月 43.1 版中的變更**

此版本的文件包括以下變更:

- 已更新部分 *[0](#page-100-2)*
- [共用線路外觀](#page-100-2)<u>。</u>

# alnılı **CISCO**

# <span id="page-10-0"></span>**2 組態檔的變更**

#### <span id="page-10-1"></span>**2.1 44.3 版配置檔案變更**

■ [僅桌面] [ 僅Webex Calling ] 新增<outgoing-calls>根據新的<caller-id>區段。

```
<config>
<services><calls>
  <caller-id>
     <outgoing-calls enabled="%ENABLE_CLID_OUTGOING_CALLS_WXT%">
      <additional-numbers
enabled="%ENABLE_CLID_OUTGOING_CALLS_ADDITIONAL_NUMBERS_WXT%"/>
      <call-center
enabled="%ENABLE_CLID_OUTGOING_CALLS_CALL_CENTER_WXT%"/>
      <hunt-group enabled="%ENABLE_CLID_OUTGOING_CALLS_HUNT_GROUP_WXT%"/>
       <clid-delivery-blocking
enabled="%ENABLE_CLID_OUTGOING_CALLS_DELIVERY_BLOCKING_WXT%"/>
    </outgoing-calls>
```
# <span id="page-10-2"></span>**2.2 44.2 版的組態檔變更**

▪ [僅適用於行動裝置]

新增區段<caller-id>下<services><calls>。 新增了子標籤<incoming-call>和<missedcall>,帶有新的子標籤<append-number>兩者皆適用。

```
<config>
<services><calls>
  <caller-id>
     <incoming-calls>
      <append-number
enabled="%ENABLE CLID INCOMING CALLS APPEND NUMBER WXT%"/>
     </incoming-calls>
     <missed-calls>
      <append-number
enabled="%ENABLE_CLID_MISSED_CALLS_APPEND_NUMBER_WXT%"/>
    </missed-calls>
```
[僅限行動裝置] [僅限Webex Calling ]

新增<outgoing-calls>根據新的<caller-id>區段。

```
<config>
<services><calls>
  <caller-id>
    <outgoing-calls enabled="%ENABLE CLID OUTGOING CALLS WXT%">
      <additional-numbers
enabled="%ENABLE_CLID_OUTGOING_CALLS_ADDITIONAL_NUMBERS_WXT%"/>
      <call-center
enabled="%ENABLE_CLID_OUTGOING_CALLS_CALL_CENTER_WXT%"/>
       <hunt-group enabled="%ENABLE_CLID_OUTGOING_CALLS_HUNT_GROUP_WXT%"/>
       <clid-delivery-blocking
enabled="%ENABLE_CLID_OUTGOING_CALLS_DELIVERY_BLOCKING_WXT%"/>
     </outgoing-calls>
```
▪ 新增了標記<call-forwarding-info>在區段中<services><calls>。

<config>

```
alnılı
CISCO
```

```
<services><calls>
   <call-forwarding-info
enabled="%ENABLE_CALL_FORWARDING_INFO_CALLS_WXT%"/>
```
[僅桌面] [ 僅Webex Calling ]

新增<group-call-pickup-notifications>區段下<services><calls>, 與<display-caller>和 <max-timeout>作為子標籤。 還新增了<group-call-pickup>標記下<line>標記中的 <protocols><sip><lines>區段。

```
<config>
<services><calls>
  <group-call-pickup-notifications
enabled="%ENABLE GCP NOTIFICATIONS WXT%">
    <display-caller enabled="%ENABLE_GCP_DISPLAY_CALLER_WXT%"/>
     <max-timeout value="%GCP_NOTIFICATION_MAX_TIMEOUT_VALUE_WXT%"/>
  </group-call-pickup-notifications>
 …
<protocols><sip>
   <lines>
    \langleline>
       <group-call-pickup>%BWGROUP-CALL-PICKUP-BOOL-1%</group-call-pickup>
       ...
    \langleline>
     <line>
       <group-call-pickup>%BWGROUP-CALL-PICKUP-BOOL-2%</group-call-pickup>
       ...
     </line>
 …
```
已新增下列 %TAG%s:

- %ENABLE\_CLID\_INCOMING\_CALLS\_APPEND\_NUMBER\_WXT%
- %ENABLE\_CLID\_MISSED\_CALLS\_APPEND\_NUMBER\_WXT%
- %ENABLE\_CLID\_OUTGOING\_CALLS\_WXT%
- %ENABLE\_CLID\_OUTGOING\_CALLS\_ADDITIONAL\_NUMBERS\_WXT%
- %ENABLE\_CLID\_OUTGOING\_CALLS\_CALL\_CENTER\_WXT%
- %ENABLE\_CLID\_OUTGOING\_CALLS\_HUNT\_GROUP\_WXT%
- %ENABLE\_CLID\_OUTGOING\_CALLS\_DELIVERY\_BLOCKING\_WXT%
- **. %ENABLE\_CALL\_FORWARDING\_INFO\_CALLS\_WXT%**
- %ENABLE\_GCP\_NOTIFICATIONS\_WXT%
- **. %ENABLE GCP DISPLAY CALLER WXT%**
- %GCP\_NOTIFICATION\_MAX\_TIMEOUT\_VALUE\_WXT%
- %BWGROUP-CALL-PICKUP-BOOL-n%

以下 %TAG% 已被棄用:

%ENABLE\_NOISE\_REMOVAL\_WXT%

```
a | 151 | 15
CISCO
```
#### <span id="page-12-0"></span>**2.3 44.1 版配置檔案變更**

此版本的組態檔中沒有更新。

#### <span id="page-12-1"></span>**2.4 43.12版 的組態檔變更**

■ 新增<domain>為每個標記<line>區段下<config><protocols><sip><線路>。

```
<config>
<protocols><sip>
     <lines>
         \langleline\rangle <domain>%BWHOST-1%</domain>
               ...
          </line>
          <line>
               <domain>%BWHOST-2%</domain>
               ...
          </line>
          ...
```
[僅適用於桌面]

新增<call-move>區段與<move-here>在區段下標記<config><services><calls>。

```
<config>
<services><calls>
     <call-move>
          <move-here enabled="%ENABLE_CALL_MOVE_HERE_WXT%"/>
```
■ 新增<speech-enhancements>在區段下標記<config><services><calls>。

```
<config>
<services><calls>
    <speech-enhancements enabled="%ENABLE_SPEECH_ENHANCEMENTS_WXT%"/>
```
▪ [僅適用於行動裝置]

新增<fac-prefix>在區段下標記<config><services><dialing><native>。

```
<config>
<services>
   <dialing>
     <native enabled="%ENABLE_DIALING_NATIVE_WXT%" enable-bwks-mobility-
dependency="%DIALING_NATIVE_ENABLE_BWKS_MOBILITY_DEPENDENCY_WXT%">
       <fac-prefix value="%DIALING_NATIVE_FAC_PREFIX_WXT%"/>
```
▪ 在標記中新增了自動保留屬性<config><services><calls><transfer-call>。

```
<config>
<services><calls>
   <transfer-call enabled="%ENABLE_TRANSFER_CALLS_WXT%" xsi-
enabled="%ENABLE_XSI_TRANSFER_CALLS_WXT%" type="%TRANSFER_CALL_TYPE_WXT%"
auto-hold="%ENABLE_TRANSFER_AUTO_HOLD_WXT%"/>
```
新增<rtcp-xr>區段下<config><protocols><sip>。

```
<config>
<protocols><sip>
     <rtcp-xr>
         <negotiation enabled="%ENABLE_RTCP_XR_NEGOTIATION_WXT%"/>
```
已新增下列 %TAG%s:

- %BWHOST-n%
- **.** %ENABLE\_CALL\_MOVE\_HERE\_WXT%
- **%ENABLE SPEECH ENHANCEMENTS WXT%**
- %DIALING\_NATIVE\_FAC\_PREFIX\_WXT%
- %ENABLE\_TRANSFER\_AUTO\_HOLD\_WXT%
- **.** %ENABLE\_RTCP\_XR\_NEGOTIATION\_WXT%

#### <span id="page-13-0"></span>**2.5 43.11版 的組態檔變更**

■ 新增了<register-failover>區段與<registration-cleanup>作為 區段下的子標記 <config><protocols><sip>。 的<q-value>標籤已移至<register-failover>標記。

```
<config>
<protocols><sip>
     <q-value>1.0</q-value> <!—DEPRECATED ->
     <register-failover>
        <registration-
cleanup>%SIP_REGISTER_FAILOVER_REGISTRATION_CLEANUP_WXT%</registration-
cleanup>
         <q-value>1.0</q-value>
```
已新增以下 %TAG%:

%SIP\_REGISTER\_FAILOVER\_REGISTRATION\_CLEANUP\_WXT%

#### <span id="page-13-1"></span>**2.6 43 .10版的組態檔變更**

此版本的組態檔中沒有更新。

#### <span id="page-13-2"></span>**2.7 43.9 版的組態檔變更**

▪ 已重新命名標記<multiple-calls-per-user>在<config><services><calls>區段至 <與相同 使用者同時通話> 。

```
<config>
<services><calls>
<simultaneous-calls-with-same-user
enabled="%ENABLE_SIMULTANEOUS_CALLS_WITH_SAME_USER_WXT%"/>
```
▪ 新增了新標籤<remote-mute-control>在 區段下<config><services><calls>。

```
<config>
<services><calls>
<remote-mute-control enabled="%ENABLE_REMOTE_MUTE_CONTROL_WXT%"/>
```
▪ 新增了新標籤<forwarding>在 區段下<config><services><voice-mail>。

```
<config>
<services><voice-mail>
<forwarding enabled="%ENABLE_VOICE_MAIL_FORWARDING_WXT%"/>
```
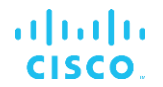

已更新下列 %TAG%:

%ENABLE\_MULTIPLE\_CALLS\_PER\_USER\_WXT% 已重新命名為 %ENABLE\_SIMULTANEOUS\_CALLS\_WITH\_SAME\_USER\_WXT%

已新增下列 %TAG%s:

- %ENABLE\_REMOTE\_MUTE\_CONTROL\_WXT%
- **.** %ENABLE\_VOICE\_MAIL\_FORWARDING\_WXT%

#### <span id="page-14-0"></span>**2.8 43.8 版的組態檔變更**

新增了新標籤<multiple-calls-per-user>在<config><services><calls>區段。

```
<config>
<services><calls>
<multiple-calls-per-user enabled="%ENABLE_MULTIPLE_CALLS_PER_USER_WXT%"/>
```
已新增以下 %TAG%:

▪ %ENABLE\_MULTIPLE\_CALLS\_PER\_USER\_WXT%

#### <span id="page-14-1"></span>**2.9 43.7 版配置檔案變更**

此版本的組態檔中沒有更新。

#### <span id="page-14-2"></span>**2.10 43.6版 的組態檔變更**

▪ [僅適用於行動裝置]

新增了在標籤中啟用 widget 的屬性<hold>, <transfer-call>和<escalate-to-webexmeeting>在 區段下 <config><services><calls>

```
<config>
<services><calls>
   <hold xsi-enabled="%ENABLE_XSI_HOLD_CALLS_WXT%" widget-
enabled="%ENABLE_WIDGET_HOLD_CALLS_WXT%"/>
   <transfer-call enabled="%ENABLE_TRANSFER_CALLS_WXT%" xsi-
enabled="%ENABLE_XSI_TRANSFER_CALLS_WXT%" widget-
enabled="%ENABLE_WIDGET_TRANSFER_CALLS_WXT%"
type="%TRANSFER_CALL_TYPE_WXT%"/>
   <escalate-to-webex-meeting
enabled="%ENABLE_CALLS_ESCALATE_TO_WEBEX_MEETING_WXT%" widget-
enabled="%ENABLE_WIDGET_CALLS_ESCALATE_TO_WEBEX_MEETING_WXT%"/>
```
已新增下列 %TAG%s:

- %ENABLE\_WIDGET\_HOLD\_CALLS\_WXT%
- **.** %ENABLE\_WIDGET\_TRANSFER\_CALLS\_WXT%
- %ENABLE\_WIDGET\_CALLS\_ESCALATE\_TO\_WEBEX\_MEETING\_WXT%

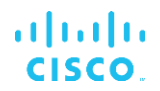

## <span id="page-15-0"></span>**2.11 43.5 版的組態檔變更**

```
■ [僅限Webex Calling ]
   新增<call-block>標記下<config><services><calls>區段
```

```
<config>
<services><calls>
   <call-block enabled="%ENABLE_CALL_BLOCK_WXT%"/>
```
已新增以下 %TAG%:

**. %ENABLE\_CALL\_BLOCK\_WXT%** 

#### <span id="page-15-1"></span>**2.12 43.4 版配置檔案變更**

■ [僅限Webex Calling ]

對於每個<line>已新增標記*線路類型*屬性。 還新增了<external-id>標記下<line>標記。

```
<config><protocols>
<sip>
     <lines multi-line-enabled="%ENABLE_MULTI_LINE_WXT%">
 ...
            <line lineType="%BW-MEMBERTYPE-1%">
                 <external-id>%BWUSEREXTID-1%</external-id>
 ...
            </line>
            <line lineType="%BW-MEMBERTYPE-2%">
                 <external-id>%BWUSEREXTID-2%</external-id>
 ...
            </line>
 ...
            <line lineType="%BW-MEMBERTYPE-10%">
                 <external-id>%BWUSEREXTID-10%</external-id>
 ...
            </line>
```
■ 新增<audio-quality-enhancements>區段下<services><calls><audio>和<video-qualityenhancements>區段下<services><calls><video>

```
<config>
<services><calls>
\langlecalls>
        <audio> 
                  <audio-quality-enhancements>
                            <mari>
                                   <fec enabled="%ENABLE_AUDIO_MARI_FEC_WXT%">
                                             <x-ulpfecuc>8000</x-ulpfecuc>
                                              <payload>111</payload>
                                            \frac{1}{2} esel>1400 </max_esel>
                                            \overline{\text{max}}n>255</max_n>
                                            \langle m > 8 \times 7 \ranglem> <multi_ssrc>1</multi_ssrc>
                                              <non_seq>1</non_seq>
                                             <feedback>0</feedback>
                                             <order>FEC_SRTP</order>
                                       \langle / fec> <rtx enabled="%ENABLE_AUDIO_MARI_RTX_WXT%">
                                           \frac{1}{\text{maril}-\text{rtx}}>900000 \frac{1}{\text{maril}-\text{rtx}}
```

```
 <payload>112</payload>
                                     <time>180</time>
                                     <data-flow>1</data-flow>
                                      <order>RTX_SRTP</order>
                              \langle/rtx>
                               </mari>
               </audio-quality-enhancements>
 ...
       <video>
                <video-quality-enhancements>
                      <mari> <fec enabled="%ENABLE_VIDEO_MARI_FEC_WXT%">
                                      <x-ulpfecuc>8000</x-ulpfecuc>
                                      <payload>111</payload>
                                     <max_esel>1400</max_esel>
                                     <max_n>255</max_n>
                                     <\!m>8</m><multi_ssrc>1</multi_ssrc>
                                     <non_seq>1</non_seq>
                                     <feedback>0</feedback>
                                     <order>FEC_SRTP</order> 
                              \langle / fec\rangle<rtx enabled="%ENABLE_VIDEO_MARI_RTX_WXT%">
                                     \frac{1}{\text{maxi}-\text{rtx}}>900000 \frac{1}{\text{maxi}-\text{rtx}} <payload>112</payload>
                                     <time>180</time>
                                     <data-flow>1</data-flow>
                                      <order>RTX_SRTP</order>
                              \langlertx>
                               </mari>
               </video-quality-enhancements>
```
▪ [僅適用於桌面] 移除了對應下的第一個線路標籤名稱的硬編碼值<line>區段下<protocols><sip>。

```
<config>
<protocols><sip>
<lines multi-line-enabled="%ENABLE_MULTI_LINE_WXT%">
 …
    <line>
       <label>%BWAPPEARANCE-LABEL-1%</label>
       …
```
已新增下列 %TAG%s:

- %ENABLE\_AUDIO\_MARI\_FEC\_WXT%
- %ENABLE\_AUDIO\_MARI\_RTX\_WXT%
- %ENABLE\_VIDEO\_MARI\_FEC\_WXT%
- %ENABLE\_VIDEO\_MARI\_RTX\_WXT%

已新增以下系統層級 %TAG%s:

- %頻寬-MEMBERType-n%
- %BWUSEREXTID-n%

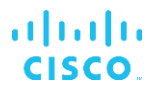

# <span id="page-17-0"></span>**2.13 43.3 版配置檔案變更**

此版本的組態檔中沒有更新。

## <span id="page-17-1"></span>**2.14 43.2 版的組態檔變更**

新增<device-owner-restriction>在區段下標記<services><calls>。

```
<config>
<services><calls>
<device-owner-restriction
enabled="%ENABLE_DEVICE_OWNER_RESTRICTION_WXT%"/>
```
已新增以下 %TAG%:

▪ %ENABLE\_DEVICE\_OWNER\_RESTRICTION\_WXT%

#### <span id="page-17-2"></span>**2.15 43.1 版的組態檔變更**

此版本的組態檔中沒有更新。

# <span id="page-18-0"></span>**3 簡介**

本文件旨在說明 Webex for Cisco BroadWorks 用戶端的設定。

設定檔 config-wxt.xml 提供兩個版本 — 一個適用於行動裝置(Android 和 iOS), 另一個適用於桌 面裝置(Windows 和 MacOS)。

用戶端使用最終使用者看不到的設定進行設定。 的*config-wxt.xml*提供伺服器特定的資訊,例如伺 服器位址和通訊埠,以及用戶端本身的運行時選項(例如, 在*設定*螢幕)。

從裝置管理中擷取設定檔之後,用戶端會在啟動時讀取設定檔。 設定檔中的資訊經過加密儲存, 因此最終使用者看不到且無法存取此資訊。

**附註**: XML屬性不應包含空格(例如,<transfer-call enabled="%ENABLE\_TRANSFER\_CALLS\_WXT%"/>而不是<transfer-call enabled = "%ENABLE\_TRANSFER\_CALLS\_WXT%"/>)。

# ahah **CISCO**

# <span id="page-19-0"></span>**4 安裝**

可從以下位置安裝Cisco BroadWorks 用戶端的Webex :

<https://www.webex.com/webexfromserviceproviders-downloads.html>

# <span id="page-19-1"></span>**4.1 本地化用戶端下載**

可按如下方式下載Cisco BroadWorks 用戶端的以下Webex本地化版本:

<https://www.webex.com/ko/webexfromserviceproviders-downloads.html> <https://www.webex.com/fr/webexfromserviceproviders-downloads.html> <https://www.webex.com/pt/webexfromserviceproviders-downloads.html> <https://www.webex.com/zh-tw/webexfromserviceproviders-downloads.html> <https://www.webex.com/zh-cn/webexfromserviceproviders-downloads.html> <https://www.webex.com/ja/webexfromserviceproviders-downloads.html> <https://www.webex.com/es/webexfromserviceproviders-downloads.html> <https://www.webex.com/de/webexfromserviceproviders-downloads.html> <https://www.webex.com/it/webexfromserviceproviders-downloads.html>

## <span id="page-19-2"></span>**4.2 Android 用戶端**

Android用戶端安裝為應用程式(Android應用程式封裝 [APK]),可將設定和設定相關的資料儲存 在其私人區域內。

存在基於 Google Play 程序的版本控制。 提供標準 Google Play 通知(即, Android自動指出有新 版本的軟體可用)。

下載新版本時,舊的軟體會被覆寫;但是,預設情況下會保留使用者資料。

請注意,使用者不需要選取任何安裝或解除安裝選項。

## <span id="page-19-3"></span>**4.3 iOS 用戶端**

iOS 用戶端作為應用程式安裝,可將與設定相關的資料儲存在其「沙箱」中,而組態檔資料則以加 密形式儲存。

存在基於 Apple App Store 程序的版本控制。 App Store 圖示會突出顯示,以表示有新版本的軟體 可用。

下載新版本時,舊的軟體會被覆寫;但是,預設情況下會保留使用者資料。

請注意,使用者不需要選取任何安裝或解除安裝選項。

#### <span id="page-19-4"></span>**4.4 桌面用戶端**

有關桌面用戶端(Windows 和 MacOS)的安裝和版本控制的資訊,可在以下位置找到: 。 [https://help.webex.com/en-us/nw5p67g/Webex-Installation-and-Automatic-Upgrade.](https://help.webex.com/en-us/nw5p67g/Webex-Installation-and-Automatic-Upgrade)

# <span id="page-20-0"></span>**5 裝置管理**

#### <span id="page-20-1"></span>**5.1 裝置管理標記**

適用於Cisco BroadWorks 的Webex使用*装置管理標記集*如下圖所示。 的*系統預設*並且需要自訂標 籤集來佈建特定的裝置/用戶端設定。 此標記集在管理用戶端的網路/服務連線設定以及功能啟動控 制項方面提供了靈活性。

此自訂標記集由系統管理員透過系統→資源→裝置管理標記集選項。 管理員必須新增標記集:

- 行動電話: Connect\_Tags
- 平板電腦: Connect平板電腦\_標籤
- 桌面: BroadTouch\_Tag

建立每個標記並設定其值。區段參考提供每個標記的詳細說明。自訂標籤會根據功能分組,將在 本文件的稍後部分進行討論。

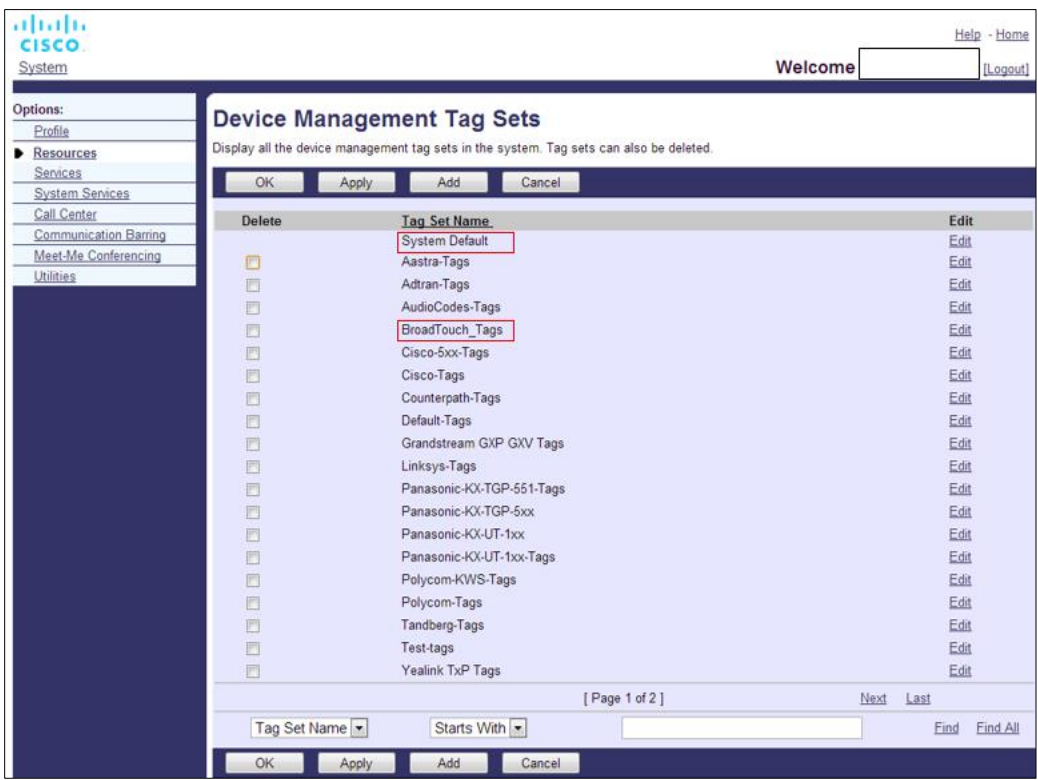

圖1桌面裝置管理標記集

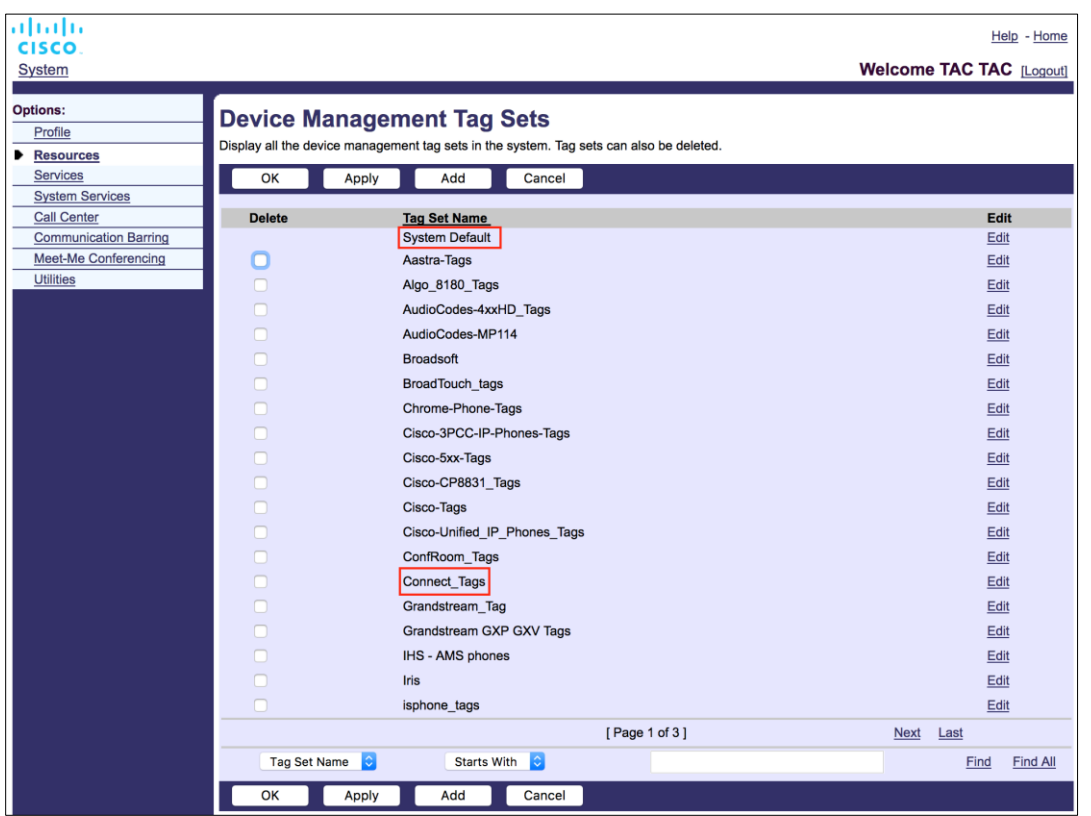

圖 2 行動裝置管理標記集

## <span id="page-21-0"></span>**5.2 用於裝置類型選擇的部分相符增強**

為了在為使用者群組或個別使用者選擇功能套件時提高靈活性,會根據(第一個)部分符合來選取 裝置設定檔類型。 這允許客戶使用不同的裝置類型。

一般裝置管理流程會指定Cisco BroadWorks 應用程式伺服器提供裝置設定檔類型。 對於桌面版, 它被命名為「 Business Communicator – PC」,對於行動版而言名為「Connect - 行動版」,而 對於平板電腦,它名為「Connect – Tablet」。 可以建立裝置設定檔並將其指定給使用者。 應用程 式伺服器隨後會建立組態檔並將其儲存在設定檔伺服器上。

登入時,用戶端會透過 Xsi 杳詢指定的裝置清單,並蒐尋對應的裝置類型設定檔。用戶端會選擇 第一個以對應的裝置類型名稱開頭的設定檔。然後,與此裝置設定檔關聯的裝置設定檔組態資料 (組態檔)用於啟用和停用各種功能。

這樣可將同一個用戶端可執行檔用於各種裝置設定檔類型,因此服務提供者只需在 DM 中變更一個 使用者或使用者群組的裝置設定檔設定檔類型,即可為個別使用者或使用者群組變更功能套件。

譬如,服務提供者可以根據使用者角色具有任意數量的裝置設定檔類型,例如「商業通訊器 - PC 基本」、「商業通訊器 - PC主管」或「商業通訊器 - PC Assistant」,並變更可用的功能透過變更 個別使用者的裝置設定檔類型為個別使用者提供該應用程式。

請注意,在收到的裝置清單XML中預期不會有多個相符的裝置設定檔類型,而只有一種。

# ahah **CISCO**

## <span id="page-22-0"></span>**5.3 用戶端組態**

Cisco BroadWorks 版用戶端的Webex使用*config-wxt.xml*檔案,用於設定其通話功能。 Webex有 一個單獨的設定程序,未在本文件中涵蓋。

# <span id="page-22-1"></span>**5.4 config-wxt.xml 的部署**

新增對應的config-wxt.xml檔案傳送至「Connect – 行動版」、「Connect – 平板電腦」, 和「業務 通訊器 –PC」裝置設定檔。 適用於Cisco BroadWorks 的Webex使用與 UC-One 相同的裝置設定 檔,以便更輕鬆地部署。

#### **附註 1** : 每個裝置設定檔。

**附註 2** : 強烈建議將範本保持為最新版本的Webex 應用程式

## <span id="page-22-2"></span>**5.5 組態檔 (config-wxt.xml)**

新的自訂標籤,具有**\_WXT**字尾,用於區分新的Webex for Cisco BroadWorks 組態部署與舊用戶端 。 但是, 仍然有一些(系統)標籤在 UC-One 和Webex之間共用。

部分Cisco BroadWorks 系統自訂標籤也用於*config-wxt.xml*組態檔。 有關以下每個標籤的更多資訊 ,請參閱*[5.7Cisco BroadWorks](#page-23-1)* 動態內建系統標籤。

- %BWNETWORK-CONFERENCE-SIPURI-n%
- %BWVOICE-PORTAL-NUMBER-n%
- %BWLINEPORT-n%
- %BWAUTHUSER-n%
- %BWAUTHPASSWORD-n%
- %BWE164-n%
- %BWHOST-n%
- %BWNAME-n%
- %BWEXTENSION-n%
- %BWAPPEARANCE-LABEL-n%
- %BWDISPLAYNAMELINEPORT%
- %BWLINEPORT-PRIMARY%
- %BWE911-PRIMARY-HELDURL%
- %BWE911-CUSTOMERID%
- %BWE911-SECRETKEY%
- %BWE911-EMERGENCY-NUMBER-LIST%

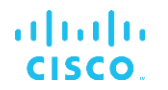

- %BW-MEMBERTYPE-n%
- %BWUSEREXTID-n%
- %BWGROUP-CALL-PICKUP-BOOL-n%" (Webex Calling only)

#### <span id="page-23-0"></span>**5.6 系統預設標記**

作為系統管理員,您可以透過以下方式存取系統預設標籤: 系統→資源→装置管理標記集選項。 安裝VoIP呼叫套件時,必須佈建下列系統預設標籤。

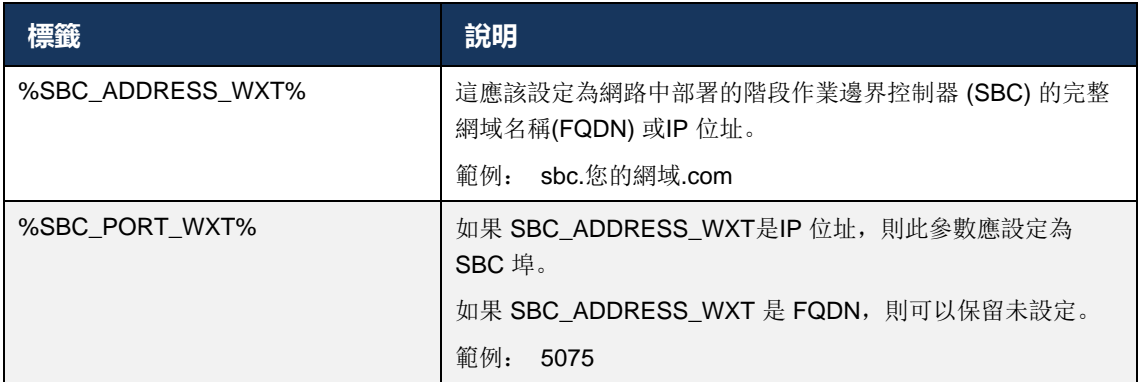

#### <span id="page-23-1"></span>**5.7 Cisco BroadWorks 動態內建系統標籤**

除了必須定義的預設系統標記和自訂標記之外,還存在一些通常使用的Cisco BroadWorks 系統標 記,並且是建議的裝置類型歸檔檔案 (DTAF) 的一部分。 這些標記在此區段中列出。 根據已安裝 的解決方案套件,並非所有系統標籤都會被使用。

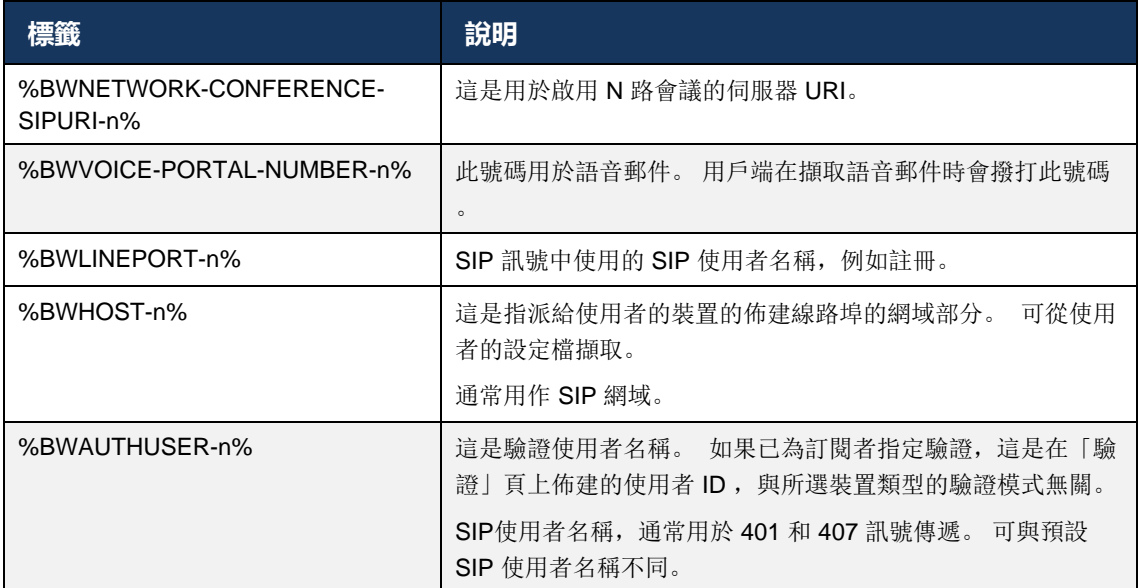

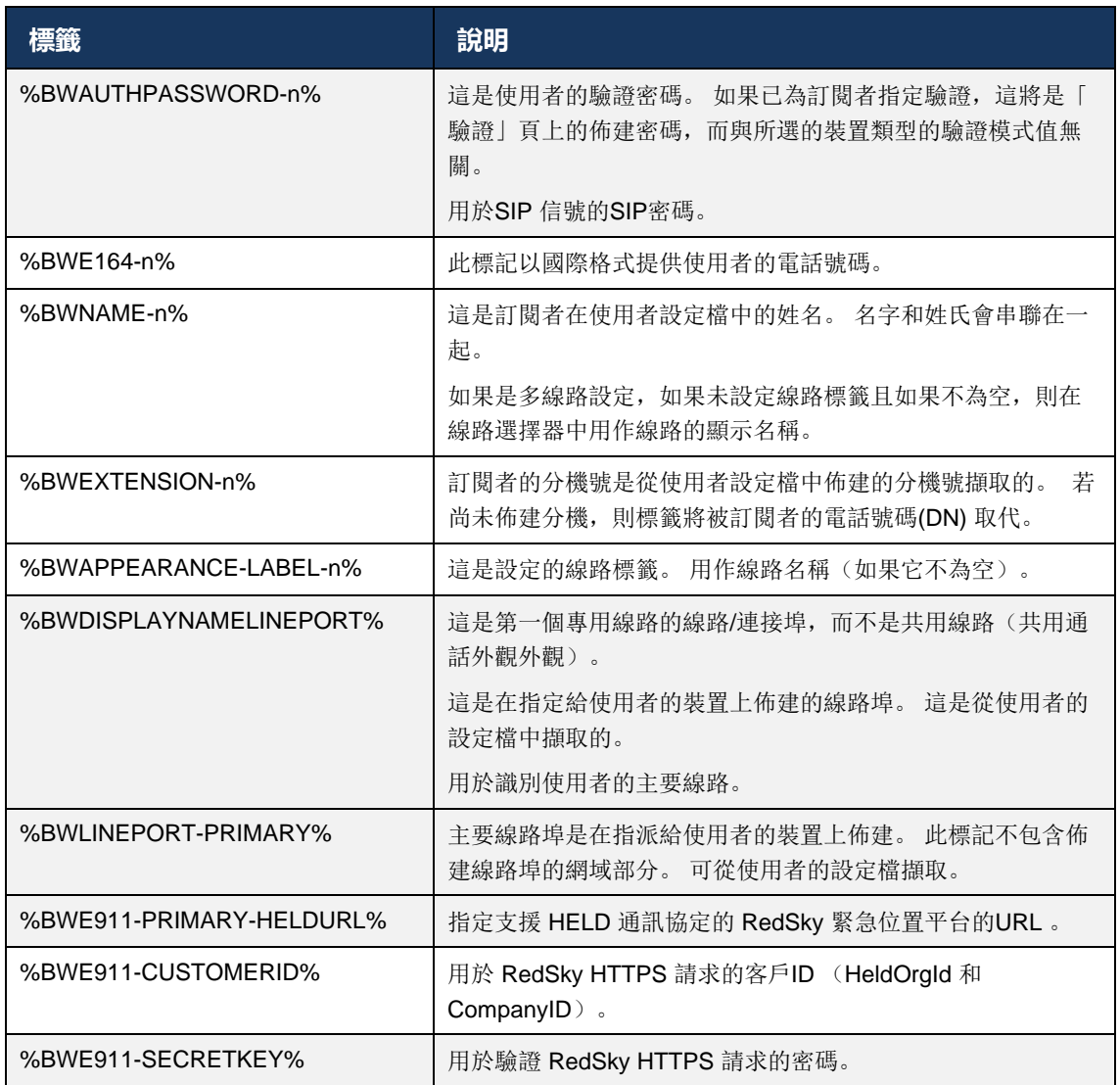

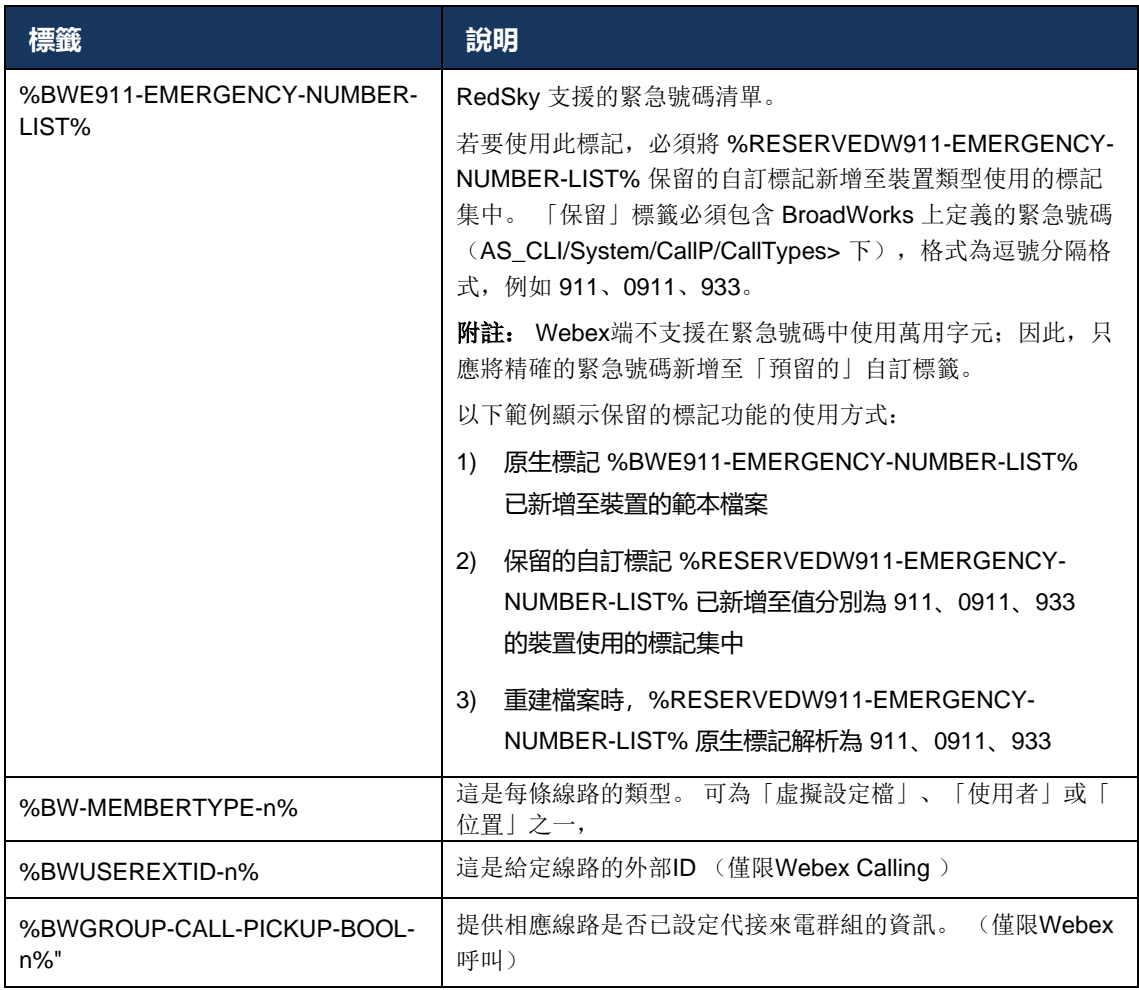

# <span id="page-26-0"></span>**6 自訂標記**

本節描述Cisco BroadWorks 的Webex中使用的自訂標籤。 它列出了用於桌面和行動/平板電腦平 台的所有自訂標籤。

但是請注意,本節中描述的某些設定僅適用於特定的用戶端版本。 若要確定設定是否不適用於較 舊的用戶端版本,請參閱相應的特定於發行版的組態指南。

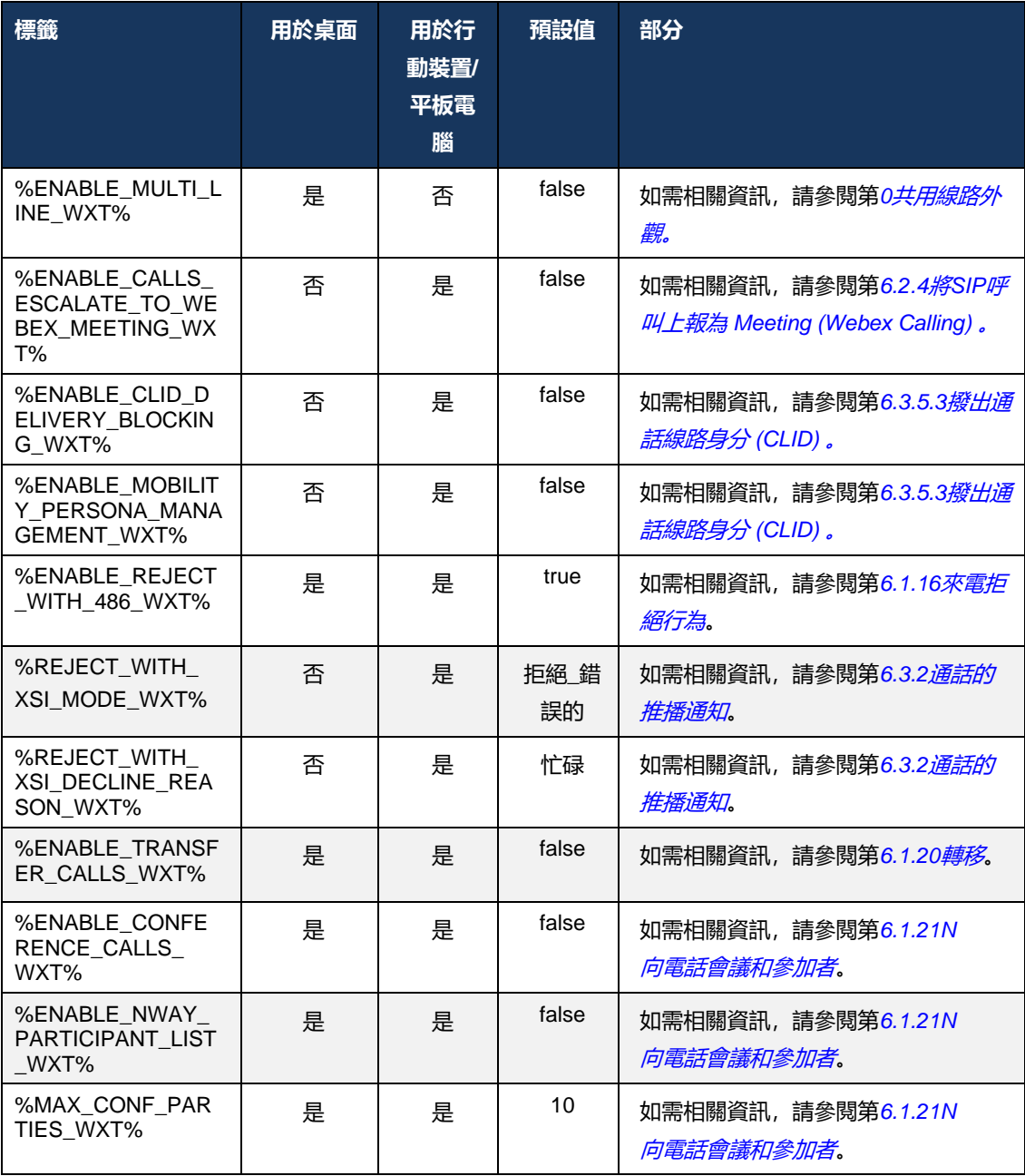

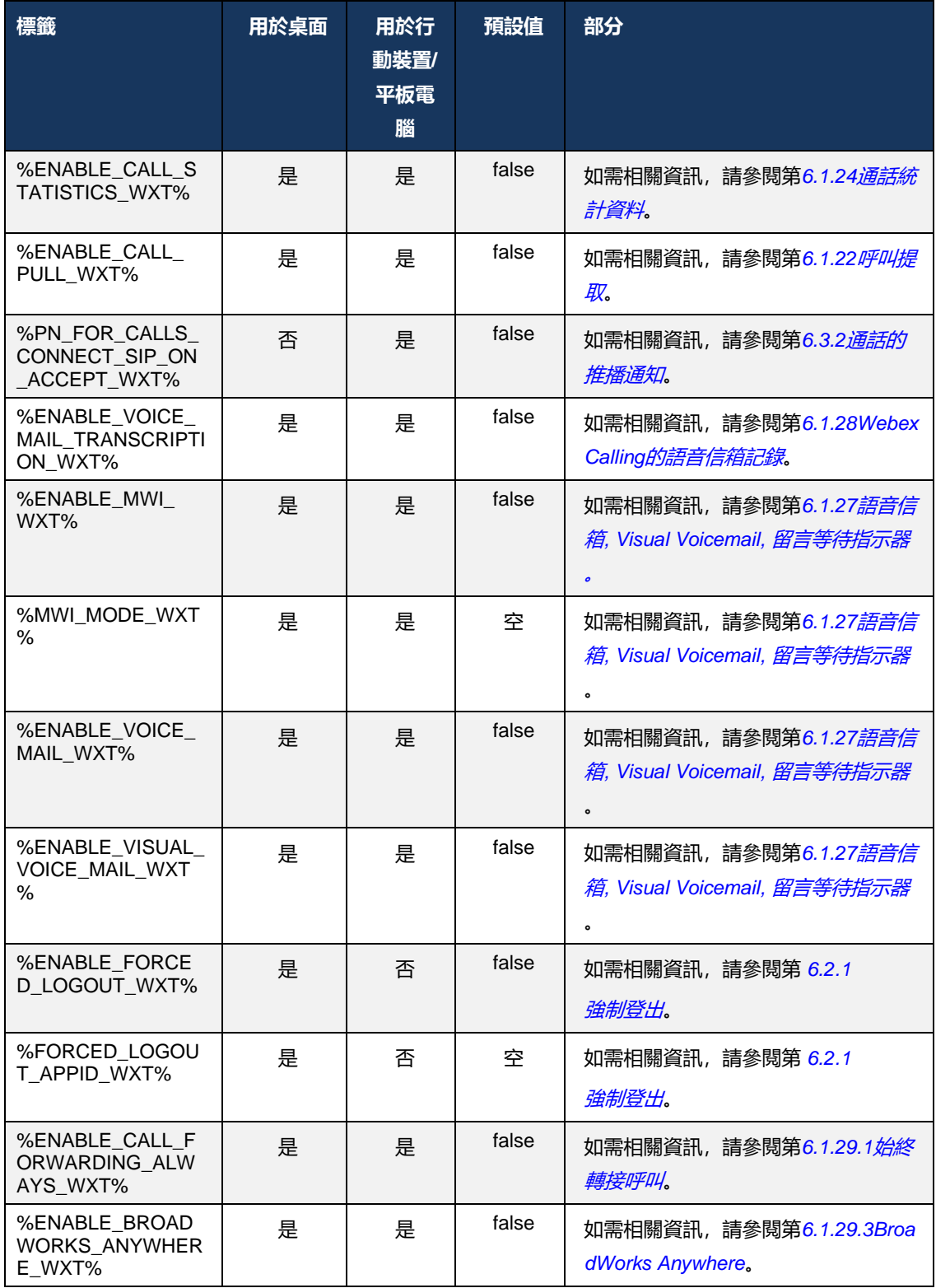

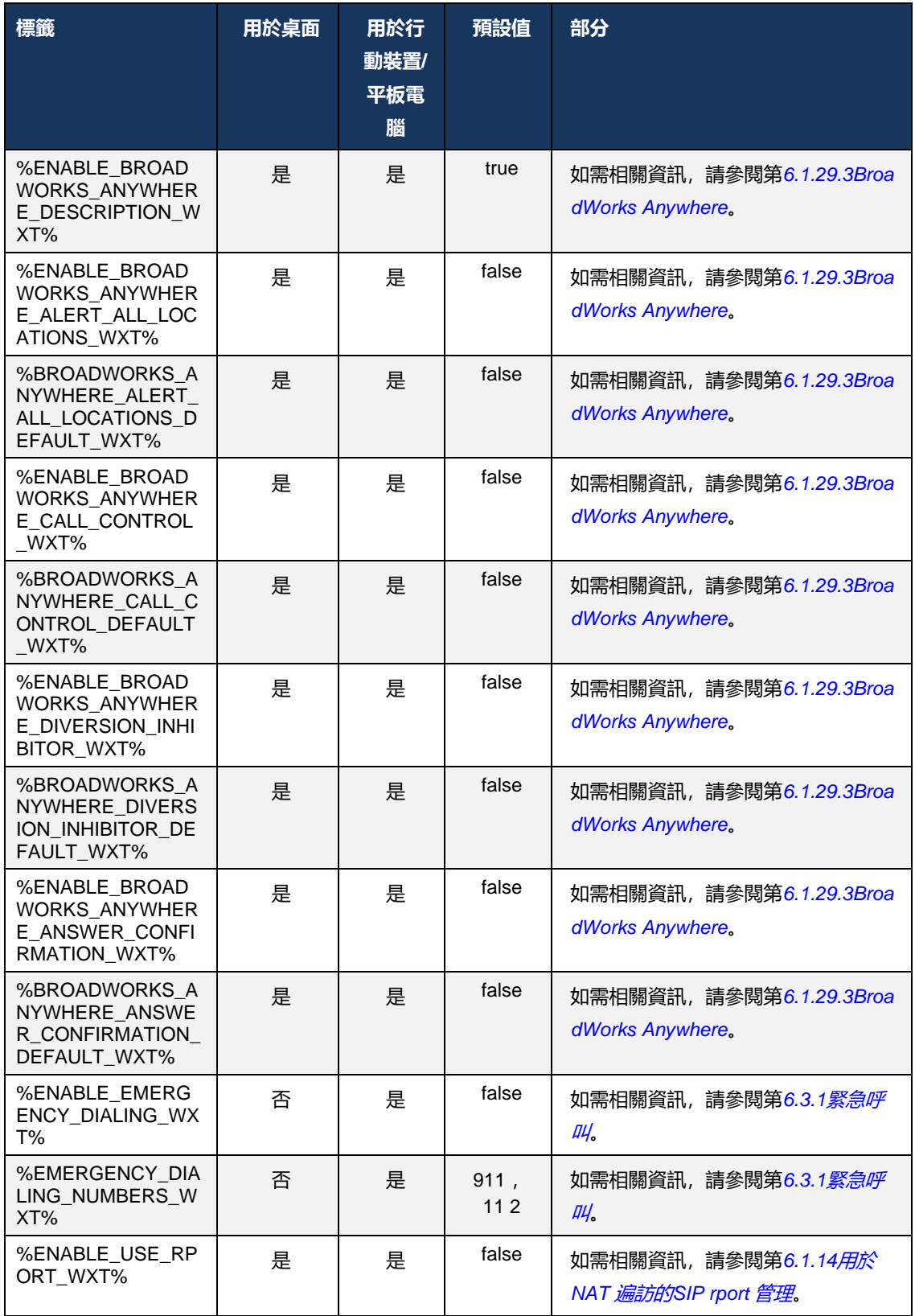

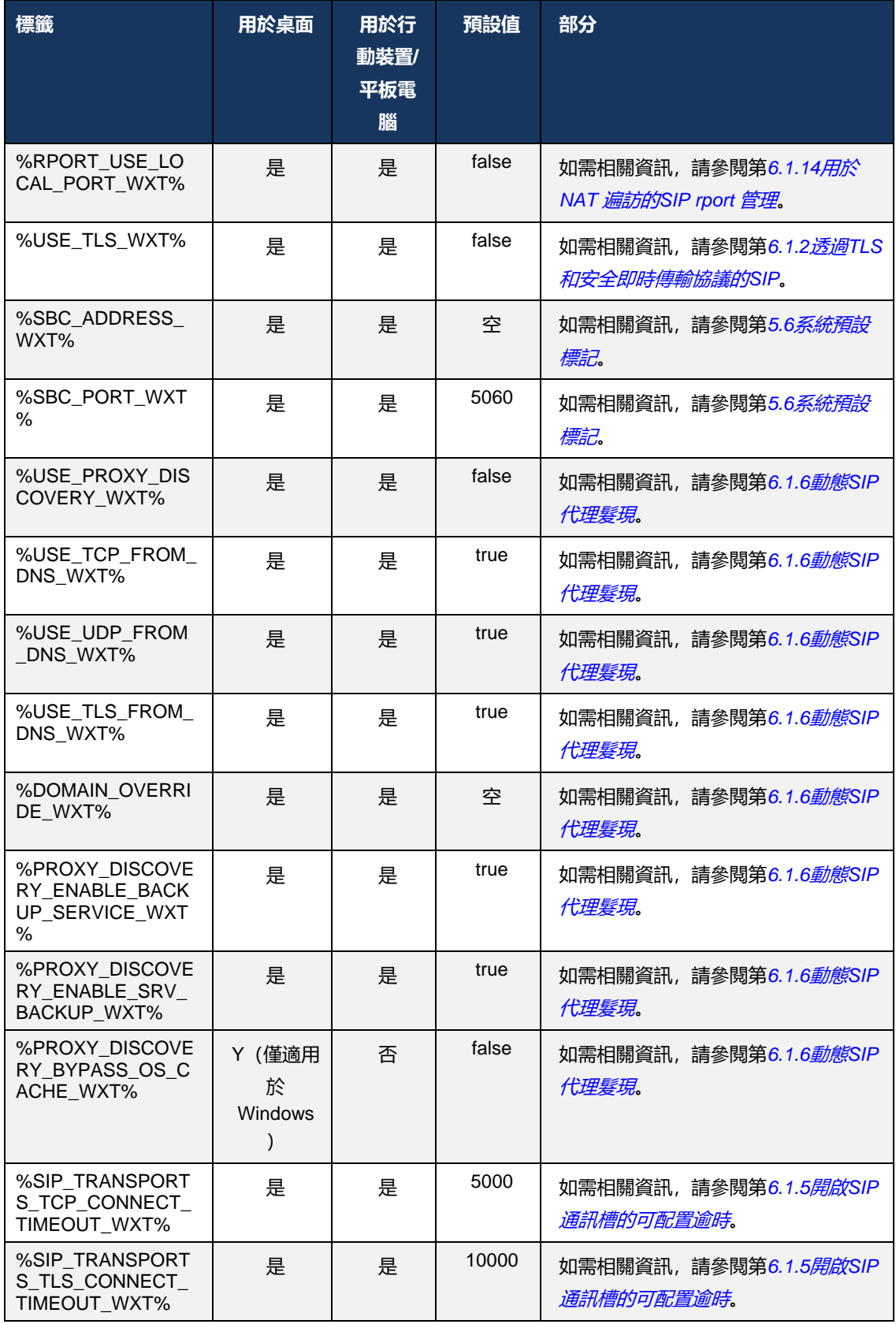

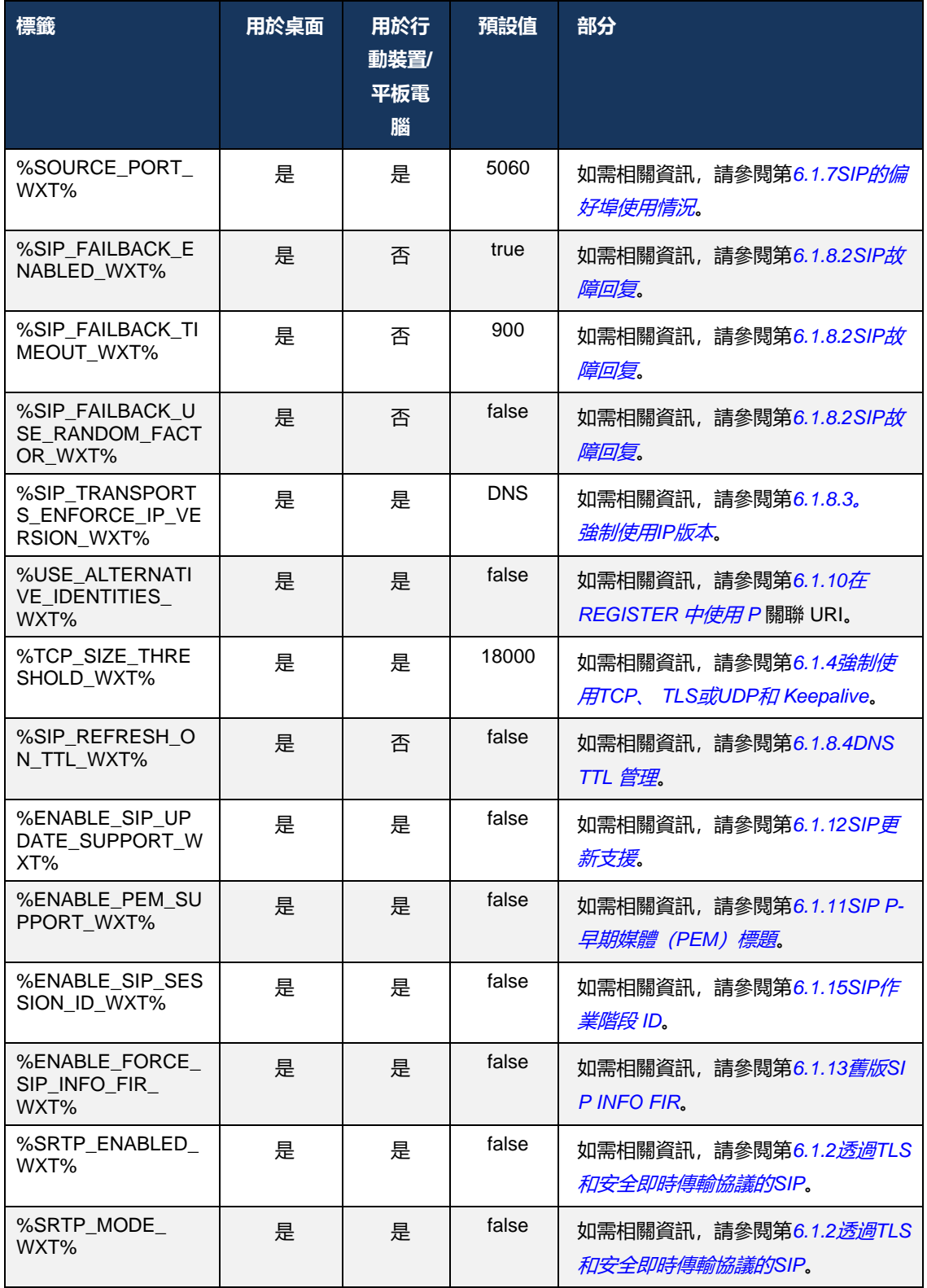

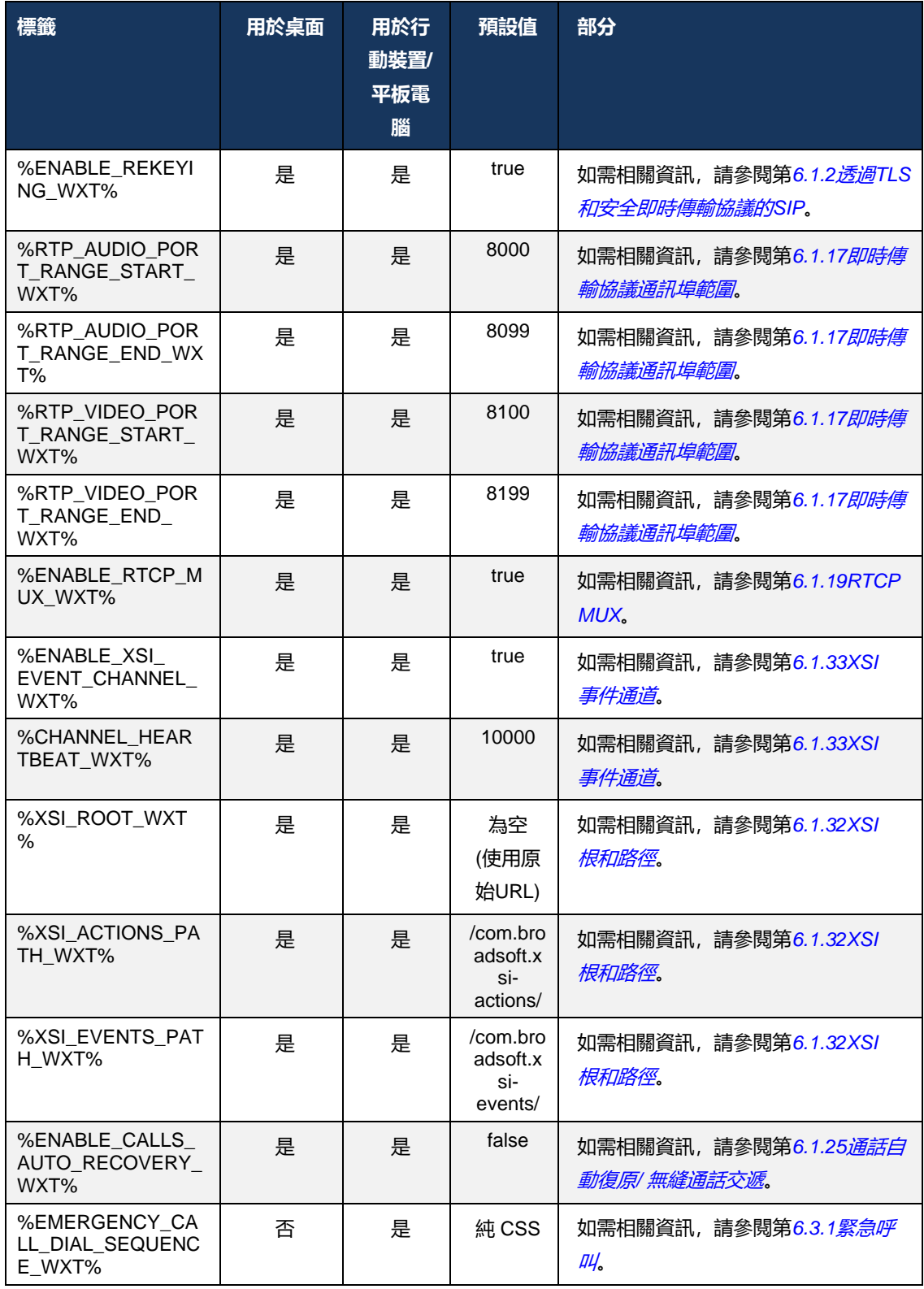

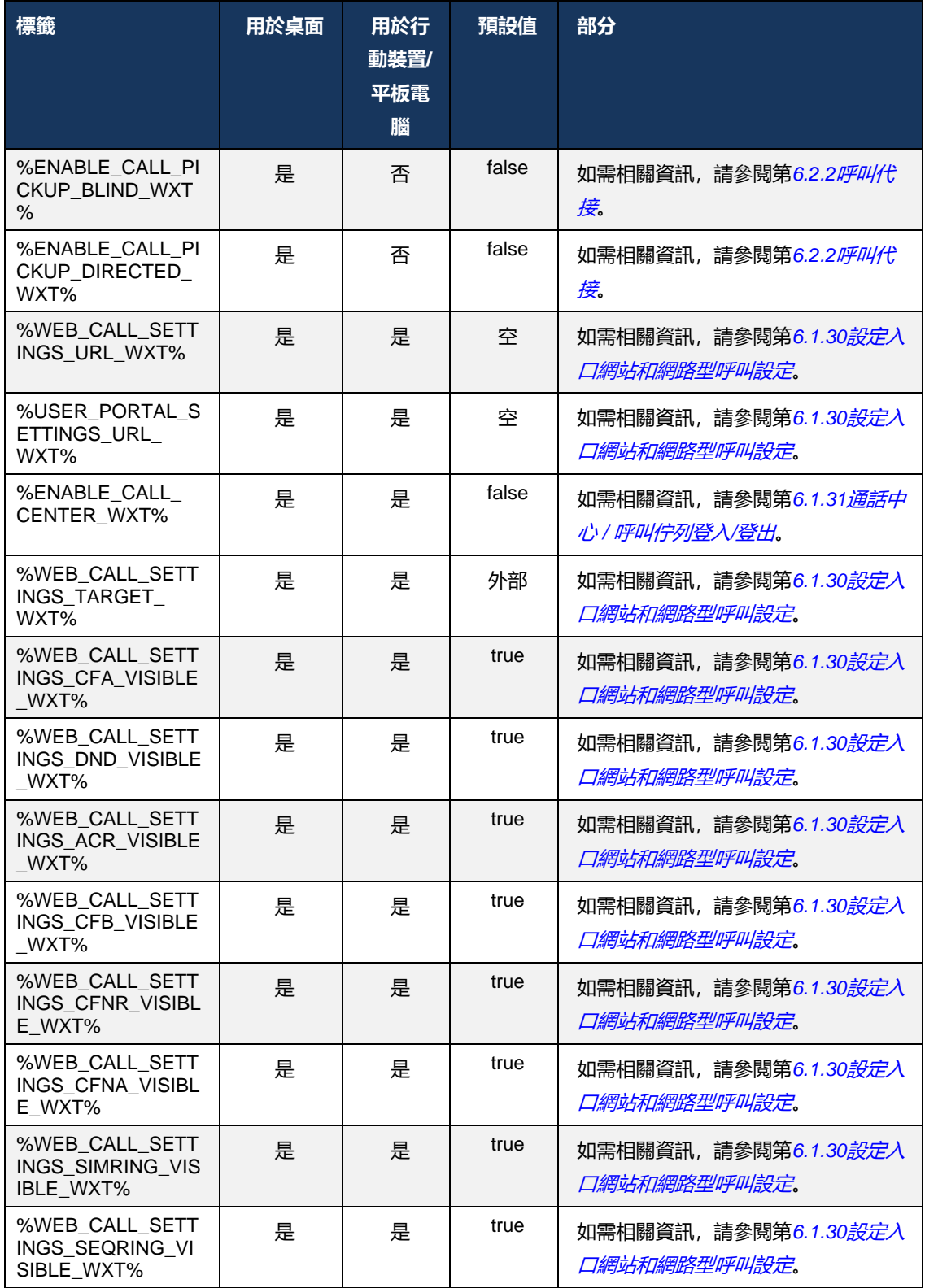

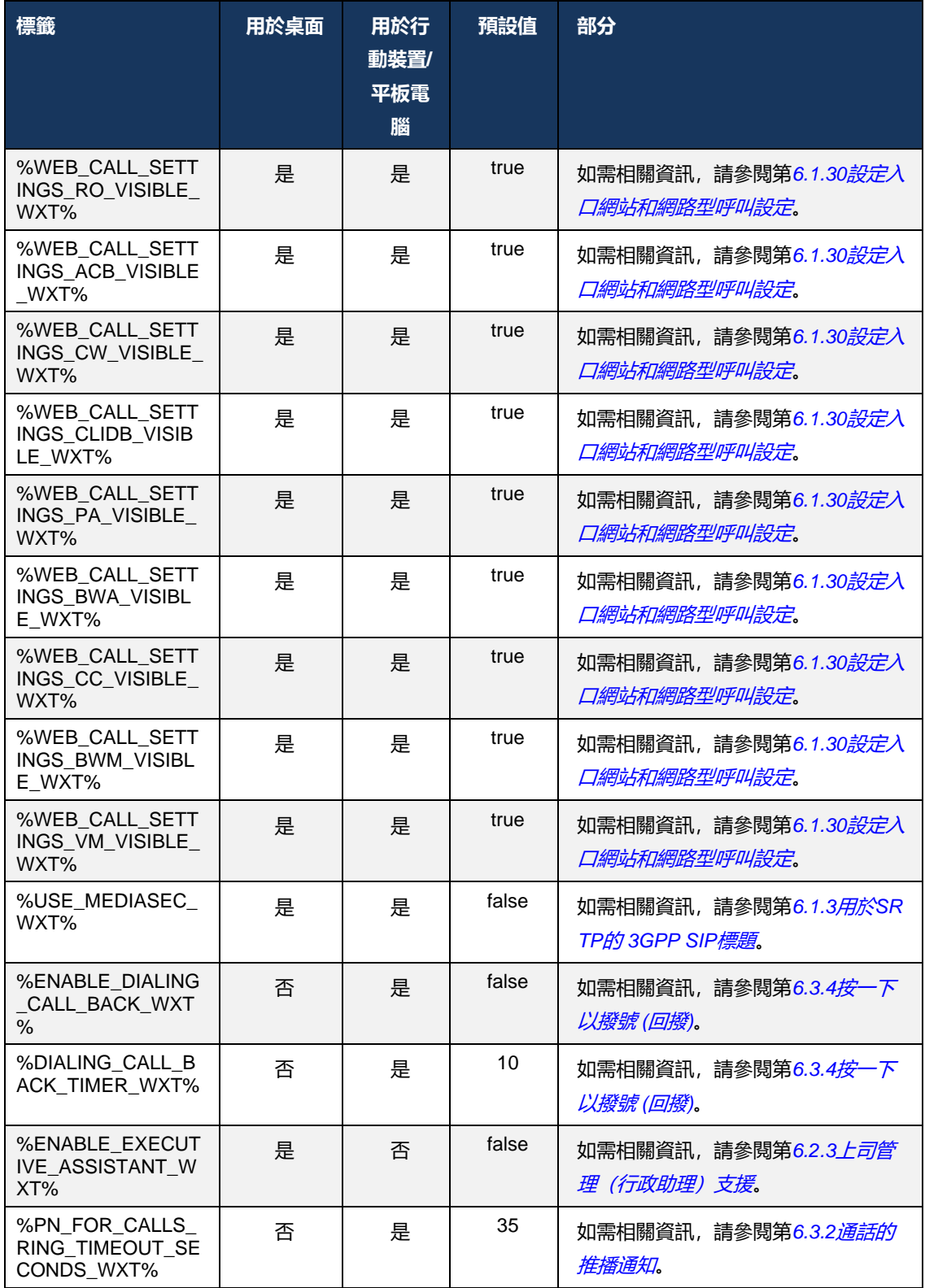

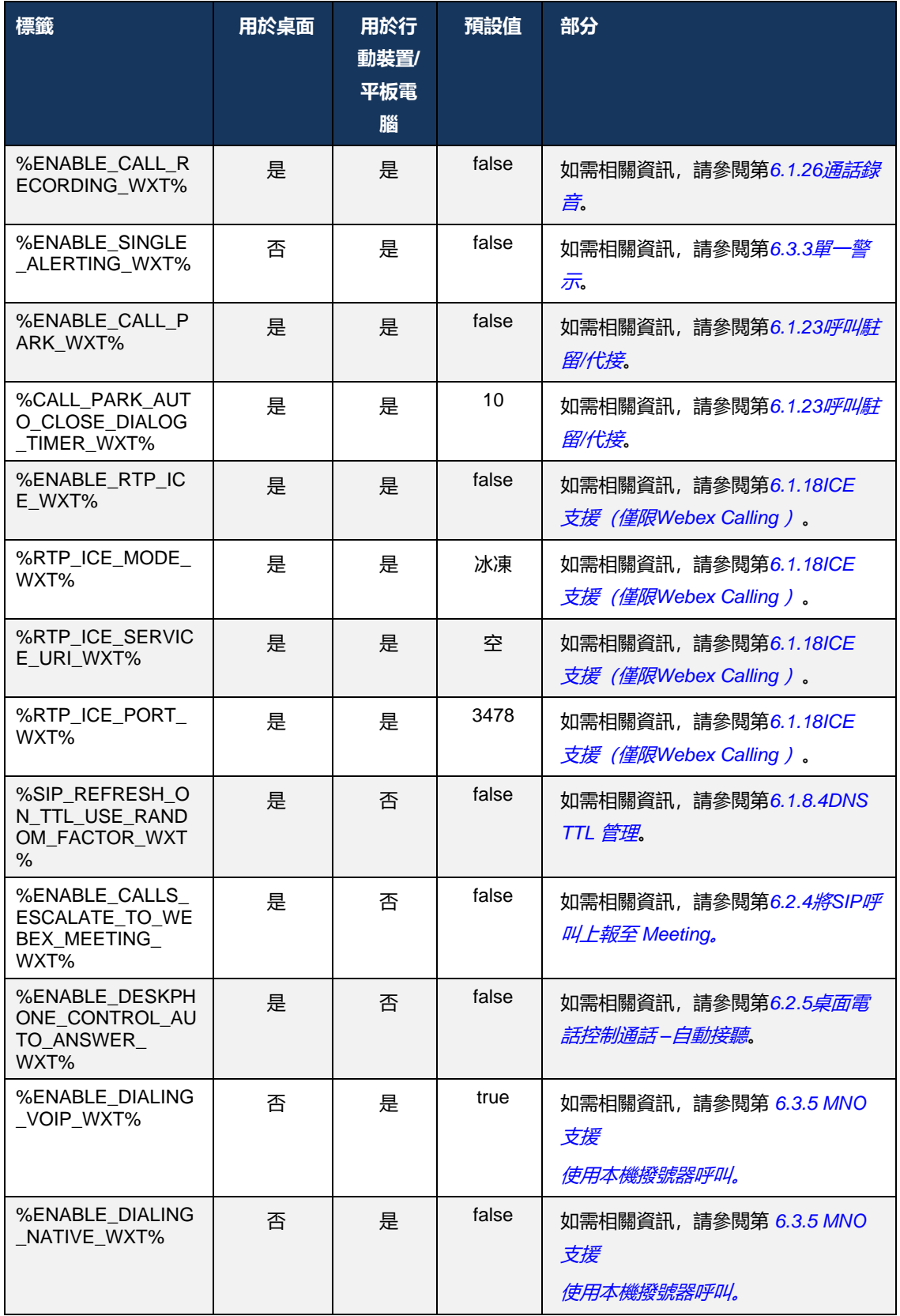

 $\frac{d\ln\ln}{d\log\log n}$ 

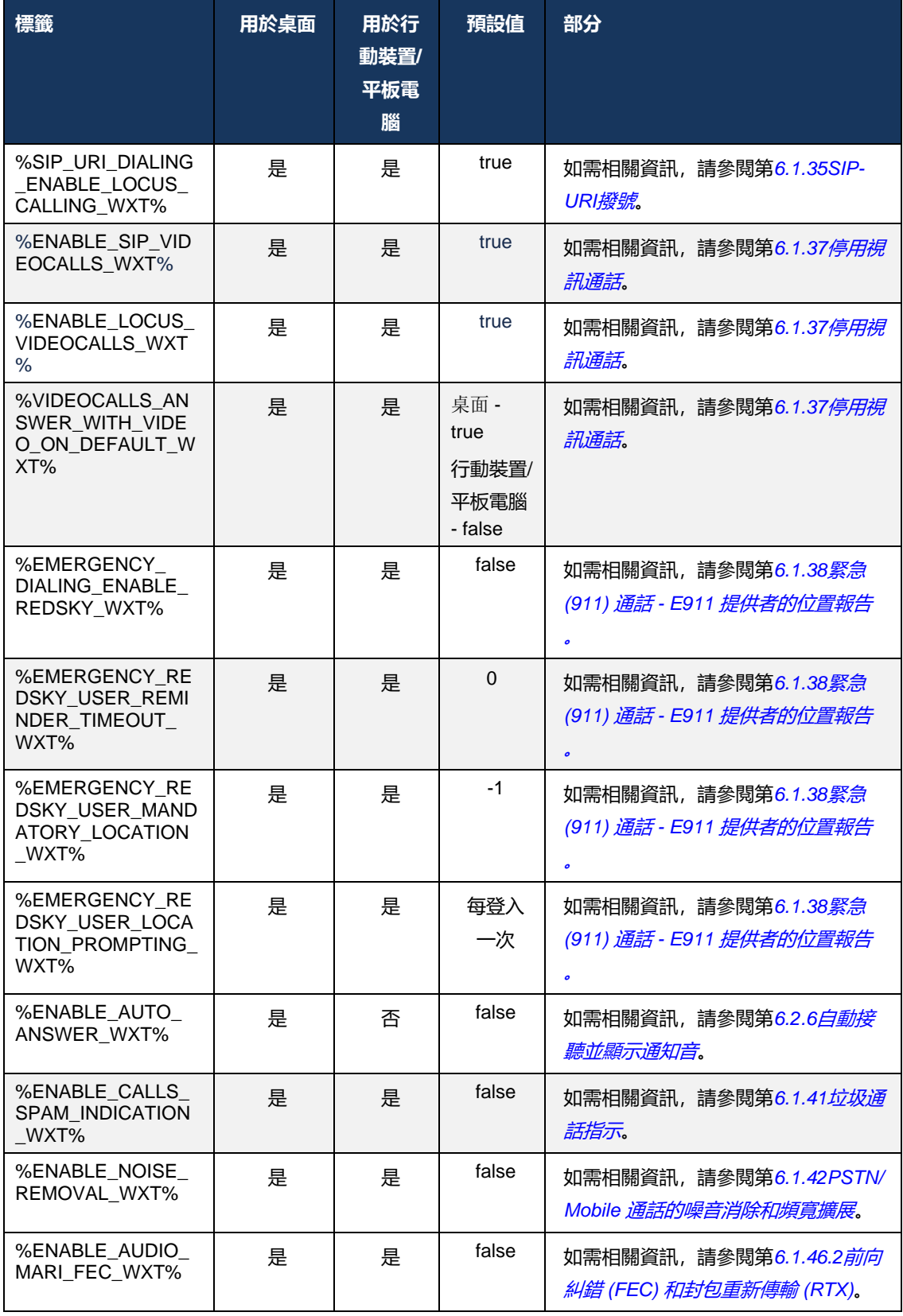
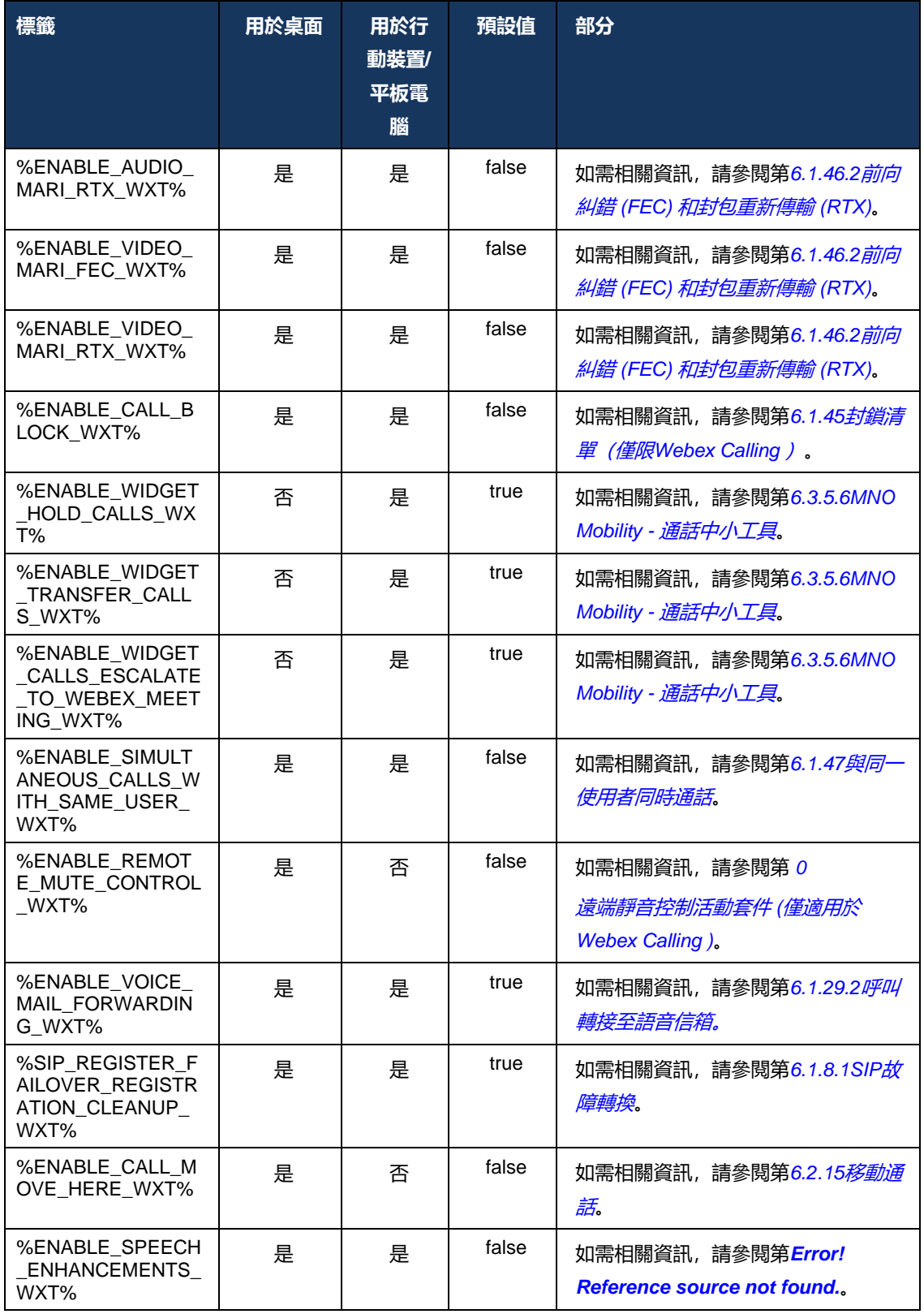

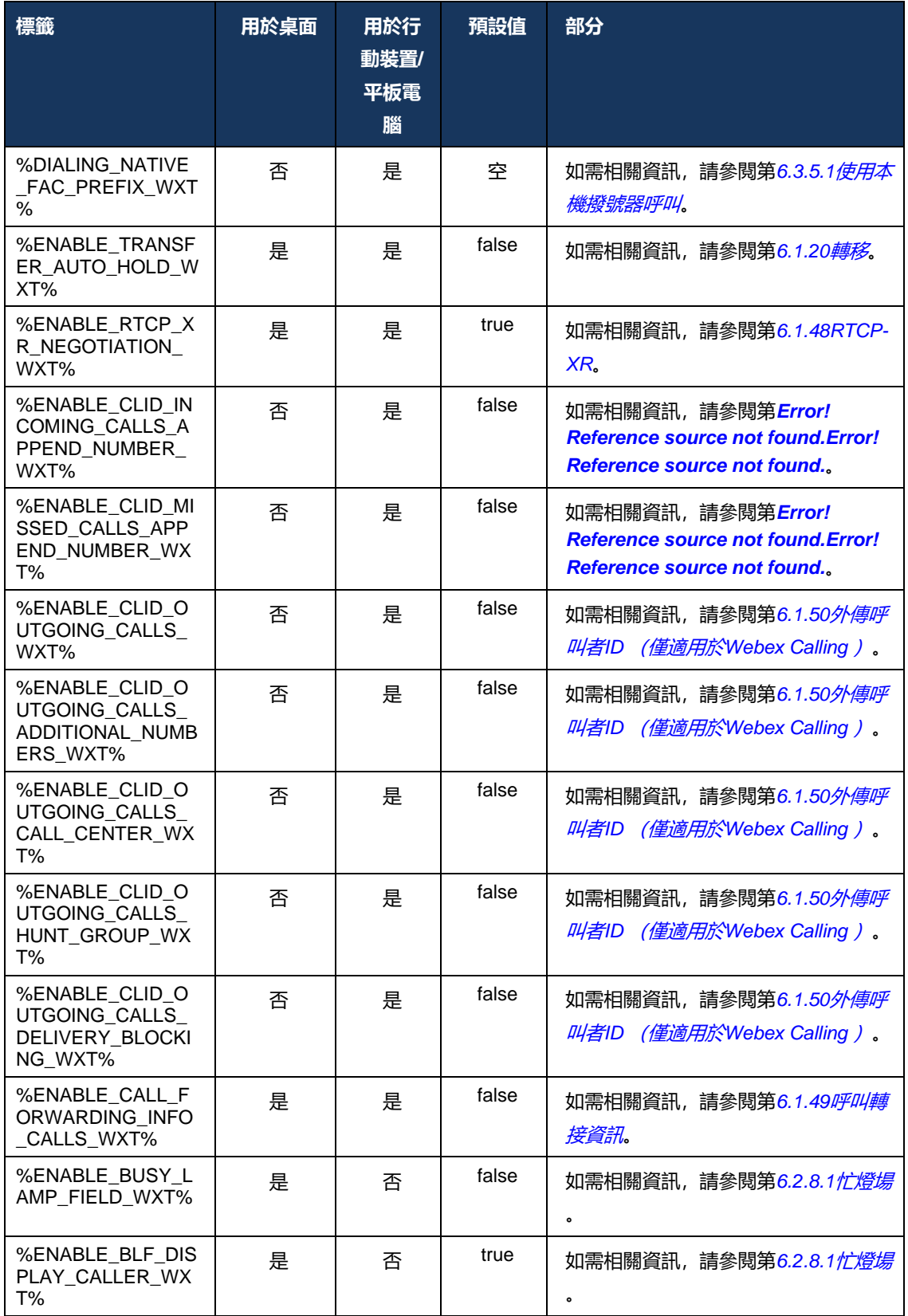

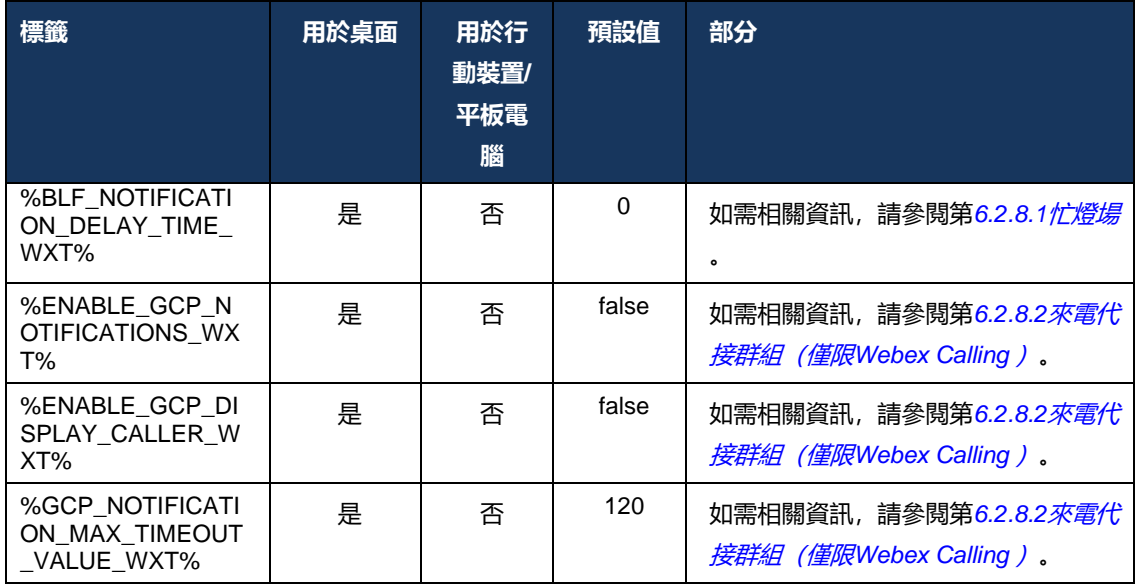

如需將用於Cisco BroadWorks 的Webex中使用的自訂標籤與 UC-One 使用的自訂標籤對應的更多 資訊,請參閱*[8Webex for Cisco BroadWorks](#page-115-0)* 之間的自訂標記對映和 *UC-One*。

# **6.1 通用功能**

### <span id="page-39-0"></span>**6.1.1 SIP伺服器設定**

用戶端通常設定為使用SIP網路,這可以透過修改*config-wxt.xml*檔案。 一般而言,必須變更下列 參數:

- SIP域。 這通常在SIP標頭和遠端 (XSI) 通話中用作自己的SIP URI (自己的SIP URI有時也稱 為線路埠)的網域部分。 自己的SIP URI的使用者部分來自SIP憑證組態(參數<username>之 下<credentials>)。
- DNS解析失敗時的SIP 代理伺服器的SIP伺服器URI或IP 位址。 請注意, 要使用TLS, 無法在 Proxy 參數中使用IP位址, 因為TLS憑證驗證將會失敗。 有關 Proxy 埠的更多資訊, 請參閱 DM 標籤 %SOURCE\_PORT\_WXT%。 請注意, 當在 Proxy 位址參數中使用IP 位址時, 將無 法使用DNS TTL 管理功能。 由於這些原因,通常不建議在此欄位中使用IP 位址。

您也可以變更其他參數,以啟用各種通話功能。 但是,先前的設定會啟用以下功能的基本功能:

- 正在向SIP網路註冊。
- 進行音訊或視訊通話。
- 執行基於DNS的 Proxy 探索,這允許使用多個 Proxy。

啟用SIP註冊之後,必須透過單獨的組態參數啟用MWI的SIP SUBSCRIBE。 如需有關語音郵件的 更多資訊,請參閱*[6.1.27](#page-68-0)*語音信箱*[, Visual Voicemail,](#page-68-0)* 留言等待指示器。

請注意,即使在SIP通話已停用時, MWI也始終需要基本SIP設定。 MWI依賴於SIP NOTIFY。 SIP伺服器的設定遵循以下基本方案:

- Proxy 位址包含SIP伺服器URI。
- 只能定義一個 Proxy。
- DNS Proxy 探索為許多需要正確"安裝;設定"DNS的 Proxy 提供支援。

此外, SIP計時器會在組態檔中公開(不建議修改它們)。

```
<config>
<protocols>
<sip>
   <timers>
       <T1>500</T1>
       <T2>4000</T2>
       <T4>5000</T4>
   </timers>
```
- T1 網路來回行程延遲的時間長度 (以毫秒為單位)。
- T2 重新傳輸非邀請請求和邀請回應之前的最長時間(以毫秒為單位)。
- T4-訊息保留在網路。

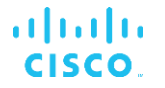

每條線路都有各自的參數,例如語音郵件號碼、會議URI和網域,以及SIP驗證憑證。 如有需要, 可為 401 和 407 訊號配置單獨的憑證。

以下範例和表格提供有關用於SIP設定的最典型 DM 標籤的資訊。

```
<config>
<protocols><sip>
<lines multi-line-enabled="%ENABLE_MULTI_LINE_WXT%">
      <line>
             <label>%BWAPPEARANCE-LABEL-1%</label>
             <name>%BWNAME-1%</name>
             <phone-number>%BWE164-1%</phone-number>
             <extension>%BWEXTENSION-1%</extension>
             <external-id>%BWUSEREXTID-1%</external-id>
             <voice-mail-number>%BWVOICE-PORTAL-NUMBER-1%</voice-mail-number>
             <conference-service-uri>sip:%BWNETWORK-CONFERENCE-SIPURI-
1%</conference-service-uri>
             <domain>%BWHOST-1%</domain>
             <credentials>
                    <username>%BWLINEPORT-1%</username>
                    <password>%BWAUTHPASSWORD-1%</password>
                    <auth>
                           <auth401><default>
                                         <username>%BWAUTHUSER-1%</username>
                                          <password>%BWAUTHPASSWORD-1%</password>
                                  </default>
                                   <realm id="%BWHOST-1%">
                                         <username>%BWAUTHUSER-1%</username>
                                         <password>%BWAUTHPASSWORD-1%</password>
                                  \langle/realm\rangle</auth401>
                           <auth407><default>
                                         <username>%BWAUTHUSER-1%</username>
                                         <password>%BWAUTHPASSWORD-1%</password>
                                  </default>
                                   <realm id="%BWHOST-1%">
                                          <username>%BWAUTHUSER-1%</username>
                                          <password>%BWAUTHPASSWORD-1%</password>
                                  \langle/realm\rangle\langle/auth407>
                     </auth>
             </credentials>
       </line>
       …
</lines>
<proxy address="%SBC_ADDRESS_WXT%" port="%SBC_PORT_WXT%" />
<preferred-port>%SOURCE_PORT_WXT%</preferred-port>
```
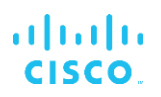

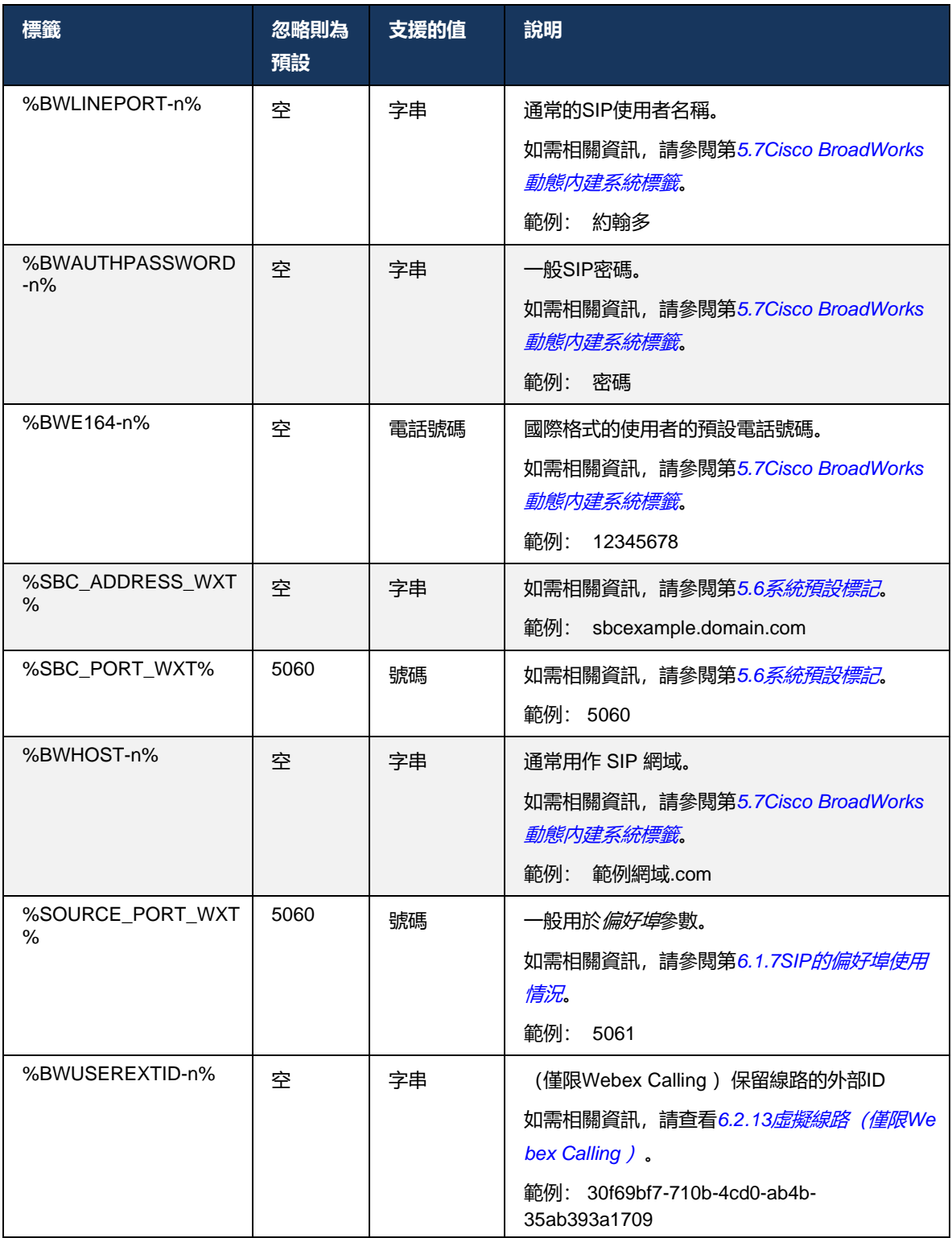

**附註**: 由於在移動裝置上使用標準 SIP 埠 (5060)

時發生了已知問題, 因此強烈建議使用除 5060 以外的 SIP 埠 (例如 5075)。

#### <span id="page-42-0"></span>**6.1.2 透過TLS和安全即時傳輸協議的SIP**

ahah **CISCO** 

用戶端可配置為使用透過TLS的SIP 信號和安全即時傳輸協議 ( SRTP) 進行媒體加密。 但是,必須 在設定中啟用這些功能,如以下範例所示。 另請注意,當使用動態SIP 代理探索時, DNS SRV優 先順序會覆蓋靜態參數,例如以下( %USE\_TLS\_WXT% ) ,如果在DNS SRV中具有更高的優先 級,則使用非TLS傳輸。 有關動態SIP 代理探索的更多資訊,請參閱*[6.1.6](#page-47-0)*動態*SIP*[代理髮現](#page-47-0)。

當不使用動態 Proxy 探索時,為SIP啟用TLS使用它。

當在網路中使用SIP ALG 時,有關SIP埠和傳輸協議建議的詳細資料,請參閱適用於*Cisco BroadWorks* 解決方案指南的*Webex* 。

請注意,使用的憑證必須有效。 此外,憑證鏈結必須完整,以便中間憑證也能鏈結。 建議使用廣 泛使用的憑證,以便裝置上預設已存在該憑證。 也可以手動或使用批量佈建在桌面機器上本地新 增憑證,但通常不這樣做。

若要啟用媒體加密的相關SRTP ,請使用個別設定。

除了RTP之外,可使用與RTP相同的機制(使用上述組態)來保護RTCP流量。

對於SIP/ TLS加密,請參閱附錄 *A*: *[TLS](#page-122-0)*密碼。

SRTP從三個不同方面為媒體資料流提供安全性:

- 機密性 (資料已加密)
- 驗證(確認另一方或多方的身分)
- 完整性(針對例如重播攻擊的措施)

目前版本的媒體框架支援AES 128 計數器模式進行保護,以及支援雜湊訊息驗證代碼 (HMAC)- SHA-1 進行驗證。 主金鑰大小為 16 位元,主加鹽為 14 位元。

媒體 framework 支援完整(80 位元)和短(32 位元)驗證標籤。 用戶端在 SDP 内交換金鑰作為 SIP 信號的一部分,通話雙方將各自使用的金鑰傳送至另一端。

可使用以下範例中顯示的組態啟用SRTP 。 目前的實現僅使用 SDP 安全RTP設定檔,並支援多線 路 SDP視訊設定檔(AVP) 和安全音訊視訊設定檔 (SAVP) 項目。 SRTP實作已在其通常部署設定中 與各種 SBC 成功測試。 互通性測試(物聯網)與僅支援使用 AVP 設定檔加密的端點不受支援。

已實施與SRTP相關的多線路 SDP 流程,因此始終使用多個 m 線路。 使用單獨的 m 線路 AVP 和 SAVP。

但是請注意,必須仔細考慮 SBC 設定。尤其要確保與 SDP 中的RTP/SAVP 關聯的傳入「m=」線 路不會被移除,因為在某些情況下SRTP通話可能會被封鎖。

但是,可以使用幾種不同的網路設定,在某些部署中,媒體流量不涉及 SBC,而在另一些部署中 ,通往 SBC 的每個用戶端RTP媒體線路會單獨加密,並透過 SBC 進行交涉。 在某些部署中, SBC 不允許多個 SDP 線路。

SBC 還可以在通話設定時修改 SDP 的 m 線路的順序,將 AVP (未加密) 或 SAVP (加密) 的 m 線路放在前面。 因此,會使選取第一個可運作的 m 線路的用戶端偏好加密或未加密的流量。 各種 SRTP組態選項如下:

- 強制 設定通話時,初始 SDP 僅包括 SAVP 通話,且用戶端在接聽時僅接受 SDP 中的 SAVP 通話, 因此只能進行SRTP通話。
- 偏好 在通話設定時, 初始 SDP 會同時包含 AVP 和 SAVP 米線, 但在提供時, SAVP 會排 在第一位,這會指示偏好順序。 接聽時,用戶端會選擇 SAVP(若可用),即使 不是第一個 m 行(根據SIP規格,接聽時不會變更 m 行的順序)。
- 選用 在通話設定時,初始 SDP 在提供時同時包含 SAVP 和 AVP m 線路,但 AVP 會首先指 示偏好順序。 接聽時, 用戶端會選擇第一個 m 線路 AVP 或 SAVP。
- 未啟用SRTP 提供時,初始 SDP 中沒有 SAVP 線上線路。 接聽時,不接受 SAVP,因此只 能進行RTP通話。
- 傳輸 自動根據傳輸協議選擇SRTP模式。 如果使用了TLS ,則會啟用強制SRTP模式。 如果 使用了TCP或UDP, 就不會使用SRTP。

SRTP與RTP在通話的兩個方向上都是對稱的,即傳送和接收設定檔相同。

```
<config>
<protocols><sip> 
<secure>%USE_TLS_WXT%</secure>
```

```
<config>
<protocols><rtp> 
<secure enabled="%SRTP_ENABLED_WXT%" mode="%SRTP_MODE_WXT%" rekey-
always="%ENABLE_REKEYING_WXT%"/>
```
若已啟用SRTP, 也會使用安全即時控制通訊協定 (SRTCP)。

在某些部署中,不支援SRTP的重新加密。 因此,有一個組態參數可用於啟用/停用SRTP重新金鑰 。 但是, 根據 rfc3264 在更新的 SDP 中收到新金鑰時, 會一律使用。 可配置性僅適用於傳送新金 鑰。

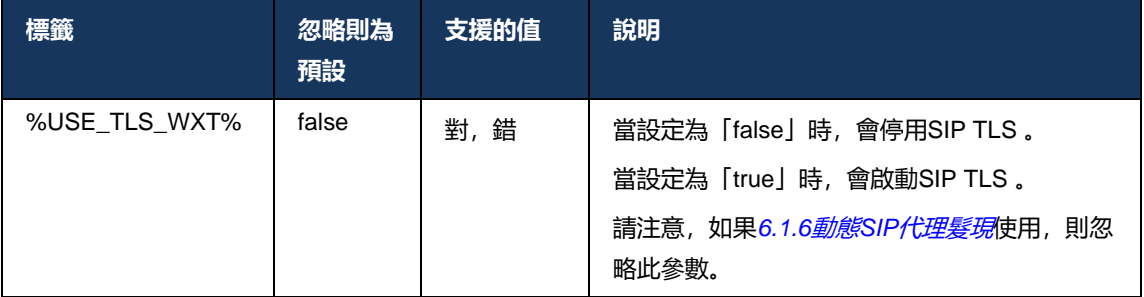

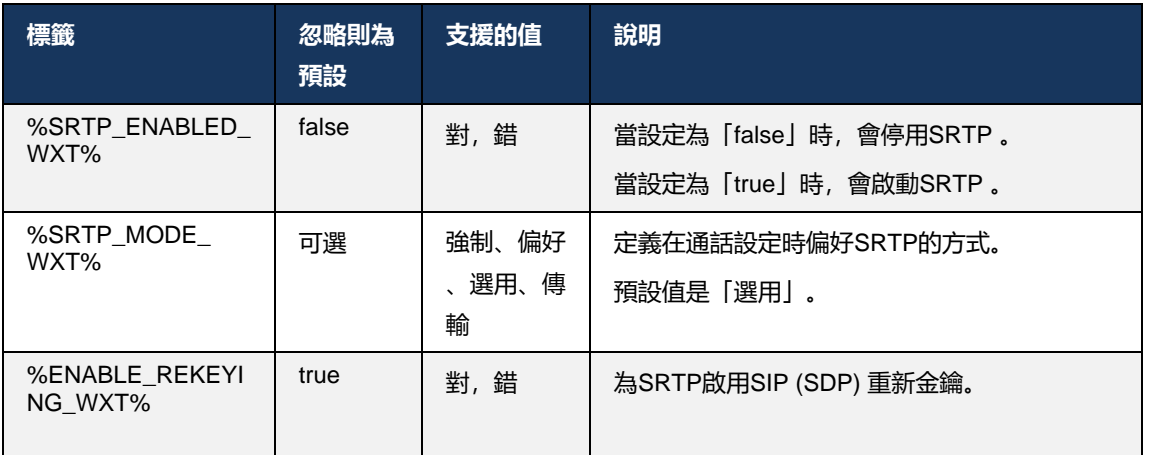

**附註**: 若啟用了 ICE 支援(請參閱*[6.1.18IC](#page-62-0)E* 支援(僅限*[Webex Calling](#page-62-0)* 

[\)](#page-62-0)),將一律執行重新鍵入(忽略設定中的 %ENABLE\_REKEYING\_WXT% 值)。

### **6.1.3 用於SRTP的 3GPP SIP標題**

較新的 3GPP 規格需要額外的SIP標頭來使用安全即時傳輸協議 (SRTP)。 如需相關資訊, 請參閱 *3GPP TS 24.229*以及以下:

[https://tools](https://tools.ietf.org/html/draft-dawes-dispatch-mediasec-parameter-07)。

此規格所需的標題可能會在未使用此規格的部署中中斷SIP呼叫。 因此,建議僅在伺服器端支援的 環境中使用這些標題。

只有啟用標題的使用是可配置的。 個別標題不存在進一步的可配置性。 啟用或停用所有標題。

```
\overline{\text{config}}<protocols><sip>
<use-mediasec enabled="%USE_MEDIASEC_WXT%"/>
```
以下標籤控制此功能。

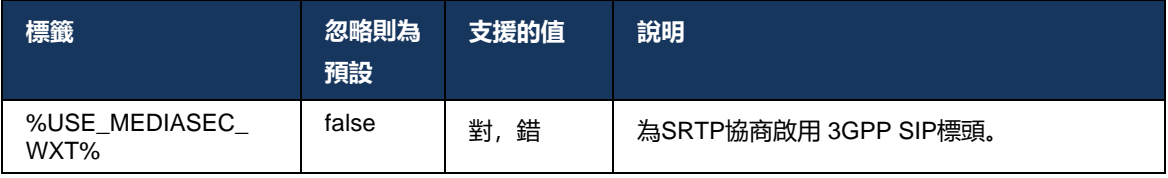

### **6.1.4 強制使用TCP、 TLS或UDP和 Keepalive**

Webex用於CiscoBroadWorks用戶端可配置為將TCP、 TLS或UDP用於SIP 信號和RTP媒體。 請 注意,用戶端預設為TCP。 另請注意,如果沒有TCP保持不中斷,則SIP TCP連線會在一段時間不 活動後關閉。

下例描述了此組態節點。

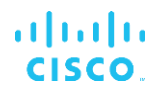

<config>

<protocols><sip>

<transports>

<tcp-size-threshold>%TCP\_SIZE\_THRESHOLD\_WXT%</tcp-size-threshold>

### 以下標記控制用戶端是使用TCP還是UDP。

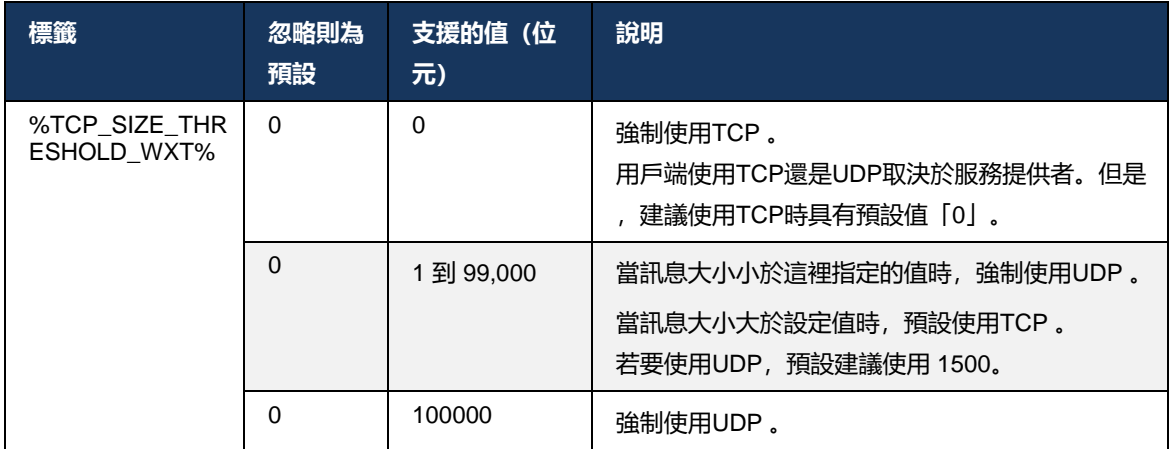

相同的組態節點也具有UDP、 TCP和TLS保持不中斷的參數,如以下範例所示。

```
<config>
<protocols><sip>
<transports>
       <udp>
              <keepalive enabled="true">
                     <timeout>20</timeout>
                     <payload>crlf</payload>
              </keepalive>
       </udp>
       <tcp>
              <keepalive enabled="false">
                     <timeout>0</timeout>
                     <payload></payload>
              </keepalive>
       \langle tcp \rangle<tls>
              <keepalive enabled="false">
                     <timeout>0</timeout>
                     <payload></payload>
              </keepalive>
       \langle/tls>
</transports>
```
可能的參數為:

- 啟用TCP或TLS保持不中斷,可能的值 true/false,如果節點缺失,則預設值為「false」。 請 注意, 啟用此功能時, 即使SIP使用UDP傳輸, 也會傳送TCP保持不中斷。
- 啟用UDP保持不中斷,可能的值 true/false,如果節點缺失,預設為「false」。 請注意,啟 用此功能時,即使TCP傳輸正在用於SIP,也會傳送UDP保持不中斷。此外,即使TCP用於 SIP,用戶端也接受UDP上的流量, *RFC 3261* 。

# ahah **CISCO**

- 逾時會指定傳送保持不中斷訊息的最長時間(以秒為單位)。 無值表示已為通訊協定停用保持 不中斷。
- 保持不中斷訊息的有效荷載,可能的值(無值表示對通訊協定停用保持不中斷):

- 嚗

- 空值(不使用)
- 自訂字串 (不被使用)

```
<config>
<protocols><sip>
<transports>
   <tcp-size-threshold>%TCP_SIZE_THRESHOLD_WXT%</tcp-size-threshold>
   <udp>
          <keepalive enabled="true">
                          <timeout>20</timeout>
                          <payload>crlf</payload>
          </keepalive>
   </udp>
     <tcp>
           <keepalive enabled="false">
                          <timeout>0</timeout>
                          <payload></payload>
          </keepalive>
   \langle tcp \rangle
```
Keepalive 可用於 NAT 遍訪, 以在幾乎沒有額外流量的情況下保持 NAT 綁定開放。

保持不中斷的伺服器 IP位址和通訊埠是使用SIP 代理探索的一般流程確定的。 請注意,透過SIP動 態 Proxy 探索獲得的SIP埠和傳輸協議選取會覆蓋任何靜態埠或傳輸組態。 如需動態 Proxy 探索的 相關資訊,請參閱*[6.1.6](#page-47-0)*動態*SIP*[代理髮現](#page-47-0)。

#### **6.1.5 開啟SIP通訊槽的可配置逾時**

先前,開啟SIP槽的逾時時間對於TCP硬編碼為 5 秒,對於TLS硬編碼為 10 秒。 現在可以設定這 些逾時時間。

```
<config>
    <protocols>
        <sip>
            <transports>
                <udp>
 …
                </udp>
                <tcp>
 …
                   <connect-
timeout>%SIP_TRANSPORTS_TCP_CONNECT_TIMEOUT_WXT%</connect-timeout>
               \langle/tcp>
               <tls> <connect-
timeout>%SIP_TRANSPORTS_TLS_CONNECT_TIMEOUT_WXT%</connect-timeout>
               \langle/tcp>
            </transports>
```
下列標籤控制套接器連線逾時(以毫秒為單位)。

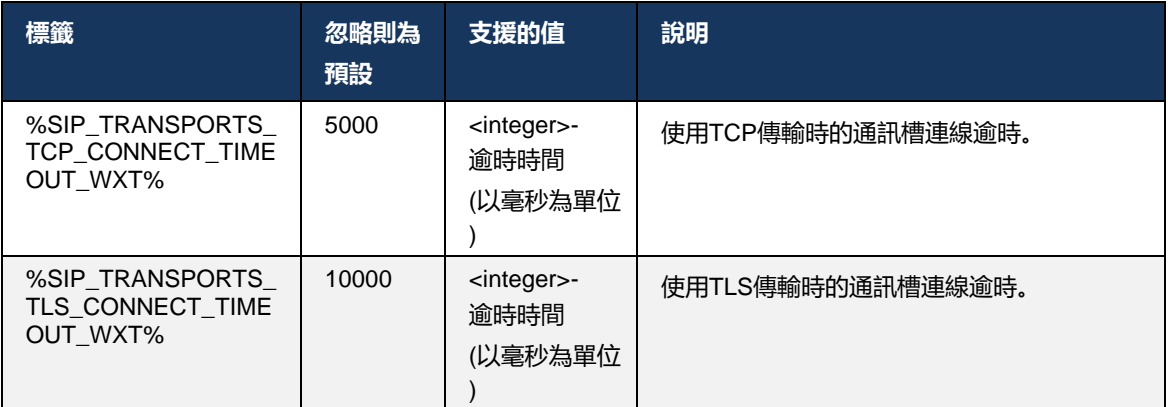

# <span id="page-47-0"></span>**6.1.6 動態SIP代理髮現**

若要啟用SIP動態 Proxy 探索功能,請參閱以下範例。

```
<config>
<protocols><sip>
<proxy-discovery enabled="%USE_PROXY_DISCOVERY_WXT%" 
tcp="%USE_TCP_FROM_DNS_WXT%" udp="%USE_UDP_FROM_DNS_WXT%" 
tls="%USE_TLS_FROM_DNS_WXT%"> 
  <record-name>%SBC_ADDRESS_WXT%</record-name>
    <domain-override>%DOMAIN_OVERRIDE_WXT%</domain-override> 
</proxy-discovery>
```
當DNS SRV中的哪些傳輸協議項目根據本節中提供的程序可用時,可以控制使用該項目。

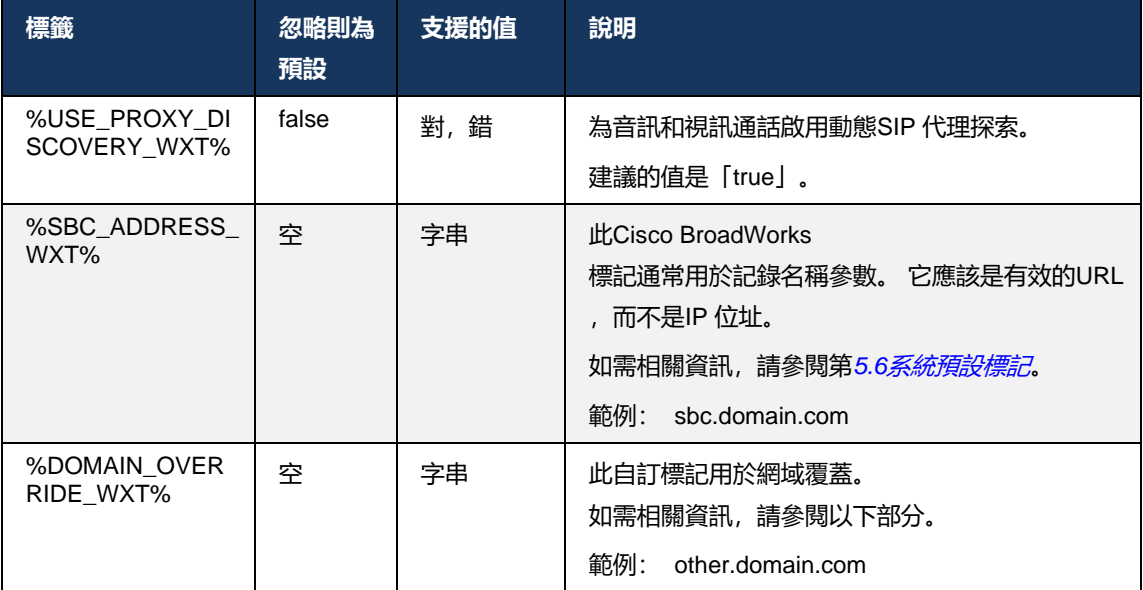

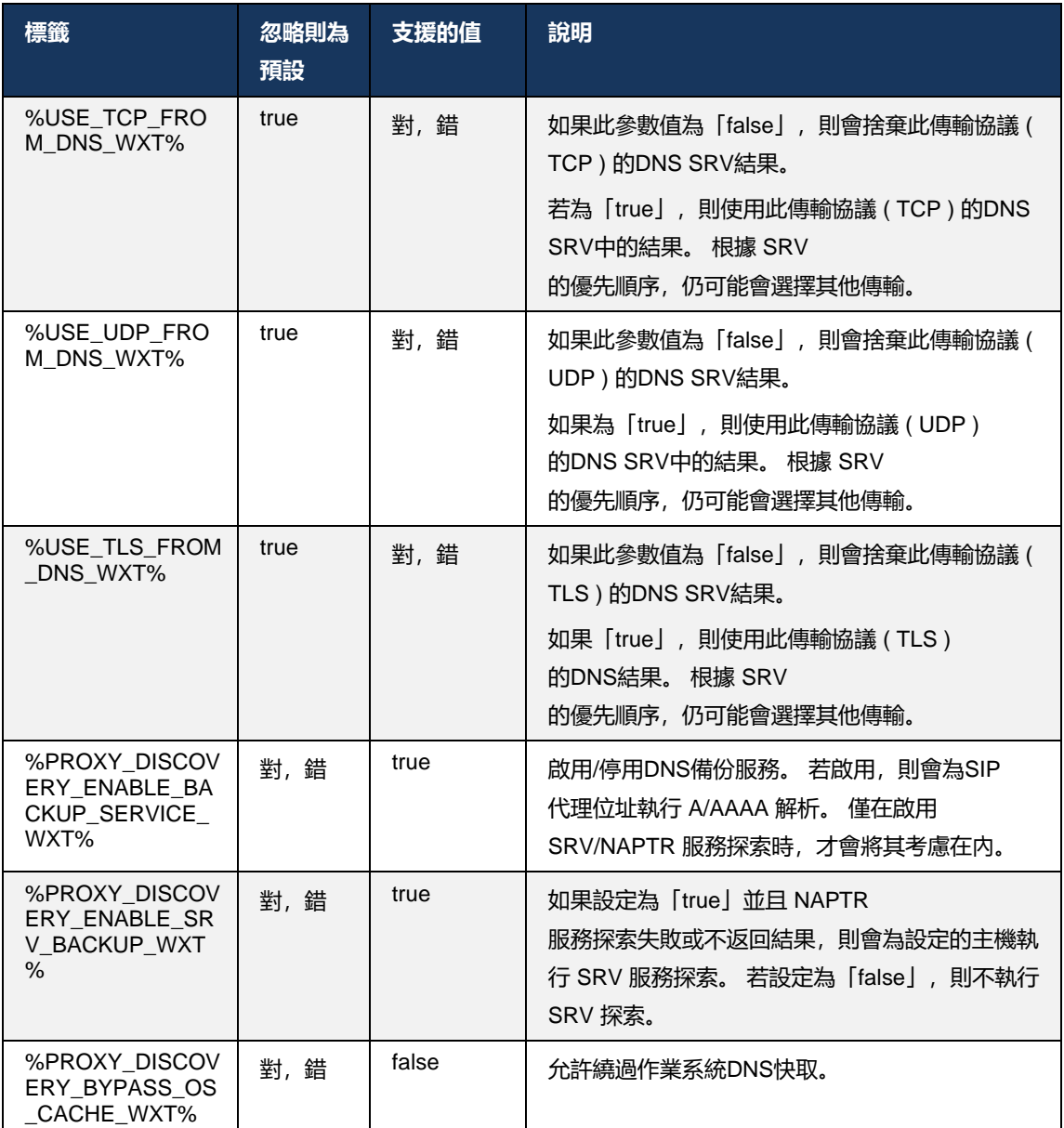

DNS可讓用戶端根據 RFC 3263 取得SIP 代理的IP 位址、通訊埠和傳輸協議。

DNS SRV, 命名授權機構指示器(NAPTR)和 A 記錄查詢。 登入時的 3 步流程如下:

### 1. 使用下列指令執行 NAPTR 查詢:*<record-name>*欄位以取得具有傳輸協議的伺服器

URI(若存在)。 的值*<record-name>*參數應該是DNS要解析的完整網域,而不能是IP 位址。

# ajniju **CISCO**

- 2. 使用 SRV 查詢解析在 NAPTR 查詢中找到的項目,以取得最終的伺服器URI和連接埠。 SRV 查詢中使用的網域部分取自 NAPTR 查詢的結果,以尋找最終的伺服器URI (和連接埠)。 當DNS SRV項目可用時,使用從DNS SRV接收的埠。 請注意,連接埠(僅來自組態檔)適用於組態檔檔 中的靜態 Proxy,而不適用於使用 SRV 解析的 URI。 請參閱以下範例,了解各種記錄名稱的用法。 如果找不到 NAPTR,用戶端會嘗試使用下列記錄名稱進行 SRV 查詢:*<domain>*參數,除非有*<domain-override>*參數在這種情況下存在*<domainoverride>*使用並自動嘗試尋找TCP、 UDP和TLS的單獨項目( *\_sip\_protocol* [UDP、 TCP或TLS])。 請注意,不支援串流控制傳輸通訊協定 (SCTP)。 如果 SRV 查詢未產生任何結果,則 Proxy 探索失敗,並且一般使用者會看到錯誤,指出通話不可用。 在這種情況下,不需要SIP註冊。 然而,即使所有 SRV 查詢失敗或其中接收的伺服器無法正常運作,作為回退,用戶端仍會檢查設定的靜態 Proxy 是否適用,僅適用於 中指定的URI的 A 查詢。<proxy address>以便查看它是否產生的IP 位址可提供有效的SIP註冊。 在這個最後的案例中,埠和運輸來自*tcp*  臨界值和*<secure>*參數。
- 3. 使用 A 記錄查詢解析找到的 URI。 系統會按照接收順序嘗試收到的最終IP位址,以取得與SIP 代理的有效連線。 此順序可由服務提供者在DNS中定義。 會選取並使用第一個SIP 代理 URI,其中具有成功的 A 記錄查找,直到它不再工作或用戶端登出為止。 在 A 查詢步驟中,一次僅使用一個IP 位址,即使收到多個 IP 位址也是如此。 但是,在登出或中斷網路之前,會解析所有 SRV 項目。

#### 重要說明

**附註 1** : 如果DNS代理探索導致 SRV 步驟中透過接收傳輸協議的工作SIP 代理URI來選擇傳輸協議,則它會覆蓋*tcp* 臨界值參數通常用於在組態檔中選取UDP或TCP 。 這同樣也適用於SIP/ TLS的設定。 根據DNS中的優先順序使用TCP或UDP 。

**附註 2** : 透過 SRV 接收的項目的優先級高於組態檔中的靜態 Proxy。 不查看 NAPTR 訂單;僅 SRV 優先順序計數。 當 SRV 產生具有相同傳輸協議、優先順序和權數的項目時,會隨機選取收到的任何項目。 此發行版不支援 NAPTR 比重,但支援 SRV 比重。 首先查看 SRV 優先順序,對於具有相同優先順序的項目,會查看權數,以確定接下來嘗試使用特定伺 服器的可能性。

**附註 3** : 選用的網域覆寫參數允許在忽略 NAPTR 結果時使用 SRV 解析SIP網域組態參數中未包含的 A 記錄名稱。 請參閱下列範例, 以了解*網域覆寫*參數。

**附註 4** : 用戶端使用作業系統原語進行DNS操作,通常情況下, DNS回應會被快取以遵循DNS回應的 TTL。

**附註 5** : NAPTR 記錄的DNS類型(服務)必須遵循*RFC 3263*流程,否則, DNS解析可能會失敗。 譬如,需要將 SIPS+D2T 用於SIP透過TLS。

**附註 6** : 用戶端僅支援 NAPTR 服務的某些字首。 下面列出了受支援的字首:

SIP+D2U -> sip. udp

 $SIP+D2T \rightarrow$   $\preceq$ sip. tcp

SIPS+D2T -> \_sips.\_tcp

SIPS+D2T -> \_sips.\_tls

如果 NAPTR 回應包含的記錄, 其字首與服務類型不相符, 則會忽略此記錄。

### **範例 1: 使用不含網域覆蓋組態參數的DNS代理探索**

以下是僅使用TCP上的SIP且步驟 1 中的 NAPTR 查詢返回結果時使用SIP 代理探索的組態範例。

```
<config>
<protocols><sip>
<proxy address="domain.com" port="5060"/>
<proxy-discovery enabled="true" >
   <record-name>record-domain.com</record-name>
    <domain-override>override-domain.com</domain-override>
</proxy-discovery>
<domain>sip-domain.com</domain>
```
#### 這會在協定層級產生以下步驟。

```
1. NAPTR query for record-domain.com, answer:
record-domain.com.
28591 IN NAPTR 100 10 "S" "SIP+D2T" "" sip. tcp.test.sip.record-domain.com.
2. SRV query for sip. tcp.test.sip.record-domain.com (received in the NAPTR
query), answer
_sip._tcp.test.sip.record-domain.com. 28635 IN SRV
10 10 5061 test.sipgeo.record-domain.com.
3. A-record query for test.sipgeo.record-domain.com, answer:
test.sipgeo.record-domain.com. 16 IN A 1.2.3.4
```
因此, SIP註冊是透過TCP使用連接埠 5061(在 SRV 步驟中接收)並針對IP 位址1.2.3.4 進行的 。

### **範例 2: 在組態檔中使用網域覆蓋參數**

以下是使用SIP 代理探索的第二個設定範例,其中SIP網域與代理網域不同,且僅使用SIP透過 UDP,且 NAPTR 查詢不返回結果。

```
<config>
<protocols><sip
<proxy address="domain.com" port="5060"/>
<proxy-discovery enabled="true">
   <record-name>record-domain.com</record-name>
    <domain-override>override-domain.com</domain-override>
</proxy-discovery>
<domain>sip-domain.com</domain>
```
這會在通訊協定層級執行以下步驟。

```
1. NAPTR query for record-domain.com, no answer.
2. SRV query for _sip._tcp.override-domain.com (from configuration file), 
answer
_sip._tcp.override-domain.com. 28635 IN SRV
10 10 5061 test.override-domain.com.
3. A-record query for test.override-domain.com, answer:
test.sipgeooverride-domain.com. 16 IN A 4.3.2.1
```
因此, SIP註冊是透過UDP使用連接埠 5061(在 SRV 步驟中接收),並針對IP 位址4.3.2.1 進行 。

#### **範例 3: 使用 SRV 優先順序**

以下是使用SIP代理探索的另一個設定範例, 當時僅使用TCP上的SIP且步驟 1 中的 NAPTR 杳詢 返回結果,但收到數個具有不同優先順序的 NAPTR 和SRV 記錄。 在此情況下,儘管也收到數條 具有不同優先順序的 NAPTR 記錄,但在此發行活動中只有 SRV 優先順序很重要。

```
<config>
<protocols><sip>
<proxy address="domain.com" port="5060"/>
<proxy-discovery enabled="true">
   <record-name>record-domain.com</record-name>
    <domain-override>override-domain.com</domain-override>
</proxy-discovery>
<domain>sip-domain.com</domain>
```
這會在通訊協定層級執行以下步驟。

```
1. NAPTR query for record-domain.com, answer:
record-domain.com.
28591 IN NAPTR 100 10 "S" "SIPS+D2T" "" sip. tcp.test.sip.record-domain.com.
28591 IN NAPTR 120 10 "S" "SIPS+D2U" "" sip. udp.test.sip.record-domain.com.
2. SRV query for _sip._tcp.test.sip.record-domain.com (received in the NAPTR 
query), answer
sip. tcp.test.sip.record-domain.com. 28635 IN SRV
```
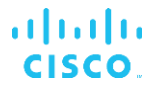

```
10 10 5061 test.sipgeo.record-domain.com.
SRV query for _sip._udp.test.sip.record-domain.com (received in the NAPTR
query), answer
sip. udp.test.sip.record-domain.com. 28635 IN SRV
20 10 5062 test.sipgeo.record-domain.com.
3. A-record query for test.sipgeo.record-domain.com, answer:
test.sipgeo.record-domain.com. 16 IN A 1.2.3.4
```
因此, SIP註冊是透過TCP使用連接埠 5061 (在 SRV 步驟中接收) 和向將支援UDP和TCP的IP 位址1.2.3.4 進行的。

#### **範例 4: 當服務與服務類型不相符時,將DNS代理探索與 NAPTR 搭配使用**

當使用TCP和TLS上的SIP且步驟 1 中的 NAPTR 查詢有返回結果時,以下是使用SIP 代理探索的設定範例。

```
<config>
<protocols><sip>
<proxy address="domain.com" port="5060"/>
<proxy-discovery enabled="true" tcp="true" udp="false" tls="true">
   <record-name>record-domain.com</record-name>
    <domain-override>override-domain.com</domain-override>
</proxy-discovery>
<domain>sip-domain.com</domain>
```
這會在協定層級產生以下步驟。

。

```
1. NAPTR query for record-domain.com, answer:
record-domain.com.
28591 IN NAPTR 100 10 "S" "SIPS+D2T" "" sip. tls.test.sip.record-
domain.com.
28591 IN NAPTR 100 10 "S" "SIP+D2T" "" _sip._tcp.test.sip.record-domain.com.
2. For the first record we have service type "SIPS+D2T" and the prefix is 
"sip. tls.". Since this prefix doesn't match the service type (see Note 6
above) it will be ignored.
3. SRV query for sip. tcp.test.sip.record-domain.com (received in the NAPTR
query), answer
sip. tcp.test.sip.record-domain.com. 28635 IN SRV
10 10 5061 test.sipgeo.record-domain.com.
3. A-record query for test.sipgeo.record-domain.com, answer:
test.sipgeo.record-domain.com. 16 IN A 1.2.3.4
```
因此, SIP註冊是透過TCP使用連接埠 5061(在 SRV 步驟中接收)並針對IP 位址1.2.3.4 進行的

### <span id="page-53-1"></span>**6.1.7 SIP的偏好埠使用情況**

在某些情況下,另一個軟體套件與用戶端在同一機器上執行,佔用預設SIP埠。 若要設定用戶端以 將另一個連接埠用於SIP, *偏好埠*參數可用。 用戶端會嘗試使用 中指定的已設定埠值, *偏好的埠*參 數, 但如果被採用, 用戶端會逐漸嘗試使用高於設定值的連接埠值。 例如, 如果*偏好的埠*為「 6000」,且該埠已被佔用,用戶端會嘗試使用 6001、6002、6003,依此類推,直到找到未用的埠 。 一旦找到未使用的連接埠,會使用該連接埠進行自己的SIP通訊。

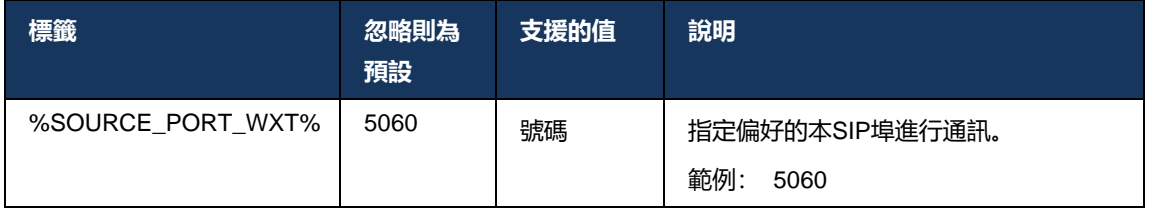

# **6.1.8 SIP故障轉換和自動恢復**

SIP故障轉換和自動恢復遵循Cisco BroadWorks 程序。 為此, 必須設定多個 Proxy (通常是 SBC )。

在用戶端,Proxy 應該解析為多個IP位址。 您可透過下列其中一種方法進行連線:

- SIP Proxy Discovery 已啟用,且DNS 伺服器具有 SBC FQDN 的 NAPTR 和/或SRV 記錄(請 參閱[6.1.6](#page-47-0)動態SIP[代理髮現](#page-47-0),或
- SIP 代理位址以 FQDN 提供,它會解析為多個IP位址(請參閱[6.1.1S](#page-39-0)IP[伺服器設定](#page-39-0))。

作業系統DNS快取用於避免不必要的DNS流量。 沒有 清單中IP位址數目上限的硬編碼限制。

登入時, 如果解析了多個IP位址, 則這些 IP 位址會按優先順序排列。用戶端開始使用第一個可用 的IP 位址。

# <span id="page-53-0"></span>6.1.8.1 SIP故障轉換

SIP故障轉援可能由插槽錯誤、請求逾時錯誤或來自伺服器的確定性錯誤回應觸發,如下所示:

- Socket 錯誤 如果用戶端與伺服器之間的 Socket 損壞或關閉,例如網路連線中斷,用戶端會 立即做出反應並觸發故障轉移。
- 適時 (譬如, 當 SBC 掛起時) 根據SIP T1:
	- SIP INVITE 如果 INVITE 請求逾時, 用戶端會註冊到下一個可用的 SBC (IP) 並重試 INVITE。
	- 另一個SIP請求 用戶端嘗試向下一個可用的 SBC (IP) 註冊。
- 從伺服器收到的確定性錯誤回應:
	- 從伺服器到SIP REGISTER 的下列SIP錯誤回應會觸發故障轉援:

# ahah **CISCO**

- o 5xx
- o 6xx
- 以下SIP *4xx*對SIP REGISTER 的回應不導致容錯移轉:
	- o 401 未獲授權
	- o 403 Forbidden
	- o 404 找不到
	- o 407 需要 Proxy 驗證
	- o 423 間隔太簡短
- 此外, *4xx*對SIP INVITE 的錯誤回應不會觸發容錯移轉,但*5xx*和*6xx*做。

當觸發故障轉援時,用戶端會從清單中獲取下一個可用的IP 位址。 SIP T1 計時器定義嘗試清單上 的代理在移至下一個之前的時間長度,通常使用 32 秒的值 (64\*T1)。如果所有IP位址都失敗, 則 用戶端會顯示一個SIP連線的使用者介面錯誤。如果故障轉移發生時VoIP通話進行中,則通話會終 止。

SIP容錯移轉邏輯依賴於幾個組態參數:

■ SIP故障轉換計時器 – SIP計時器 T1、T2 和 T4 在組熊檔中公開,但不建議修改它們。

```
<config><protocols><sip>
<timers>
   <T1>500</T1>
   <T2>4000</T2>
   <T4>5000</T4>
</timers>
```
- T1 網路來回行程延遲的時間長度 (以毫秒為單位)。
- T2 重新傳輸非邀請請求和邀請回應之前的最長時間(以毫秒為單位)。
- T4 訊息在網路中保留的最長時間(以毫秒為單位)。
- SIP代理位址和SIP代理髮現
	- 請參閱一節*[6.1.1S](#page-39-0)IP*[伺服器設定](#page-39-0)。
	- 請參閱一節*[6.1.6](#page-47-0)*動態*SIP*[代理髮現](#page-47-0)。
- 註冊容錯移轉設定(請參閱下文)

如果發生故障轉移, Webex應用程式傳送帶有兩個聯絡人標題的SIP REGISTER - 一個用於舊階 段作業,第二個用於新裝置資訊。 包含舊階段作業的聯絡人標頭是為了通知 SBC 清除資料。 此標 題包括 expires=0 和 q=0.5。

包含新裝置資訊的聯絡人標題也具有 q 值,該值可從*<q-value>*標記。 的*<q-value>*標籤值用於指 出特定聯絡人位址的偏好或優先順序。 其範圍從 0 到 1.0,其中 1.0 為最高偏好,而 0 為最低偏好 。 此標記沒有自訂標記來控制值 - 它已硬編碼為 1.0。 如果部署中使用的 SBC 具有反向邏輯且將 q=0.0 視為最高優先級,則可以手動調整該值。

從 42.11 版開始,一個新的*<register-failover>*區段在設定範本中引入。 有一個新的可設定參數 *<registration-cleanup>*新增以控制應用程式是否將傳送聯絡人標頭以清除舊裝置資訊。 某些 SBC 會在套接字中斷連線時立即清除舊階段作業,因此舊階段作業的聯絡人標頭不需要存在。 預設情 況下會啟用註冊清除邏輯。

為了保持一致,*<q-value>*標記也被移至相同的下方*<register-failover>*區段。

範例:

```
<config>
<protocols><sip>
   <q-value>1.0</q-value> <!-- DEPRECATED -->
   <register-failover>
      <registration-
cleanup>%SIP_REGISTER_FAILOVER_REGISTRATION_CLEANUP_WXT%</registration-cleanup>
      <q-value>1.0</q-value>
```
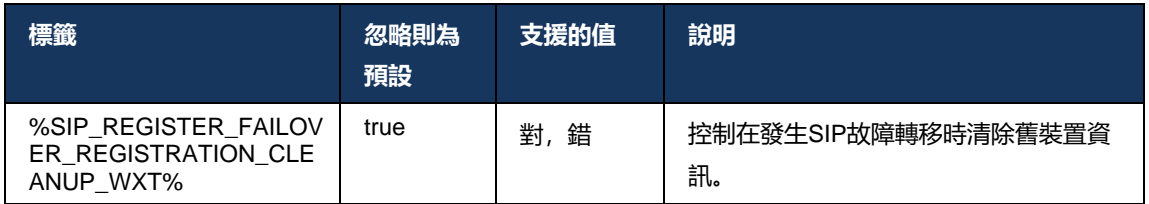

### 6.1.8.2 SIP故障回复

若用戶端未按優先順序連接到第一個 Proxy,它將嘗試重新連線至具有最高優先順序的IP 。 自動 恢復的時間基於DNS TTL 管理組態(請參閱*[6.1.8.4DNS TTL](#page-57-0)* 管理)。 如果在達到自動恢復計時器 時進行中通話,用戶端會等到所有通話完成並觸發自動恢復流程。 請注意,這僅適用於桌面用戶 端,因為SIP連線僅在行動裝置通話時有效。

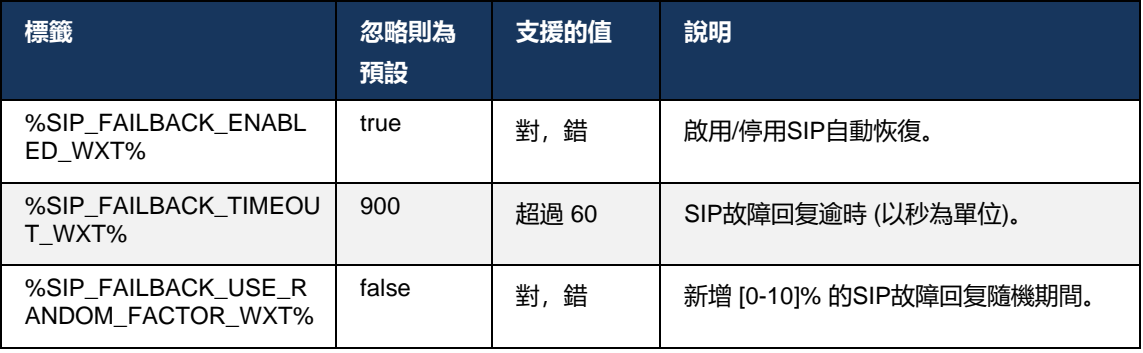

# ahah **CISCO**

### 6.1.8.3 強制使用IP版本

可以配置Webex用戶端如何透過DNS對已解析主機的清單進行排序,然後在發生SIP故障轉移時循 環使用這些主機。 在所有模式中,都會遵循優先順序和權數。

支援的設定為:

- dns 使用DNS查詢返回的所有位址
- ipv4 篩選掉IPv6位址
- ipv6 篩選掉IPv4位址
- 優選-ipv4 在IPv6之前排序IPv4位址 (42.9 版)
- 優選-ipv6 在IPv4 (42.9 版)之前將IPv6位址排序
- nat64 忽略IPv6位址,對IPv4位址排序 (44.2 版)

建議使用預設值(DNS),除非環境/網路組態需要不同的模式。

有了「DNS」設定,對於給定的主機, IPv4位址的優先級高於IPv6位址。 如果有兩台主機同時具 有IPv4和IPv6位址,順序為IPv4(主機 1)、 IPv6(主機 1)、 IPv4(主機2)、 IPv6(主機 2)  $\circ$ 

在「prefer-ipv4」模式下, IPv4位址排序在IPv6位址之前( IPv4和IPv6群組內的順序保持不變)

*範例:* IPv4(主機 1)、IPv4(主機 2)、IPv6(主機 1)、IPv6(主機 2)。

在「prefer-ipv6」模式下,順序相反 - IPv6位址放在IPv4位址之前。

*範例:* IPv6(主機 1)、IPv6(主機 2)、IPv4(主機 1)、IPv4(主機 2)。

使用「nat64」模式 - IPv6位址會被忽略,但會遵循IPv4順序。 已找到IPv6字首。 對於每個IPv4 位址,會建立與每個 Pref64 字首及/或字尾的組合。

 $m/2$ : Pref64(1)::IPv4(host1), Pref64(2)::IPv4(host1)::Suff64(2), IPv4(host1)::Suff64(3), Pref64(1)::IPv4(host2), Pref64(2)::IPv4(host2)::Suff64(2), IPv4(host2)::Suff64(3).

```
<config>
<protocols><sip><transports>
<enforce-ip-version>%SIP_TRANSPORTS_ENFORCE_IP_VERSION_WXT%</enforce-ip-
version>
```
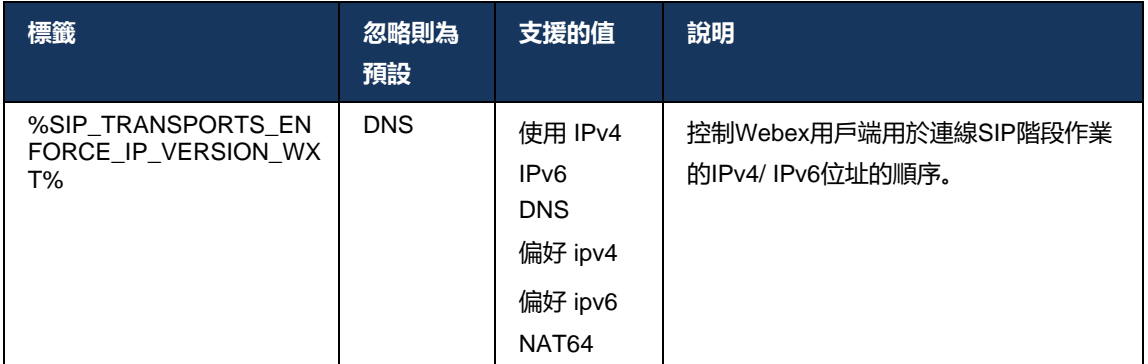

### <span id="page-57-0"></span>6.1.8.4 DNS TTL 管理

已新增單獨的組態參數,用於管理在目前使用的伺服器的DNS記錄的 TTL 到期時重新進行DNS解 析的方式。 下表中的參數啟用後,會在目前使用的伺服器的DNS SRV或 A 記錄到期後強制用戶端 重做DNS作業。

重做DNS解析後,此參數還會強制用戶端重新連線至收到的最高優先級伺服器(如果該伺服器與目 前使用的伺服器不同),即使目前的連線完全運作。 但是,只有在進行中的通話結束後,才會重 新連線。

如果伺服器 A 和SRV 記錄的 TTL 不同, 則會選擇較小的值。

如果停用此參數,則在 TTL 到期時不會重新執行DNS作業,而是每隔 15 分鐘重新執行一次 DNS 作業。

此參數僅適用於SIP。

請注意,當在 Proxy 位址參數中使用IP 位址時,將無法使用DNS TTL 管理功能。

**附註**: 這是僅限桌面的功能,因為行動用戶端僅在通話時具有SIP連線。

```
<config>
<protocols><sip>
<refresh-on-ttl enabled="%SIP_REFRESH_ON_TTL_WXT%"
 use-random-factor="%SIP_REFRESH_ON_TTL_USE_RANDOM_FACTOR_WXT%"/>
```
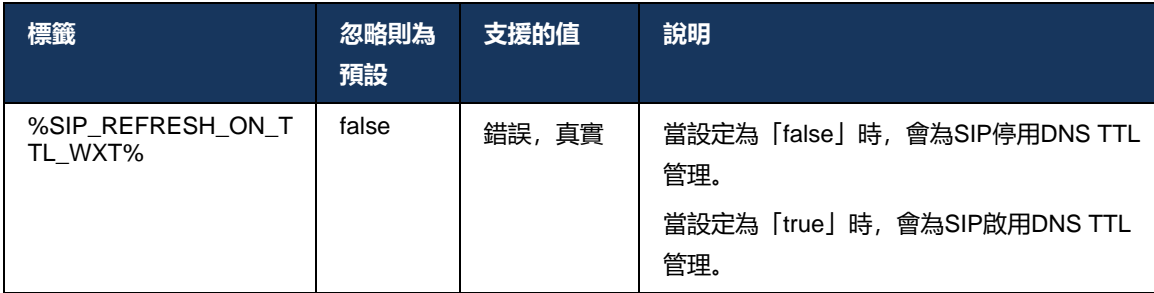

。

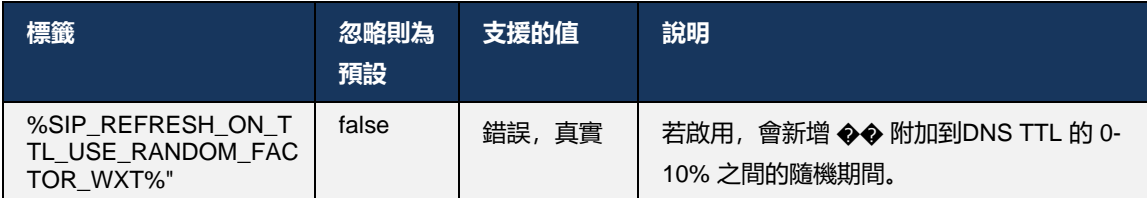

**附註**: 強烈建議啟用DNS TTL

隨機因素,以防止對DNS的請求尖峰以及對應用程式伺服器的重新連線嘗試潛在尖峰

<span id="page-58-0"></span>**6.1.9 SIP SUBCSRIBE 和 REGISTER 重新整理和 SUBSCRIBE 重試**

Communicator 支援設定SIP SUBSCRIBE 和 REGISTER 的重新整理間隔。 對於SIP SUBSCRIBE,有一個單獨的參數用於指定重新整理間隔(以秒為單位)以及用戶端在發生錯誤時 重試SIP SUBSCRIBE 之前的等待時間長度(以秒為單位)。 的建議最大值*訂閱重試間隔*是 2000000 秒,而任何負數、0 或空值都會導致使用 1800 秒。 訂閱重新整理中的任何負值都會忽略 過期標頭, 從而建立一次性 SUBSCRIBE。

用戶端建議的SIP REGISTER 重新整理計時器可在幾秒內完成配置,但根據SIP規格,伺服器可以 覆寫該值。 目前,用戶端會記住伺服器建議的值,以用於後續重新整理,而不是一律使用設定的 值。

最後,也可以設定SIP SIP和 SUBSCRIBE)的到期值(以秒為單位)。

```
<config>
<protocols><sip>
<subscription-refresh-interval>10800</subscription-refresh-interval>
<subscription-retry-interval>60</subscription-retry-interval> 
<registration-refresh-interval>300</registration-refresh-interval>
<session>
      <expires-value>3600</expires-value>
</session>
```
### **6.1.10 在 REGISTER 中使用 P 關聯 URI**

當註冊和處理相關的*200*確定回應。

如果此參數設定為「false」,則用戶端不會使用*P* 相關*URI*並改用其自己的SIP URI中的身分。

```
<config>
<protocols><sip>
<use-alternative-identities>%USE_ALTERNATIVE_IDENTITIES_WXT%</use-alternative-
identities>
```

```
如果此參數設定為「true」,用戶端會從最後一個
P 相關URISIP來自200確定REGISTER 中的回應。 此外,這些 URI 在聯絡人清單中不會顯示為聯
絡人。
```
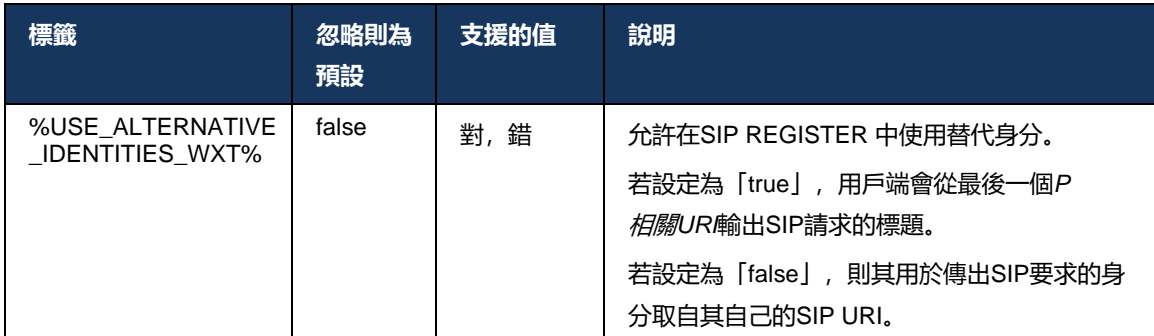

### **6.1.11 SIP P-早期媒體(PEM)標題**

SIP *P-*早期媒體(PEM) 標頭可用於信任網域內的 IMS 環境,以允許網路授權多個SIP早期媒體對話 ,例如在另一個網路允許所有早期媒體的情況下。

此組態參數可在SIP 信號中啟用廣告 PEM 支援。 PEM 和非 PEM 案例的實際早期媒體處理邏輯相 同,均作用於受支援的 PEM 標頭值。

```
<config>
<protocols><sip>
<support-p-early-media>%ENABLE_PEM_SUPPORT_WXT%</support-p-early-media>
```
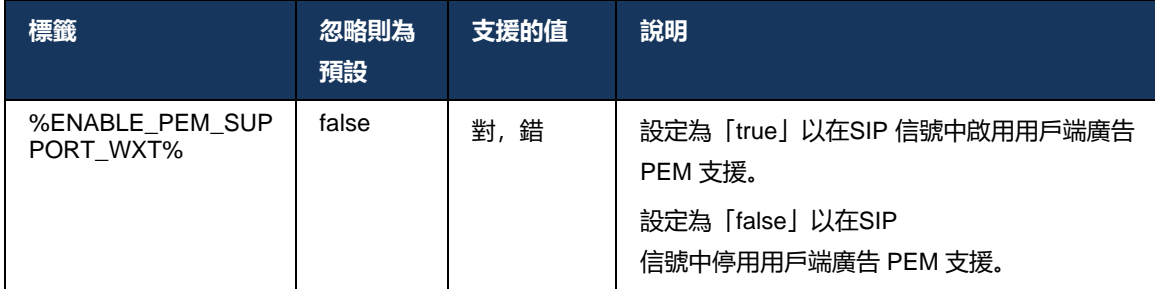

### **6.1.12 SIP更新支援**

譬如,在某些 IMS 部署中需要SIP更新,而不是使用備選的 re-INVITE。 它允許用戶端更新階段作 業的參數,例如媒體串流及其編解碼器集,但對SIP對話的狀態沒有影響。

典型的使用案例與早期媒體相關,例如同時使用回電聲和預先警報。

目前僅支援在對話前使用案例(早期媒體)中收到的SIP更新,而不是在作用中對話期間收到的, 例如,在仍在使用 re-INVITE 的情況下的通話保留/繼續。

在此發行版中,無法使用SIP更新(媒體變更)將視訊新增至音訊。 此外,用戶端不支援具有資源 預留的完整 IMS 長通話流程。

```
<config>
<protocols><sip>
<support-update enabled="%ENABLE_SIP_UPDATE_SUPPORT_WXT%"/>
```
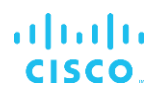

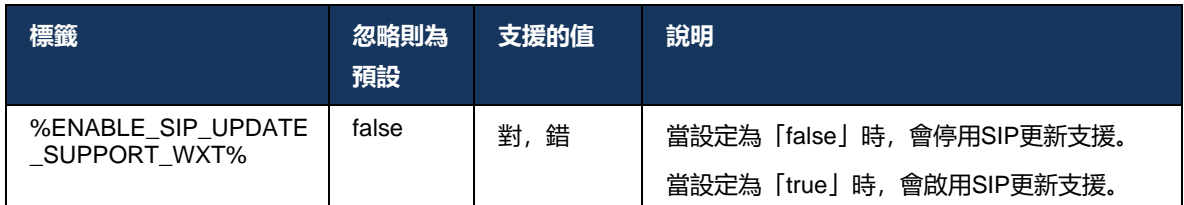

### **6.1.13 舊版SIP INFO FIR**

此用戶端支援透過SIP INFO 媒體控制請求來請求視訊關鍵幀的傳統方式。 這是必要的,因為部分 裝置在回應RTCP-FB FIR 時遇到問題,並且有時RTCP無法直通遠端端點,這可能導致無視訊或 單向視訊。 如需相關資訊,請參閱*RFC 5168* 。

```
<config>
<protocols><sip>
<force-sip-info-fir enabled="%ENABLE_FORCE_SIP_INFO_FIR_WXT%"/>
```
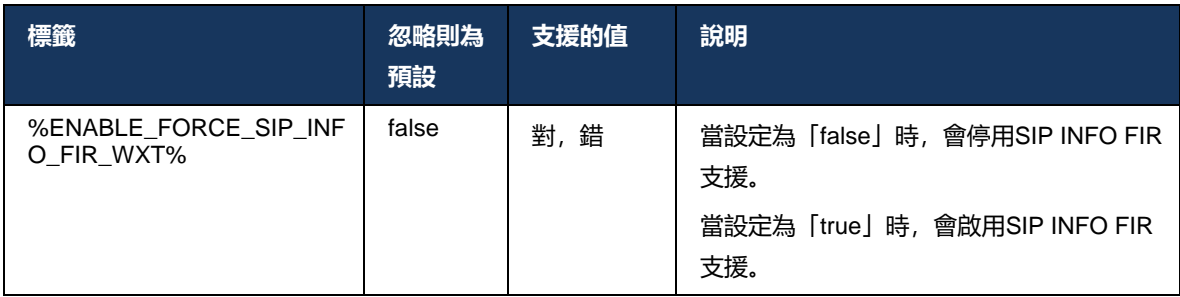

### **6.1.14 用於 NAT 遍訪的SIP rport 管理**

用戶端可配置為使用SIP rport 機制進行 NAT 遍訪。 請注意, 通常, 它不是 NAT 遍訪的唯一解決 方案,而 SBC 主要用於此目的。 如需 rport 規格的說明,請參閱*RFC 3581* 。

當在網路中使用SIP應用程式層閘道 (ALG) 時, 有關SIP埠和傳輸協議建議的更多資訊,請參閱*適* 用於*Cisco BroadWorks* 解決方案指南的*Webex* 。

請注意,無論組態如何,輸出SIP請求中始終存在「rport」字串。 此參數僅影響從SIP 「已接收」 和「rport」標題中的伺服器接收的IP 位址和連接埠的使用。 當啟用該功能時,來自「received」 和「rport」標題的值將用於SIP請求的SIP聯絡標題(即使 REGISTER 回應中缺少「received」標 題)。

的 偏好埠參數的相關之處在於, 它以其他方式定義SIP聯絡標題中使用的通訊埠。 如需有關SIP埠 分配的更多資訊,請參閱*[6.1.7S](#page-53-1)IP*[的偏好埠使用情況](#page-53-1)。

有單獨的組態參數*使用本機埠*強制用戶端Socket的本端通訊埠在*聯絡*標頭。 這適用於某些偵測用 戶端具有真實IP (從*聯絡*標頭), 並且 SBC 會嘗試為用戶端的請求建立單獨的通訊端。 大多數情 況下,防火牆位於 SBC 和用戶端之間, 它拒絕用戶端的傳入連線。

# **附註**: 在IPv6環境中, 所有位址都是真實位址, SBC 會嘗試建立與正在收聽的用戶端位址(從*聯絡*標頭)。

<config> <protocols><sip> <use-rport enabled="%ENABLE\_USE\_RPORT\_WXT%" use-localport="%RPORT\_USE\_LOCAL\_PORT\_WXT%"/>

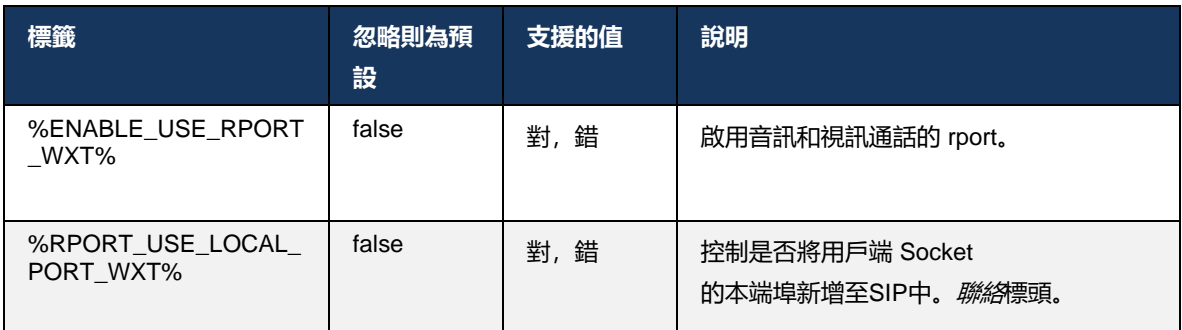

### **6.1.15 SIP作業階段 ID**

當啟用時,在初始註冊時,會產生一個本地階段作業階段 ID 。 階段作業階段 ID用於該裝置的連線 /階段作業的生命週期,以及所有未通話對話方塊、REGISTER、SUBSCRIBE、NOTIFY 等。 會 使用相同的作業階段 ID, 直到綁定遺失為止。當註冊綁定丟失(DNS查找、連線重設、電話重設 等)時,會產生新的本作業階段 ID 。

階段作業階段 ID的值可用於尋找與該裝置關聯的完整對話集。

```
<config>
<protocols><sip>
<sip-sessionid enabled="%ENABLE_SIP_SESSION_ID_WXT%"/>
```
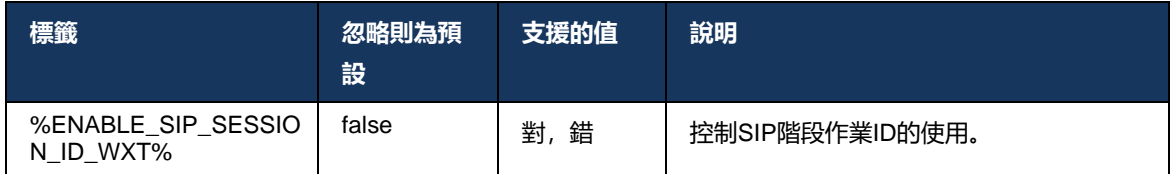

# **6.1.16 來電拒絕行為**

用戶端提供了拒絕來電的靈活性, *486*或*603* 。

請注意,如果用戶端設定為拒絕與603 *拒絕*,則「忙線來電轉接」和「無人接聽時轉接呼叫」服務 可能無法如預期般運作。

```
<config>
<services><calls>
```
<reject-with-486 enabled="%ENABLE\_REJECT\_WITH\_486\_WXT%"/>

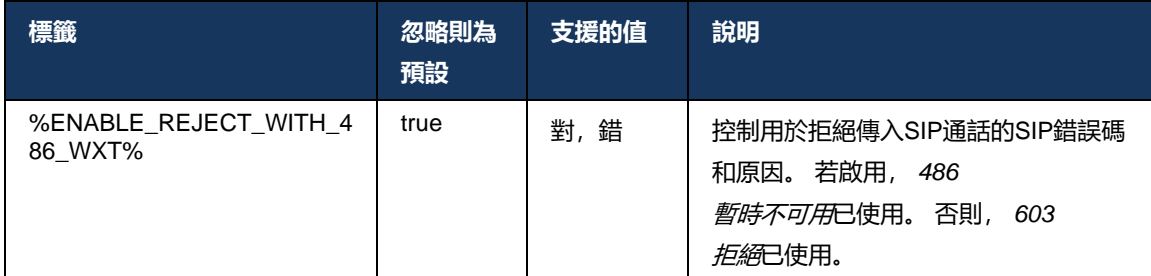

# **6.1.17 即時傳輸協議通訊埠範圍**

用戶端可以配置為將定義的連接埠範圍用於即時傳輸協議 (RTP) 串流,這也適用於SRTP。 此組態 是透過使用以下範例中顯示的標籤設定音訊和視訊串流的埠範圍限制值來完成的。

```
<config>
<protocols><rtp>
<preferred-audio-port-start>%RTP_AUDIO_PORT_RANGE_START_WXT%</preferred-audio-
port-start>
<preferred-audio-port-end>%RTP_AUDIO_PORT_RANGE_END_WXT%</preferred-audio-port-
end>
<preferred-video-port-start>%RTP_VIDEO_PORT_RANGE_START_WXT%</preferred-video-
port-start>
<preferred-video-port-end>%RTP_VIDEO_PORT_RANGE_END_WXT%</preferred-video-port-
end>
```
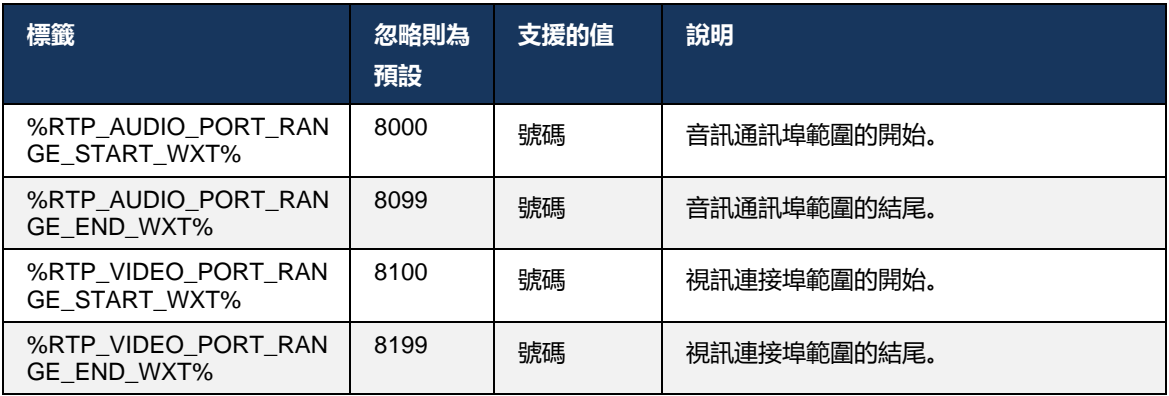

# **附註**: 通訊埠範圍應設定為永不重疊。

### <span id="page-62-0"></span>**6.1.18 ICE 支援(僅限Webex Calling )**

用戶端支援建立互動連線 ( ICE ) 交涉, 可在端點之間啟用媒體路徑最佳化(以對等方式)。 這樣 做是為了減少資料延遲、減少封包遺失,並降低部署應用程式的運營成本。

請注意,目前的實現支援 STUN 伺服器,但不支援TURN 。

# ahah **CISCO**

當啟用 ICE 支援時,將一律執行SRTP的重新加密(請參閱[6.1.2](#page-42-0)*透過TLS[和安全即時傳輸協議的](#page-42-0)* 

*[SIP](#page-42-0)*)。

```
<config>
<protocols><rtp> 
  <ice enabled="%ENABLE_RTP_ICE_WXT%" mode="%RTP_ICE_MODE_WXT%" 
   service-uri="%RTP_ICE_SERVICE_URI_WXT%" port="%RTP_ICE_PORT_WXT%"/>
```
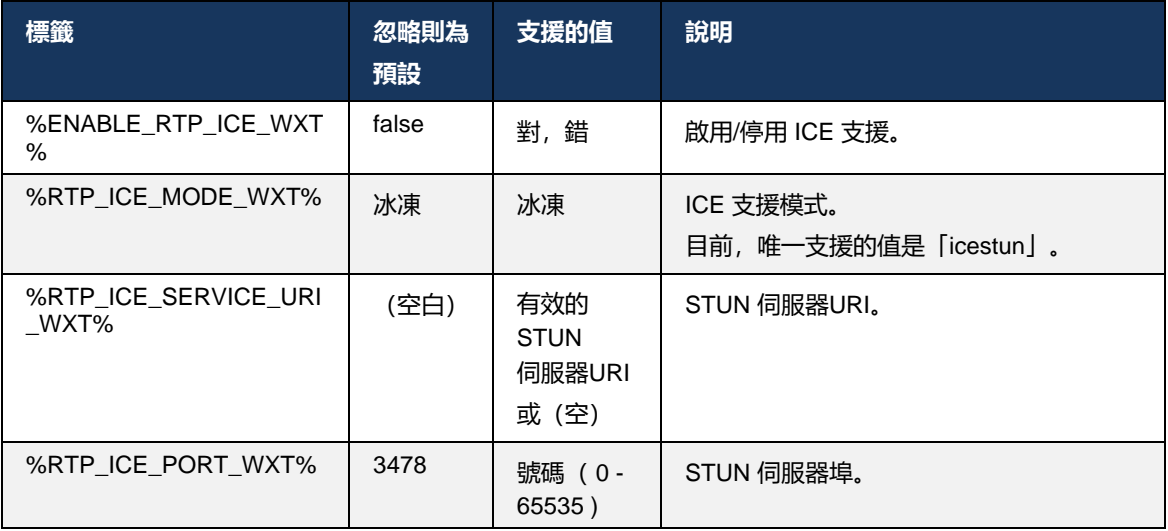

# **6.1.19 RTCP MUX**

RTCP MUX 是可設定的。 此功能讓用戶端將相同的連接埠用於RTP和RTCP。 在SIP/SDP 訊號層 級中,線路 a=rtcp-mux 已新增至 SDP。 此外,還可以使用不同的模式:

- 向下相容性模式(即, 線路 a=rtcp-mux 不會出現在 SDP 中)
- 多工模式(a=rtcp-mux 線路將在 SDP 中出現兩次: 一次在 m=音訊區段中, 第二次在 m=視 訊區段中)

視訊和音訊不使用同一個連接埠。

```
<config>
<protocols><rtp>
<mux enabled="%ENABLE_RTCP_MUX_WXT%"/>
```
請注意, RTCP MUX 不能用於SRTP通話。

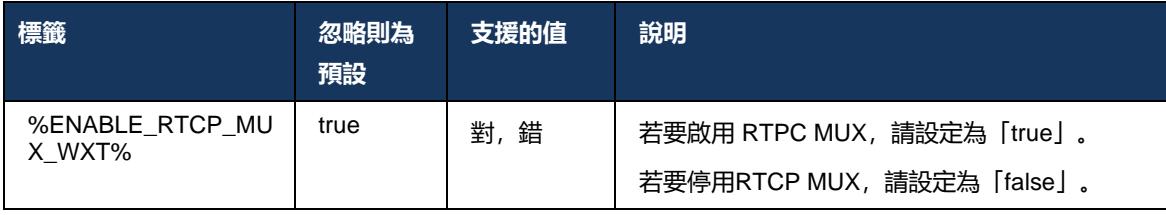

# <span id="page-64-0"></span>**6.1.20 轉移**

適用於Cisco BroadWorks 的Webex用戶端支援有人照管(諮詢)、半諮詢和直接(不明)的來電 轉接。

半商議通話轉接允許呼叫者在遠端受話者代接通話之前完成轉接。 只有在受話方端開始響鈴且相 應的SIP通知 ( *180* 響鈴) 會在來電者端收到。 不明轉接在 UI 中稱為「立即轉接」。

**附註**: SIP *180* 響鈴在某些環境、某些號碼或某些跨伺服器通訊情境中可能不會觸發。

Webex 應用程式43.9 版引入了向另一個進行中的相同類型通話的轉接功能。 在Webex 應用程式中終止的通話可以轉移給在本端端點中終止的其他通話。

而在遠端裝置上終止的通話可以轉接到在遠端端點上終止的通話。 此功能沒有可設定的選項。

從 43.12 版開始, Webex

應用程式新增了組態選項,以控制在選取「轉移」功能表功能表項目時是否應自動保留中目前的通 話。 此行為由新的*自動保留*屬性。 預設情況下,會停用自動保留。

```
<config>
<services><calls>
   <transfer-call enabled="%ENABLE_TRANSFER_CALLS_WXT%" 
                  xsi-enabled="%ENABLE_XSI_TRANSFER_CALLS_WXT%"
                  type="%TRANSFER_CALL_TYPE_WXT%" 
                  auto-hold="%ENABLE_TRANSFER_AUTO_HOLD_WXT%"/>
```
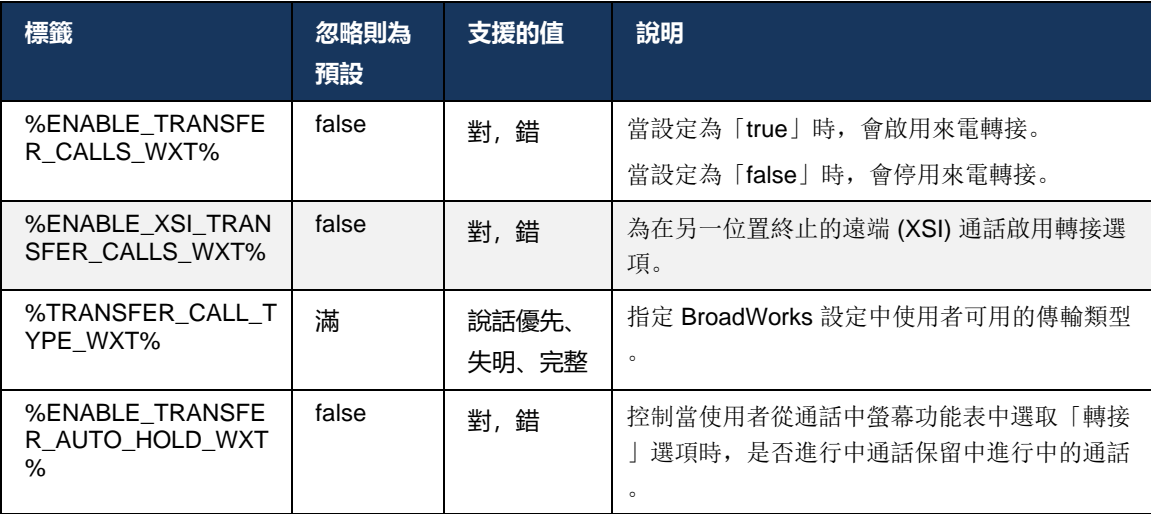

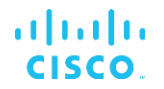

conferenceURI =

### **6.1.21 N 向電話會議和參加者**

以下自訂標籤可用於在Webex for Cisco BroadWorks 用戶端中控制透過SIP進行的臨時(N 路)電 話會議的可用性。 此外,N 向所有者可透過SIP SUBSCRIBE/NOTIFY 和會議活動套件查看參加者 的完整清單。 所有者的用戶端透過前面的SIP了解要傳送SIP SUBSCRIBE 的URI*聯絡*的標頭, *200*確定訊息以回應對會議URI的 INVITE 的訊息,而對於參加者而言,相同的資訊在之前的通話資 訊 NOTIFY 中。

Cisco BroadWorks 系統設定( *MaxConferenceParties*)用於設定會議方的數目上限。 對於既定 通話,它會指出使用者可以擁有或透過「新增參加者」通話控制選項或Cisco BroadWorks N-wav Calling 功能可以擁有或新增的同時進行中的方數。

此資訊是使用以下指令行介面(CLI)指令從應用程式伺服器(AS)擷取的。

```
AS_CLI/SubscriberMgmt/Policy/CallProcessing/Conferencing> get 
Example output:
maxConferenceParties = 6
```
一旦的值*MaxConferenceParties*獲得時,(範圍為 4 到 15)時, %MAX\_CONF\_PATIES\_WXT% 應相應地設定標籤。

<config> <services><calls> <conference enabled="%ENABLE\_CONFERENCE\_CALLS\_WXT%"> <service-uri[>sip:%B](sip:%25)WNETWORK-CONFERENCE-SIPURI-1%</service-uri> <subscribe-conference-info enabled="%ENABLE\_NWAY\_PARTICIPANT\_LIST\_WXT%"/> <max-nway-participants>%MAX\_CONF\_PARTIES\_WXT%</max-nway-participants> </conference>

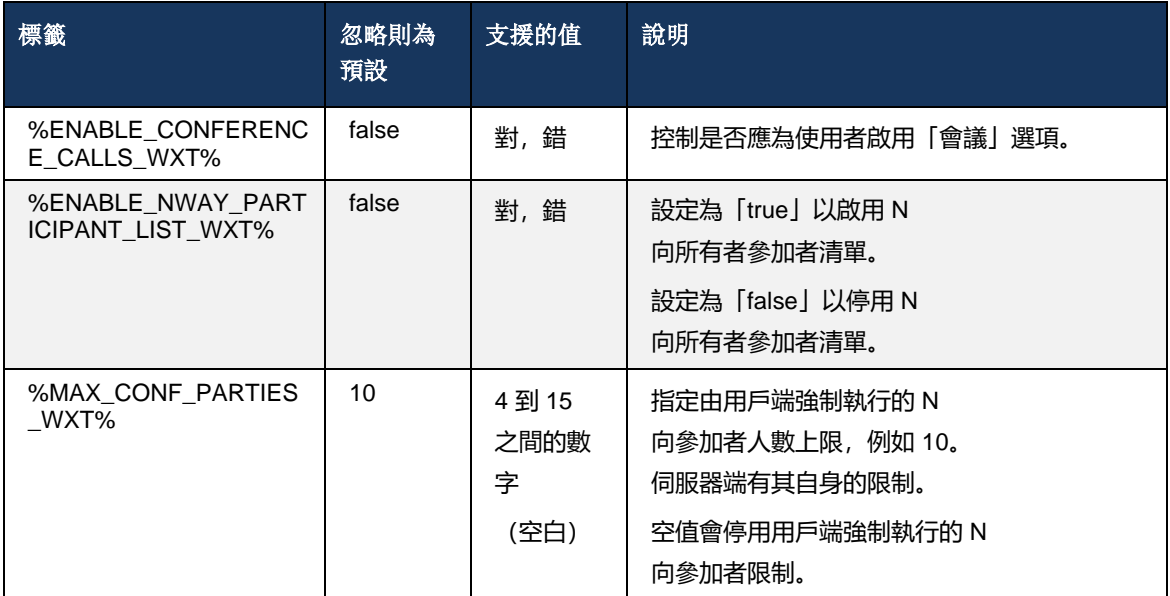

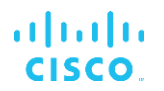

### **6.1.22 呼叫提取**

如以下範例所示,可使用單個組態參數啟用「呼叫提取」功能。

```
<config>
<services><calls>
<call-pull enabled="%ENABLE_CALL_PULL_WXT%"/>
```
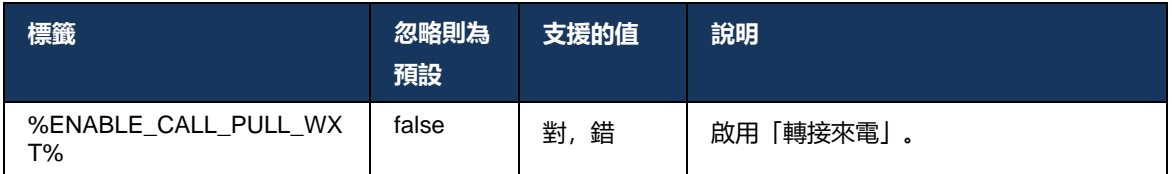

# **6.1.23 呼叫駐留/代接**

群組通話駐留功能可將正在進行的VoIP通話轉接至通話駐留伺服器,從而允許來電者執行其他操作 並由同一使用者或另一使用者擷取。 進行中的通話將駐留在「通話駐留」群組內第一個可用的分 機上。

使用者可以在撥入駐留一段可配置的秒數來執行通話擷取。 或者,該使用者或其他使用者可以透 過選取通話擷取選項並輸入號碼或分機號來擷取駐留通話。

```
<config>
<services><calls>
<call-park enabled="%ENABLE_CALL_PARK_WXT%" 
timer="%CALL_PARK_AUTO_CLOSE_DIALOG_TIMER_WXT%"/>
```
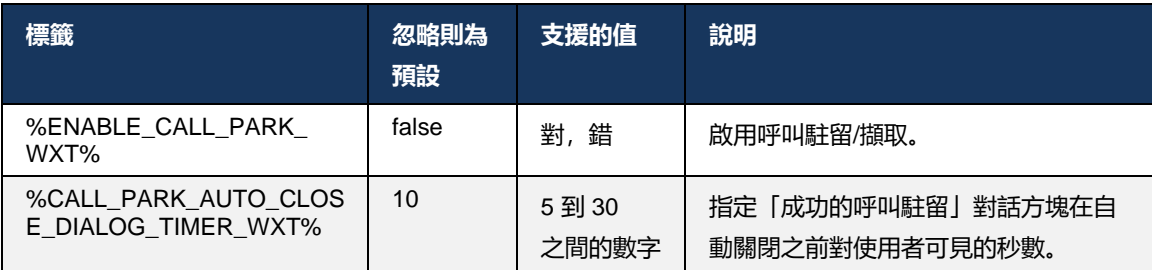

# **6.1.24 通話統計資料**

在階段作業起始通訊作業階段啟始通訊協定 (SIP) BYE 訊息中報告通話結束統計資料可在通話終止 時將通話統計資料傳送至遠端。 通話統計資料會作為新標題在SIP BYE 訊息或對應的*200*確定回應 BYE 訊息。 統計資料包括 即時傳輸通訊協定 (RTP) 封包傳送的或接收的、傳送的或接收的總位元 組、遺失的封包總數、延遲抖動、來回行程延遲和通話持續時間。

```
<config>
<services><calls>
<call-statistics enabled="%ENABLE_CALL_STATISTICS_WXT%"/>
```
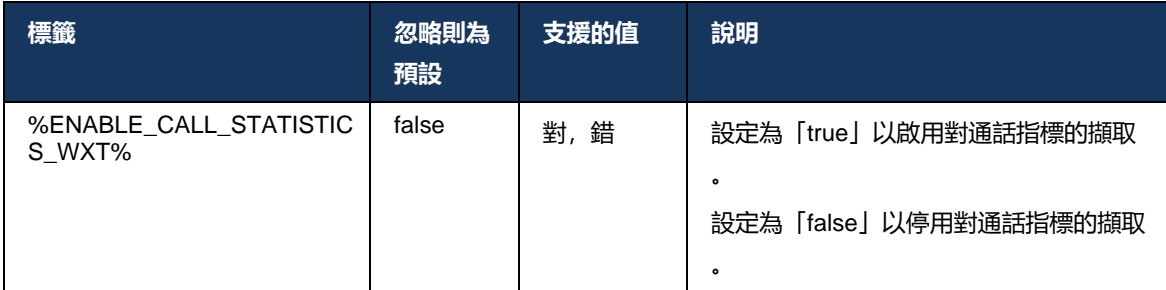

### **6.1.25 通話自動復原/ 無縫通話交遞**

當使用者進行中的VoIP通話時,用戶端可在切換網路時進行通話自動復原。 通話自動復原適用於 雙向 – 行動數據至 WiFi 和 WiFi 至行動數據,以及在 WiFi 網路之間切換時。 通話會嘗試在一分鐘 的時間範圍內恢復,然後停止。 若有多個進行中的VoIP通話,則只會復原作用中的一個。

在行動數據向 WiFi 的過渡中,用戶端將持續使用行動數據進行VoIP通話,直到終止或行動資料網 路遺失為止。

```
<config>
<services><calls>
<auto-recovery enabled="%ENABLE_CALLS_AUTO_RECOVERY_WXT%"/>
```
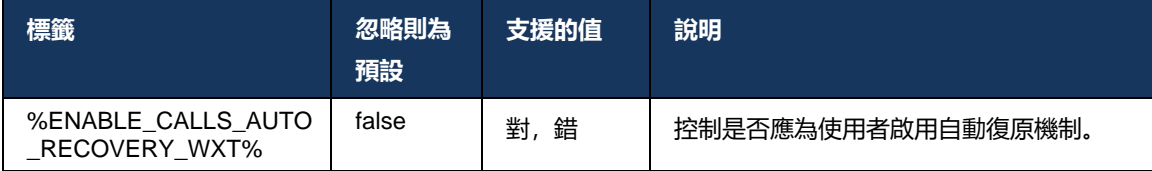

# **6.1.26 通話錄音**

用戶端支援「通話錄製功能」,該功能取決於該功能的伺服器端可用性以及組態選項。 該功能取 決於已啟用的 XSI 事件通道(請參閱[6.1.33X](#page-78-0)SI *[事件通道](#page-78-0)*) 且應用程式伺服器 (AS) 設定為傳送*X*-*BroadWorks-*關聯資訊SIP標頭(請參閱適用於*Cisco BroadWorks* 解決方案指南的*Webex* )。

如果該功能被停用,則將沒有適用於使用者的錄製按鈕與選項。 請注意,通話錄音是針對每個使 用者而不是每個通話進行的 – 這意味著如果通話的其中一個參加者支援通話錄音,則可以對通話進 行錄音。

若啟用了通話錄音功能,則在通話被錄音時始終會有視覺指示。 Cisco BroadWorks 支援以下通話 錄音模式:

### 永遠

- 將在建立通話時自動開始通話錄製。
- 使用者是不是能夠停止/暫停通話錄音。

# 始終提供暫停**/**繼續支援

# ahah **CISCO**

- 將在建立通話時自動開始通話錄製,但使用者將能夠暫停和繼續通話。
- 可能的使用者互動:
	- 進行中錄製 –暫停錄製檔動作。
	- 正在暫停錄製 –繼續錄製檔動作。

# 隨選

- 建立通話後,會在伺服器上開始通話錄音。
- 如果使用者在通話期間按了開始錄製選項,則將儲存通話錄音檔,並且在通話啟動時保留通話 。 否則,如果使用者未起始開始錄製,則將在伺服器上刪除通話錄音檔。
- 可能的使用者互動:
	- 尚未開始錄製-**開始**錄製檔動作。
	- 進行中錄製 暫停錄製檔動作。
	- 正在暫停錄製 –繼續錄製檔動作。

# 隨需由使用者發起的開始

- 使用者可以在通話期間隨時開始、停止、暫停和繼續通話錄音。
- 每次通話錄音啟動都會有單獨的通話錄製。
- 可能的使用者互動:
	- 尚未開始錄製-**開始**錄製檔動作。
	- 進行中錄製 停止和暫停錄製檔動作。
	- 正在暫停錄製-停止和繼續錄製檔動作。

指定給使用者的通話錄音模式可從 Control Hub 選取。

```
<config>
<services><calls>
<record enabled="%ENABLE_CALL_RECORDING_WXT%"/>
```
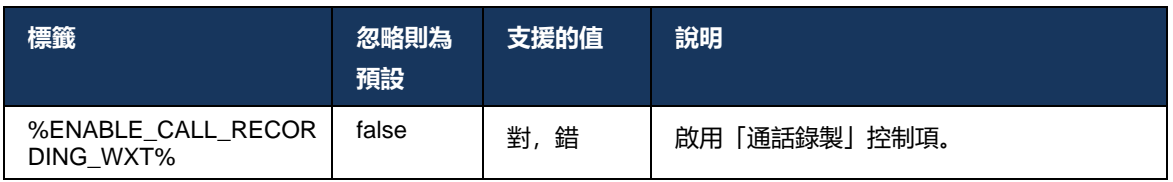

# <span id="page-68-0"></span>**6.1.27 語音信箱, Visual Voicemail, 留言等待指示器**

以下自訂標籤可用於控制Webex for Cisco BroadWorks 用戶端中的Cisco BroadWorks 語音郵件和 Visual Voicemail 的可用性。 請注意, Cisco BroadWorks 系統標記 ( %BWVOICE-PORTAL-NUMBER-1% ) 用於語音郵件。

Visual Voicemail (VVM) 僅支援音訊。 支援的格式為包含 H264 視訊 (僅以音訊播放) 的 wav、 ulaw 和 mov。它允許使用者在清單檢視中檢視收到的語音郵件, 並且可以播放個別項目。 此功能 基於 Xsi, 但新語音郵件的通知是透過SIP提供的; 因此, 必須啟用SIP, 通知才能工作。 此外, 需要訊息等待指示器 ( MWI ) 配置的SIP SUBSCRIBE 配置, 通知才能到達, 且必須啟用MWI才能 使 Visual Voicemail 工作。 如需有關SIP的更多資訊,請參閱*[6.1.1S](#page-39-0)IP*[伺服器設定](#page-39-0)。

如需 Visual Voicemail 的Cisco BroadWorks 發行版和修補程式需求,請參閱 適用於*Cisco BroadWorks* 解決方案指南的*Webex* 。

必須在設定中單獨啟用 Visual Voicemail。

在 CommPilot 入口網站上需要以下設定才能具有 Visual Voicemail:

- 已啟用語音留言
- 已啟用「當訊息到達時,使用統一訊息傳遞」選項
- 「使用電話留言等待指示器」選項已啟用

未在Cisco BroadWorks 端為使用者指定 Visual Voicemail 服務會自動停用該服務的設定。

請注意,停用SIP註冊也會針對新語音郵件停用MWI 。 請參閱下表,以了解有關啟用MWI的更多 資訊。

若要在 UI 中顯示語音郵件訊息資訊,用戶端需要從伺服器(即語音郵件活動套件)接收SIP MWI 通知。 請參閱下表以了解訂閱選項。 另請注意,需要MWI才能使 Visual Voicemail 通知正常運作 。

請注意,如果語音郵件活動套件的SIP訂閱失敗,則用戶端會在設定成重試時保持重試。 如需有關 SIP SUBSCRIBE 重試設定的更多資訊,請參閱*[6.1.9SIP SUBCSRIBE](#page-58-0)* 和 *REGISTER* 重新整理和

*[SUBSCRIBE](#page-58-0)* 重試。

```
<config>
<services><calls>
<mwi enabled="%ENABLE_MWI_WXT%" type="%MWI_MODE_WXT%"/>
<voice-mail enabled="%ENABLE_VOICE_MAIL_WXT%" visual-
voicemail="%ENABLE_VISUAL_VOICE_MAIL_WXT%">
   <center-number>%BWVOICE-PORTAL-NUMBER-1%</center-number>
</voice-mail>
```
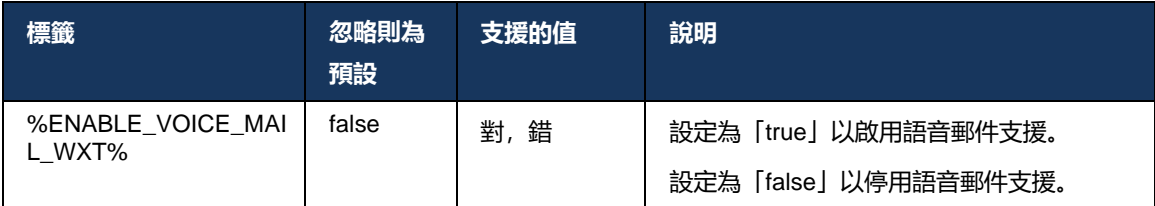

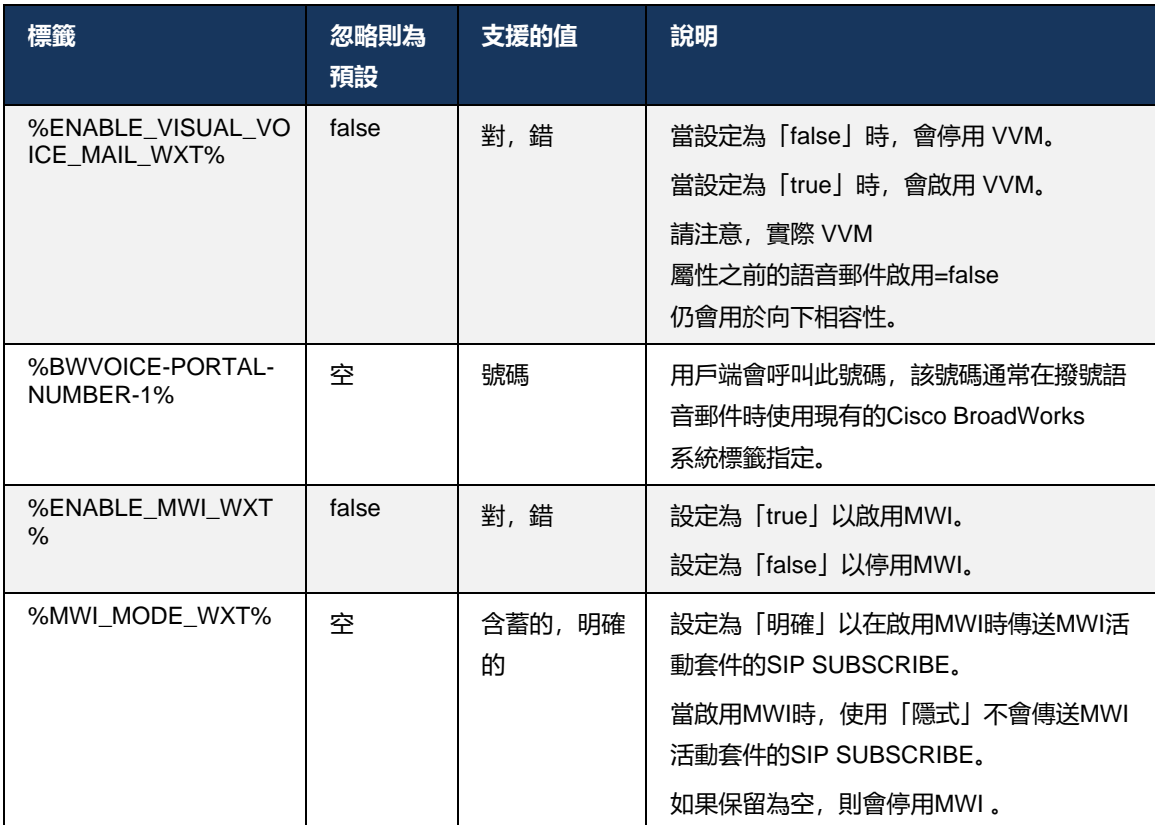

# **6.1.28 Webex Calling的語音信箱記錄**

使用此功能,語音信箱留言將轉換為文字,並顯示在Webex Calling桌面應用程式和行動應用程式 的可視化語音信箱訊息檢視中。

僅在以下情況下,才應為使用者啟用該功能:

- 1. 應用程式正在Webex Calling部署中執行。
- 2. 已為使用者啟用 Visual Voicemail 功能。
- 3. 該功能已在設定中啟用(啟用的屬性在<services><voice-

mail><transcription>標記應設定為「true」)。

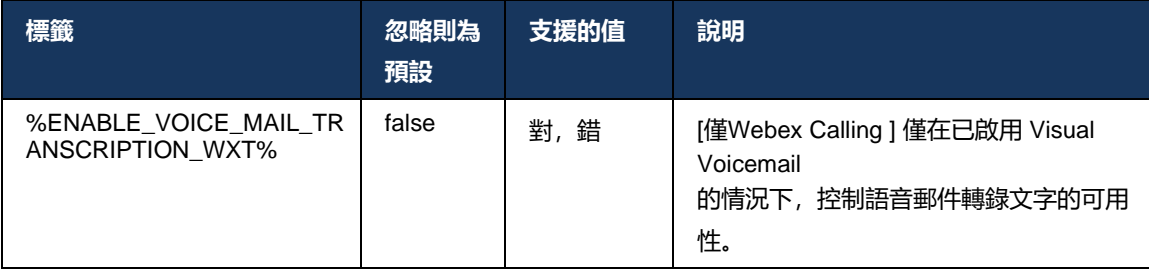

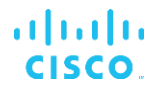

# **6.1.29 通話設定**

### 6.1.29.1 始終轉接呼叫

以下自訂標籤可用於控制Cisco BroadWorks 呼叫轉接服務在Webex for Cisco BroadWorks 用戶端 中的可用性。

```
<config>
<services><supplementary-services>
<call-forwarding-always enabled="%ENABLE_CALL_FORWARDING_ALWAYS_WXT%"/>
```
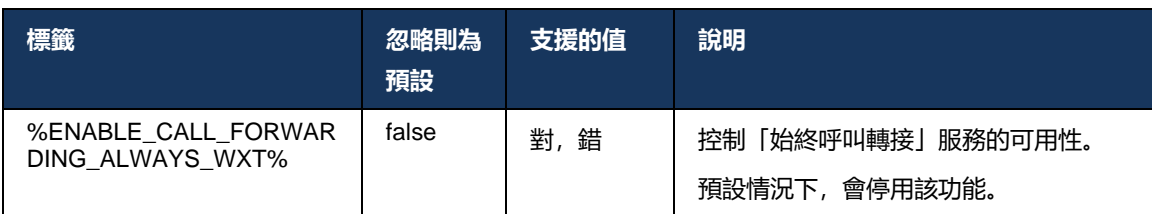

**附註:** 始終來電轉接和來電轉接至語音信箱 (*[6.1.29.2](#page-71-0)*[呼叫轉接至語音信箱](#page-71-0) ) 可一起使用,以在Webex應用程式中顯示或隱藏「呼叫轉接」設定。 當兩個標籤都被停用時, Webex應用程式中的「呼叫轉接」設定將隱藏。

# <span id="page-71-0"></span>6.1.29.2 呼叫轉接至語音信箱

從 43.9 版開始, Webex 應用程式提供了一個選項來控制「轉寄至語音郵件」的可用性。 預設會啟用該功能,且可使用以下組態選項來停用此功能。

```
\overline{\text{config}}<services>
    <voice-mail>
```
<forwarding enabled="%ENABLE\_VOICE\_MAIL\_FORWARDING\_WXT%"/>

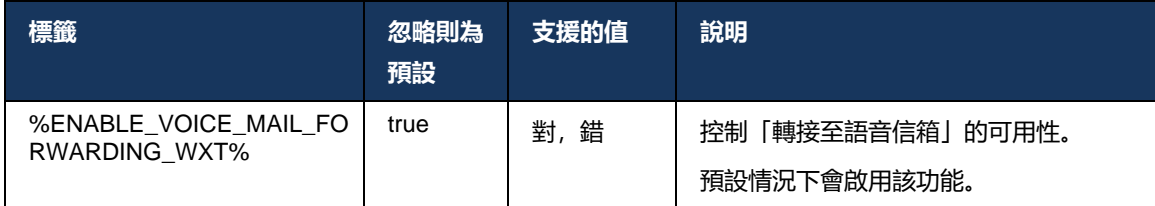

# **附註 1 :**

此功能取決於要指定給使用者的「語音傳訊使用者」或「協力廠商語音信箱支援」服務 之一。
**附註 2 :** 來電轉接至語音信箱 和 始終來電轉接 (*[6.1.29.1](#page-71-0)*[始終轉接呼叫](#page-71-0) ) 可一起使用,以在Webex應用程式中顯示或隱藏「呼叫轉接」設定。 當兩個標籤都被停用時, Webex應用程式中的「呼叫轉接」設定將隱藏。

## <span id="page-72-0"></span>6.1.29.3 BroadWorks Anywhere (單一號碼存取)

以下自訂標籤控制 BroadWorks Anywhere 的可用性及其在Webex for Cisco BroadWorks 用戶端中 的設定的可用性。 請注意,用戶端中此功能的名稱是管理我的號碼。

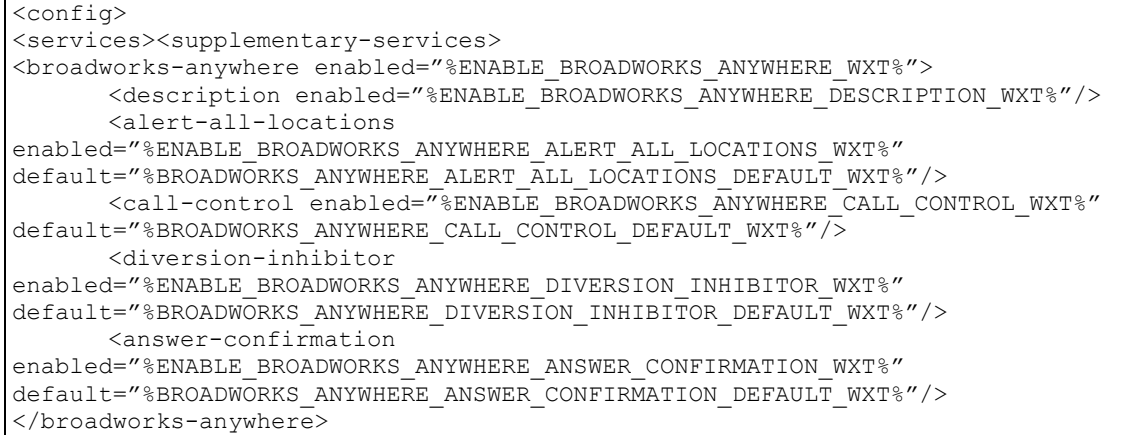

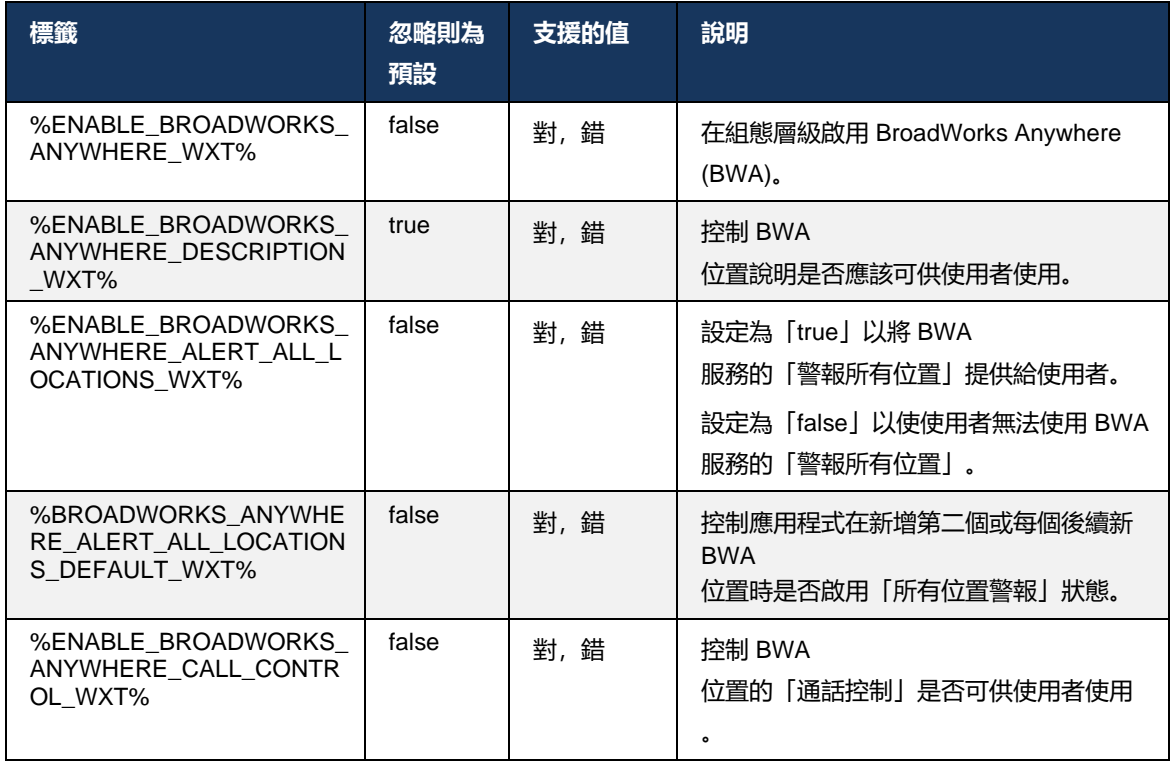

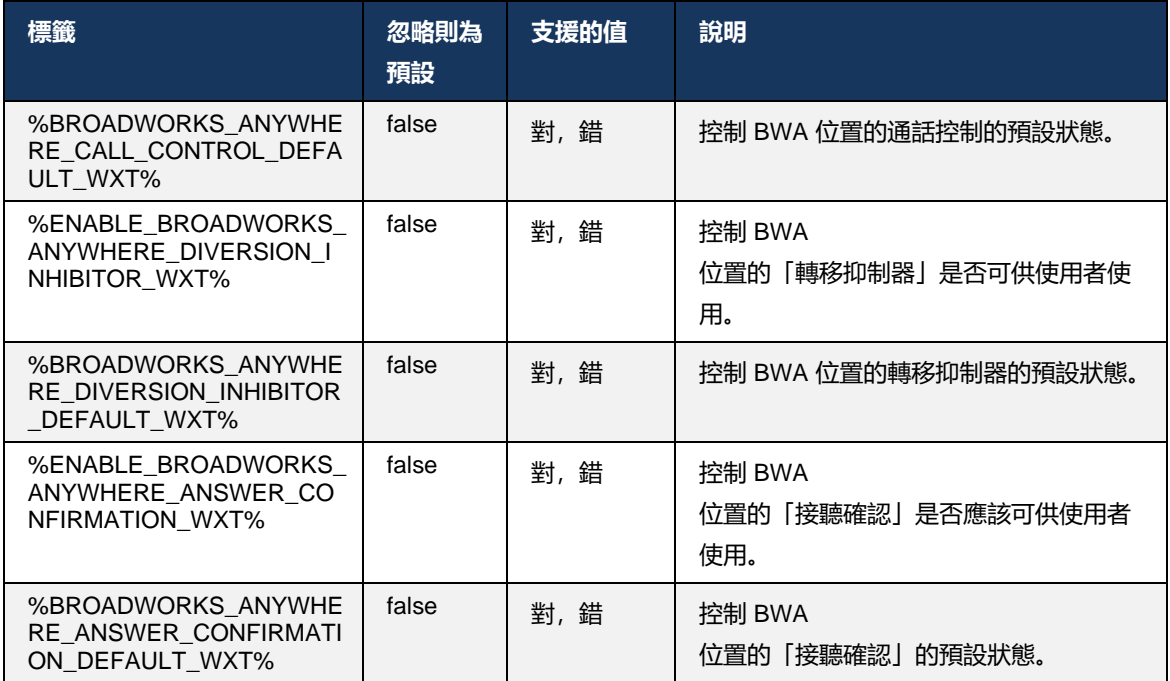

## <span id="page-73-0"></span>**6.1.30 設定入口網站和網路型呼叫設定**

適用於Cisco BroadWorks 的Webex用戶端提供對設定 ( 自助) 入口網站的存取權, 使用者可在其中 配置部分應用程式和服務設定。

此外,用戶端還提供了使用通話設定網路檢視 (CSWV) 的選項。 這可讓使用者控制更多伺服器型 通話設定。 單獨的標籤可用於控制特定服務是否應在網路通話設定中可見。

**附註**: 建議您隱藏在 Call Center 等應用程式中已可見的設定(請參閱*[6.1.31](#page-77-0)*[通話中心](#page-77-0) */*  [呼叫佇列登入](#page-77-0)*/*登出) 和 BroadWorks Anywhere(請參閱*[6.1.29.3BroadWorks Anywhere](#page-72-0)*)。 還建議將 Remote Office 服務隱藏, 因為 BroadWorks Anywhere 服務已取代該服務。

以下自訂標籤可用於設定設定(自助或 CSWV)入口網站的URL。如果標記為空,則指向設定入 口網站的鏈結對於應用程式中的使用者不可見。

```
<config>
<services>
<web-call-settings target="%WEB_CALL_SETTINGS_TARGET_WXT%" 
<url>%WEB_CALL_SETTINGS_URL_WXT%</url>
<branding-enabled="%WEB_CALL_SETTINGS_BRANDING_ENABLED_WXT%">
  <service-settings>
   <service name="Call Forwarding Always" 
visible="%WEB_CALL_SETTINGS_CFA_VISIBLE_WXT%"/>
   <service name="Call Forwarding Busy" 
visible="%WEB_CALL_SETTINGS_CFB_VISIBLE_WXT%"/>
   <service name="Call Forwarding Not Reachable" 
visible="%WEB_CALL_SETTINGS_CFNR_VISIBLE_WXT%"/>
```
# alnıla **CISCO**

```
 <service name="Call Forwarding No Answer" 
visible="%WEB_CALL_SETTINGS_CFNA_VISIBLE_WXT%"/>
   <service name="Do Not Disturb" 
visible="%WEB_CALL_SETTINGS_DND_VISIBLE_WXT%"/>
   <service name="Anonymous Call Rejection" 
visible="%WEB_CALL_SETTINGS_ACR_VISIBLE_WXT%"/>
   <service name="Simultaneous Ring Personal" 
visible="%WEB_CALL_SETTINGS_SIMRING_VISIBLE_WXT%"/>
   <service name="Sequential Ring" 
visible="%WEB_CALL_SETTINGS_SEQRING_VISIBLE_WXT%"/>
   <service name="Automatic Callback" 
visible="%WEB_CALL_SETTINGS_ACB_VISIBLE_WXT%"/>
  <service name="Call Waiting" visible="%WEB CALL SETTINGS CW VISIBLE WXT%"/>
   <service name="Calling Line ID Delivery Blocking" 
visible="%WEB_CALL_SETTINGS_CLIDB_VISIBLE_WXT%"/>
   <service name="Personal Assistant" 
visible="%WEB_CALL_SETTINGS_PA_VISIBLE_WXT%"/>
   <service name="Call Center – Standard" 
visible="%WEB_CALL_SETTINGS_CC_VISIBLE_WXT%"/>
   <service name="BroadWorks Anywhere" 
visible="%WEB_CALL_SETTINGS_BWA_VISIBLE_WXT%"/>
   <service name="BroadWorks Mobility" 
visible="%WEB_CALL_SETTINGS_BWM_VISIBLE_WXT%"/>
  \leqservice name="Remote Office" visible="%WEB CALL SETTINGS RO VISIBLE WXT%"/>
   <service name="Voice Messaging User" 
visible="%WEB_CALL_SETTINGS_VM_VISIBLE_WXT%"/>
</service-settings>
<userportal-settings> <url>%USER_PORTAL_SETTINGS_URL_WXT%</url></userportal-
settings>
</web-call-settings>
```
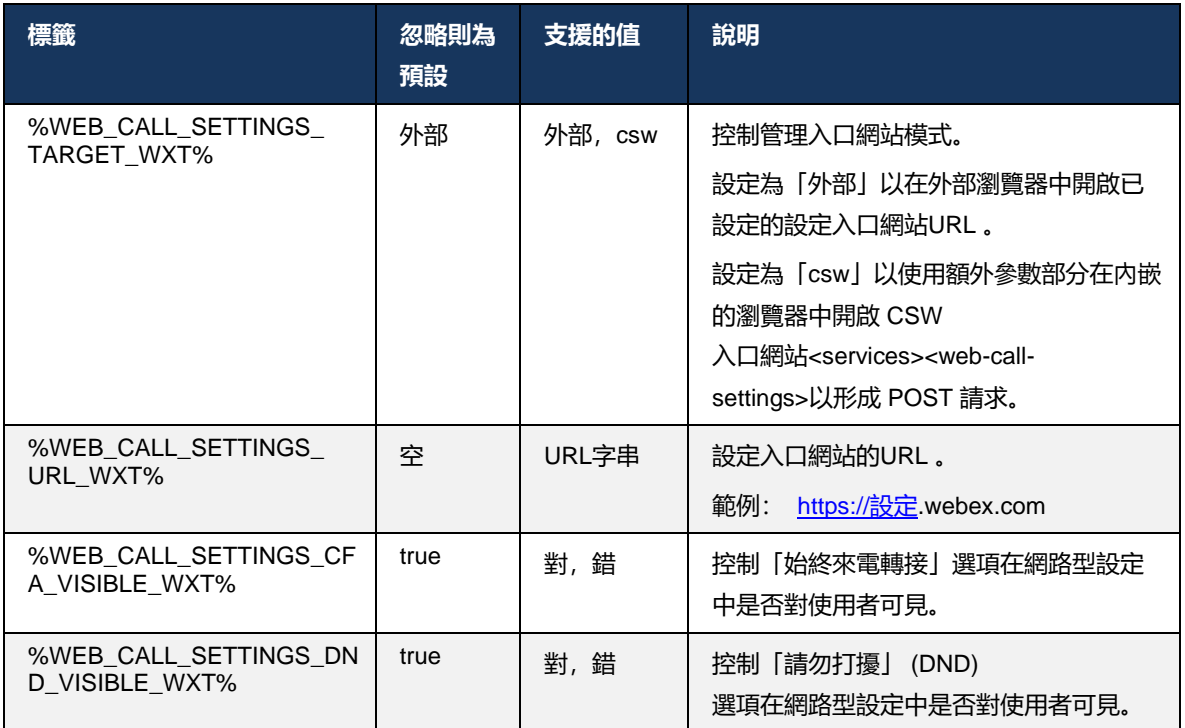

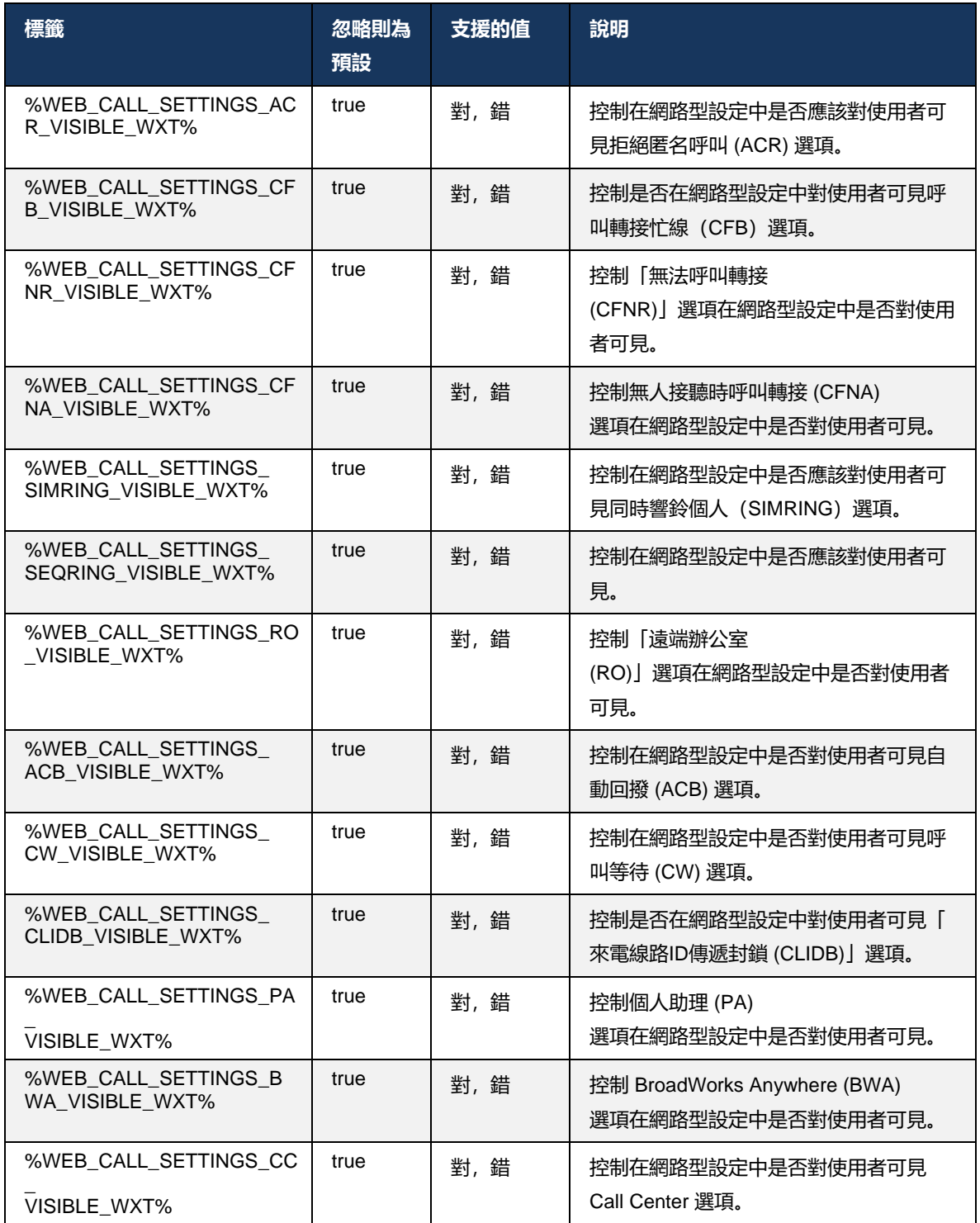

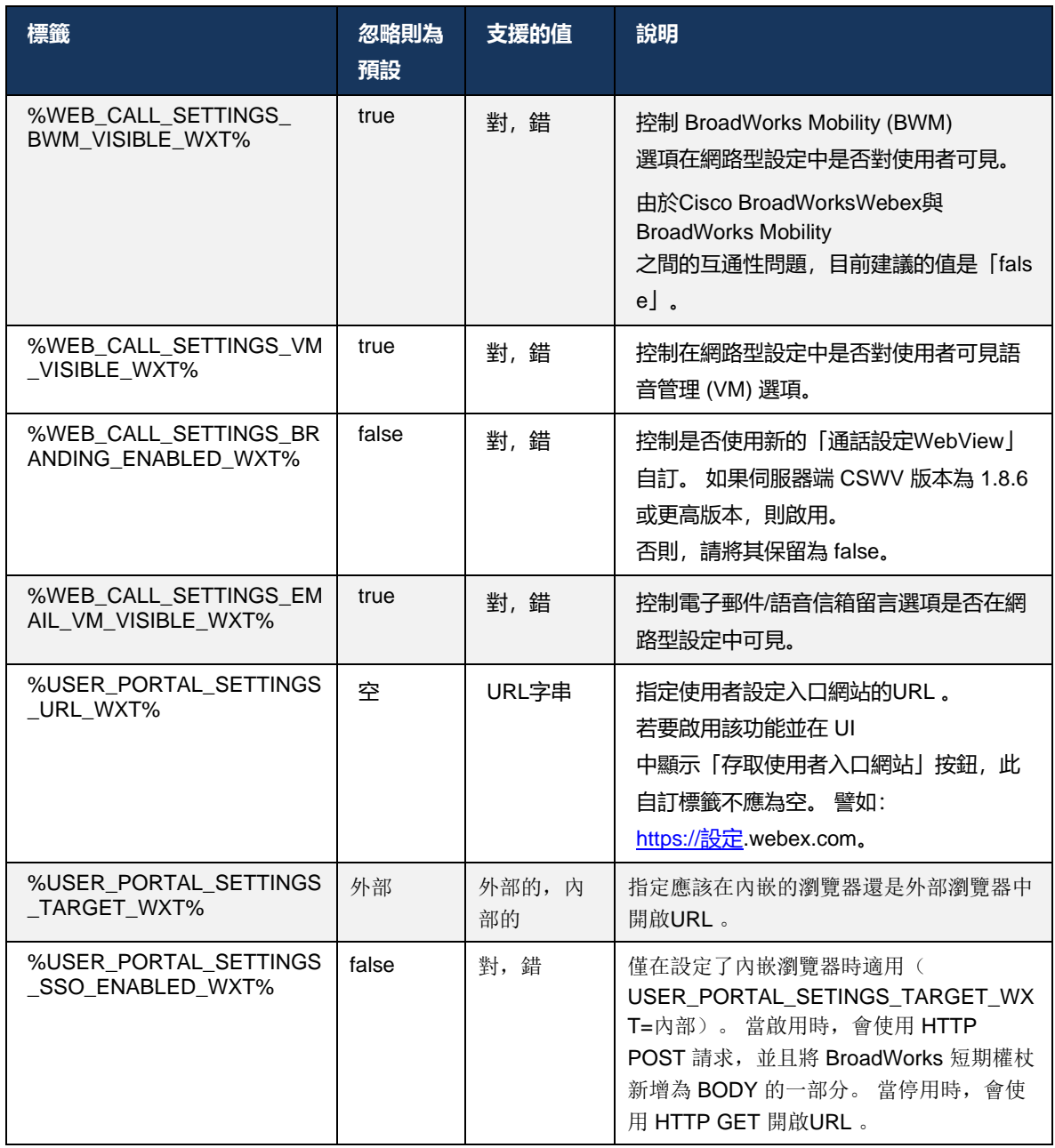

**附註 1** : 通話設定WebViewURL的結尾應一律設定「/」。 譬如: http://<XSP-FQDN> /<CSW-Context-Path> /

**附註 2** : 支援的通話設定WebView應用程式最低版本為 1.7.5。

有關在Cisco BroadWorks 21.0 版上的安裝,請參閱第*CiscoWebex BroadWorks*解決方案指南。

## <span id="page-77-0"></span>**6.1.31 通話中心 / 呼叫佇列登入/登出**

Webex 應用程式提供對 Call Center(呼叫佇列)代理設定的存取權。 若使用者已佈建 Call Center, 則此功能可讓使用者登入通話中心並檢視可用的呼叫佇列, 以及加入/取消加入佇列並設 定自動通話分配 (ACD)狀態。

從桌面版 42.8 和行動版 42.12 開始,Call Center(呼叫佇列)代理不再基於通話設定網路檢視( 請參閱[6.1.30](#page-73-0)*[設定入口網站和網路型呼叫設定](#page-73-0)*)。 Call Center (呼叫佇列) 代理組態可透過桌面的 頁尾及行動Webex 應用程式的設定存取。

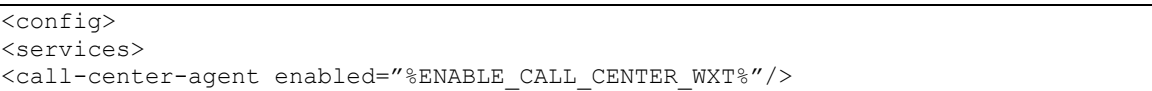

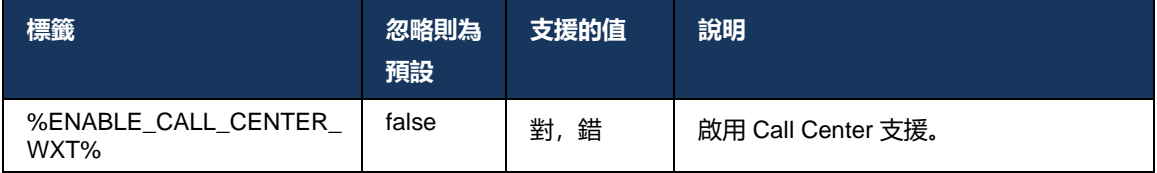

## **6.1.32 XSI 根和路徑**

適用於Cisco BroadWorks 的Webex用戶端使用下列標籤來控制 XSI 根、動作和事件路徑(如果需 要將其設定為與用於登入的不同)。

變更 XSI 根的主要原因是在組態層級實現負載平衡,但建議您改為在 HTTP 層使用負載平衡。

活動和動作路徑通常會由於自訂需求而變更,以便移除*com.broadsoft*從用戶端執行的 XSI HTTP 要求的URL路徑中提取網域參考。

```
<config>
<protocols><xsi>
      <paths>
             <root>%XSI_ROOT_WXT%</root>
             <actions>%XSI_ACTIONS_PATH_WXT%</actions>
             <events>%XSI_EVENTS_PATH_WXT%</events>
      </paths>
```
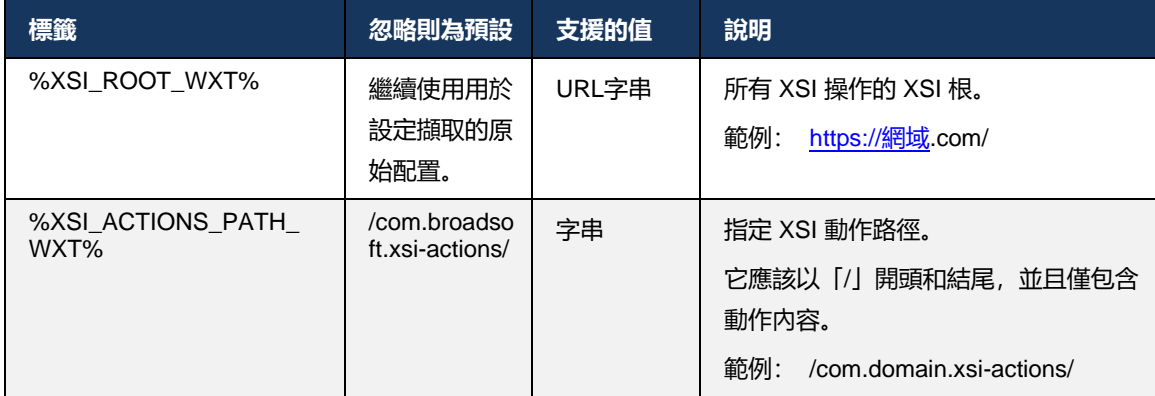

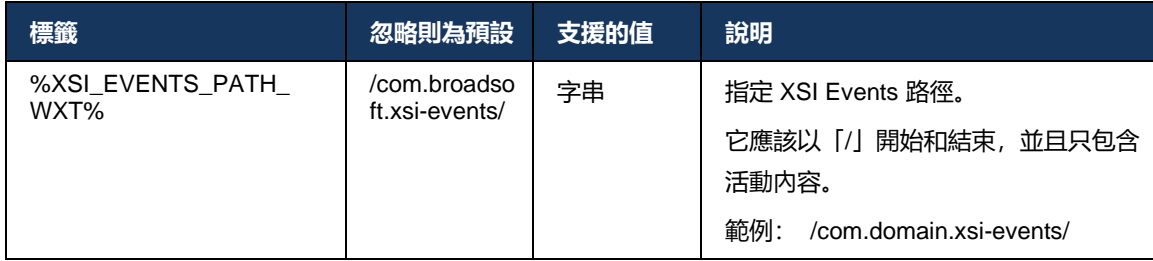

### **6.1.33 XSI 事件通道**

XSI Event 通道用於各種服務,例如:

- XSI 通話中控制項
- 通話設定狀態通知
- 通話錄音

XSI Events 活動訊號用於保持 XSI Event 通道開啟,且可使用以下參數指定活動訊號間隔。

```
<config>
<protocols><xsi>
```

```
<event-channel enabled="%ENABLE_XSI_EVENT_CHANNEL_WXT%">
```
<heartbeatInterval> %CHANNEL\_HEARTBEAT\_WXT%</heartbeatInterval>

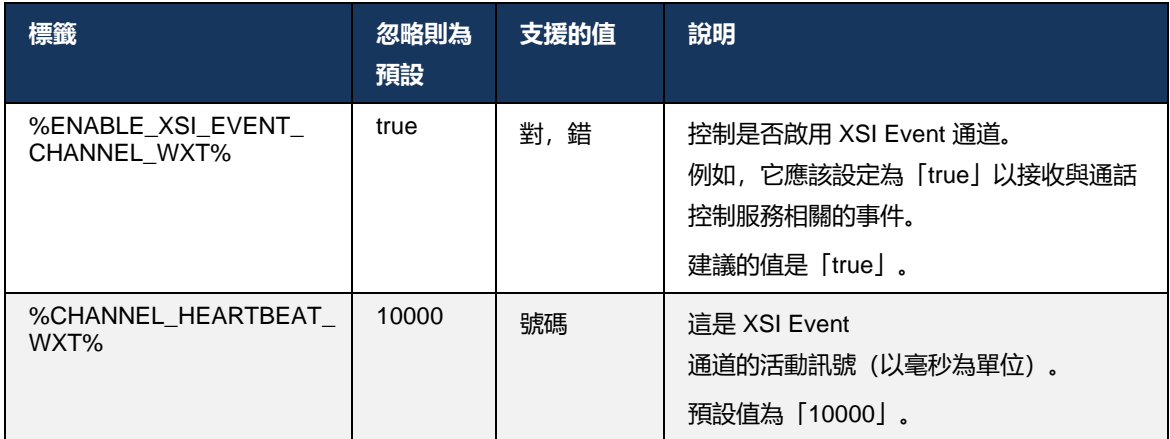

### **6.1.34 編解碼器設定**

適用於Cisco BroadWorks 的Webex提供了多種音訊和視訊編解碼器。相應的編解碼器清單位於設 定*/*服務*/*通話*/*在音訊*/*編解碼器和視訊*/*編解碼器區段。 每個編解碼器的優先順序可透過以下方式變 更: XML*屬性優先順序*, 介於 0.0 (最低) 和 1.0 (最高) 之間的值。

```
<video><codecs>
      <codec name="H264" payload="109" resolution="CIF" framerate="25" 
bitrate="768000" priority="1.0">
             <packet-mode>0</packet-mode>
</codec>
```
用戶端支援 H.264 作為視訊編解碼器。 視訊解析度屬性可用於設定下列可用的值之一: SUBQCIF、QCIF、CIF、4CIF、VGA 和HD。

若位元速率未在組態中輸入,則會使用預設位元速率值。 下表中列出了每個解析度和影格率的預 設位元率值。

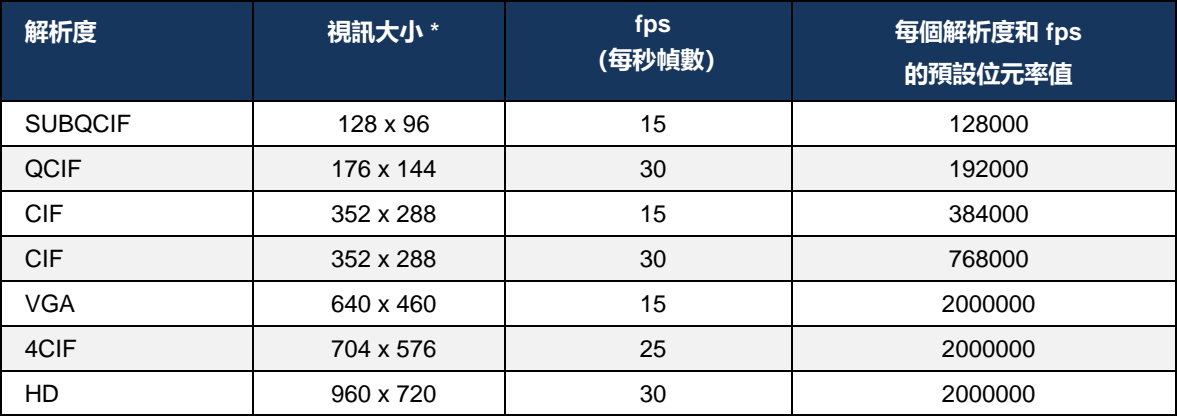

**\***廣告的最大視訊解析度。 在通話期間,兩個Webex之間的實際視訊解析度CiscoBroadWorks 用戶 端取決於兩個用戶端的功能 – 為兩者中較低的值,在兩個用戶端上相同。

視訊通話的視訊解析度會在階段作業設定期間根據兩個端點的功能進行交涉。 兩個端點上的視訊 通話解析度相同。也就是說,如果適用於Cisco BroadWorks 的Webex端點具有不同的功能(因此 支援不同的解析度),則會為通話交涉較低的解析度。如果網路狀況惡化,視訊解析度可能會在 通話期間變更。 在此情況下,兩個行動端點可能使用不同的視訊解析度。

封包模式可配置為單一 NAL (0) 或非交錯 (1)。 依預設 (<packet-mode> 0</packet-mode>)。

亦支援多個電話活動設定。 在編解碼器協商期間,用戶端會傳送所有已設定的編解碼器,包括多 個電話事件。 選取音訊編解碼器後,會搜尋產品中的電話活動。 如果產品的電話活動具有交涉的 音訊編解碼器的採樣率,則會選取此電話活動。 否則,會使用清單中的第一個電話活動。 如果產 品中根本沒有電話活動,則會使用頻內雙音多頻 (DTMF)。

已設定的編解碼器範例:

```
<codec name="telephone-event" payload="100" in-band="false" />
<codec name="telephone-event" payload="101" clockrate="48000" in-band="false" 
/>
```
若交涉採樣率為 48kbps 的音訊編解碼器,則會使用有效荷載為 101 的電話事件。

適用於Cisco BroadWorks 的Webex正式支援下列編解碼器:

- 音訊
	- OPUS
	- G.722
	- G.729
	- PCMU (G.711U)
- PCMA (G.711A)
- iLBC
- 視訊
	- $-$  H.264

#### **6.1.35 SIP- URI撥號**

目前,無法透過 BroadWorks 進行SIP- URI 撥號,且預設情況下所有SIP- URI通話都將透過 Locus 路由,也稱為「免費通話」。 在某些環境中,這是不可取的,應封鎖此類通話。

**附註**: 僅適用於已停用 Locus 通話的情況。 只有在這種情況下, SIP URI撥號封鎖才會起作用。

以下組態提供此選項。

```
<config>
    <services>
         <calls>
             <sip-uri-dialing enable-locus-
calling="%SIP_URI_DIALING_ENABLE_LOCUS_CALLING_WXT%"/>
```
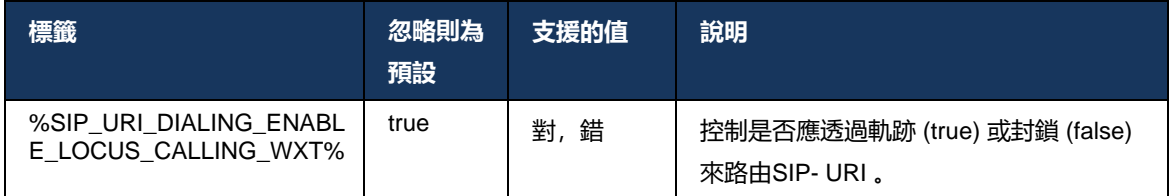

### **6.1.36** 所有裝置的通話記錄

用戶端提供從伺服器而不是在本地儲存通話歷史記錄的功能。 這樣,通話歷史記錄就會在所有裝 置上統一。

**附註**:

應在用戶端和伺服器端同時啟用統一通話歷史記錄,以避免丟失通話歷史記錄或重複記錄。

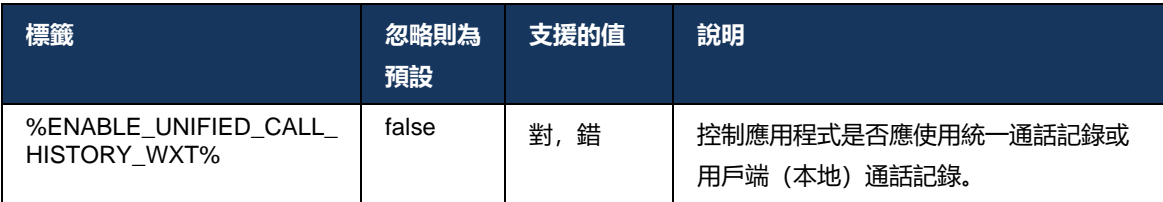

## **6.1.37 停用視訊通話**

41.9 版新增了停用視訊通話的功能。對於 BroadWorks 支援的 Locus (免費) VoIP通話, 有個別 的設定選項可控制此功能。

當啟用了功能且功能標記設定為「false」時:

- 使用者將看不到「在開啟視訊的情況下接受來電」設定
- 所有傳入的視訊通話(若接受) 將是音訊通話
- 使用者將無法將通話上報為視訊,並且 視訊上報將被自動拒絕

啟用視訊通話後,會新增新的組態屬性來控制「在開啟視訊的情況下接受來電」設定的預設值。 依預設,此功能會針對桌面裝置開啟,而針對行動裝置和平板電腦關閉。

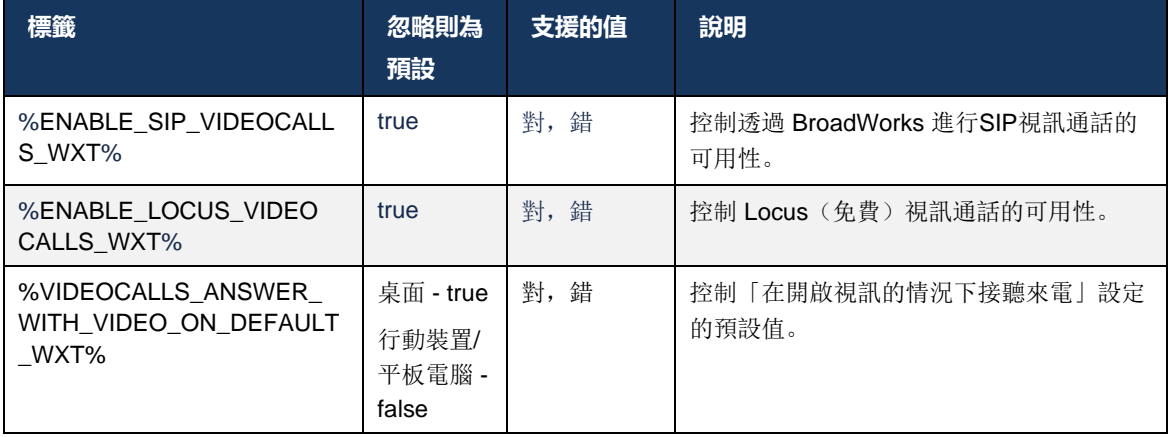

## **6.1.38 緊急 (911) 通話 - E911 提供者的位置報告**

桌面和平板電腦Webex用戶端支援使用 RedSky、Intrado 或 Bandwidth 作為Webex for BroadWorks 部署的 E911緊急通話提供者的 E911 位置報告。 E911 提供者提供裝置位置支援(適 用於Webex桌面和平板電腦應用程式以及具有 HEL 功能的 MPP 裝置)和將緊急呼叫路由至美國 各地的公共安全接聽點 (PSAP) 的網路, 其領土(關島、波多黎各) 和維爾京群島), 以及僅限加 拿大。 根據位置啟用此服務。

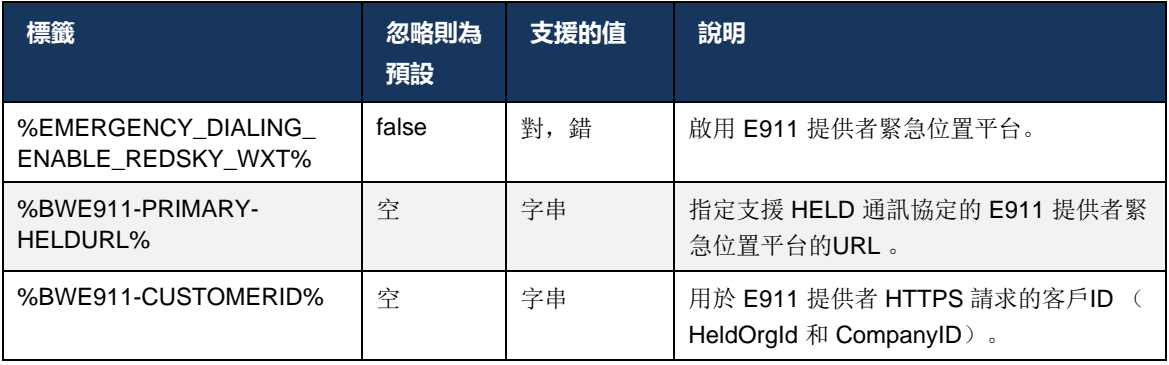

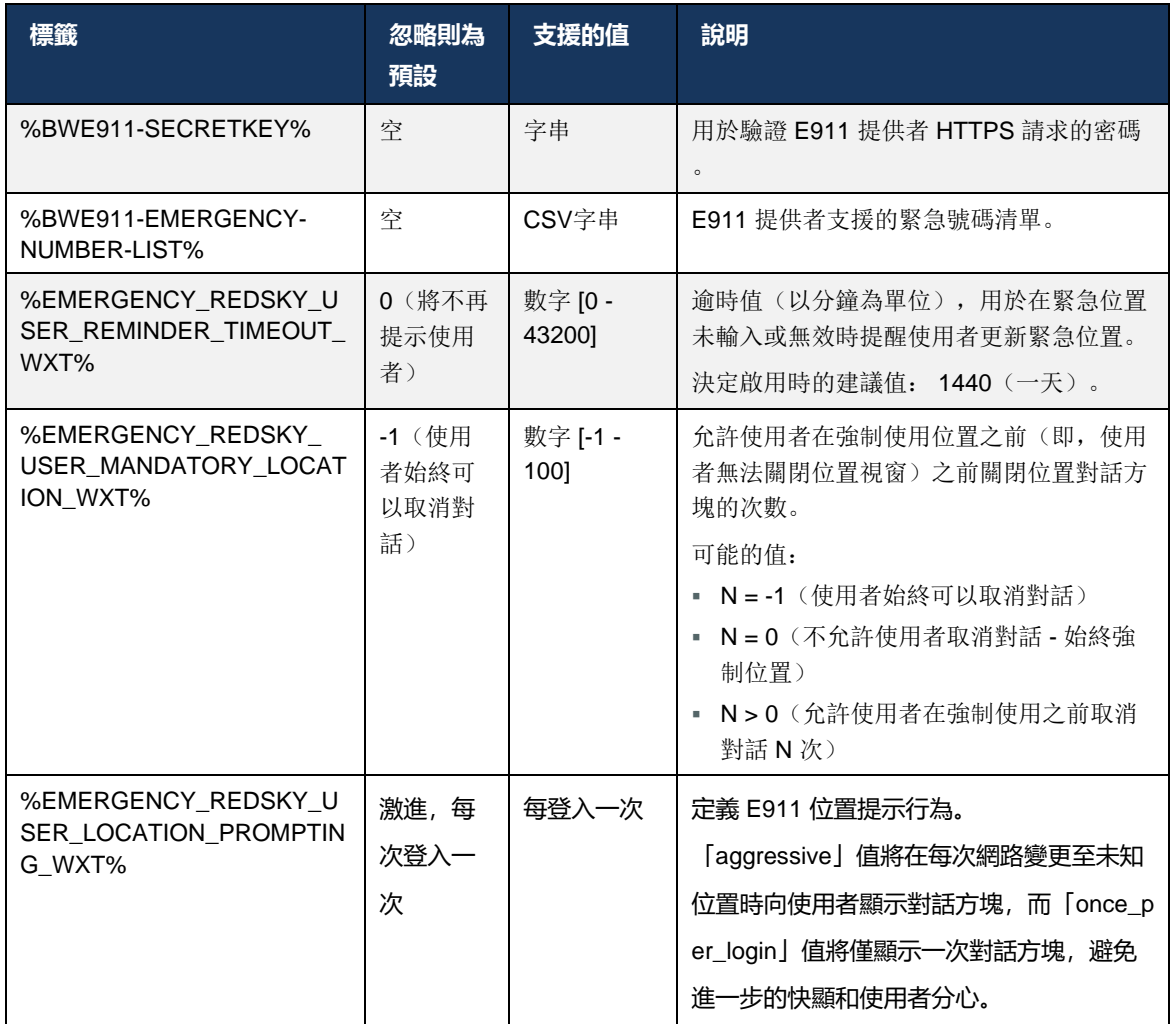

**附註 1** : BWE911-\*\*\* 標籤是「動態內建系統標籤」。 如需相關資訊,請參閱第*[5.7Cisco](#page-23-0)  BroadWorks* [動態內建系統標籤](#page-23-0)。

**附註 2** : 如果 VOIP 通話被停用,則緊急撥號序列

(%EMERGENCY\_CALL\_DIAL\_序列\_WXT%) 的唯一有意義的值是 cs-only。

## **6.1.39 PAI 即身分**

適用於來電,此新參數控制SIP來源和 P-宣告-識別 (PAI) 標題的優先順序, 以及應用作來電線路識 別的內容。如果傳入的SIP INVITE 中有 X-BroadWorks-Remote-Party-Info 標題, 則使用它的優 先級高於SIP來自和 PAI 標題。 如果傳入的SIP INVITE 中沒有 X-BroadWorks-Remote-Party-Info 標頭,則此新參數將決定SIP from 標頭的優先級是否優於 PAI 標頭,反之亦然。

如果的已啟用屬性<use-pai-as-calling-identity>tag 設定為「true」,則使用 PAI 標頭的優先級高於 「寄件者」標頭。 此來電方身分用於解析聯絡並將其呈現給使用者。

適用於去電,則不套用此邏輯。 在 18X、200 確定回應中,會收到連線身分識別,因此Webex應 用程式一律使用具有優先權的SIP PAI 標頭。

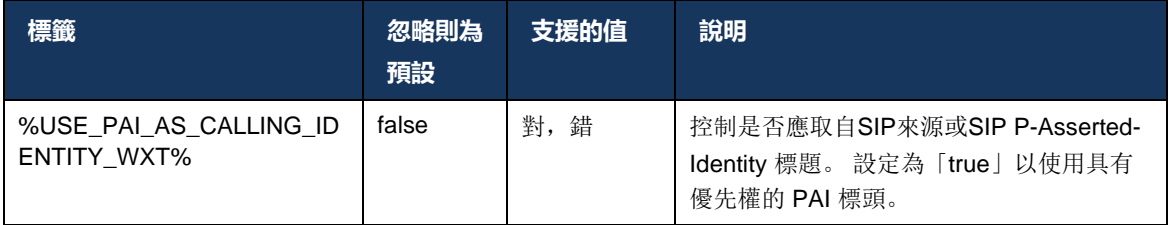

#### **6.1.40 停用螢幕共用**

42.5 版新增了控制螢幕共用可用性的功能。 當停用螢幕共用時:

- 使用者將看不到在一對一通話中起始螢幕共用的選項
- 拒絕傳入的螢幕共用請求,使用者將看到一則資訊性訊息

預設情況下,會啟用此功能。

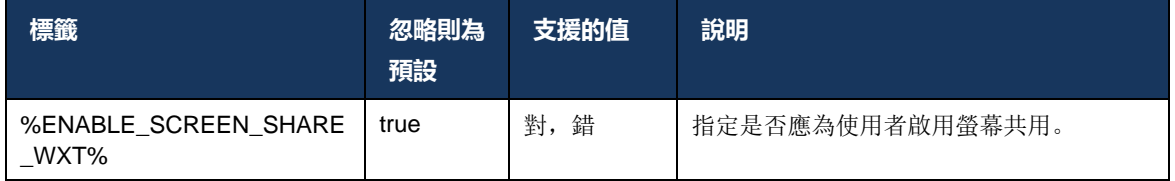

## **6.1.41 垃圾通話指示**

 $\sim$ 

啟用功能切換(按部署類型)且在設定檔中啟用該功能時, Webex 應用程式會處理指示垃圾通話 驗證狀態的新參數(如果這些參數是作為 NewCall推播通知或通話歷史記錄的一部分收到的)記錄

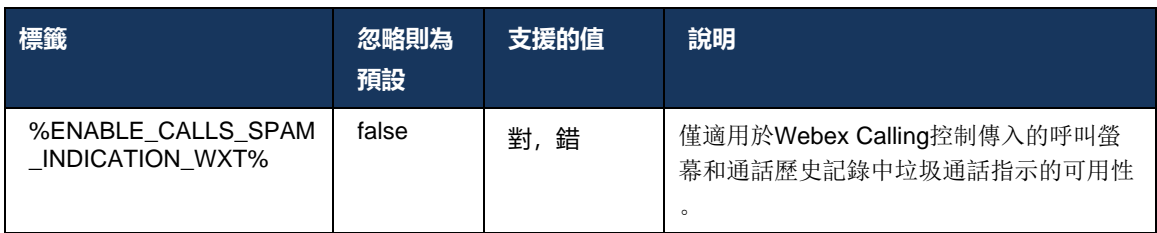

#### **6.1.42 PSTN/Mobile 通話的噪音消除和頻寬擴展**

當呼叫使用者在 PSTN 或行動裝置上與非 Webex 使用者交談時, 噪音消除可提供更好的通話體驗 。 在 43.12 版中,預設情況下會開啟雜音去除功能。

Webex 應用程式44.2 版為窄頻 PSTN 通話引入了新的傳入音訊媒體語音 AI 增強功能。

- 新增了一種新的頻寬延伸算法,以透過延伸窄帶 PSTN 頻譜的頻寬並移除雜訊來提高音訊 品質。 延長的頻寬將提高清晰度並減輕聆聽疲勞。
- 現有的「噪音消除」算法已得到增強,消除了對"待話期間背景音樂"和其他音訊(例如嘀 嘀聲)的限制。
- 當啟用此功能時,使用者會看到「智慧音訊 外部」指示器,並且可以控制傳入音訊媒體 的語音 AI 增強功能。

預設情況下會啟用和開啟這些語音增強功能。 使用者可以透過「音訊喜好設定」中的智慧音訊設 定控制初始狀態。

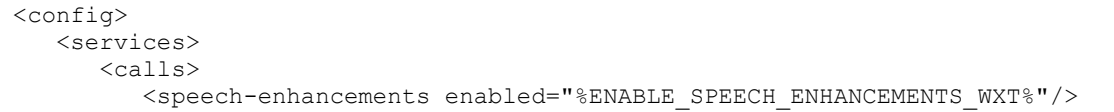

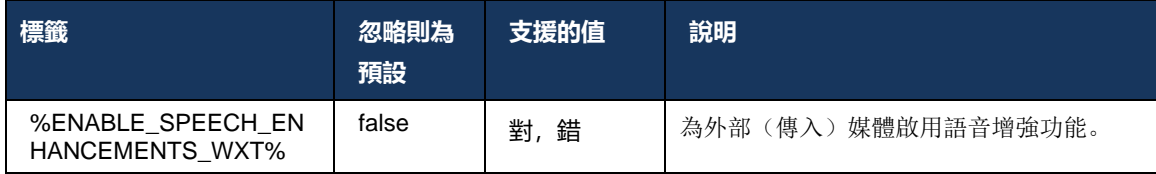

**附註:** 噪音消除現在是其他語音增強功能的一部分,而且<noiseremoval>標籤已被新的<speech-enhancements>標記。 「噪音消除」自訂標籤 %同時不建議使用 ENABLE\_NOISE\_REMOVAL\_WXT%。

## **6.1.43 服務品質DSCP標記**

Webex 應用程式呼叫媒體RTP封包(音訊和視訊)支援 QoS DSCP標記。 DSCP決定網路資料的 流量分類。 這可用於確定哪些網路流量需要更高的頻寬、具有更高的優先級,以及更有可能丟棄 封包。

附註: 最新版本的Microsoft Windows作業系統不允許應用程式直接在傳出的封包上設定 DSCP或 UP,而是需要部署群組策略物件(GPO)來根據UDP埠範圍定義DSCP標記策略 。

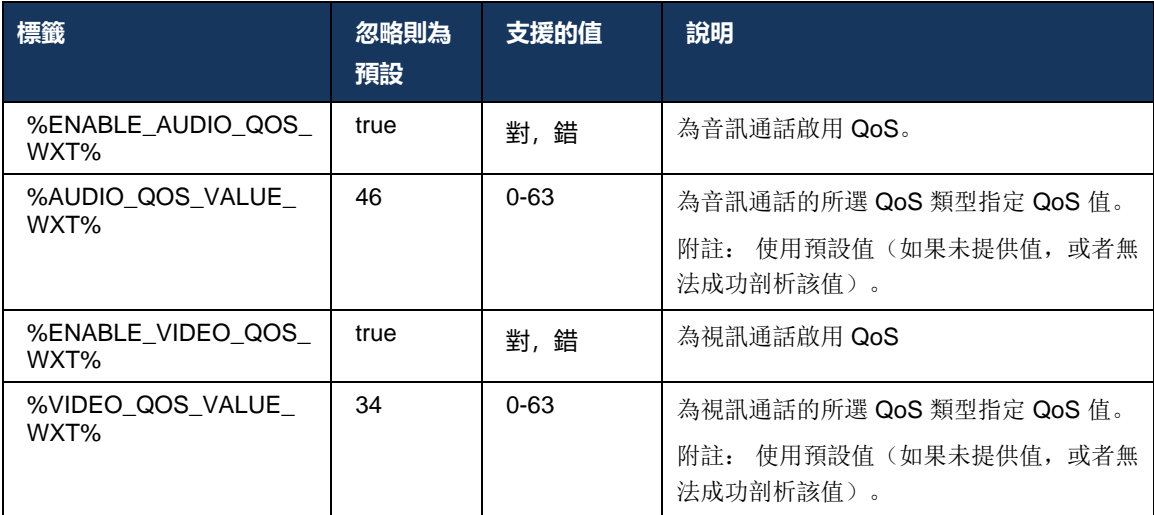

<config>

### **6.1.44 主要設定檔**

共用線路的整合(*[0](#page-100-0)*

*[共用線路外觀](#page-100-0)*),如果使用者的線路與其他使用者共用,則可能有為該使用者設定的多個相同類型 的設定檔。若要選擇正確的設定檔來登入電話服務, Cisco BroadWorks 已增強以指示使用者是否 擁有裝置(即,已為其指定了裝置的主要線路/連接埠) - 如需Cisco BroadWorks 更新的相關資訊 ,請參[閱在裝置清單中加入所有者旗標以支援](https://www.cisco.com/c/dam/en/us/td/docs/voice_ip_comm/broadworks/FD/AS/OwnerFlagInDeviceListToSupportWebexClientSharedLinesFD-R250.pdf)Webex用戶端共用線路。

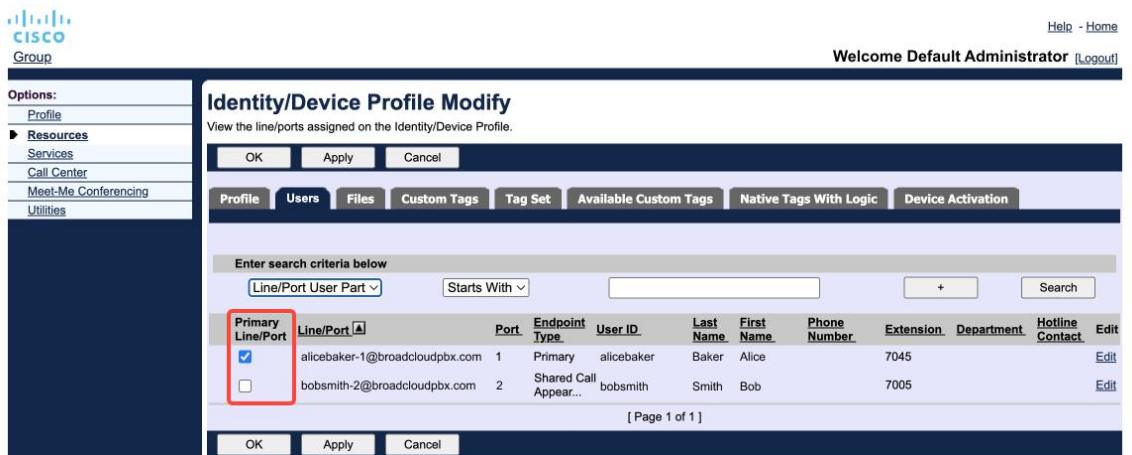

管理入口網站中身分/裝置設定檔的主要線路/通訊埠組態

登入時, Webex應用程式會檢查給定類型可用的裝置數。如果只設定了一個設定檔(使用者的線 路未與其他使用者共用),電話服務將不會檢查主要登入,而是使用 sing有可用的設定檔。 如果 為給定平台(桌面、行動或平板電腦)設定了多個設定檔,則將使用使用者擁有的裝置。

從 43.2 版開始,新的組態選項(*裝置所有者限制*) 會被新增來控制是否應套用主要設定檔限制。 它可用於允許Webex應用程式使用非主要線路/埠設定檔來登入電話服務。 此設定選項適用於所有 設定,而與為使用者設定的設定檔數量無關(若啟用裝置所有權限制,且沒有裝置具有對應平台的 主要線路/埠,則電話服務將無法連線)。

同樣的限制適用於使用者可在Webex 應用程式中配對的裝置。使用者只能查看他擁有的裝置並與 其配對。 這樣可防止與已指派共用或虛擬線路的其他使用者的裝置配對。 相同組態參數的值也適 用於此限制。

<services><calls> <device-owner-restriction enabled="%ENABLE\_DEVICE\_OWNER\_RESTRICTION\_WXT%"/>

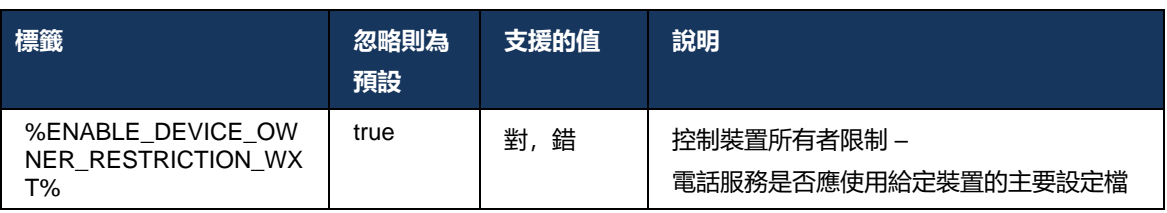

附註: 建議啟用所有者的限制。如果停用,則電話服務將使用找到的第一個設定檔來 登入,如果為相同類型的使用者設定了多個設定檔,則可能會發生一些問題。

### **6.1.45 封鎖清單(僅限Webex Calling )**

從 43.5 版開始, Webex 應用程式引入了使用者定義的電話號碼封鎖清單。 如果啟用該功能,使 用者可以指定來自特定號碼的來電,要在伺服器端封鎖,而不是在使用者的任何裝置上傳遞。 使 用者可以在通話歷史記錄中看到這些已封鎖的通話。

使用者可以從兩個位置配置封鎖清單- 通話喜好設定和通話記錄。 在喜好設定中,使用者可以查看 封鎖號碼的清單並進行編輯。 在通話記錄中,使用者可以查看由使用者定義的封鎖清單封鎖的通 話的通話歷史記錄記錄。 如果號碼在使用者定義的封鎖清單中,則這些記錄有已封鎖指示,並且 使用者可以選擇直接針對給定記錄取消封鎖該號碼。 封鎖選項也可用。

新增至使用者定義的封鎖清單的號碼規則:

- 號碼格式
	- 從通話喜好設定封鎖在Webex 應用程式中本地套用E.164格式限制
	- 所有Webex Calling記錄都允許從通話記錄封鎖
	- Cisco BroadWorks 可能會根據號碼格式允許或拒絕對封鎖清單中新增號碼的請求。

#### ■ 内部號碼 - 内部號碼的來電將轉寄給使用者,即使内部號碼是使用者定義的封鎖清單的一部分

使用者定義的封鎖清單在Cisco BroadWorks 上配置,並套用於該使用者的所有 WxC 裝置。此功 能與管理員定義的封鎖清單搭配使用,該清單無法由使用者設定,只能由管理員透過Control Hub 。 管理員定義的封鎖清單封鎖的來電沒有通話歷史記錄記錄。

使用者定義的封鎖清單適用於 STIR/SHAKEN、管理員定義的封鎖清單和匿名呼叫拒絕策略。

```
<config>
<services><calls>
<call-block enabled="%ENABLE_CALL_BLOCK_WXT%"/>
```
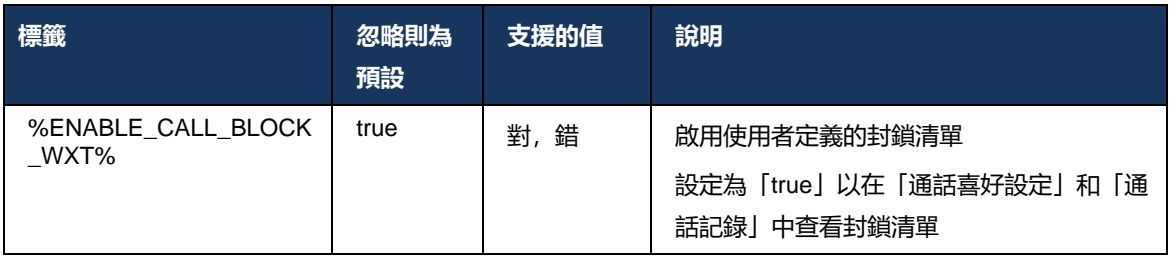

附註: 此功能取決於指定給使用者的Cisco BroadWorks 來電封鎖服務。

#### **6.1.46 媒體調整及復原力實施 (MARI)**

#### 6.1.46.1 速率調整

Webex應用程式已整合自適應媒體品質技術,可確保音訊不受任何視訊封包遺失的影響,並確保視 訊可以利用視訊速率調整來管理壅塞期間使用的頻寬數量。

速率調整或動態位元速率調整使通話速率適應可用的可變頻寬,根據封包遺失情況降低或加速視訊 位元速率。 當端點從接收器接收到指出存在封包遺失的訊息時,將降低位元速率。且一旦封包遺 失減少,位元速率就會加快。

沒有可配置的設定來控制速率適應機制的使用。

#### 6.1.46.2 前向糾錯 (FEC) 和封包重新傳輸 (RTX)

從 43.4 版開始, Webex應用程式在媒體調整機制中新增了對音訊和視訊媒體的正向糾錯 (FEC) 和 封包重新傳輸 (RTX) 的支援。

FEC 使用預定的算法為所傳送的資訊提供備援。 備援可讓接收者偵測並更正有限數量的錯誤,而 無需向傳送者要求其他資料。 FEC 為接收器提供更正錯誤的能力,而無需反向通道(例如RTCP )來請求重新傳輸資料,但此優點是以固定更高的前向通道頻寬(傳送更多封包)為代價。

端點不會在低於 768 kbps 的頻寬上使用 FEC。 此外,還必須至少有 1.5% 的封包遺失,才能引入 FEC。 端點通常會監控 FEC 的有效性,如果 FEC 效率不高,則不會使用它。

FEC 比重新傳輸消耗的頻寬更多,但具有更少的延遲。 當允許較小的延遲且存在頻寬限制時,會 使用 RTX。 如果延遲較大且頻寬足夠, 則首選 FEC。

Webex應用程式根據給定媒體資料流的交涉頻寬和延遲容差動態選擇 RTX 或 FEC。 由於視訊資 料冗餘, FEC 會導致更高的頻寬使用率, 但它不會引入額外的延遲來復原遺失的封包。 鑑於 RTX 無助於更高的頻寬使用率,因為僅當接收器在RTCP反饋通道中指出封包遺失時,才會重新傳輸 RTP封包。 由於RTCP封包從傳送器到達接收器以及重新傳輸的封包從傳送器到達接收器需要時間 ,因此 RTX 會引入封包復原延遲。

必須啟用 FEC 才能啟用 RTX。

```
<config><services><calls>
<audio> 
       <audio-quality-enhancements>
               <mari> <fec enabled="%ENABLE_AUDIO_MARI_FEC_WXT%">
                               <x-ulpfecuc>8000</x-ulpfecuc>
                                <payload>111</payload>
                                <max_esel>1400</max_esel>
                               <max_n>255</max_n>
                              \langle m > 8 \times m \rangle<multi_ssrc>1</multi_ssrc>
                                <non_seq>1</non_seq>
                                <feedback>0</feedback>
                                <order>FEC_SRTP</order>
                       \langle fec\rangle <rtx enabled="%ENABLE_AUDIO_MARI_RTX_WXT%">
                              \frac{1}{\text{maxi}-\text{rtx}}>900000
```
ahah **CISCO** 

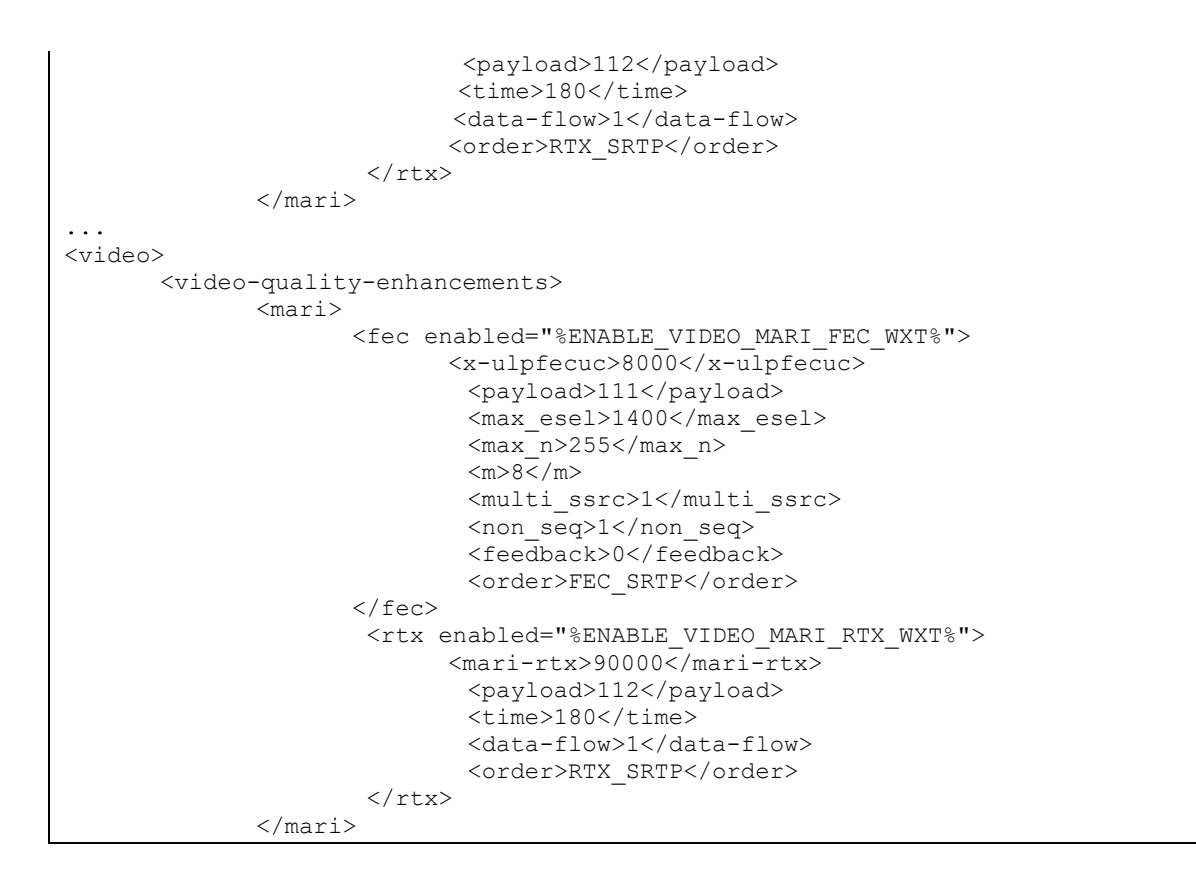

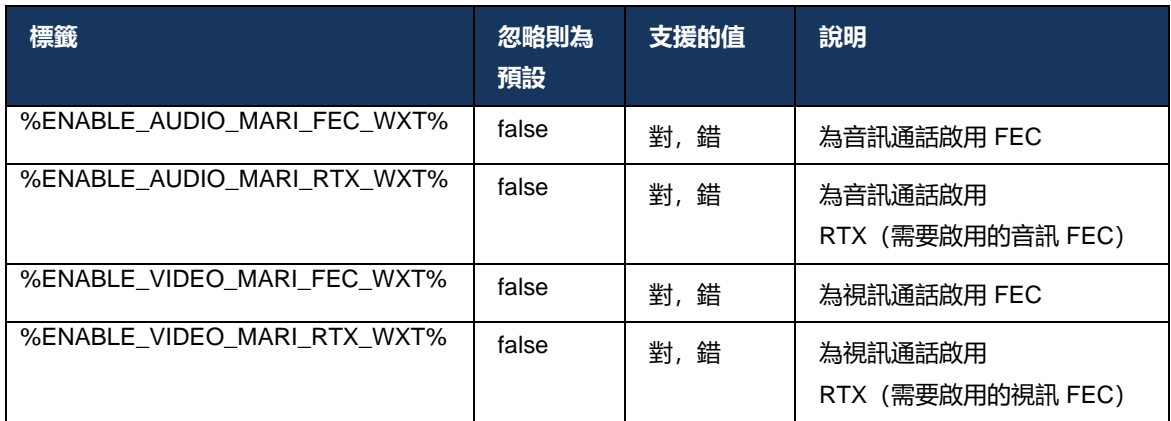

#### **6.1.47 與同一使用者同時通話**

新增在單一裝置上與同一使用者同時通話的支援。

此功能對於某些部署很有用,在這些部署中顯示的通話的身分與已連線的身分不同。 這導致無法 開始向原始方返回的有人照管的轉接。 啟用此功能,使用者將能夠處理與同一個遠端方的多個同 時通話。

```
<config>
    <services>
       <calls>
```

```
 <simultaneous-calls-with-same-user
enabled="%ENABLE_SIMULTANEOUS_CALLS_WITH_SAME_USER_WXT%"/>
```
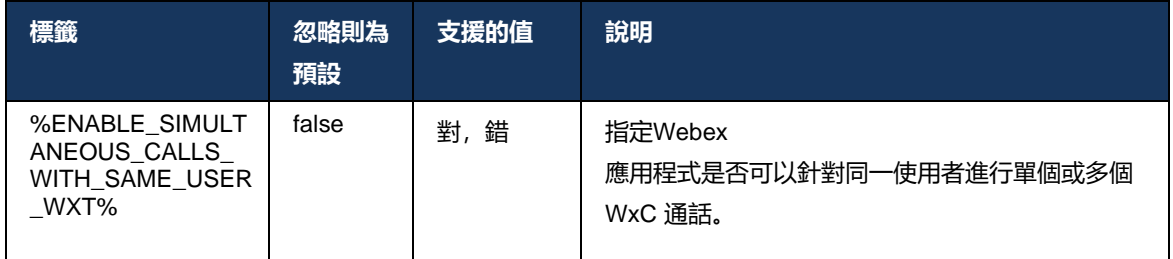

## **6.1.48 RTCP-XR**

從 43.8 版開始, Webex應用程式新增了在通話期間交換RTCP-XR 封包的協商。 協商發生在SIP INVITE 階段作業建立期間。 如果兩個端點都支援RTCP-XR 封包, Webex Media Engine 將開始 交換這些封包,並協助自適性通話品質機制。 預設啟用此功能。

此外,僅對於Webex Calling,這些其他指標將透過SIP BYE 傳送,並以此方式顯示在 Control Hub 中。

```
<config>
<protocols><sip>
   <rtcp-xr>
      <negotiation enabled="%ENABLE_RTCP_XR_NEGOTIATION_WXT%"/>
```
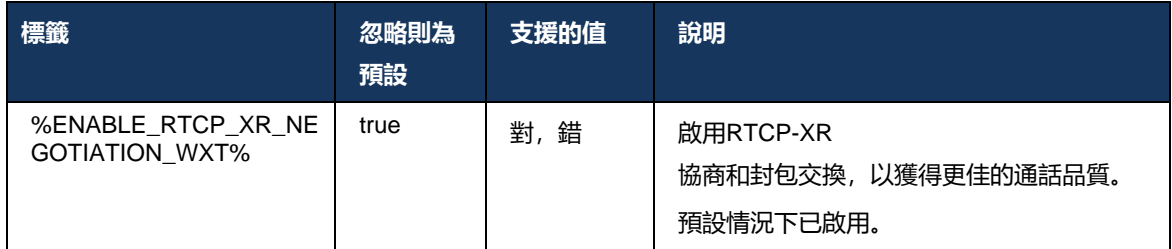

## **6.1.49 呼叫轉接資訊**

Webex應用程式 44.2 版引入了可配置選項,用於控制在通話相關螢幕和通話歷史記錄中的來電轉 接中和重新導向資訊的可見性。

```
<config>
<services><calls>
<call-forwarding-info enabled="%ENABLE_CALL_FORWARDING_INFO_CALLS_WXT%"/>
```
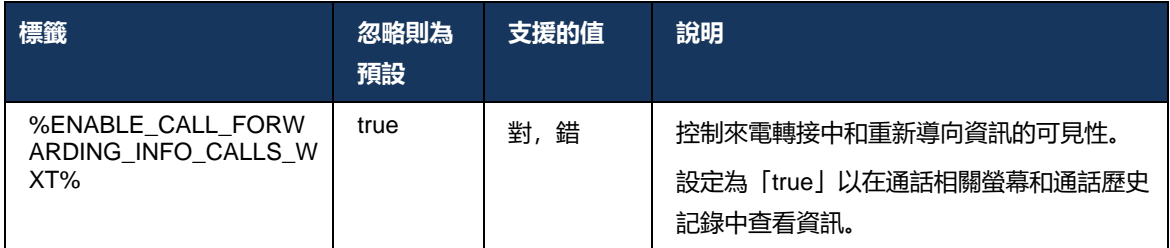

附註: 此功能需要在Cisco BroadWorks 端啟用重新導向資訊(轉移或歷史記錄資訊)。

### **6.1.50 外傳呼叫者ID (僅適用於Webex Calling )**

Webex行動版(44.2 版)和桌面(44.3 版)應用程式引入了一種新功能, 供使用者為去電選擇偏 好的外部呼叫者ID 。 可用的選項清單包括:

- 直線 (預設值)
- 位置號碼
- 來自同一組織的自訂號碼
- 使用者所屬的「呼叫佇列」,這使客服可以使用其呼叫者ID 號碼
- 使用者所屬的群組搜尋,這使代理能夠使用其呼叫者ID 號碼
- 隱藏來電者 ID

## 附註:

- 僅Webex Calling
- 選項清單取決於線路:
	- o 主要線路 全套選項
	- o 共用線路 不可用
	- o 虛擬線路 僅適用於「呼叫佇列」選項
- 如果已選取的身分不再可用,則會使用使用者的預設呼叫者ID
- 緊急呼叫一律使用使用者的緊急回撥號碼
- 棄用<outgoing-calls>在區段下標記<services><call-center-agent>

## 可透過管理入口網站配置可用選項的清單。 還有單獨的 DMS 自訂標籤來控制這些增強功能在Webex 應用程式中的可用性。

<config> <services><calls>

#### <caller-id>

```
 <outgoing-calls enabled="%ENABLE_CLID_OUTGOING_CALLS_WXT%">
```

```
 <additional-numbers enabled="%ENABLE_CLID_OUTGOING_CALLS_ADDITIONAL_NUMBERS_WXT%"/>
```

```
 <call-center enabled="%ENABLE_CLID_OUTGOING_CALLS_CALL_CENTER_WXT%"/>
```

```
 <hunt-group enabled="%ENABLE_CLID_OUTGOING_CALLS_HUNT_GROUP_WXT%"/>
```
<clid-delivery-blocking enabled="%ENABLE\_CLID\_OUTGOING\_CALLS\_DELIVERY\_BLOCKING\_WXT%"/>

```
 </outgoing-calls>
```
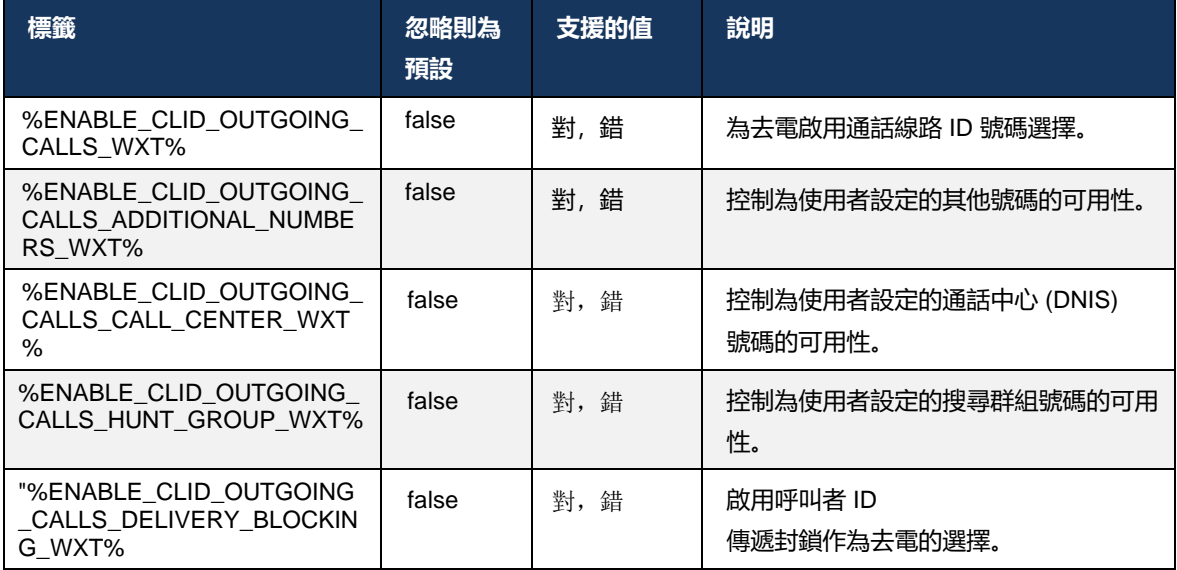

## **6.2 純桌面功能**

## **6.2.1 強制登出**

此功能可讓Cisco BroadWorks 追踪具有相同裝置類型的線上用戶端實例, 並且在任何時候只允許 其中一個用戶端實例在線上。當Cisco BroadWorks 通知用戶端登出時, SIP連線會終止, 且用戶 端會指出未連線通話。

在某些部署中需要此功能,因為如果相似的用戶端可能同時在線,從而導致副作用。 譬如,使用 者在工作和在家中使用桌面機器,根據使用中的SIP註冊,傳入呼叫將僅由其中一個用戶端接收。

強制登出是基於SIP,用戶端會傳送SIP SUBSCRIBE 到通話資訊活動配套*appid* 值在從標頭,無 論*bsoft* 通話資訊參數值。 當Cisco BroadWorks 偵測到多個用戶端實例具有相同的功能時, *appid* ,它會傳送特殊的SIP NOTIFY 至較舊的用戶端實例,從而使其登出。 例如,桌面用戶端將具有相 同的*appid* 值雖然在用戶端對此標識符的使用沒有限制。 的*appid* 值由服務提供者設定。

請注意, 若要使用強制登出, SIP*通話資訊*必須啟用訂閱。

有關此功能所需的Cisco BroadWorks 修補程式和版本的資訊,請參閱Cisco BroadWorks 軟體要求 一節。適用於*Cisco BroadWorks* 解決方案指南的*Webex* 。

請參閱以下範例以了解組態詳細資料(SIP是此發行版中唯一支援的控制通訊協定)。

```
<config>
<services>
```

```
<forced-logout enabled="%ENABLE_FORCED_LOGOUT_WXT%" control-protocol="SIP" 
appid="%FORCED_LOGOUT_APPID_WXT%"/>
```
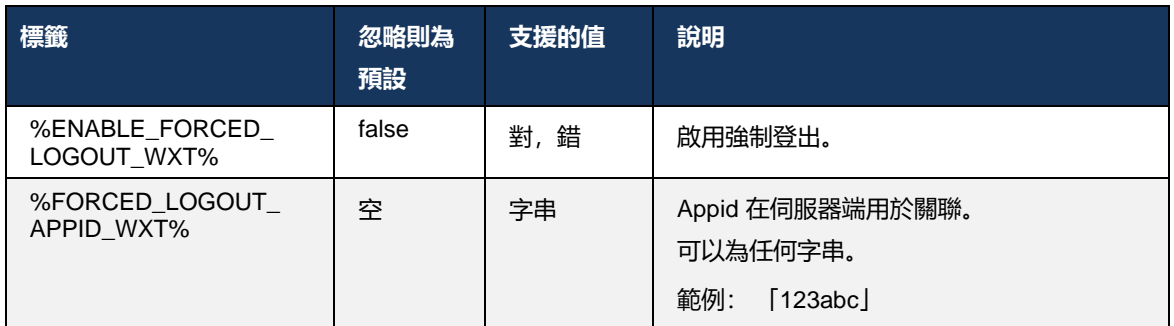

#### **6.2.2 呼叫代接**

來電代接是一項多使用者服務,可讓選取的使用者接聽其來電代接代接來電群組內的任何響鈴線路 。 代接來電群組由管理員定義,並且是群組中可以代接彼此來電的使用者的子集。

支援以下取件案例:

- 盲人呼叫代接
- 轉接來電(透過撥打相應的功能存取碼,然後撥打響鈴的電話的分機號,接聽導向至其群組中 另一部電話的來電)。

<config> <services><calls> <call-pickup blind="%ENABLE\_CALL\_PICKUP\_BLIND\_WXT%" directed="%ENABLE\_CALL\_PICKUP\_DIRECTED\_WXT%"/>

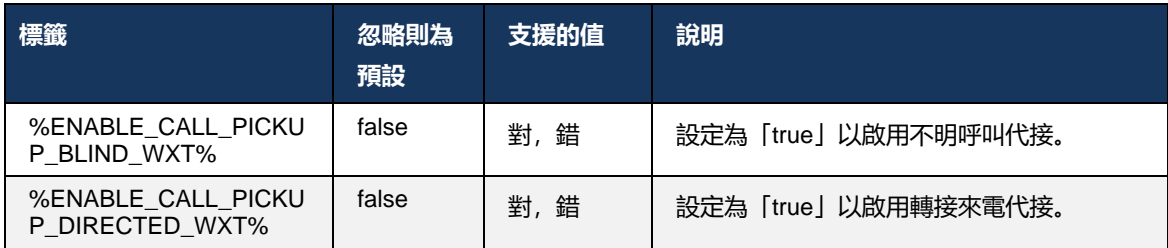

## <span id="page-94-0"></span>**6.2.3 上司管理(行政助理)支援**

上司管理員在Cisco BroadWorks 上稱為主管助理功能, 允許助理人員, 代表主管操作, 以「主管 」身份篩選、接聽和放置通話。 一個助理可以有多個主管,並且可以:

- 撥打電話時請選取所需的角色。
- 代表主管傳入的呼叫,然後將來電轉接給主管。 除此以外,所有常用的通話管理選項均可用。
- 看到傳入的呼叫實際上是給主管。

主管和主管助理是兩個相互關聯的Cisco BroadWorks 服務, 它們一起提供以下功能:

- 執行服務的使用者可以定義管理其通話的助理集區。 必須從同一群組或企業中已指派主管助理 服務的使用者中選取助理。
- 具有主管助理服務的使用者可以代表其主管接聽和起始通話。
- 主管及其助理都可以指定哪些來電應轉接給助理、助理如何收到來電的提醒,以及哪些轉接給 助理的通話應提供給主管進行篩選。

```
<config>
<services>
<executive-assistant enabled="%ENABLE_EXECUTIVE_ASSISTANT_WXT%"/>
```
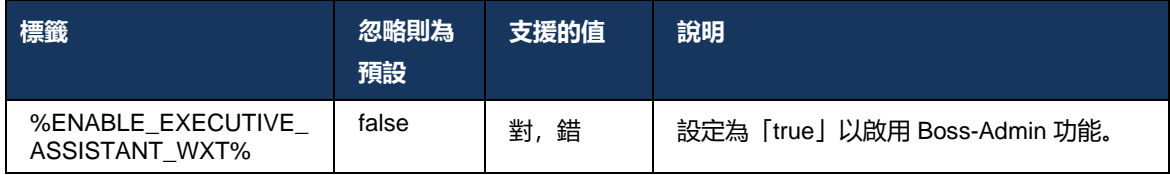

附註: 功能上司管理(主管助理)支援無法與共用線路結合使用。

#### **6.2.4 將SIP呼叫上報至 Meeting (僅限Webex Calling )**

用戶端提供了透過Webex Calling將正在進行的SIP 通話上報為會議的功能。 透過使用此功能而非 標準的臨時會議,使用者將能夠在會議期間使用視訊以及螢幕共用。

ahah **CISCO** 

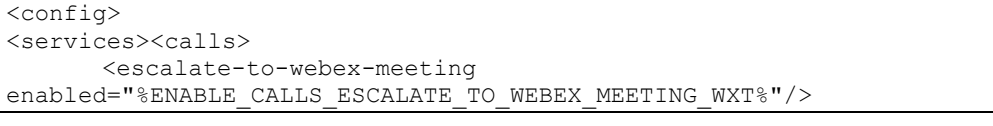

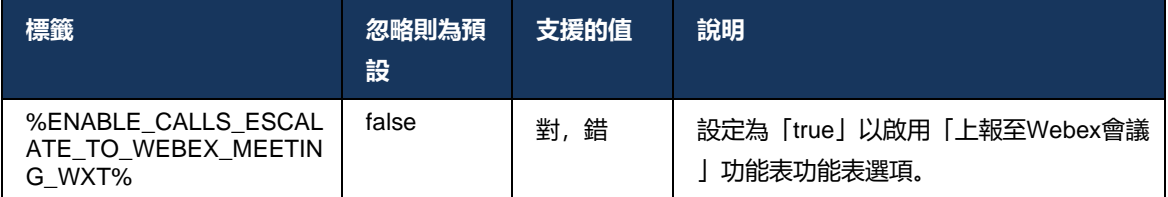

### **6.2.5 桌面電話控制通話 –自動接聽**

自動接聽可讓使用者在用戶端上的去電中使用桌面電話控制 (DPC),以管理零接觸接聽的 MPP 電 話。

所選的 MPP 電話將攜帶去電 DPC 通話的音訊/視訊。

自動接聽適用於主要和非主要佈建裝置。 如果使用者有多個可配對的已註冊電話機,則只有所選/ 配對的裝置會自動接聽。

```
<config>
```

```
<services><calls>
```
<deskphone-control auto-answer="%ENABLE\_DESKPHONE\_CONTROL\_AUTO\_ANSWER\_WXT%"/>

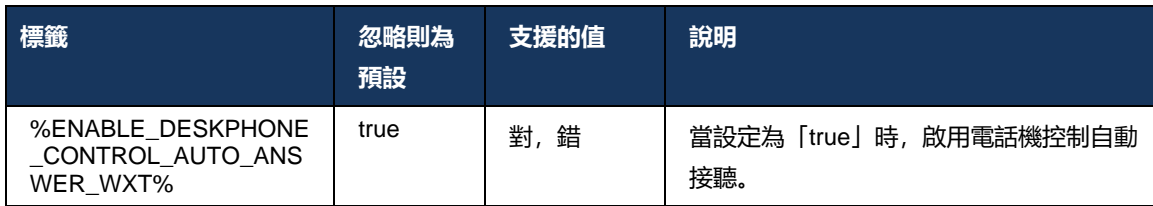

附註: 自動接聽不會影響來電,因此電話機會在來電時響鈴。

#### **6.2.6 自動接聽並顯示通知音**

此功能可為本機裝置啟用自動傳入的呼叫接聽支援(若傳入的呼叫請求中指示此功能)。

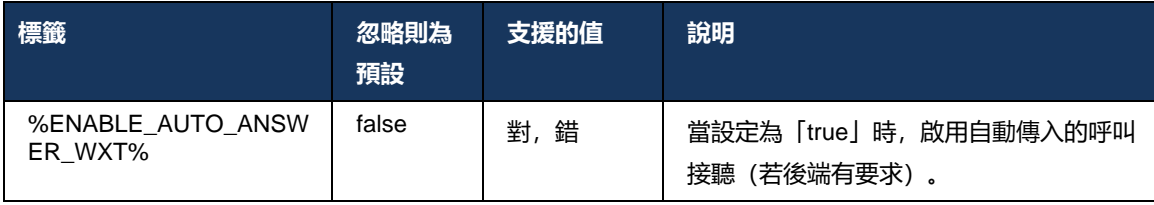

## **6.2.7 桌面電話控制 – 通話中控制 –會議**

此功能可為在其它位置終止的遠端 (XSI) 通話啟用「會議和合併」選項。

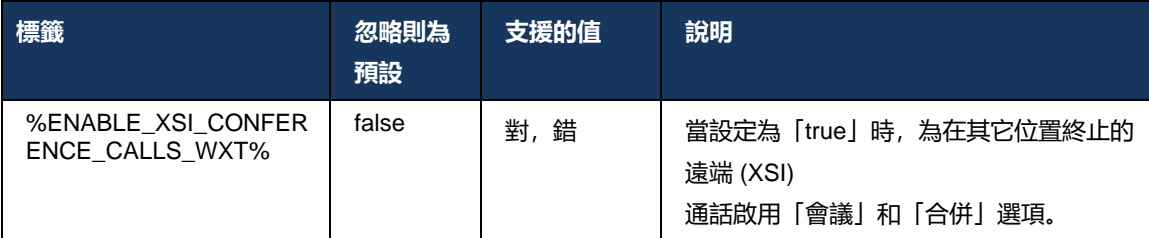

### **6.2.8 呼叫代接通知**

來電代接通知使使用者能夠知道何時有傳入的呼叫他設定要監控的使用者。 可針對透過「來電代 接」群組和忙燈欄位服務設定的關注清單接收來電代接通知。

當受監控的使用者實際上不是很靠近且聽不到其同事的電話鈴聲時,來電代接通知會非常有用。

### 6.2.8.1 忙燈場

如果成員的忙線指示燈欄位 ( BLF) 監視清單中的成員的傳入的呼叫處於提醒狀態,桌面Webex應 用程式會顯示通知。 通知包含有關來電者和接到傳入的呼叫的使用者的資訊,並提供以下選項: 接聽來電、靜音或忽略通知。 使用者接聽傳入的呼叫會啟動導向來電代接代接 。

從 43.4 版開始, 受BLF監控的使用者清單可在通話的多通話視窗 (MCW) 中使用(僅適用於 Windows)。 MCW 中的BLF清單整合包括:

- 監控來電,並提供代接通話或忽略警示的選項。
- ◼ 請參閱BLF使用者的完整清單。
- ◼ 監控使用者的狀態 豐富狀態僅適用於具有Webex 雲端授權的使用者。 基本(電話)狀態僅適用於純 BroadWorks 使用者。
- 開始與BLF使用者通話。
- 開始與BLF使用者聊天 僅適用於具有Webex 雲端權利的使用者。
- ◼ 將BLF使用者新增為聯絡人。

```
<config>
   <services>
    <calls>
      <busy-lamp-field enabled="%ENABLE_BUSY_LAMP_FIELD_WXT%">
        <display-caller enabled="%ENABLE_BLF_DISPLAY_CALLER_WXT%"/>
         <notification-delay time="%BLF_NOTIFICATION_DELAY_TIME_WXT%"/>
```
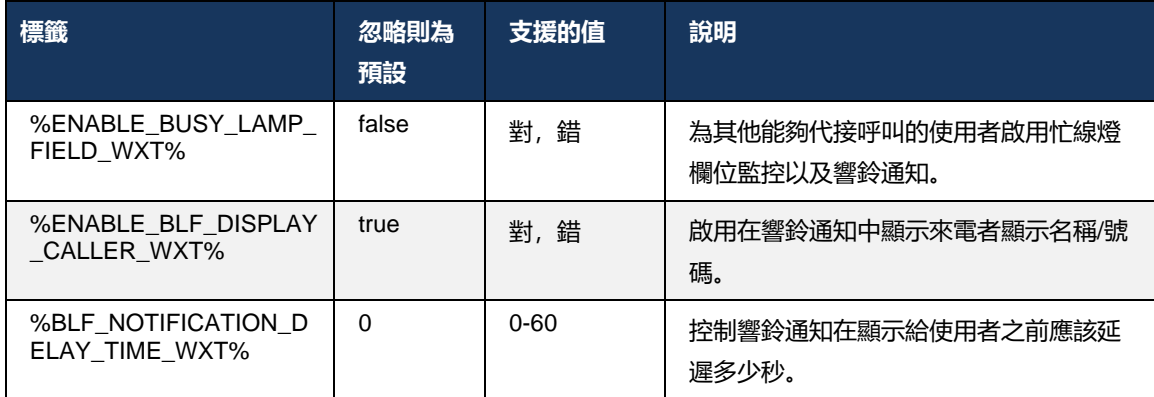

## **附註:** 此功能取決於轉接來電代接服務。

## 6.2.8.2 來電代接群組(僅限Webex Calling )

從 44.2 版開始, Webex應用程式新增了對Webex Calling部署的群組呼叫代接 (GCP) 通知的支援。 它可讓使用者收到透過「來電代接」群組監控的任何使用者的來電通知。

如果「傳入的呼叫代接」群組的使用者的一部分有來電,則受話者將有機會接聽來電。 可透過 Control Hub 配置 GCP 通知延遲。 如果受話者未在設定的時間内處理通話, 則會向群組傳送 GCP 通知。

如果同一個來電代接群組中有多路通話,則會根據收到來電的時間順序處理這些來電。 最舊通話的通知最初會傳送給群組,一旦處理完畢,則行中的下一個通知會傳送給群組。

取決於 Control Hub 管理入口網站中的設定,通知可能是純音訊、純視訊或音訊和視訊。

如果有視覺 GCP 通知, 則使用者可以使用「代接來電」功能代接來電。

如果設定了純音訊通知,則使用者將看不到傳入的呼叫的視覺通知

,將聽到特定的鈴聲,並且他可以從Webex

應用程式中提供的「呼叫代接」功能表中或撥打FAC代碼 ( \*98) 和手動分機。

使用者可以透過應用程式設定將 GCP 通知靜音。 此設定適用於所有來電代接通知(BLF和 GCP),且預設情況下通知會靜音。

此功能適用於主要線路,以及指定給使用者的共用或虛擬線路。

<config> <services><calls> <group-call-pickup-notifications enabled="%ENABLE\_GCP\_NOTIFICATIONS\_WXT%"> <display-caller enabled="%ENABLE\_GCP\_DISPLAY\_CALLER\_WXT%"/> <max-timeout value="%GCP\_NOTIFICATION\_MAX\_TIMEOUT\_VALUE\_WXT%"/> </group-call-pickup-notifications> ... <protocols><sip> <lines>  $\langle$ line $\rangle$  <group-call-pickup>%BWGROUP-CALL-PICKUP-BOOL-1%</group-call-pickup> ... </line> <line> <group-call-pickup>%BWGROUP-CALL-PICKUP-BOOL-2%</group-call-pickup> ... </line> ...

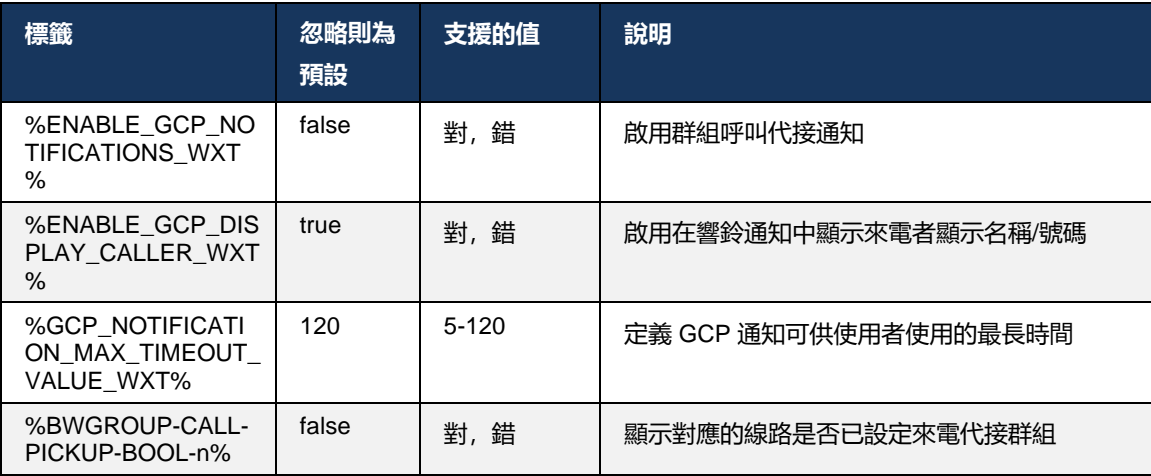

附註 **1** : 這只是Webex Calling的功能。

附註 **2** : 此功能取決於為使用者設定的「來電代接」群組。

#### **6.2.9 遠端控制活動套件**

ahah **CISCO** 

對於「按一下撥號」用戶端, 例如 BroadWorks Referenceist 精簡型用戶端和 Go 整合程式(其中 Webex 應用程式是通話裝置),在收到通話或處理保留/繼續時, Webex 應用程式現在採用遠端 控制活動套件。

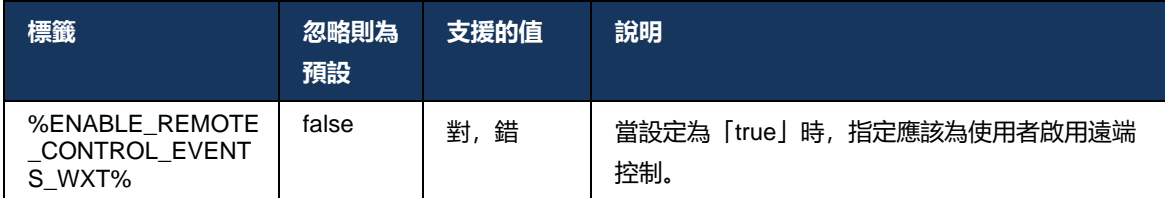

## **6.2.10 呼叫佇列代理 CLID 選取**

當代理致電其客戶時, 他們希望客戶看到相應的通話線路ID (CLID), 而不是他們的個人/公司 CLID 。 例如, 如果代理 Mary Smith 加入了技術支援呼叫佇列列, 則在致電客戶時, Mary 希望客戶將 她的 CLID 視為技術支援,而不是 Mary Smith。

Control Hub 或 CommPilot 中的管理員可以為「呼叫佇列」指定一個或多個 DNIS 號碼以用於傳出 CLID。 然後,代理可以選擇其中一個 DNIS 號碼,以在撥出通話時用作其 CLID。 Webex 應用程 式讓代理能夠選擇要使用哪個 DNIS 做其 CLID。

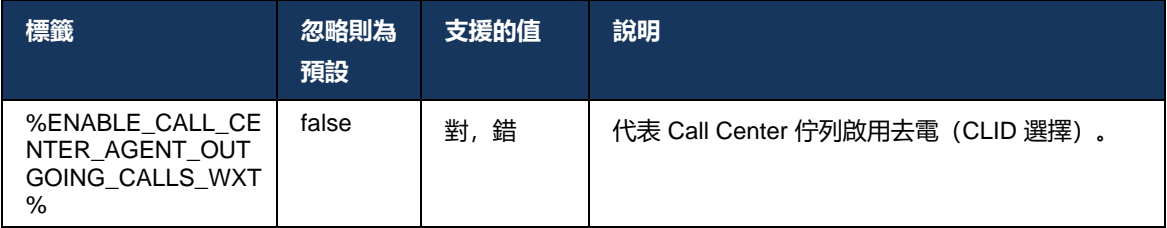

## **6.2.11 Survivability Gateway(僅適用於Webex Calling )**

```
從 43.2 版開始, Webex應用程式新增了對
Survivability通話模式的支援。如果已啟用該功能且沒有Webex 
雲端連線,則Webex應用程式可以在生存模式下執行。
在此模式下,可供使用者使用的通話功能有限。
```
本機 Survivability Gateway 由客戶部署。

```
<config>
<protocols>
<sip><survivability-gateway enabled="%ENABLE_SURVIVABILITY_GATEWAY_WXT%" fallback-
time="%SURVIVABILITY_FALLBACK_TIME_WXT%">%BWSURVIVABILITYGATEWAY%</survivabilit
y-gateway>
```
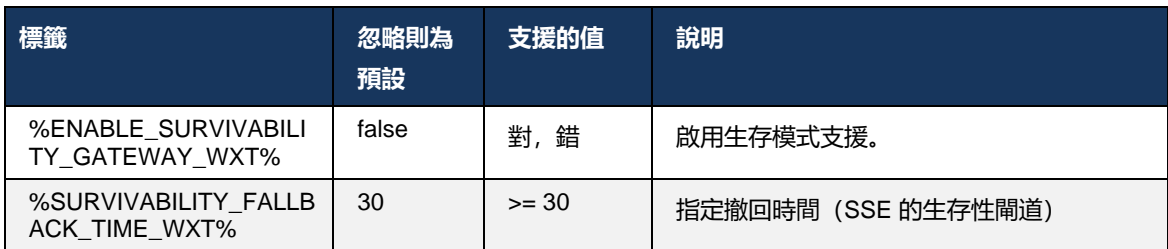

ahah **CISCO** 

<span id="page-100-0"></span>附註: 此功能可讓您自信地從內部部署向雲端通話解決方案遷移。

#### **6.2.12 共用線路外觀**

從 42.12 版開始, Webex應用程式新增了對多條線路的支援。 一個Webex使用者可以有 1主要線 路,以及最多9條與其他使用者的共用線路。

管理員應該為每條共用線路"安裝;設定"「共用通話外觀外觀」。

Webex用戶端將在 12 小時內偵測線路組熊更新, 並將請求使用者重新啟動應用程式。 使用者重新 登入將立即套用線路更新。

#### 從 43.12 版開始, Webex

應用程式已增強,可讓您在共用線路上移動(在本地恢復)保留的通話,此通話由另一使用者或同 一使用者在另一裝置上處理。如需相關資訊,請查看6.2.*15[移動通話](#page-102-0)*。

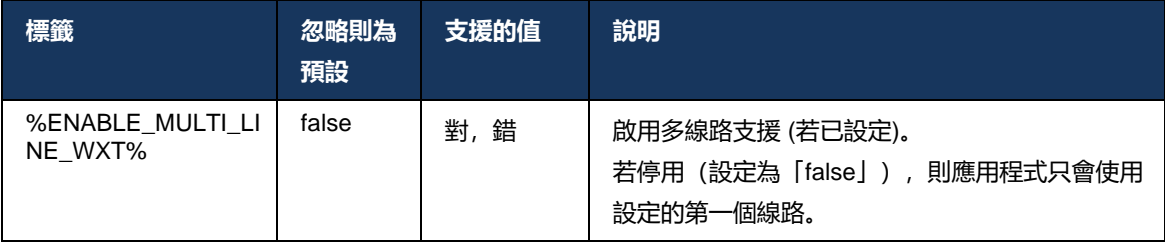

**附註**: 功[能上司管理\(主管助理\)支援無](#page-94-0)法與共用線路結合使用。

#### **6.2.13 虛擬線路(僅限Webex Calling )**

僅適用於Webex Calling部署, Webex應用程式支援使用虛擬線路的多線路配置。 從功能上講,使用虛擬線路的設定與使用共用線路的多線路相符 – 能夠查看為使用者設定的虛擬線路,並將其用於來電和去電。 最多可以設定 10 條組合虛擬線路和共用線路。

43.4 版擴展了虛擬線路支援,並新增了通話駐留和通話駐留擷取。

從 43.12 版開始, Webex

應用程式經過增強,可讓您在虛擬線路上移動(在本地恢復)保留的通話,由另一使用者在另一裝 置上處理由另一使用者或同一使用者在另一裝置上處理的通話。 如需相關資訊,請查看*[6.2.15](#page-102-0)[移動](#page-102-0)* [通話](#page-102-0)。

```
ahah
CISCO
```
下面描述與虛擬線路支援相關的設定範本的變更。

```
<config>
<protocols>
   <sip>
       <lines multi-line-enabled="%ENABLE_MULTI_LINE_WXT%">
           ...
           <line lineType="%BW-MEMBERTYPE-1%">
              <external-id>%BWUSEREXTID-1%</external-id>
        ...
          \langleline>
           <line lineType="%BW-MEMBERTYPE-2%">
              <external-id>%BWUSEREXTID-2%</external-id>
              ...
          \langleline>
        ...
           <line lineType="%BW-MEMBERTYPE-10%">
              <external-id>%BWUSEREXTID-10%</external-id>
        ...
          \langleline>
<protocols>
```
### **6.2.14 遠端靜音控制活動套件 (僅適用於Webex Calling )**

從 43.9 版開始, Webex 應用程式新增了對音訊媒體資料流的遠端靜音通話控制的支援。 這允許 從其他位置(例如 BroadWorks 總機精簡型用戶端)觸發正在進行的通話的靜音/取消靜音,其中 Webex 應用程式就是通話裝置。

該功能取決於新的SIP *x-cisco-*靜音狀態資訊包。 如果接收資訊*:x-cisco-mute-status*在建立SIP INVITE 階段作業期間接收到標頭,然後,每當音訊通話階段作業的靜音狀態有更新(本地或遠端 )時, Webex 應用程式都會發回SIP INFO,並帶有資訊套件:*x-cisco-mute-status;*靜音*=true* ( 或*靜音=false*), 其中靜音參數代表音訊媒體資料流的更新狀態。

可在本地或從遠端位置觸發靜音或取消靜音。 遠端更新會觸發SIP NOTIFY, 活動: 靜音(或取消 靜音) 以從應用程式伺服器傳送至Webex 應用程式。 Webex 應用程式接受遠端請求,並在更新音 訊媒體資料流狀態之後,傳回SIP NOTIFY,其中包含資訊套件:*x-cisco-mute-status;*靜音*=true* ( 或靜音*=false* )。

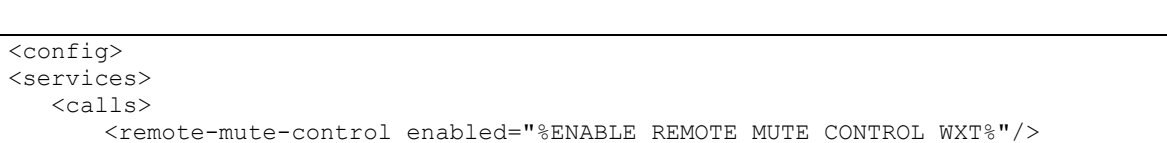

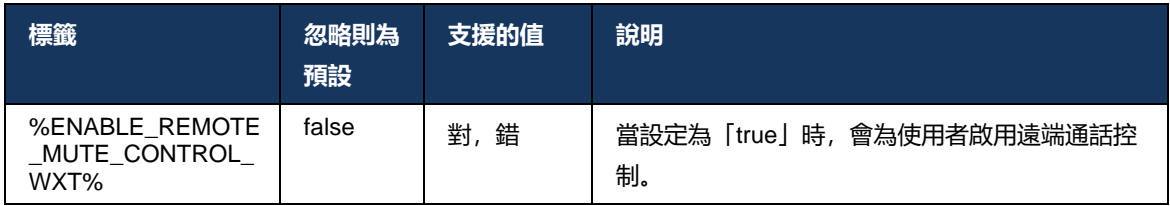

。

### <span id="page-102-0"></span>**6.2.15 移動通話**

Webex 應用程式提供在其它位置終止的VoIP通話的通話監控和通話控制。 這目前僅適用於使用者的主要線路。

從 43.12 版開始, Webex

應用程式已增強,可針對共用線路和虛擬線路顯示在另一個位置終止的通話。 此類通話顯示在進行中通話區域中僅供參考,並且無法選擇控制它們。 僅當此類通話被保留中時,使用者才能透過選取該通話將其移至本地裝置,並從通話螢幕繼續通話

如果通話是由位於另一位置的相同使用者或由另一使用者使用相同線路處理的,此機制非常有用。

請注意, Webex 應用程式無法將保留的通話移至配對的裝置。

如果使用者已與裝置配對,則他需要先中斷連線,然後才能在本地繼續保留的通話。

共用線路和虛擬線路的通話監控取決於SIP 通話資訊事件封裝。

使用者主要線路的通話的監控取決於 XSI

事件(進階通話事件封裝),並且這些通話無法將通話移至本地裝置。

對於此類型的通話,使用者可以使用 Call Push (*[6.1.22](#page-66-0)*[呼叫提取](#page-66-0) ) 功能。

提取呼叫僅適用於使用者最後的作用中通話,而共用線路和虛擬線路的機制適用於使用者所有已保 留中的通話。

- 1. 使用案例 1:
	- a. 愛麗絲已為桌面和桌面電話設定檔指定了鮑勃的線路。
	- b. 愛麗絲已透過桌面電話與查理進行通話 愛麗絲可以在撥入。
	- c. 愛麗絲透過桌面電話保留中通話 愛麗絲可以從桌面應用程式恢復通話。
- 2. 使用案例 2:
	- a. 愛麗絲已為桌面和桌面電話設定檔指定了鮑勃的線路。
	- b. Bob 有與 Charlie 的通話 Alice 可以在 撥入。
	- c. Bob 將與 Charlie 的通話保留中– Alice 可以從桌面應用程式恢復與 Charlie 的通話。
- 3. 使用案例 3:
	- a. 愛麗絲已為桌面和桌面電話設定檔指定了鮑勃的線路。
	- b. Alice 已透過桌面應用程式與他的桌面電話配對。
	- c. Bob 有與 Charlie 的通話 Alice 可以在 撥入。
- d. Bob 將與 Charlie 的通話保留中– Alice 無法從桌面應用程式恢復與 Charlie 的通話。
- e. 愛麗絲中斷桌面應用程式與桌面電話的連線 愛麗絲可以從桌面應用程式恢復與查理的通話。

```
<config>
<services><calls>
    <call-move>
         <move-here enabled="%ENABLE_CALL_MOVE_HERE_WXT%"/>
```
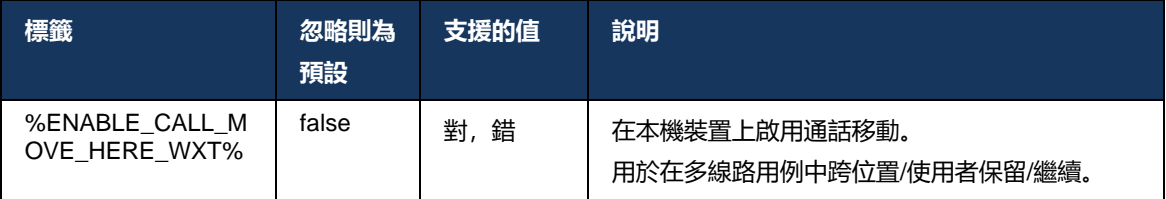

## **6.3 純行動功能**

### **6.3.1 緊急呼叫**

適用於Cisco BroadWorks 的Webex支援本機緊急呼叫。

當啟用該功能時,在起始撥出的VoIP通話時,應用程式會分析撥出號碼,並將其與設定的緊急號碼 清單進行比較。 如果該號碼被識別為緊急號碼, 應用程式會執行設定的撥號行為。 它可使用*撥號* 序列標記。

支援的模式有:

- 純 *CSS* 僅在行動電話網路可用的情況下,用戶端才能透過行動電話通訊網路撥打緊急電話 。
- *cs* 優先– 起始緊急通話時,用戶端會檢查目前裝置所連線的網路類型。 如果行動電話通訊網路 可用,則用戶端會透過行動電話網路進行通話。 如果行動電話通訊網路不可用,但行動網 路資料/ WiFi 網路可用, 用戶端會透過行動數據/ WiFi 網路將通話作為VoIP通話進行。 另外, 如果透過行動電話通訊網路緊急通話呼叫,用戶端會建議使用者作為VoIP重試緊急通話。
- 純 *VoIP* 如果行動數據/Wi-Fi 網路可用,用戶端僅以VoIP來撥打緊急呼叫。
- cs-VoIP 用戶端會分析裝置是否可將其起始為本機電路交換 (CS) 通話(不考慮 CS 網路是否 可用)。 如果裝置可以開始原生通話,則緊急電話號碼會作為緊急 CS 通話撥打。 否則,通 話會作為VoIP撥打。

## **附註**: 如果 VOIP 通話被停用,則緊急撥號序列 (%EMERGENCY\_CALL\_DIAL\_序列\_WXT%) 的唯一有意義的值是 cs-only。

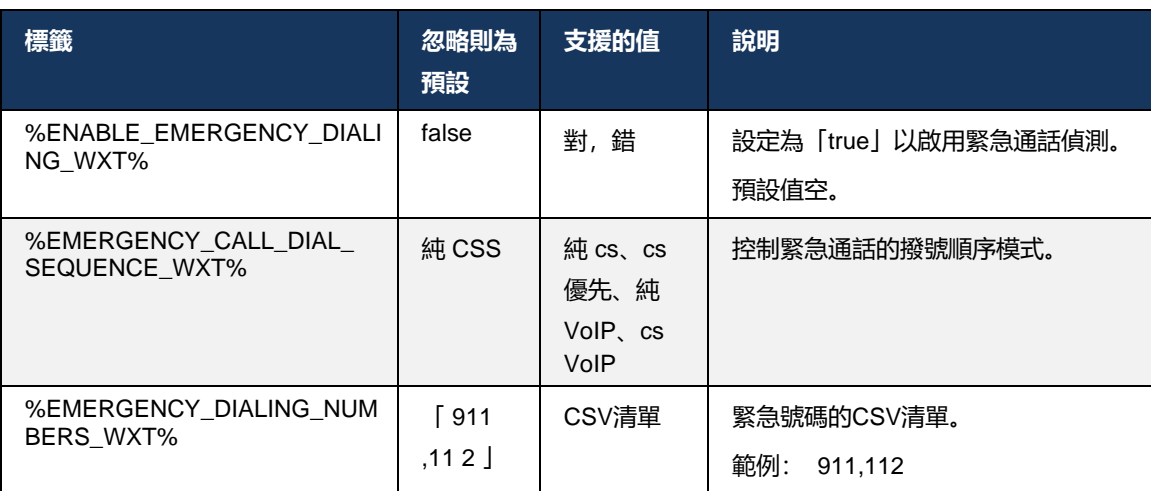

登入,會向使用者顯示緊急通話免責聲明訊息。 它不受組態選項控制。

# ahah **CISCO**

### **6.3.2 通話的推播通知**

接到傳入的呼叫時,行動用戶端首先會收到推播通知 (PN)。 有一個設定參數可用於控制何時建立 SIP REGISTER 階段作業:

- 1. 當收到推送通知時, 或
- 2. 當使用者接受通話時。

建議使用第二種方法。 但是, 與第一種情況相比, 在建立通話之前會增加一些延遲。

根據 iOS 13 的需求, VoIP PN 應該僅適用於來電。 其餘與通話相關的活動應使用常規 PN。

為了符合此需求,引入了新的 PN 註冊API, 並且需要在應用程式伺服器上套用相應的修補程式。 如果後端未設定為支援 iOS 13 PN, 則該組態參數可用於強制使用舊版推播通知, 其中所有與通話 相關的事件都透過VoIP PN 傳遞。

當響鈴的通話被其他位置的被呼叫者接受、被呼叫者關閉,或者(例如,重新導向至語音信箱)時 ,應用程式伺服器 (AS) 會傳送推播通知。 在 iOS 13 中,這種類型的推播通知現在是常規推播通 知,而且它具有一些限制。 Apple 推播通知 Service (APNS) 可能會將其延遲,甚至根本不送達。 為了處理遺失或延遲的通話更新 PN,新增了可配置的響鈴逾時值來控制最長響鈴時間。 如果達到 響鈴時間上限,則會為受話者停止響鈴,並且來電視為未接來電。 在呼叫者端,通話可能會保持 在響鈴狀態,直到應用程式伺服器 (AS) 上設定的無人接聽響鈴策略執行為止。

為了保持應用程式行為一致,可配置的響鈴計時器同時適用於Android和 iOS。

新增了單獨的組態選項,以在收到作為推播通知的傳入的呼叫時指定拒絕來電的行為。 用戶端可 以配置為忽略通話或透過 Xsi 回應伺服器(拒絕設定為「true」或「false」), 在這種情況下, 將 套用指定的Cisco BroadWorks 通話處理服務。若設定「decline false」,通話會繼續響鈴,直到 始發者放棄或無人接聽計時器到期, 並且關聯的通話處理服務開始。 如果設定了「decline\_true」

- ,則拒絕原因會指定通話處理。 如果拒絕原因設定為「繁忙」,伺服器會立即強制繁忙處理服務
- 。若設定了「temp\_unavailable」, 則會套用暫時不可用的處理服務。

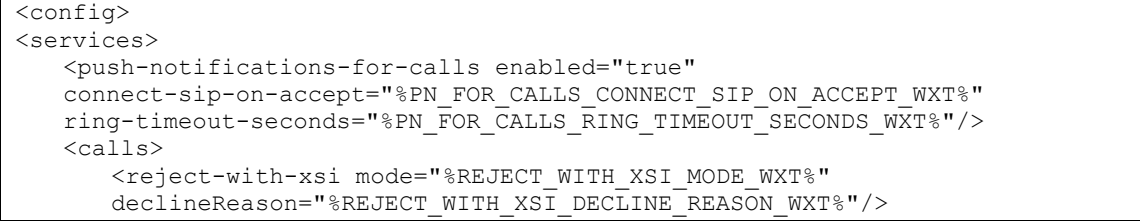

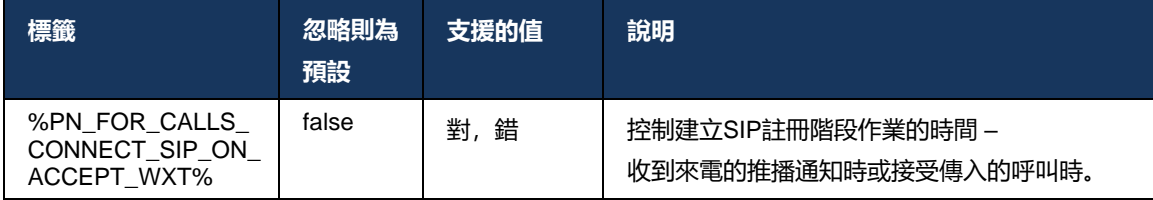

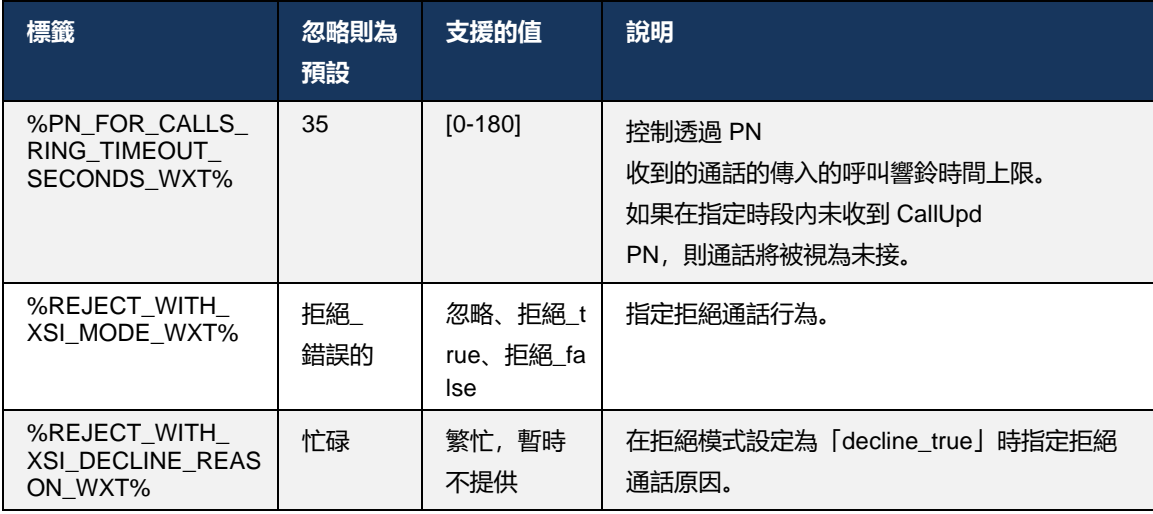

#### 6.3.2.1 MWI

啟用MWI功能時, Mobile

Webex用戶端會訂閱MWI推播通知,以接收使用者的語音郵件更新並通知他。

為了減少通知數量並避免不必要的干擾,在某些情況下會MWI推播通知。

譬如, 當使用者正在收聽語音郵件訊息或將其標示為從 Mobile

Webex用戶端中讀取(未讀取的數量正在減少)時。 沒有可配置的選項來控制此。

如需MWI的相關資訊,請查看*[6.1.27](#page-68-0)*語音信箱*[, Visual Voicemail,](#page-68-0)* 留言等待指示器。

## 6.3.2.2 響鈴啟動

當傳入的內容被重新導向時, BroadWorks 服務(如 DND)可以傳送響鈴提醒。 Webex Mobile 用 戶端可以配置為啟用響鈴推送通知,並在被 BroadWorks 觸發時將其顯示給使用者。

```
<config>
<services>
<ring-splash enabled="%ENABLE_RING_SPLASH_WXT%"/>
```
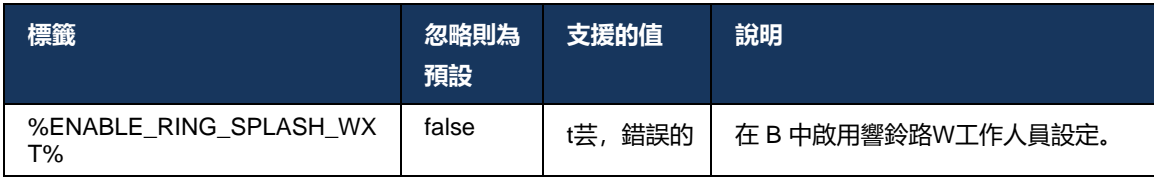

## **6.3.3 單一警示**

行動單一警示功能適用於利用 BroadWorks Mobility 服務的固定-行動融合 (FMC) / 行動網路營運商 (MNO) 部署。如果沒有它,當使用者登入Webex用戶端並傳入的呼叫,使用者將同時收到兩個通 話 – 一個原生通話和一個推播通知(VoIP) 通話。 當啟用該功能時,應用程式將在登入時停用使用 者 BroadWorks Mobility 位置上的 Mobility 警示, 並在登出時啟用警示。 使用此功能的一個重要先 決條件是使用者已指派 BroadWorks Mobility 服務並僅設定了一個位置。

```
<config>
```
<services><calls>

<single-alerting enabled="%ENABLE\_SINGLE\_ALERTING\_WXT%"/>

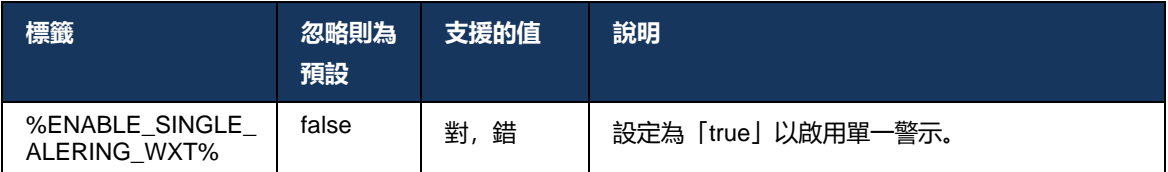

## **6.3.4 按一下以撥號 (回撥)**

外傳的「按一下撥號」可確保一般使用者可以在其個人電路交換行動電話上進行通話,並將其企業 DN作為來電線路 ID提供。

Mobile Webex用戶端支援使用 BroadWorks Anywhere 服務的按一下撥號(回撥)通話。 Webex 應用程式中的 BroadWorks Anywhere 位置稱為單一號碼存取(SNR) 位置。

當啟用該功能後,使用者可以從裝置配對功能表中選擇SNR位置。 當與SNR位置配對時,所有去 電都會使用按一下撥號(回撥)通話來起始。 為了防止重複提醒,來電的推播通知將被停用。

當使用者起始「按一下撥號」傳入的呼叫時,他們將看到去電螢幕,其中包含預期所選SNR位置上 的呼出電話的資訊。 此螢幕會根據可設定的計時器自動關閉。

中斷與SNR位置的連線時,應用程式會再次註冊來電的推播通知。

```
<config> 
<services>
   <dialing>
    <call-back enabled="%ENABLE_DIALING_CALL_BACK_WXT%" 
timer="%DIALING_CALL_BACK_TIMER_WXT%"/>
```
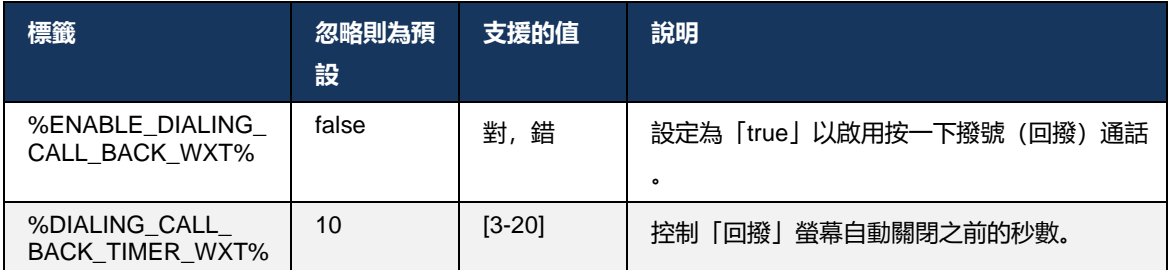
## **6.3.5 MNO 支援**

#### <span id="page-108-0"></span>6.3.5.1 使用本機撥號器呼叫

此功能新增了對利用 BroadWorks Mobility (BWM) 服務的行動網路營運商 (MNO) 部署的支援。 假 設使用者已指定 BroadWorks Mobility 服務, 並且已設定至少一個位置。

使用者透過本機撥號器起始通話的能力由**本地人**組態標記。 若啟用, 應用程式將啟動原生撥號器 並進行呼叫。 此外, VoIP通話的可用性還由**VoIP** tag – 根據部署需求,可以啟用或停用VoIP通話  $\ddot{\circ}$ 

如果啟用了VoIP和本地通話,則使用者將可以選擇使用哪個選項。

的<dialing-mode>標籤控制著使用者是否可以選擇如何開始/接聽來電和去電。 要求同時啟用本機 呼叫和VoIP呼叫。

從版本 43 開始。12, 原生撥號設定已擴展, 提供了將自訂字首附加到呼出電話號碼的功能。這 適用於從Webex 應用程式起始的行動數據通話,但僅在撥打的號碼以FAC代碼開頭的情況下。

此功能對於使用 MNO 部署的客戶非常有用,在該部署中,通話不會被重新導向至整合的Cisco BroadWorks 應用程式伺服器,而是可由電信後端處理FAC代碼。 新的<fac-prefix>標籤已新增在 區段下<dialing><native>並且電訊公司可以使用它來解決此問題。

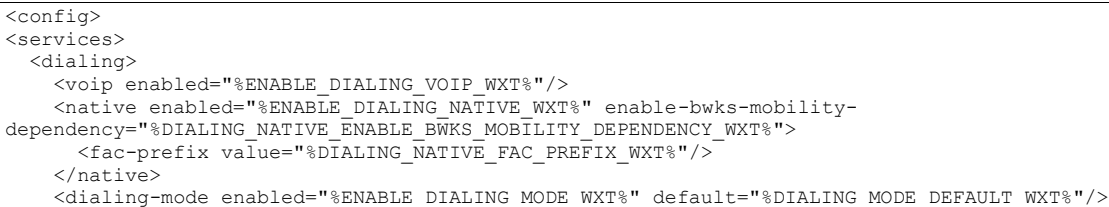

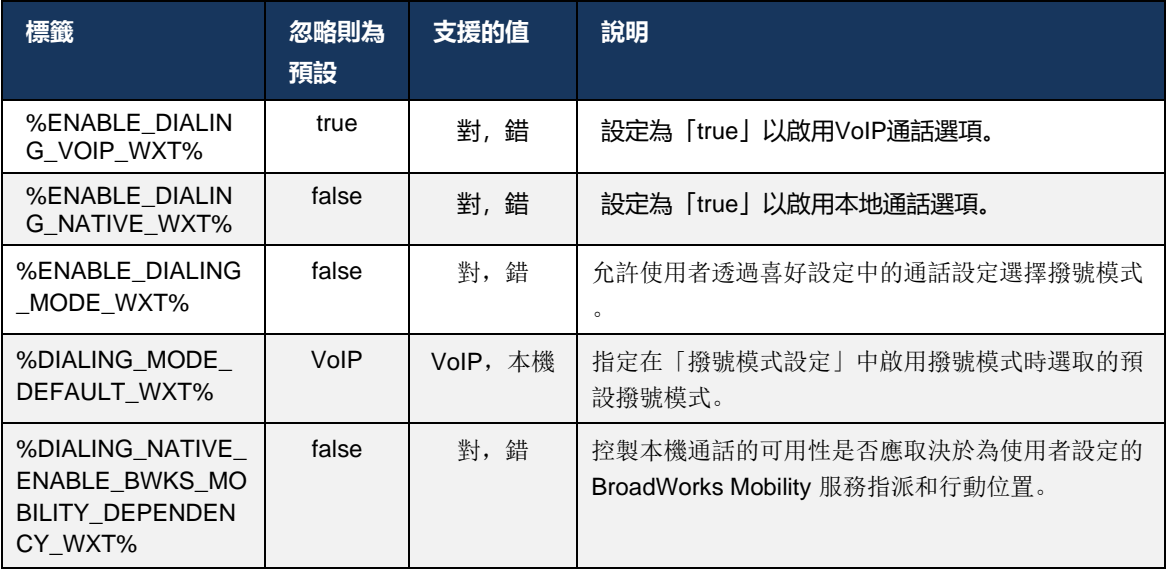

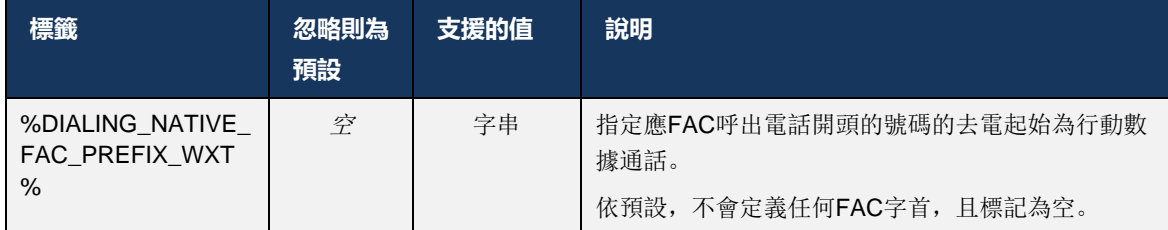

**附註 1** : 至少其中一個**VoIP**和**本地人**應該啟用通話。

- **附註 2** : 如果只是**本地人**通話已啟用,在 MNO
- 部署中,建議停用單一警示,以防止用戶端停用 BWM 警示。
- **附註 3** : 如果兩者**本地人**和**VoIP**通話已啟用,在 MNO
- 部署中,建議啟用單一警示以防止雙重警示。

#### 6.3.5.2 通話中控制項

此功能可讓「Mobile Webex用戶端」透過 XSI 控制行動裝置上錨定在Cisco BroadWorks 上的本機 通話。 「XSI 通話控制」僅在以下情況下可用:

- BroadWorks Mobility (BWM) 服務已指定給使用者,
- 只設定了一個 BMW 行動身份識別,
- 使用者選擇了本地撥號模式(有關更多資訊,請核對部分[6.3.5.1](#page-108-0)*[使用本機撥號器呼叫](#page-108-0)),*
- BroadWorks 上有一通話, 正在透過 BMW 服務,
- 行動裝置上正在進行行動數據通話。

43.10 版新增了對諮詢轉接的更好處理,在Webex 應用程式中顯示的兩個行動數據通話之間建立關 聯,並為使用者提供完成轉接的選項。 另外,如果使用者在同一裝置上進行兩個獨立的行動數據 通話,則轉接功能表已增強,可讓使用者將一個通話轉接至另一個通話,即使通話之間未建立關聯 。

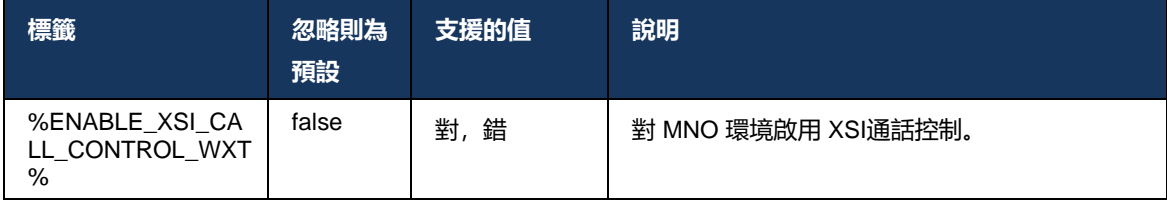

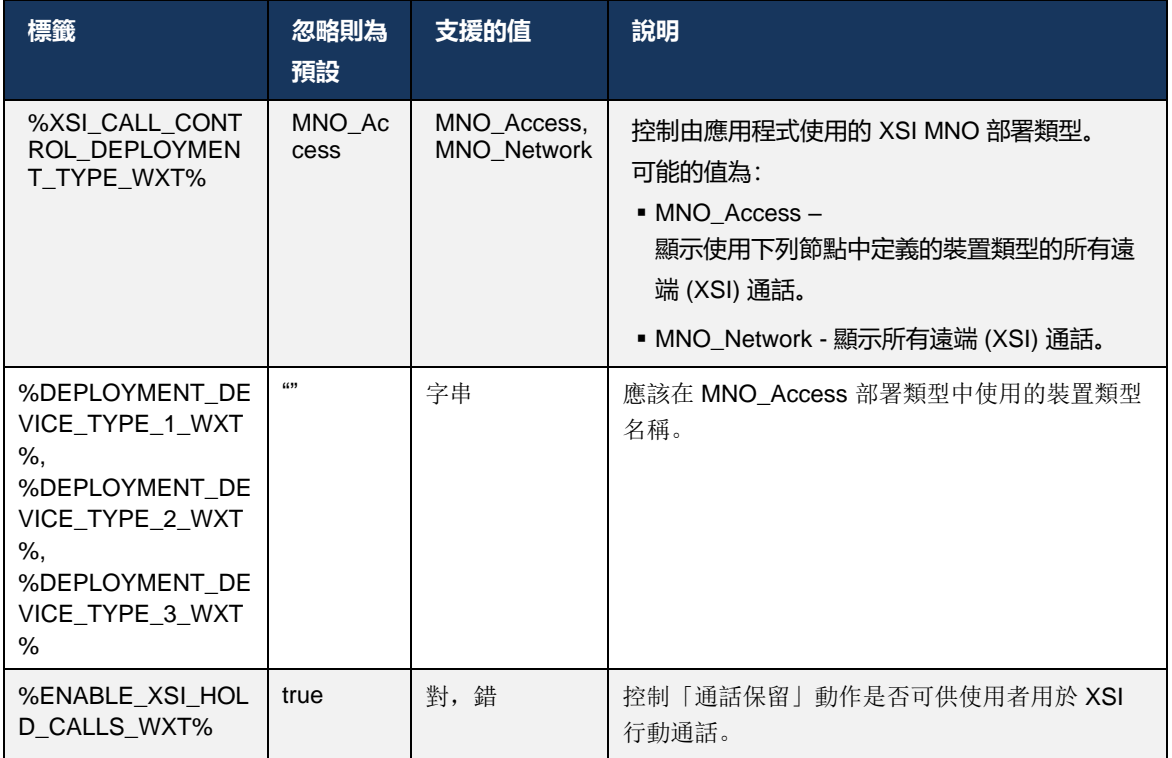

### 6.3.5.3 撥出通話線路身分 (CLID) – 雙重角色

在行動版 42.12 版中, Webex 應用程式允許使用者選取其在起始呼出電話時向對方提供的通話線 路身分 (CLID)。

如果使用者設定了Cisco BroadWorks Mobility(行動網路營運商 (MNO) 部署的一般設定), 並且 啟用了本地呼叫,那麼使用者可以選擇向他們正在呼叫的人員顯示哪個身分。 使用者可以選擇其 公司或個人身分。 還有一個選項可隱藏自己的身分,以及顯示為匿名的通話。

對於VoIP通話,使用者還可以選擇控制其 CLID。 在這種情況下,可用的選項僅是控制是否隱藏其 身分。

角色管理和 CLID 封鎖是透過個別的設定選項控制。

```
<config>
<services>
<dialing>
   <calling-line-id-delivery-blocking
enabled="%ENABLE_CLID_DELIVERY_BLOCKING_WXT%"/>
   <mobility-persona-management
enabled="%ENABLE_MOBILITY_PERSONA_MANAGEMENT_WXT%"/>
```
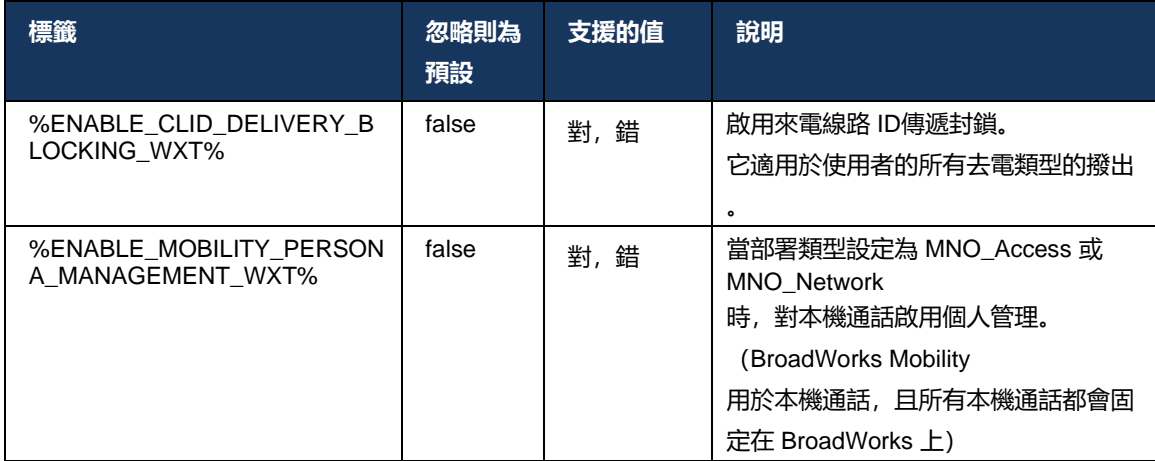

## 6.3.5.4 本地通話的通知

對於部署了 MNO 的使用者,此功能新增了可透過Webex 應用程式控制的本機通話的通知橫幅。 此通知依賴於推播通知,由應用程式伺服器在建立通話後傳送。

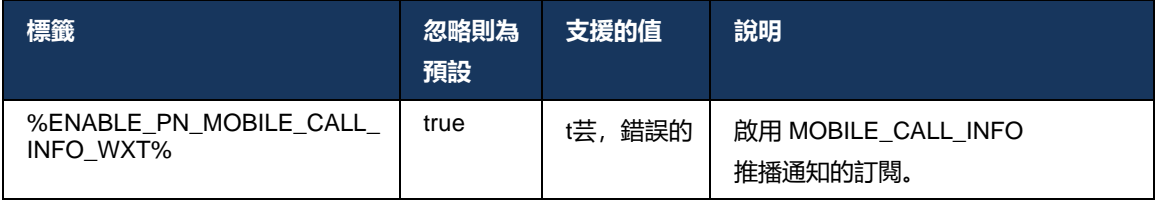

## 6.3.5.5 將本地呼叫移至融合會議

對於部署了 MNO 的使用者, 此功能可將原生語音通話上報為一對一通話雙方的會議(即使另一方 不是Webex使用者)。 如果遠端使用者是Webex使用者,那麼一旦在會議中,雙方將能夠:

- 在會議聊天中起始Webex
- 新增視訊(請注意,音訊將在原生通話中繼續)
- 共用螢幕/內容
- 觸發會議錄製檔

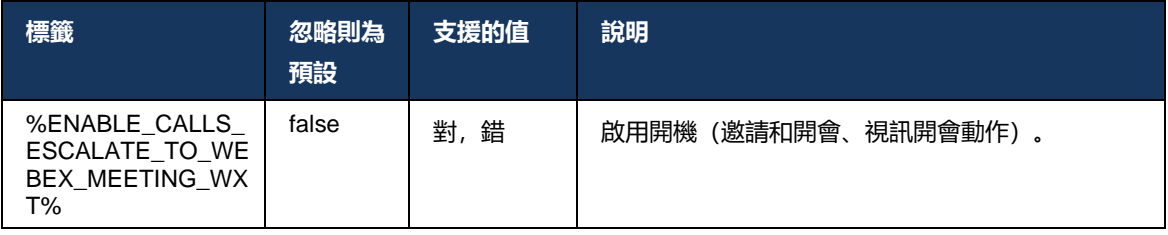

#### 6.3.5.6 MNO Mobility - 通話中小工具

Android Webex 應用程式43.7 版正式引入了新通話控制小工具(氣泡),可使用 Mobility 服務為 錨定在Cisco BroadWorks 上的原生通話提供額外的通話控制。 該小工具將顯示在原生 UI 的頂部 ,並將允許使用者執行以下動作:

- 保留/恢復
- 不明/諮詢轉接 將使用者置於Webex 應用程式中的轉接對話方塊中。
- 完成轉接 提供完成諮詢轉接的選項(43.10版)
- 視訊會議 將各方移入Webex會議。
- 結束通話

```
<config>
<services><calls>
      <hold xsi-enabled="%ENABLE_XSI_HOLD_CALLS_WXT%" widget-
enabled="%ENABLE_WIDGET_HOLD_CALLS_WXT%"/>
      <transfer-call enabled="%ENABLE_TRANSFER_CALLS_WXT%" xsi-
enabled="%ENABLE_XSI_TRANSFER_CALLS_WXT%" widget-
enabled="%ENABLE_WIDGET_TRANSFER_CALLS_WXT%" type="%TRANSFER_CALL_TYPE_WXT%"/>
      <escalate-to-webex-meeting
enabled="%ENABLE_CALLS_ESCALATE_TO_WEBEX_MEETING_WXT%" widget-
enabled="%ENABLE_WIDGET_CALLS_ESCALATE_TO_WEBEX_MEETING_WXT%"/>
```
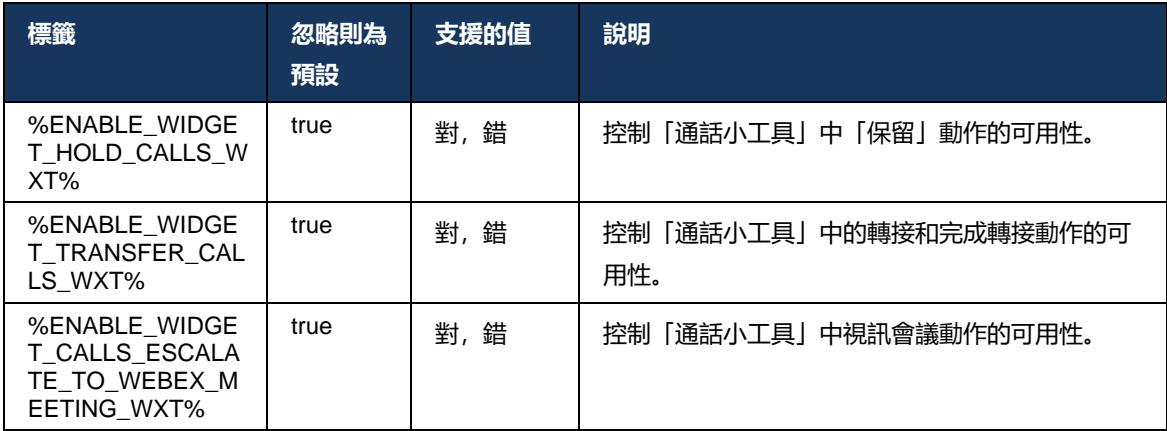

## **6.3.6 傳入 C過敏原ID**

44.2 版新增了控制遠端方根據Cisco BroadWorks 應用程式伺服器提供的名稱和號碼向使用者顯示來電者ID 。 如果提供了名稱和號碼,則Webex 應用程式可配置為在傳入的呼叫螢幕中附加號碼,以及在未接來電通知中附加號碼(格式: 名稱 (號碼) )

如果號碼已設定為名稱,應用程式將避免重複並顯示一次號碼。

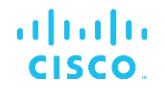

可使用個別的組態選項來控制增強功能。如果停用,應用程式將顯示名稱或號碼(名稱優先)。

```
<config>
<services><calls>
   <caller-id>
      <incoming-calls>
         <append-number
enabled="%ENABLE_CLID_INCOMING_CALLS_APPEND_NUMBER_WXT%"/>
      </incoming-calls>
      <missed-calls>
         <append-number
enabled="%ENABLE_CLID_MISSED_CALLS_APPEND_NUMBER_WXT%"/>
      </missed-calls>
```
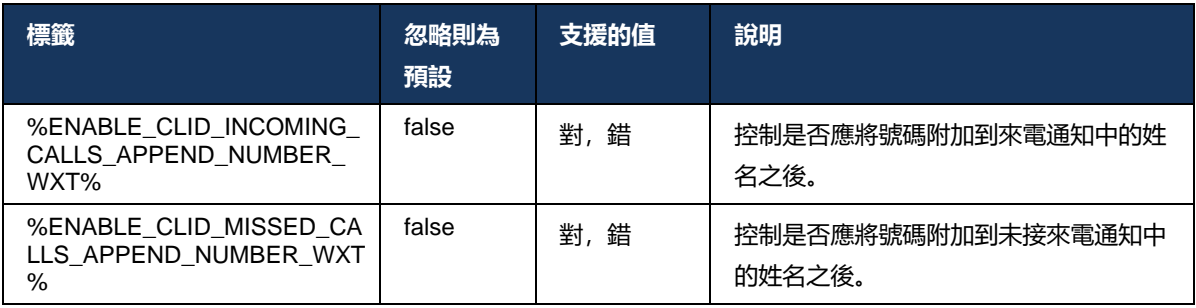

# **7 早期現場試用(BETA)功能**

最新版本的測試版中沒有任何功能。

## **8 Webex for Cisco BroadWorks 之間的自訂標記對映和 UC-One**

## 下表列出Webex for Cisco BroadWorks 自訂標籤,符合其 UC-One 的舊有自訂標籤。

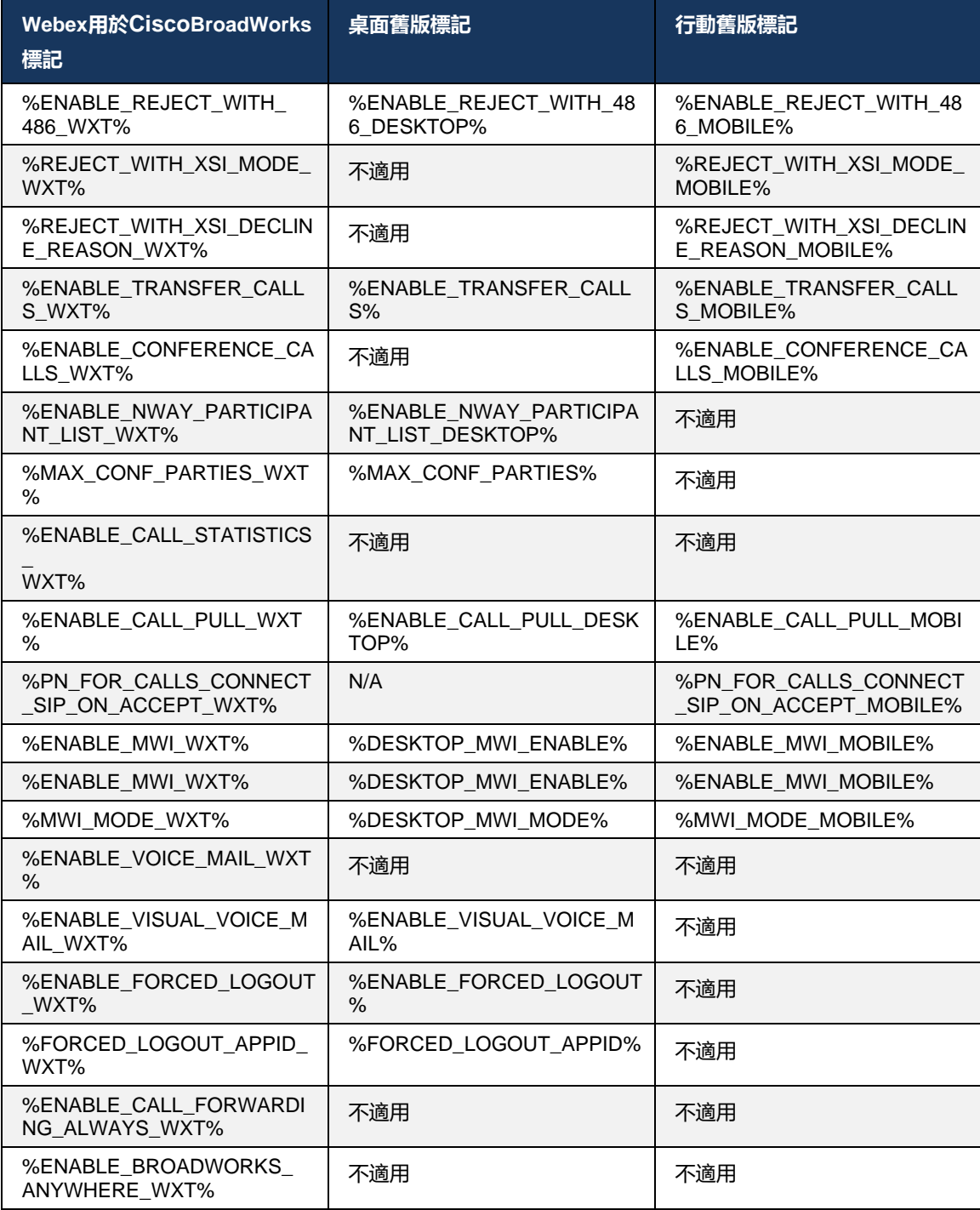

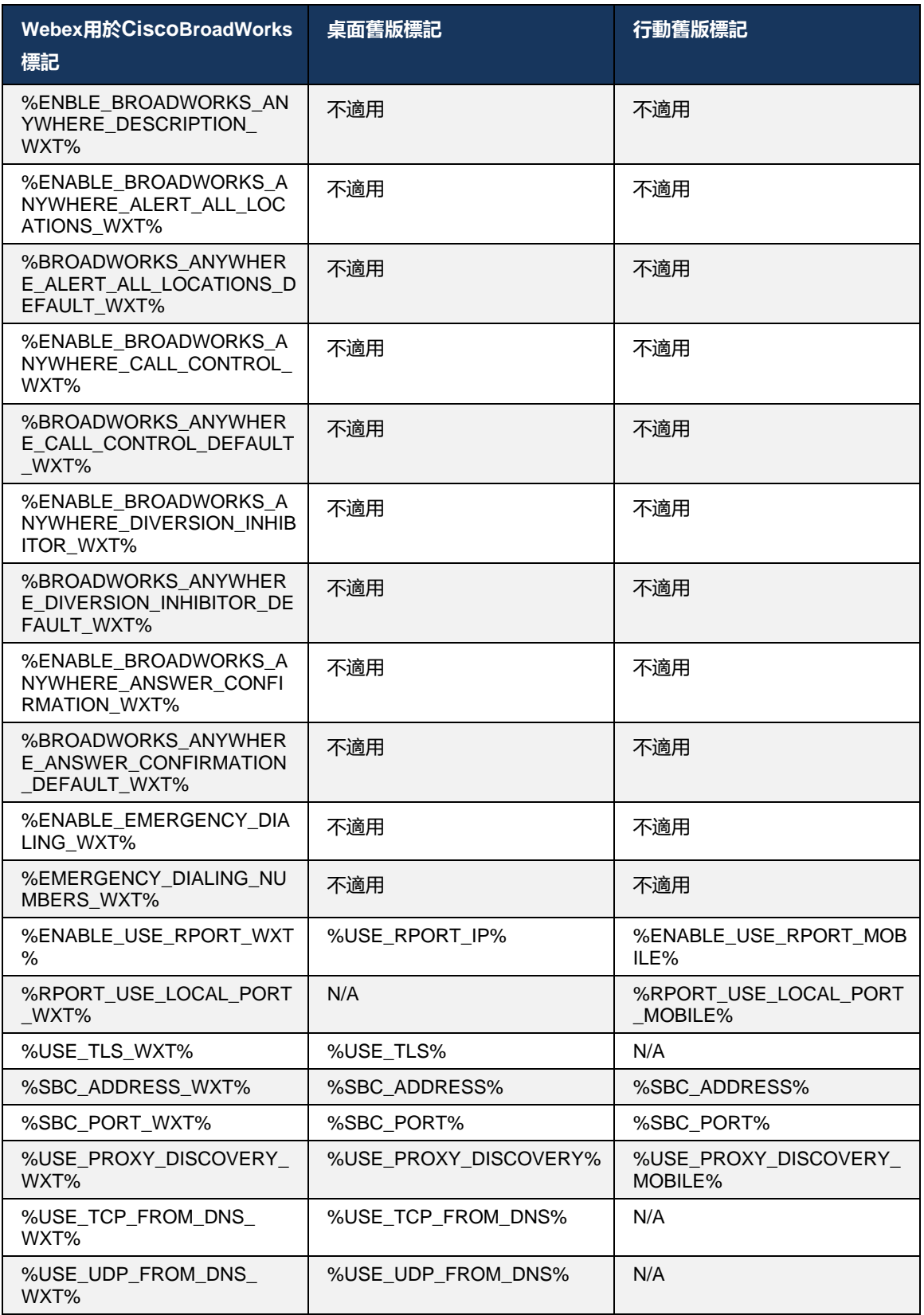

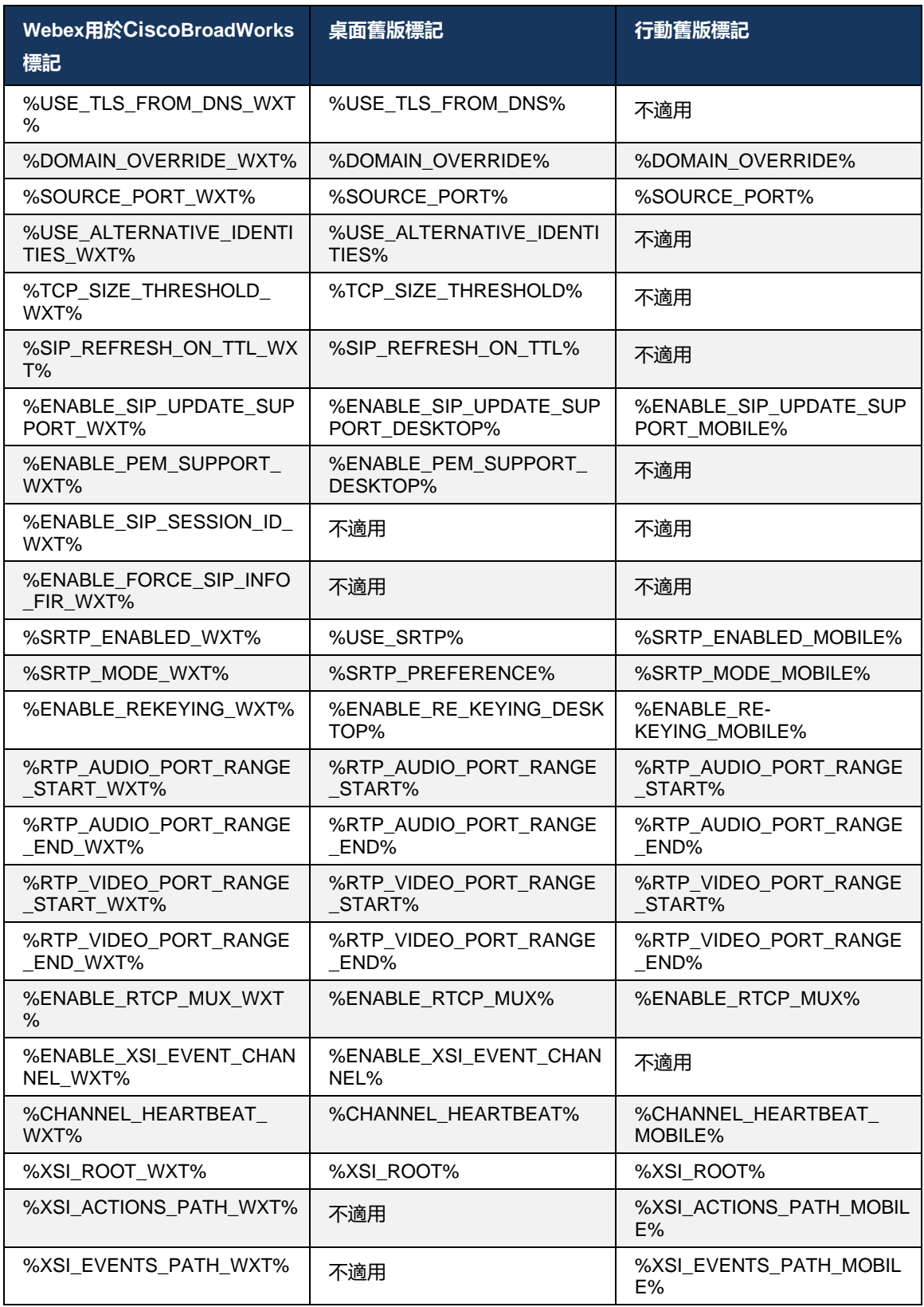

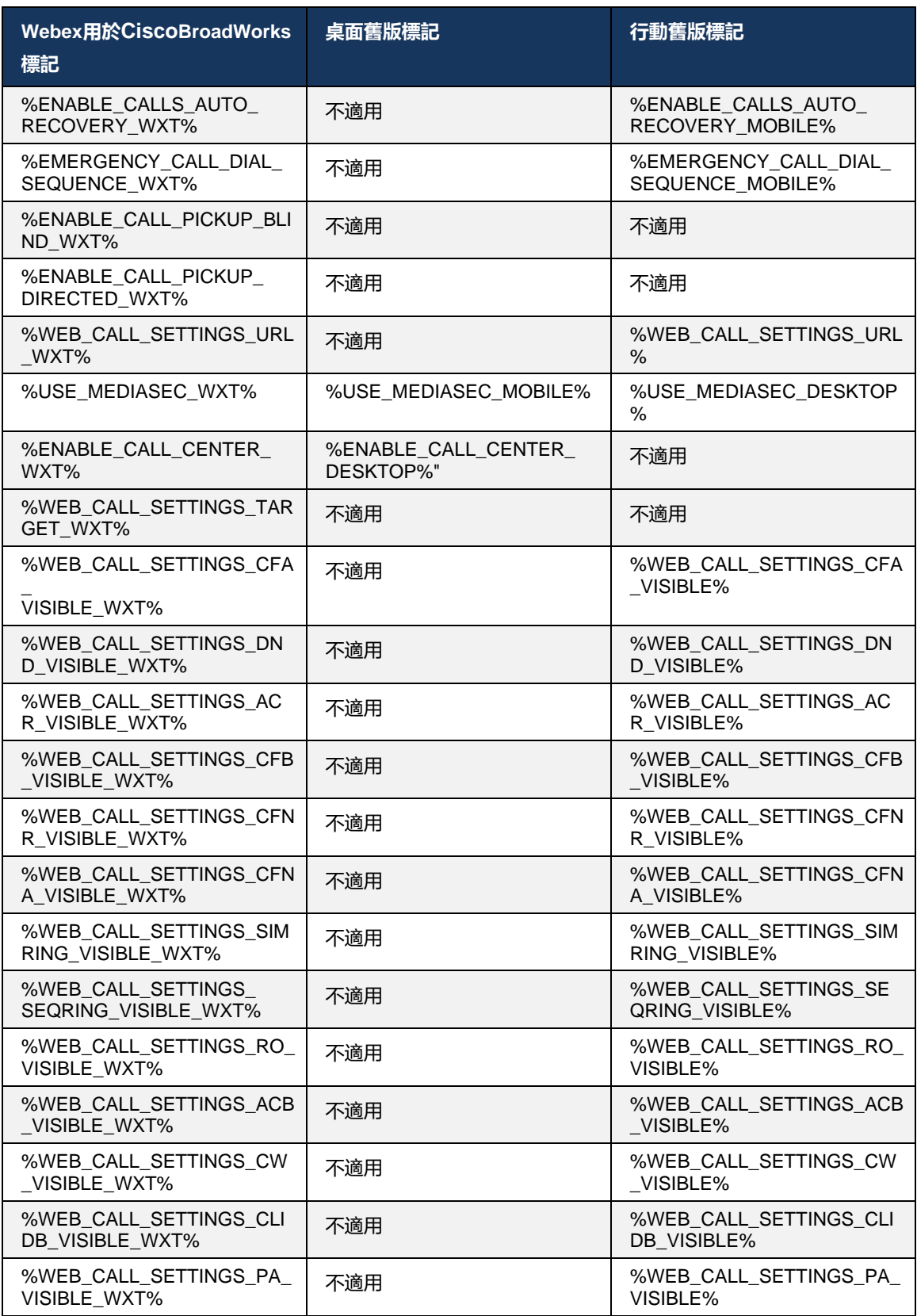

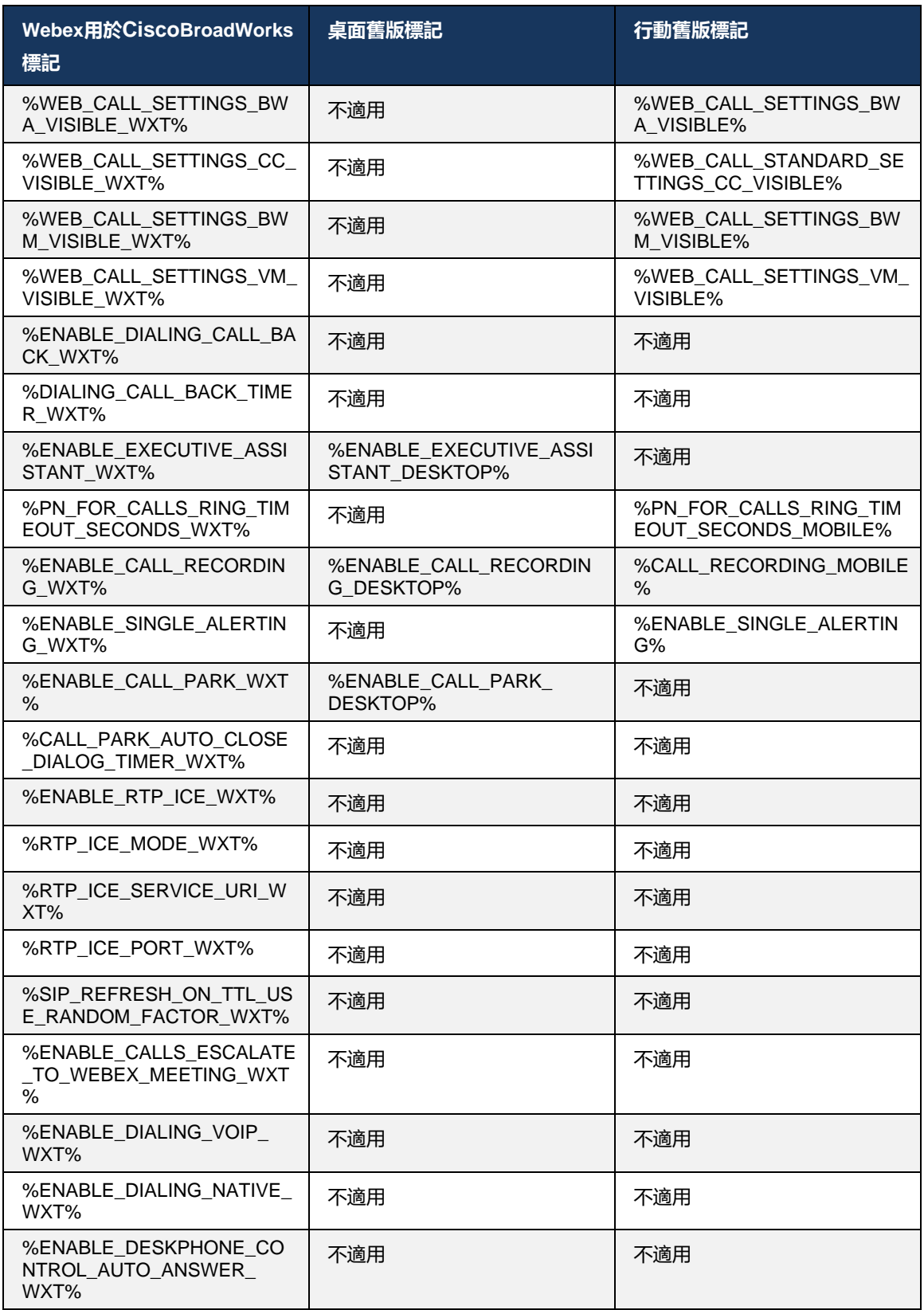

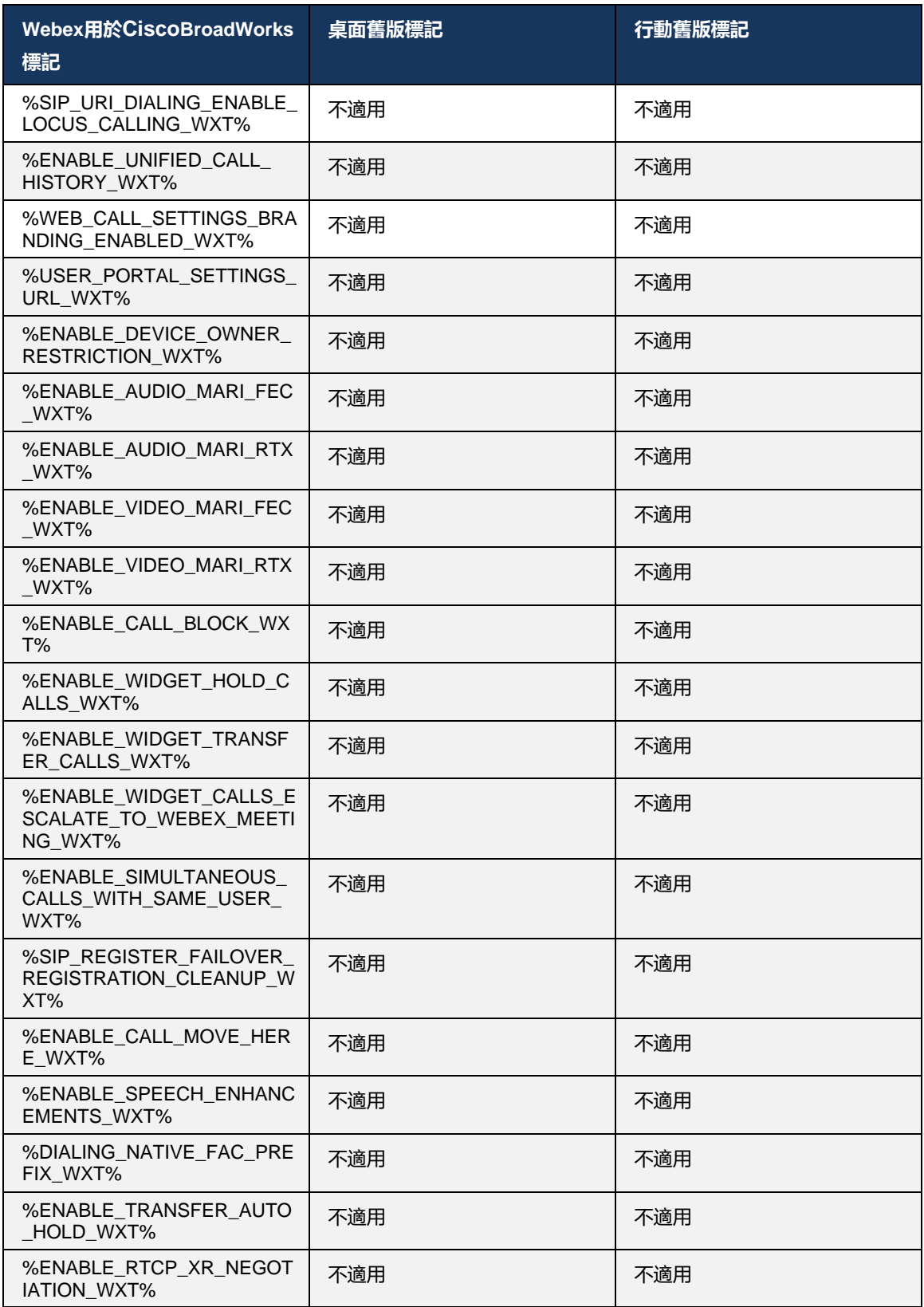

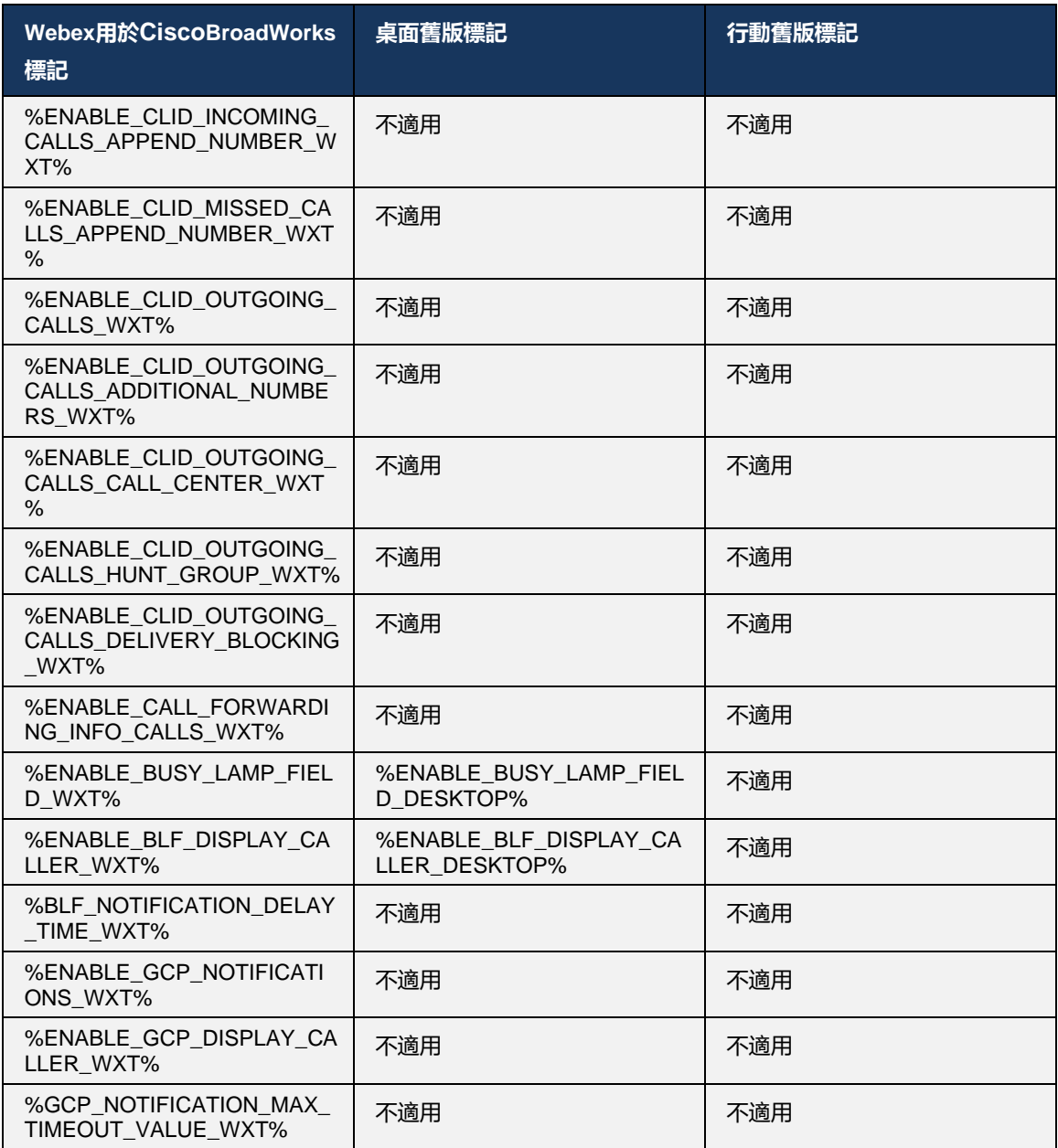

**附註**: 「不不適用」表示在 UC-One 中沒有控制該功能的對應自訂標籤。 桌面和行動裝置舊版標籤具有「不不適用」表示Cisco BroadWorks 版Webex標籤是新標籤, 它控制著新功能或現有功能, 該功能在 UC-One 中未透過自訂標籤控制。

## **9 附錄 A: TLS密碼**

適用於 BroadWorks 的Webex用戶端使用 CiscoSSL, 它以 OpenSSL 為基礎, 並附有額外的安全 性強化。

## **10 附錄 B: DM 標記佈建指令檔**

每個發行版都會增加自訂 DM 標籤的數量,因為許多客戶更喜歡使用新配置參數的標籤。 為了提 供更輕鬆地佈建這些自訂 DM 標籤的機制,此區段包含一個可在應用程式伺服器 (AS) 端執行的指 令檔,以指定自訂 DM 標籤的值。 此指令檔尤其適用於打算使用大多數自訂 DM 標籤的新部署。

請注意, 此指令檔僅適用於正在建立自訂 DM 標籤的新部署。若要修改現有的自訂 DM 標籤, 以 下指令檔中的指令必須從「新增」變更為「設定」。

僅設定了幾個自訂標籤的指令檔範本(在實際部署中,您可能需要填寫更多的自訂標籤清單)。 請注意, 以下範例適用於行動版。 對於桌面, 請使用 BroadTouch\_tags 標籤集, 而不是 Connect\_Tags。 對於平板電腦,請使用 ConnectTablet\_Tags 標籤集, 而不是 Connect\_Tags。

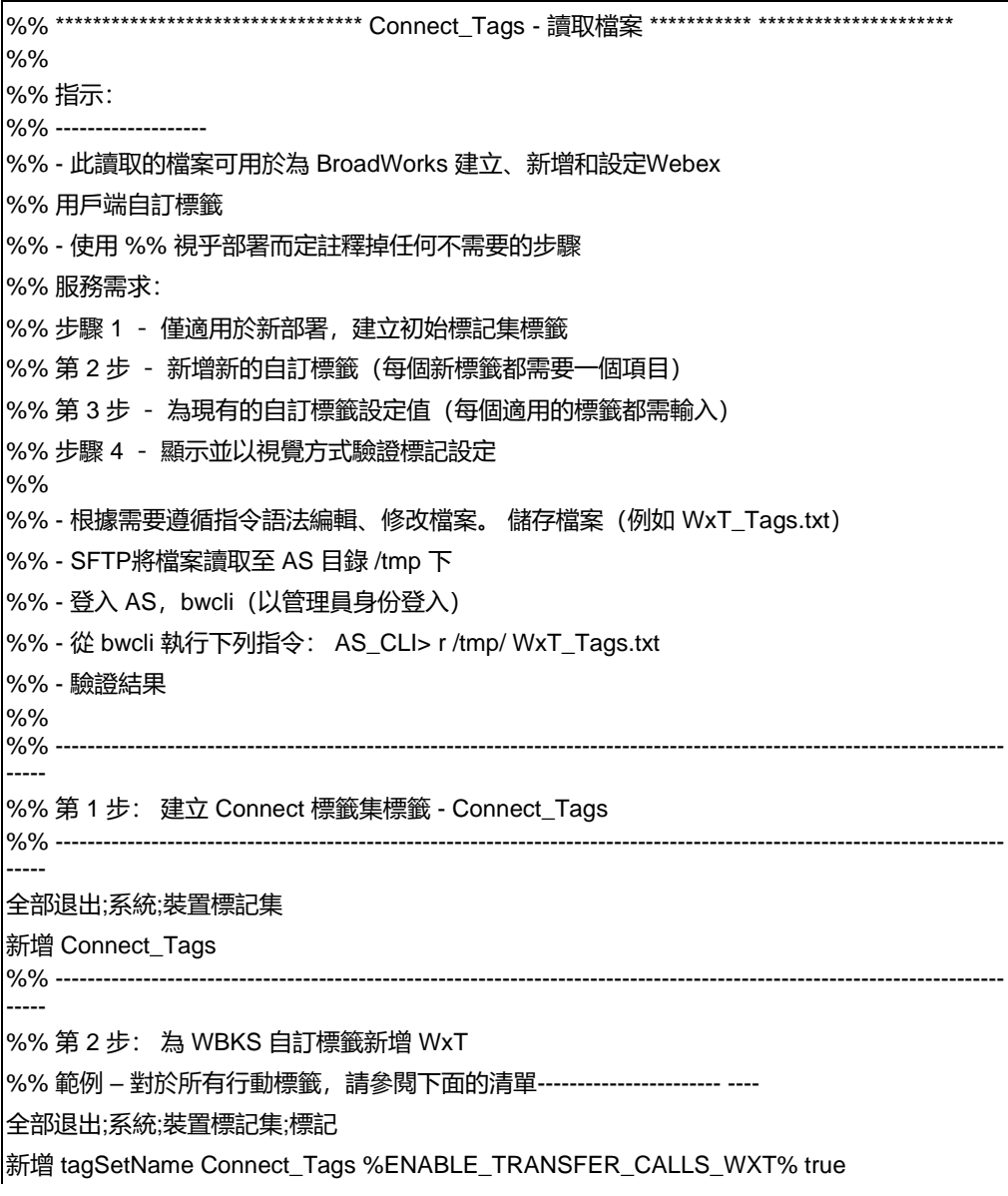

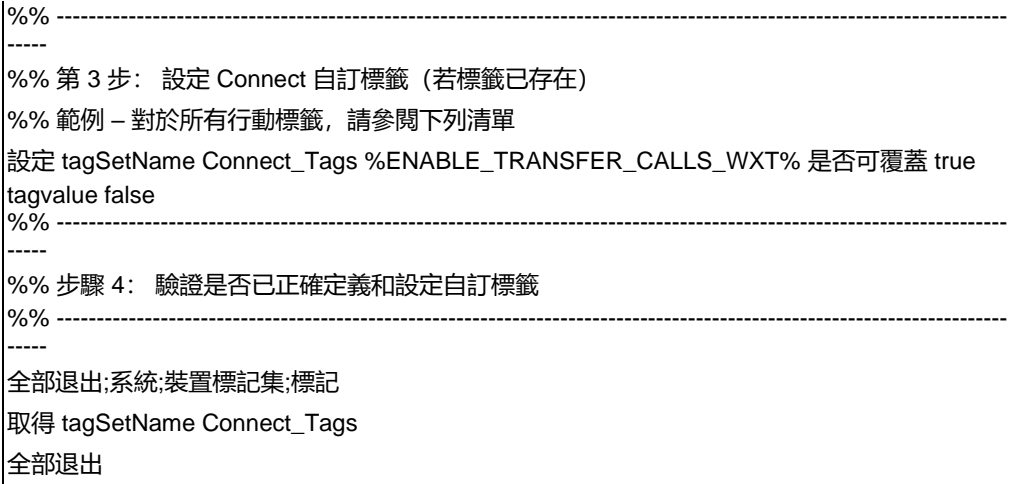

下面列出Webex用於Cisco BroadWorks 的所有自訂標籤, 並帶有範例(預設或建議)值。 請注意 ,部分標記需要特定於對應部署的值(例如伺服器位址)。 這就是為何要在指令檔結尾新增這些 標記但保留為空,且應新增其他設定指令來指定它們的原因。

## **10.1 桌面**

```
add tagSetName BroadTouch_tags %ENABLE_REJECT_WITH_486_WXT% true
add tagSetName BroadTouch_tags %ENABLE_TRANSFER_CALLS_WXT% false
add tagSetName BroadTouch_tags %ENABLE_XSI_TRANSFER_CALLS_WXT% false
add tagSetName BroadTouch_tags %ENABLE_XSI_CONFERENCE_CALLS_WXT% false
add tagSetName BroadTouch_tags %ENABLE_BUSY_LAMP_FIELD_WXT% false
add tagSetName BroadTouch_tags %ENABLE_BLF_DISPLAY_CALLER_WXT% true
add tagSetName BroadTouch_tags %BLF_NOTIFICATION_DELAY_TIME_WXT% 0
add tagSetName BroadTouch_tags %ENABLE_REMOTE_CONTROL_EVENTS_WXT% false
add tagSetName BroadTouch_tags %ENABLE_CALLS_SPAM_INDICATION_WXT% false
add tagSetName BroadTouch_tags %ENABLE_NOISE_REMOVAL_WXT% false
add tagSetName BroadTouch_tags %TRANSFER_CALL_TYPE_WXT% full
add tagSetName BroadTouch_tags %ENABLE_CONFERENCE_CALLS_WXT% false
add tagSetName BroadTouch_tags %ENABLE_NWAY_PARTICIPANT_LIST_WXT% false
add tagSetName BroadTouch_tags %MAX_CONF_PARTIES_WXT% 10
add tagSetName BroadTouch_tags %ENABLE_CALL_STATISTICS_WXT% false
add tagSetName BroadTouch_tags %ENABLE_CALL_PULL_WXT% false
add tagSetName BroadTouch_tags %ENABLE_MWI_WXT% false
add tagSetName BroadTouch_tags %ENABLE_VOICE_MAIL_WXT% false
add tagSetName BroadTouch_tags %ENABLE_VISUAL_VOICE_MAIL_WXT% false
add tagSetName BroadTouch_tags %ENABLE_CALL_FORWARDING_ALWAYS_WXT% false
add tagSetName BroadTouch_tags %ENABLE_BROADWORKS_ANYWHERE_WXT% true
add tagSetName BroadTouch_tags %ENABLE_BROADWORKS_ANYWHERE_DESCRIPTION_WXT% false
add tagSetName BroadTouch_tags %ENABLE_BROADWORKS_ANYWHERE_ALERT_ALL_LOCATIONS_WXT% 
false
add tagSetName BroadTouch_tags 
%BROADWORKS_ANYWHERE_ALERT_ALL_LOCATIONS_DEFAULT_WXT% false
add tagSetName BroadTouch_tags %ENABLE_BROADWORKS_ANYWHERE_CALL_CONTROL_WXT% false
add tagSetName BroadTouch_tags %BROADWORKS_ANYWHERE_CALL_CONTROL_DEFAULT_WXT% false
add tagSetName BroadTouch_tags %ENABLE_BROADWORKS_ANYWHERE_DIVERSION_INHIBITOR_WXT%
false
add tagSetName BroadTouch_tags %BROADWORKS_ANYWHERE_DIVERSION_INHIBITOR_DEFAULT_WXT% 
false
add tagSetName BroadTouch_tags 
%ENABLE_BROADWORKS_ANYWHERE_ANSWER_CONFIRMATION_WXT% false
```
add tagSetName BroadTouch\_tags %BROADWORKS\_ANYWHERE\_ANSWER\_CONFIRMATION\_DEFAULT\_WXT% false add tagSetName BroadTouch\_tags %ENABLE\_USE\_RPORT\_WXT% false add tagSetName BroadTouch\_tags %RPORT\_USE\_LOCAL\_PORT\_WXT% false add tagSetName BroadTouch\_tags %USE\_TLS\_WXT% false add tagSetName BroadTouch\_tags %SBC\_PORT\_WXT% 5075 add tagSetName BroadTouch\_tags %USE\_PROXY\_DISCOVERY\_WXT% false add tagSetName BroadTouch\_tags %USE\_TCP\_FROM\_DNS\_WXT% true add tagSetName BroadTouch\_tags %USE\_UDP\_FROM\_DNS\_WXT% true add tagSetName BroadTouch\_tags %USE\_TLS\_FROM\_DNS\_WXT% true add tagSetName BroadTouch\_tags %PROXY\_DISCOVERY\_ENABLE\_BACKUP\_SERVICE\_WXT% true add tagSetName BroadTouch\_tags %PROXY\_DISCOVERY\_ENABLE\_SRV\_BACKUP\_WXT% true add tagSetName BroadTouch\_tags %PROXY\_DISCOVERY\_BYPASS\_OS\_CACHE\_WXT% false add tagSetName BroadTouch\_tags %SIP\_TRANSPORTS\_TCP\_CONNECT\_TIMEOUT\_WXT% 5000 add tagSetName BroadTouch\_tags %SIP\_TRANSPORTS\_TLS\_CONNECT\_TIMEOUT\_WXT% 10000 add tagSetName BroadTouch\_tags %SOURCE\_PORT\_WXT% 5060 add tagSetName BroadTouch\_tags %USE\_ALTERNATIVE\_IDENTITIES\_WXT% false add tagSetName BroadTouch\_tags %SIP\_FAILBACK\_ENABLED\_WXT% true add tagSetName BroadTouch\_tags %SIP\_FAILBACK\_TIMEOUT\_WXT% 900 add tagSetName BroadTouch\_tags %SIP\_FAILBACK\_USE\_RANDOM\_FACTOR\_WXT% false add tagSetName BroadTouch\_tags %SIP\_TRANSPORTS\_ENFORCE\_IP\_VERSION\_WXT% dns add tagSetName BroadTouch\_tags %TCP\_SIZE\_THRESHOLD\_WXT% 18000 add tagSetName BroadTouch\_tags %SIP\_REFRESH\_ON\_TTL\_WXT% false add tagSetName BroadTouch\_tags %SIP\_REFRESH\_ON\_TTL\_USE\_RANDOM\_FACTOR\_WXT% true add tagSetName BroadTouch\_tags %ENABLE\_SIP\_UPDATE\_SUPPORT\_WXT% false add tagSetName BroadTouch\_tags %ENABLE\_PEM\_SUPPORT\_WXT% false add tagSetName BroadTouch\_tags %ENABLE\_SIP\_SESSION\_ID\_WXT% false add tagSetName BroadTouch\_tags %ENABLE\_FORCE\_SIP\_INFO\_FIR\_WXT% false add tagSetName BroadTouch\_tags %SRTP\_ENABLED\_WXT% false add tagSetName BroadTouch\_tags %SRTP\_MODE\_WXT% false add tagSetName BroadTouch\_tags %ENABLE\_REKEYING\_WXT% true add tagSetName BroadTouch\_tags %RTP\_AUDIO\_PORT\_RANGE\_START\_WXT% 8000 add tagSetName BroadTouch\_tags %RTP\_AUDIO\_PORT\_RANGE\_END\_WXT% 8099 add tagSetName BroadTouch\_tags %RTP\_VIDEO\_PORT\_RANGE\_START\_WXT% 8100 add tagSetName BroadTouch\_tags %RTP\_VIDEO\_PORT\_RANGE\_END\_WXT% 8199 add tagSetName BroadTouch\_tags %ENABLE\_RTCP\_MUX\_WXT% true add tagSetName BroadTouch\_tags %ENABLE\_XSI\_EVENT\_CHANNEL\_WXT% true add tagSetName BroadTouch\_tags %CHANNEL\_HEARTBEAT\_WXT% 10000 add tagSetName BroadTouch\_tags %XSI\_ACTIONS\_PATH\_WXT% /com.broadsoft.xsi-actions/ add tagSetName BroadTouch\_tags %XSI\_EVENTS\_PATH\_WXT% /com.broadsoft.xsi-events/ add tagSetName BroadTouch\_tags %ENABLE\_CALLS\_AUTO\_RECOVERY\_WXT% true add tagSetName BroadTouch\_tags %USE\_MEDIASEC\_WXT% false add tagSetName BroadTouch\_tags %ENABLE\_SCREEN\_SHARE\_WXT% true add tagSetName BroadTouch\_tags %ENABLE\_CALL\_CENTER\_WXT% false add tagSetName BroadTouch\_tags %WEB\_CALL\_SETTINGS\_TARGET\_WXT% external add tagSetName BroadTouch\_tags %WEB\_CALL\_SETTINGS\_CFA\_VISIBLE\_WXT% true add tagSetName BroadTouch\_tags %WEB\_CALL\_SETTINGS\_CFB\_VISIBLE\_WXT% true add tagSetName BroadTouch\_tags %WEB\_CALL\_SETTINGS\_CFNR\_VISIBLE\_WXT% true add tagSetName BroadTouch\_tags %WEB\_CALL\_SETTINGS\_CFNA\_VISIBLE\_WXT% true add tagSetName BroadTouch\_tags %WEB\_CALL\_SETTINGS\_DND\_VISIBLE\_WXT% true add tagSetName BroadTouch\_tags %WEB\_CALL\_SETTINGS\_ACR\_VISIBLE\_WXT% true add tagSetName BroadTouch\_tags %WEB\_CALL\_SETTINGS\_SIMRING\_VISIBLE\_WXT% true add tagSetName BroadTouch\_tags %WEB\_CALL\_SETTINGS\_SEQRING\_VISIBLE\_WXT% true add tagSetName BroadTouch\_tags %WEB\_CALL\_SETTINGS\_ACB\_VISIBLE\_WXT% true add tagSetName BroadTouch\_tags %WEB\_CALL\_SETTINGS\_CW\_VISIBLE\_WXT% true add tagSetName BroadTouch\_tags %WEB\_CALL\_SETTINGS\_CLIDB\_VISIBLE\_WXT% true add tagSetName BroadTouch\_tags %WEB\_CALL\_SETTINGS\_PA\_VISIBLE\_WXT% true add tagSetName BroadTouch\_tags %WEB\_CALL\_SETTINGS\_CC\_VISIBLE\_WXT% false add tagSetName BroadTouch\_tags %WEB\_CALL\_SETTINGS\_BWA\_VISIBLE\_WXT% false add tagSetName BroadTouch\_tags %WEB\_CALL\_SETTINGS\_BWM\_VISIBLE\_WXT% false

add tagSetName BroadTouch\_tags %WEB\_CALL\_SETTINGS\_RO\_VISIBLE\_WXT% false add tagSetName BroadTouch\_tags %WEB\_CALL\_SETTINGS\_VM\_VISIBLE\_WXT% true add tagSetName BroadTouch\_tags %WEB\_CALL\_SETTINGS\_BRANDING\_ENABLED\_WXT% false add tagSetName BroadTouch\_tags %WEB\_CALL\_SETTINGS\_EMAIL\_VM\_VISIBLE\_WXT% true add tagSetName BroadTouch\_tags %USER\_PORTAL\_SETTINGS\_URL\_WXT% add tagSetName BroadTouch\_tags %USER\_PORTAL\_SETTINGS\_TARGET\_WXT% external add tagSetName BroadTouch\_tags %USER\_PORTAL\_SETTINGS\_SSO\_ENABLED\_WXT% false add tagSetName BroadTouch\_tags %ENABLE\_CALL\_PICKUP\_BLIND\_WXT% false add tagSetName BroadTouch\_tags %ENABLE\_CALL\_PICKUP\_DIRECTED\_WXT% false add tagSetName BroadTouch\_tags %ENABLE\_SIP\_VIDEOCALLS\_WXT% true add tagSetName BroadTouch\_tags %ENABLE\_LOCUS\_VIDEOCALLS\_WXT% true add tagSetName BroadTouch\_tags %VIDEOCALLS\_ANSWER\_WITH\_VIDEO\_ON\_DEFAULT\_WXT% true add tagSetName BroadTouch\_tags %EMERGENCY\_DIALING\_ENABLE\_REDSKY\_WXT% false add tagSetName BroadTouch\_tags %EMERGENCY\_REDSKY\_USER\_REMINDER\_TIMEOUT\_WXT% 0 add tagSetName BroadTouch\_tags %EMERGENCY\_REDSKY\_USER\_MANDATORY\_LOCATION\_WXT% -1 add tagSetName BroadTouch\_tags %EMERGENCY\_REDSKY\_USER\_LOCATION\_PROMPTING\_WXT% once\_per\_login add tagSetName BroadTouch\_tags %ENABLE\_FORCED\_LOGOUT\_WXT% false add tagSetName BroadTouch\_tags %ENABLE\_EXECUTIVE\_ASSISTANT\_WXT% false add tagSetName BroadTouch\_tags %ENABLE\_CALL\_RECORDING\_WXT% false add tagSetName BroadTouch\_tags %ENABLE\_CALL\_PARK\_WXT% false add tagSetName BroadTouch\_tags %CALL\_PARK\_AUTO\_CLOSE\_DIALOG\_TIMER\_WXT% 10 add tagSetName BroadTouch\_tags %ENABLE\_CALLS\_ESCALATE\_TO\_WEBEX\_MEETING\_WXT% false add tagSetName BroadTouch\_tags %ENABLE\_DESKPHONE\_CONTROL\_AUTO\_ANSWER\_WXT% true add tagSetName BroadTouch\_tags %ENABLE\_RTP\_ICE\_WXT% false add tagSetName BroadTouch\_tags %RTP\_ICE\_MODE\_WXT% icestun add tagSetName BroadTouch\_tags %RTP\_ICE\_PORT\_WXT% 3478 add tagSetName BroadTouch\_tags %SIP\_URI\_DIALING\_ENABLE\_LOCUS\_CALLING\_WXT% true add tagSetName BroadTouch\_tags %ENABLE\_UNIFIED\_CALL\_HISTORY\_WXT% false add tagSetName BroadTouch\_tags %RTP\_ICE\_SERVICE\_URI\_WXT% true add tagSetName BroadTouch\_tags %FORCED\_LOGOUT\_APPID\_WXT% true add tagSetName BroadTouch\_tags %XSI\_ROOT\_WXT% true add tagSetName BroadTouch\_tags %SBC\_ADDRESS\_WXT% true add tagSetName BroadTouch\_tags %SBC\_PORT\_WXT% true add tagSetName BroadTouch\_tags %MWI\_MODE\_WXT% true add tagSetName BroadTouch\_tags %ENABLE\_VOICE\_MAIL\_TRANSCRIPTION\_WXT% false add tagSetName BroadTouch\_tags %WEB\_CALL\_SETTINGS\_URL\_WXT% true add tagSetName BroadTouch\_tags %DOMAIN\_OVERRIDE\_WXT% true add tagSetName BroadTouch\_tags %ENABLE\_AUTO\_ANSWER\_WXT% false add tagSetName BroadTouch\_tags %USE\_PAI\_AS\_CALLING\_IDENTITY\_WXT% false add tagSetName BroadTouch\_tags %ENABLE\_CALL\_CENTER\_AGENT\_OUTGOING\_CALLS\_WXT% false add tagSetName BroadTouch\_tags %ENABLE\_MULTI\_LINE\_WXT%false add tagSetName BroadTouch\_tags %ENABLE\_AUDIO\_QOS\_WXT% true add tagSetName BroadTouch\_tags %AUDIO\_QOS\_VALUE\_WXT% 46 add tagSetName BroadTouch\_tags %ENABLE\_VIDEO\_QOS\_WXT% true add tagSetName BroadTouch\_tags %VIDEO\_QOS\_VALUE\_WXT% 34 add tagSetName BroadTouch\_tags %ENABLE\_DEVICE\_OWNER\_RESTRICTION\_WXT% true add tagSetName BroadTouch\_tags %ENABLE\_AUDIO\_MARI\_FEC\_WXT% false add tagSetName BroadTouch\_tags %ENABLE\_AUDIO\_MARI\_RTX\_WXT% false add tagSetName BroadTouch\_tags %ENABLE\_VIDEO\_MARI\_FEC\_WXT% false add tagSetName BroadTouch\_tags %ENABLE\_VIDEO\_MARI\_RTX\_WXT% false add tagSetName BroadTouch\_tags %ENABLE\_CALL\_BLOCK\_WXT% false add tagSetName BroadTouch\_tags %ENABLE\_SIMULTANEOUS\_CALLS\_WITH\_SAME\_USER\_WXT% false add tagSetName BroadTouch\_tags %ENABLE\_REMOTE\_MUTE\_CONTROL\_WXT% false add tagSetName BroadTouch\_tags %ENABLE\_VOICE\_MAIL\_FORWARDING\_WXT% true add tagSetName BroadTouch\_tags %SIP\_REGISTER\_FAILOVER\_REGISTRATION\_CLEANUP\_WXT% true add tagSetName BroadTouch\_tags %ENABLE\_CALL\_MOVE\_HERE\_WXT% true add tagSetName BroadTouch\_tags %ENABLE\_SPEECH\_ENHANCEMENTS\_WXT% true add tagSetName BroadTouch\_tags %ENABLE\_TRANSFER\_AUTO\_HOLD\_WXT% true add tagSetName BroadTouch\_tags %ENABLE\_RTCP\_XR\_NEGOTIATION\_WXT% true

add tagSetName BroadTouch\_tags %ENABLE\_CALL\_FORWARDING\_INFO\_CALLS\_WXT% false add tagSetName BroadTouch\_tags %ENABLE\_GCP\_NOTIFICATIONS\_WXT% false add tagSetName BroadTouch\_tags %ENABLE\_GCP\_DISPLAY\_CALLER\_WXT% false add tagSetName BroadTouch\_tags %GCP\_NOTIFICATION\_MAX\_TIMEOUT\_VALUE\_WXT% 120

## **10.2 行動版**

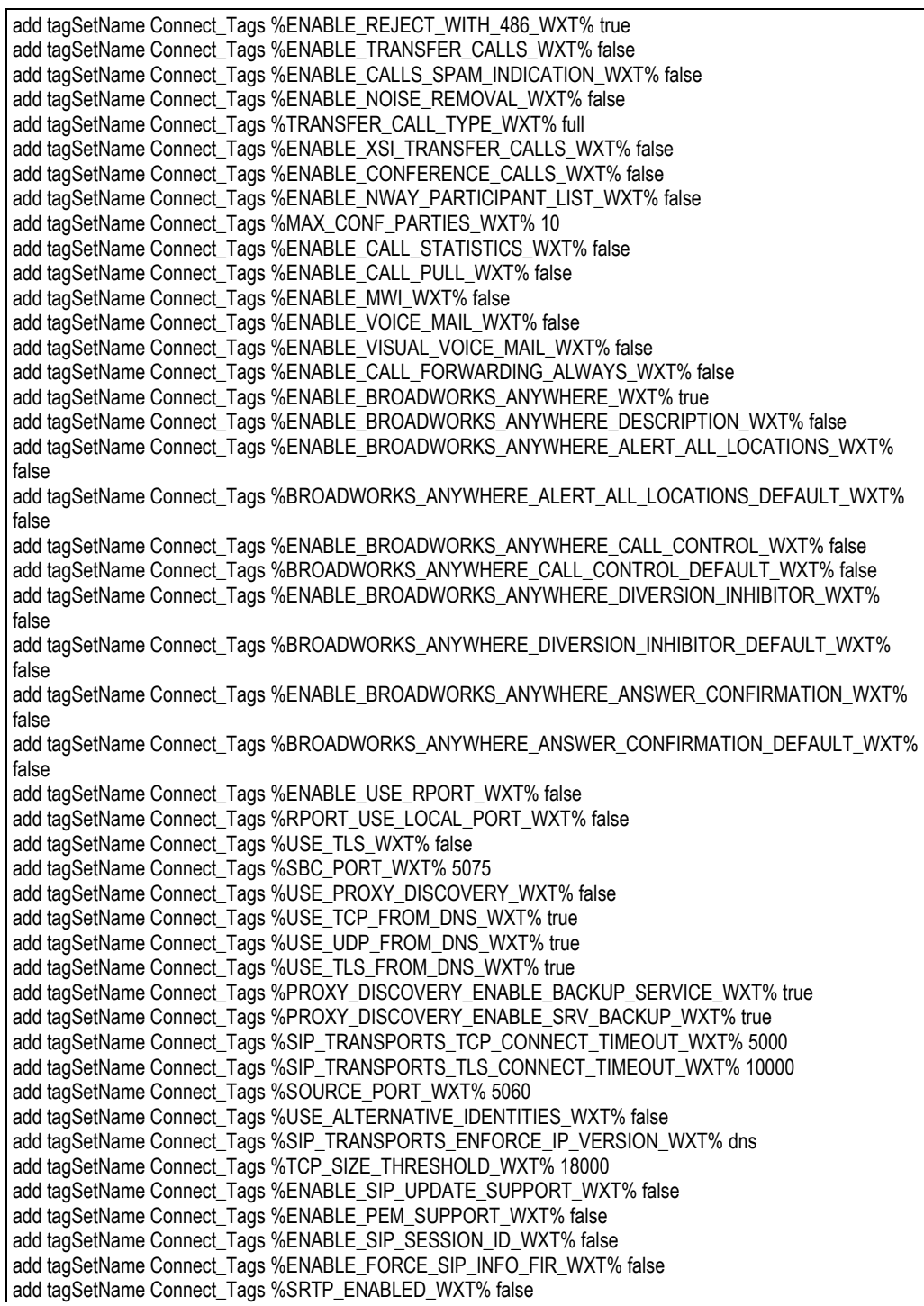

add tagSetName Connect\_Tags %SRTP\_MODE\_WXT% false add tagSetName Connect\_Tags %ENABLE\_REKEYING\_WXT% true add tagSetName Connect\_Tags %RTP\_AUDIO\_PORT\_RANGE\_START\_WXT% 8000 add tagSetName Connect\_Tags %RTP\_AUDIO\_PORT\_RANGE\_END\_WXT% 8099 add tagSetName Connect\_Tags %RTP\_VIDEO\_PORT\_RANGE\_START\_WXT% 8100 add tagSetName Connect\_Tags %RTP\_VIDEO\_PORT\_RANGE\_END\_WXT% 8199 add tagSetName Connect\_Tags %ENABLE\_RTCP\_MUX\_WXT% true add tagSetName Connect\_Tags %ENABLE\_XSI\_EVENT\_CHANNEL\_WXT% true add tagSetName Connect\_Tags %CHANNEL\_HEARTBEAT\_WXT% 10000 add tagSetName Connect\_Tags %XSI\_ACTIONS\_PATH\_WXT% /com.broadsoft.xsi-actions/ add tagSetName Connect\_Tags %XSI\_EVENTS\_PATH\_WXT% /com.broadsoft.xsi-events/ add tagSetName Connect\_Tags %ENABLE\_CALLS\_AUTO\_RECOVERY\_WXT% true add tagSetName Connect\_Tags %USE\_MEDIASEC\_WXT% false add tagSetName Connect\_Tags %ENABLE\_SCREEN\_SHARE\_WXT% true add tagSetName Connect\_Tags %ENABLE\_CALL\_CENTER\_WXT% false add tagSetName Connect\_Tags %WEB\_CALL\_SETTINGS\_TARGET\_WXT% external add tagSetName Connect\_Tags %WEB\_CALL\_SETTINGS\_CFA\_VISIBLE\_WXT% true add tagSetName Connect\_Tags %WEB\_CALL\_SETTINGS\_CFB\_VISIBLE\_WXT% true add tagSetName Connect\_Tags %WEB\_CALL\_SETTINGS\_CFNR\_VISIBLE\_WXT% true add tagSetName Connect\_Tags %WEB\_CALL\_SETTINGS\_CFNA\_VISIBLE\_WXT% true add tagSetName Connect\_Tags %WEB\_CALL\_SETTINGS\_DND\_VISIBLE\_WXT% true add tagSetName Connect\_Tags %WEB\_CALL\_SETTINGS\_ACR\_VISIBLE\_WXT% true add tagSetName Connect\_Tags %WEB\_CALL\_SETTINGS\_SIMRING\_VISIBLE\_WXT% true add tagSetName Connect\_Tags %WEB\_CALL\_SETTINGS\_SEQRING\_VISIBLE\_WXT% true add tagSetName Connect\_Tags %WEB\_CALL\_SETTINGS\_ACB\_VISIBLE\_WXT% true add tagSetName Connect\_Tags %WEB\_CALL\_SETTINGS\_CW\_VISIBLE\_WXT% true add tagSetName Connect\_Tags %WEB\_CALL\_SETTINGS\_CLIDB\_VISIBLE\_WXT% true add tagSetName Connect\_Tags %WEB\_CALL\_SETTINGS\_PA\_VISIBLE\_WXT% true add tagSetName Connect\_Tags %WEB\_CALL\_SETTINGS\_CC\_VISIBLE\_WXT% false add tagSetName Connect\_Tags %WEB\_CALL\_SETTINGS\_BWA\_VISIBLE\_WXT% false add tagSetName Connect\_Tags %WEB\_CALL\_SETTINGS\_BWM\_VISIBLE\_WXT% false add tagSetName Connect\_Tags %WEB\_CALL\_SETTINGS\_RO\_VISIBLE\_WXT% false add tagSetName Connect\_Tags %WEB\_CALL\_SETTINGS\_VM\_VISIBLE\_WXT% true add tagSetName Connect\_Tags %WEB\_CALL\_SETTINGS\_BRANDING\_ENABLED\_WXT% false add tagSetName Connect\_Tags %WEB\_CALL\_SETTINGS\_EMAIL\_VM\_VISIBLE\_WXT% true add tagSetName Connect\_Tags %USER\_PORTAL\_SETTINGS\_URL\_WXT% true add tagSetName Connect\_Tags %USER\_PORTAL\_SETTINGS\_TARGET\_WXT% external add tagSetName Connect\_tags %USER\_PORTAL\_SETTINGS\_SSO\_ENABLED\_WXT% false add tagSetName Connect\_Tags %ENABLE\_EMERGENCY\_DIALING\_WXT% false add tagSetName Connect\_Tags %EMERGENCY\_CALL\_DIAL\_SEQUENCE\_WXT% cs-only add tagSetName Connect\_Tags %EMERGENCY\_DIALING\_NUMBERS\_WXT% 911,112 add tagSetName Connect\_Tags %PN\_FOR\_CALLS\_CONNECT\_SIP\_ON\_ACCEPT\_WXT% false add tagSetName Connect\_Tags %REJECT\_WITH\_XSI\_MODE\_WXT% decline\_false add tagSetName Connect\_Tags %REJECT\_WITH\_XSI\_DECLINE\_REASON\_WXT% busy add tagSetName Connect\_Tags %ENABLE\_DIALING\_CALL\_BACK\_WXT% false add tagSetName Connect\_Tags %DIALING\_CALL\_BACK\_TIMER\_WXT% 10 add tagSetName Connect\_Tags %ENABLE\_CALL\_RECORDING\_WXT% false add tagSetName Connect\_Tags %PN\_FOR\_CALLS\_RING\_TIMEOUT\_SECONDS\_WXT% 35 add tagSetName Connect\_Tags %ENABLE\_SINGLE\_ALERTING\_WXT% false add tagSetName Connect\_Tags %ENABLE\_CALL\_PARK\_WXT% false add tagSetName Connect\_Tags %CALL\_PARK\_AUTO\_CLOSE\_DIALOG\_TIMER\_WXT% 10 add tagSetName Connect\_Tags %ENABLE\_RTP\_ICE\_WXT% false add tagSetName Connect\_Tags %RTP\_ICE\_MODE\_WXT% icestun add tagSetName Connect\_Tags %SIP\_URI\_DIALING\_ENABLE\_LOCUS\_CALLING\_WXT% true add tagSetName Connect\_Tags %RTP\_ICE\_PORT\_WXT% 3478 add tagSetName Connect\_Tags %ENABLE\_DIALING\_VOIP\_WXT% true add tagSetName Connect\_Tags %ENABLE\_DIALING\_NATIVE\_WXT% false add tagSetName Connect\_Tags %ENABLE\_DIALING\_MODE\_WXT% true add tagSetName Connect\_Tags %DIALING\_MODE\_DEFAULT\_WXT% true add tagSetName Connect\_Tags %DIALING\_NATIVE\_ENABLE\_BWKS\_MOBILITY\_DEPENDENCY\_WXT% false

add tagSetName Connect\_Tags %ENABLE\_XSI\_CALL\_CONTROL\_WXT% false add tagSetName Connect\_Tags %XSI\_CALL\_CONTROL\_DEPLOYMENT\_TYPE\_WXT% MNO\_Access add tagSetName Connect\_Tags %DEPLOYMENT\_DEVICE\_TYPE\_1\_WXT% true add tagSetName Connect\_Tags %DEPLOYMENT\_DEVICE\_TYPE\_2\_WXT% true add tagSetName Connect\_Tags %DEPLOYMENT\_DEVICE\_TYPE\_3\_WXT% true add tagSetName Connect\_Tags %ENABLE\_XSI\_HOLD\_CALLS\_WXT% true add tagSetName Connect\_Tags %ENABLE\_CALLS\_ESCALATE\_TO\_WEBEX\_MEETING\_WXT% false add tagSetName Connect\_Tags %ENABLE\_UNIFIED\_CALL\_HISTORY\_WXT% false add tagSetName Connect\_Tags %RTP\_ICE\_SERVICE\_URI\_WXT% true add tagSetName Connect\_Tags %XSI\_ROOT\_WXT% true add tagSetName Connect\_Tags %SBC\_ADDRESS\_WXT% true add tagSetName Connect\_Tags %SBC\_PORT\_WXT% true add tagSetName Connect\_Tags %MWI\_MODE\_WXT% true add tagSetName Connect\_Tags %ENABLE\_VOICE\_MAIL\_TRANSCRIPTION\_WXT% false add tagSetName Connect\_Tags %WEB\_CALL\_SETTINGS\_URL\_WXT% true add tagSetName Connect\_Tags %DOMAIN\_OVERRIDE\_WXT% true add tagSetName Connect\_Tags %ENABLE\_SIP\_VIDEOCALLS\_WXT% true add tagSetName Connect\_Tags %ENABLE\_LOCUS\_VIDEOCALLS\_WXT% true add tagSetName Connect\_Tags %VIDEOCALLS\_ANSWER\_WITH\_VIDEO\_ON\_DEFAULT\_WXT% false add tagSetName Connect\_Tags %EMERGENCY\_DIALING\_ENABLE\_REDSKY\_WXT% false add tagSetName Connect\_Tags %EMERGENCY\_REDSKY\_USER\_REMINDER\_TIMEOUT\_WXT% 0 add tagSetName Connect\_Tags %EMERGENCY\_REDSKY\_USER\_MANDATORY\_LOCATION\_WXT% -1 add tagSetName Connect\_Tags %EMERGENCY\_REDSKY\_USER\_LOCATION\_PROMPTING\_WXT% once\_per\_login add tagSetName Connect\_Tags %USE\_PAI\_AS\_CALLING\_IDENTITY\_WXT% false add tagSetName Connect\_Tags %ENABLE\_CLID\_DELIVERY\_BLOCKING\_WXT% false add tagSetName Connect\_Tags %ENABLE\_MOBILITY\_PERSONA\_MANAGEMENT\_WXT% false add tagSetName Connect\_Tags %ENABLE\_RING\_SPLASH\_WXT% false add tagSetName Connect\_Tags %ENABLE\_PN\_MOBILE\_CALL\_INFO\_WXT% true add tagSetName Connect\_Tags %ENABLE\_AUDIO\_QOS\_WXT% true add tagSetName Connect\_Tags %AUDIO\_QOS\_VALUE\_WXT% 46 add tagSetName Connect\_Tags %ENABLE\_VIDEO\_QOS\_WXT% true add tagSetName Connect\_Tags %VIDEO\_QOS\_VALUE\_WXT% 34 add tagSetName Connect\_Tags %ENABLE\_DEVICE\_OWNER\_RESTRICTION\_WXT% true add tagSetName Connect\_Tags %ENABLE\_AUDIO\_MARI\_FEC\_WXT% false add tagSetName Connect\_Tags %ENABLE\_AUDIO\_MARI\_RTX\_WXT% false add tagSetName Connect\_Tags %ENABLE\_VIDEO\_MARI\_FEC\_WXT% false add tagSetName Connect\_Tags %ENABLE\_VIDEO\_MARI\_RTX\_WXT% false add tagSetName Connect\_Tags %ENABLE\_CALL\_BLOCK\_WXT% false add tagSetName Connect\_Tags %ENABLE\_WIDGET\_HOLD\_CALLS\_WXT% true add tagSetName Connect\_Tags %ENABLE\_WIDGET\_TRANSFER\_CALLS\_WXT% true add tagSetName Connect\_Tags %ENABLE\_WIDGET\_CALLS\_ESCALATE\_TO\_WEBEX\_MEETING\_WXT% true add tagSetName Connect\_Tags %ENABLE\_SIMULTANEOUS\_CALLS\_WITH\_SAME\_USER\_WXT% false add tagSetName Connect\_Tags %ENABLE\_VOICE\_MAIL\_FORWARDING\_WXT% true add tagSetName Connect\_Tags %SIP\_REGISTER\_FAILOVER\_REGISTRATION\_CLEANUP\_WXT% true add tagSetName Connect\_Tags %ENABLE\_SPEECH\_ENHANCEMENTS\_WXT% true add tagSetName Connect\_Tags %DIALING\_NATIVE\_FAC\_PREFIX\_WXT% add tagSetName Connect\_Tags %ENABLE\_TRANSFER\_AUTO\_HOLD\_WXT% true add tagSetName Connect\_Tags %ENABLE\_RTCP\_XR\_NEGOTIATION\_WXT% true add tagSetName Connect\_Tags %ENABLE\_CLID\_INCOMING\_CALLS\_APPEND\_NUMBER\_WXT% false add tagSetName Connect\_Tags %ENABLE\_CLID\_MISSED\_CALLS\_APPEND\_NUMBER\_WXT% false add tagSetName Connect\_Tags %ENABLE\_CLID\_OUTGOING\_CALLS\_WXT% false add tagSetName Connect\_Tags %ENABLE\_CLID\_OUTGOING\_CALLS\_ADDITIONAL\_NUMBERS\_WXT% false add tagSetName Connect\_Tags %ENABLE\_CLID\_OUTGOING\_CALLS\_CALL\_CENTER\_WXT% false add tagSetName Connect\_Tags %ENABLE\_CLID\_OUTGOING\_CALLS\_HUNT\_GROUP\_WXT% false add tagSetName Connect\_Tags %ENABLE\_CLID\_OUTGOING\_CALLS\_DELIVERY\_BLOCKING\_WXT% false add tagSetName Connect\_Tags %ENABLE\_CALL\_FORWARDING\_INFO\_CALLS\_WXT% false

## a | 151 | 15 **CISCO**

## **10.3 平板電腦**

add tagSetName ConnectTablet\_Tags %ENABLE\_REJECT\_WITH\_486\_WXT% true add tagSetName ConnectTablet\_Tags %ENABLE\_TRANSFER\_CALLS\_WXT% false add tagSetName ConnectTablet\_Tags %TRANSFER\_CALL\_TYPE\_WXT% full add tagSetName ConnectTablet\_Tags %ENABLE\_XSI\_TRANSFER\_CALLS\_WXT% false add tagSetName ConnectTablet\_Tags %ENABLE\_CALLS\_SPAM\_INDICATION\_WXT% false add tagSetName ConnectTablet\_Tags %ENABLE\_NOISE\_REMOVAL\_WXT% false add tagSetName ConnectTablet\_Tags %ENABLE\_CONFERENCE\_CALLS\_WXT% false add tagSetName ConnectTablet\_Tags %ENABLE\_NWAY\_PARTICIPANT\_LIST\_WXT% false add tagSetName ConnectTablet\_Tags %MAX\_CONF\_PARTIES\_WXT% 10 add tagSetName ConnectTablet\_Tags %ENABLE\_CALL\_STATISTICS\_WXT% false add tagSetName ConnectTablet\_Tags %ENABLE\_CALL\_PULL\_WXT% false add tagSetName ConnectTablet\_Tags %ENABLE\_MWI\_WXT% false add tagSetName ConnectTablet\_Tags %ENABLE\_VOICE\_MAIL\_WXT% false add tagSetName ConnectTablet\_Tags %ENABLE\_VISUAL\_VOICE\_MAIL\_WXT% false add tagSetName ConnectTablet\_Tags %ENABLE\_CALL\_FORWARDING\_ALWAYS\_WXT% false add tagSetName ConnectTablet\_Tags %ENABLE\_BROADWORKS\_ANYWHERE\_WXT% true add tagSetName ConnectTablet\_Tags %ENABLE\_BROADWORKS\_ANYWHERE\_DESCRIPTION\_WXT% false add tagSetName ConnectTablet\_Tags %ENABLE\_BROADWORKS\_ANYWHERE\_ALERT\_ALL\_LOCATIONS\_WXT% false add tagSetName ConnectTablet\_Tags %BROADWORKS\_ANYWHERE\_ALERT\_ALL\_LOCATIONS\_DEFAULT\_WXT% false add tagSetName ConnectTablet\_Tags %ENABLE\_BROADWORKS\_ANYWHERE\_CALL\_CONTROL\_WXT% false add tagSetName ConnectTablet\_Tags %BROADWORKS\_ANYWHERE\_CALL\_CONTROL\_DEFAULT\_WXT% false add tagSetName ConnectTablet\_Tags %ENABLE\_BROADWORKS\_ANYWHERE\_DIVERSION\_INHIBITOR\_WXT% false add tagSetName ConnectTablet\_Tags %BROADWORKS\_ANYWHERE\_DIVERSION\_INHIBITOR\_DEFAULT\_WXT% false add tagSetName ConnectTablet\_Tags %ENABLE\_BROADWORKS\_ANYWHERE\_ANSWER\_CONFIRMATION\_WXT% false add tagSetName ConnectTablet\_Tags %BROADWORKS\_ANYWHERE\_ANSWER\_CONFIRMATION\_DEFAULT\_WXT% false add tagSetName ConnectTablet\_Tags %ENABLE\_USE\_RPORT\_WXT% false add tagSetName ConnectTablet\_Tags %RPORT\_USE\_LOCAL\_PORT\_WXT% false add tagSetName ConnectTablet\_Tags %USE\_TLS\_WXT% false add tagSetName ConnectTablet\_Tags %SBC\_PORT\_WXT% 5075 add tagSetName ConnectTablet\_Tags %USE\_PROXY\_DISCOVERY\_WXT% false add tagSetName ConnectTablet\_Tags %USE\_TCP\_FROM\_DNS\_WXT% true add tagSetName ConnectTablet\_Tags %USE\_UDP\_FROM\_DNS\_WXT% true add tagSetName ConnectTablet\_Tags %USE\_TLS\_FROM\_DNS\_WXT% true add tagSetName ConnectTablet\_Tags %SIP\_TRANSPORTS\_TCP\_CONNECT\_TIMEOUT\_WXT% 5000 add tagSetName ConnectTablet\_Tags %SIP\_TRANSPORTS\_TLS\_CONNECT\_TIMEOUT\_WXT% 10000 add tagSetName ConnectTablet\_Tags %PROXY\_DISCOVERY\_ENABLE\_BACKUP\_SERVICE\_WXT% true add tagSetName ConnectTablet\_Tags %PROXY\_DISCOVERY\_ENABLE\_SRV\_BACKUP\_WXT% true add tagSetName ConnectTablet\_Tags %SOURCE\_PORT\_WXT% 5060 add tagSetName ConnectTablet\_Tags %USE\_ALTERNATIVE\_IDENTITIES\_WXT% false add tagSetName ConnectTablet\_Tags %SIP\_TRANSPORTS\_ENFORCE\_IP\_VERSION\_WXT% dns add tagSetName ConnectTablet\_Tags %TCP\_SIZE\_THRESHOLD\_WXT% 18000 add tagSetName ConnectTablet\_Tags %ENABLE\_SIP\_UPDATE\_SUPPORT\_WXT% false add tagSetName ConnectTablet\_Tags %ENABLE\_PEM\_SUPPORT\_WXT% false add tagSetName ConnectTablet\_Tags %ENABLE\_SIP\_SESSION\_ID\_WXT% false add tagSetName ConnectTablet\_Tags %ENABLE\_FORCE\_SIP\_INFO\_FIR\_WXT% false add tagSetName ConnectTablet\_Tags %SRTP\_ENABLED\_WXT% false add tagSetName ConnectTablet\_Tags %SRTP\_MODE\_WXT% false add tagSetName ConnectTablet\_Tags %ENABLE\_REKEYING\_WXT% true add tagSetName ConnectTablet\_Tags %RTP\_AUDIO\_PORT\_RANGE\_START\_WXT% 8000 add tagSetName ConnectTablet\_Tags %RTP\_AUDIO\_PORT\_RANGE\_END\_WXT% 8099 add tagSetName ConnectTablet\_Tags %RTP\_VIDEO\_PORT\_RANGE\_START\_WXT% 8100

add tagSetName ConnectTablet\_Tags %RTP\_VIDEO\_PORT\_RANGE\_END\_WXT% 8199 add tagSetName ConnectTablet\_Tags %ENABLE\_RTCP\_MUX\_WXT% true add tagSetName ConnectTablet\_Tags %ENABLE\_XSI\_EVENT\_CHANNEL\_WXT% true add tagSetName ConnectTablet\_Tags %CHANNEL\_HEARTBEAT\_WXT% 10000 add tagSetName ConnectTablet\_Tags %XSI\_ACTIONS\_PATH\_WXT% /com.broadsoft.xsi-actions/ add tagSetName ConnectTablet\_Tags %XSI\_EVENTS\_PATH\_WXT% /com.broadsoft.xsi-events/ add tagSetName ConnectTablet\_Tags %ENABLE\_CALLS\_AUTO\_RECOVERY\_WXT% true add tagSetName ConnectTablet\_Tags %USE\_MEDIASEC\_WXT% false add tagSetName ConnectTablet\_Tags %ENABLE\_SCREEN\_SHARE\_WXT% true add tagSetName ConnectTablet\_Tags %ENABLE\_CALL\_CENTER\_WXT% false add tagSetName ConnectTablet\_Tags %WEB\_CALL\_SETTINGS\_TARGET\_WXT% external add tagSetName ConnectTablet\_Tags %WEB\_CALL\_SETTINGS\_CFA\_VISIBLE\_WXT% true add tagSetName ConnectTablet\_Tags %WEB\_CALL\_SETTINGS\_CFB\_VISIBLE\_WXT% true add tagSetName ConnectTablet\_Tags %WEB\_CALL\_SETTINGS\_CFNR\_VISIBLE\_WXT% true add tagSetName ConnectTablet\_Tags %WEB\_CALL\_SETTINGS\_CFNA\_VISIBLE\_WXT% true add tagSetName ConnectTablet\_Tags %WEB\_CALL\_SETTINGS\_DND\_VISIBLE\_WXT% true add tagSetName ConnectTablet\_Tags %WEB\_CALL\_SETTINGS\_ACR\_VISIBLE\_WXT% true add tagSetName ConnectTablet\_Tags %WEB\_CALL\_SETTINGS\_SIMRING\_VISIBLE\_WXT% true add tagSetName ConnectTablet\_Tags %WEB\_CALL\_SETTINGS\_SEQRING\_VISIBLE\_WXT% true add tagSetName ConnectTablet\_Tags %WEB\_CALL\_SETTINGS\_ACB\_VISIBLE\_WXT% true add tagSetName ConnectTablet\_Tags %WEB\_CALL\_SETTINGS\_CW\_VISIBLE\_WXT% true add tagSetName ConnectTablet\_Tags %WEB\_CALL\_SETTINGS\_CLIDB\_VISIBLE\_WXT% true add tagSetName ConnectTablet\_Tags %WEB\_CALL\_SETTINGS\_PA\_VISIBLE\_WXT% true add tagSetName ConnectTablet\_Tags %WEB\_CALL\_SETTINGS\_CC\_VISIBLE\_WXT% false add tagSetName ConnectTablet\_Tags %WEB\_CALL\_SETTINGS\_BWA\_VISIBLE\_WXT% false add tagSetName ConnectTablet\_Tags %WEB\_CALL\_SETTINGS\_BWM\_VISIBLE\_WXT% false add tagSetName ConnectTablet\_Tags %WEB\_CALL\_SETTINGS\_RO\_VISIBLE\_WXT% false add tagSetName ConnectTablet\_Tags %WEB\_CALL\_SETTINGS\_VM\_VISIBLE\_WXT% true add tagSetName ConnectTablet\_Tags %WEB\_CALL\_SETTINGS\_BRANDING\_ENABLED\_WXT% false add tagSetName ConnectTablet\_Tags %WEB\_CALL\_SETTINGS\_EMAIL\_VM\_VISIBLE\_WXT% true add tagSetName ConnectTablet\_Tags %USER\_PORTAL\_SETTINGS\_URL\_WXT% true add tagSetName ConnectTablet\_Tags %USER\_PORTAL\_SETTINGS\_TARGET\_WXT% external add tagSetName ConnectTablet\_Tags %USER\_PORTAL\_SETTINGS\_SSO\_ENABLED\_WXT% false add tagSetName ConnectTablet\_Tags %ENABLE\_EMERGENCY\_DIALING\_WXT% false add tagSetName ConnectTablet\_Tags %EMERGENCY\_CALL\_DIAL\_SEQUENCE\_WXT% cs-only add tagSetName ConnectTablet\_Tags %EMERGENCY\_DIALING\_NUMBERS\_WXT% 911,112 add tagSetName ConnectTablet\_Tags %PN\_FOR\_CALLS\_CONNECT\_SIP\_ON\_ACCEPT\_WXT% false add tagSetName ConnectTablet\_Tags %REJECT\_WITH\_XSI\_MODE\_WXT% decline\_false add tagSetName ConnectTablet\_Tags %REJECT\_WITH\_XSI\_DECLINE\_REASON\_WXT% busy add tagSetName ConnectTablet\_Tags %ENABLE\_DIALING\_CALL\_BACK\_WXT% false add tagSetName ConnectTablet\_Tags %DIALING\_CALL\_BACK\_TIMER\_WXT% 10 add tagSetName ConnectTablet\_Tags %ENABLE\_CALL\_RECORDING\_WXT% false add tagSetName ConnectTablet\_Tags %PN\_FOR\_CALLS\_RING\_TIMEOUT\_SECONDS\_WXT% 35 add tagSetName ConnectTablet\_Tags %ENABLE\_SINGLE\_ALERTING\_WXT% false add tagSetName ConnectTablet\_Tags %ENABLE\_CALL\_PARK\_WXT% false add tagSetName ConnectTablet\_Tags %CALL\_PARK\_AUTO\_CLOSE\_DIALOG\_TIMER\_WXT% 10 add tagSetName ConnectTablet\_Tags %ENABLE\_RTP\_ICE\_WXT% false add tagSetName ConnectTablet\_Tags %RTP\_ICE\_MODE\_WXT% icestun add tagSetName ConnectTablet\_Tags %SIP\_URI\_DIALING\_ENABLE\_LOCUS\_CALLING\_WXT% true add tagSetName ConnectTablet\_Tags %RTP\_ICE\_PORT\_WXT% 3478 add tagSetName ConnectTablet\_Tags %ENABLE\_DIALING\_VOIP\_WXT% true add tagSetName ConnectTablet\_Tags %ENABLE\_DIALING\_NATIVE\_WXT% false add tagSetName ConnectTablet\_Tags %ENABLE\_DIALING\_MODE\_WXT% true add tagSetName ConnectTablet\_Tags %DIALING\_MODE\_DEFAULT\_WXT% true add tagSetName ConnectTablet\_Tags %DIALING\_NATIVE\_ENABLE\_BWKS\_MOBILITY\_DEPENDENCY\_WXT% false add tagSetName ConnectTablet\_Tags %ENABLE\_XSI\_CALL\_CONTROL\_WXT% false add tagSetName ConnectTablet\_Tags %XSI\_CALL\_CONTROL\_DEPLOYMENT\_TYPE\_WXT% MNO\_Access add tagSetName ConnectTablet\_Tags %DEPLOYMENT\_DEVICE\_TYPE\_1\_WXT% true add tagSetName ConnectTablet\_Tags %DEPLOYMENT\_DEVICE\_TYPE\_2\_WXT% true

```
add tagSetName ConnectTablet_Tags %DEPLOYMENT_DEVICE_TYPE_3_WXT% true
add tagSetName ConnectTablet_Tags %ENABLE_XSI_HOLD_CALLS_WXT% true
add tagSetName ConnectTablet_Tags %ENABLE_CALLS_ESCALATE_TO_WEBEX_MEETING_WXT% false
add tagSetName ConnectTablet_Tags %ENABLE_UNIFIED_CALL_HISTORY_WXT% false
add tagSetName ConnectTablet_Tags %RTP_ICE_SERVICE_URI_WXT% true
add tagSetName ConnectTablet_Tags %XSI_ROOT_WXT% true
add tagSetName ConnectTablet_Tags %SBC_ADDRESS_WXT% true
add tagSetName ConnectTablet_Tags %SBC_PORT_WXT% true
add tagSetName ConnectTablet_Tags %MWI_MODE_WXT% true
add tagSetName ConnectTablet_Tags %ENABLE_VOICE_MAIL_TRANSCRIPTION_WXT% false
add tagSetName ConnectTablet_Tags %WEB_CALL_SETTINGS_URL_WXT% true
add tagSetName ConnectTablet_Tags %DOMAIN_OVERRIDE_WXT% true
add tagSetName ConnectTablet_Tags %ENABLE_SIP_VIDEOCALLS_WXT% true
add tagSetName ConnectTablet_Tags %ENABLE_LOCUS_VIDEOCALLS_WXT% true 
add tagSetName ConnectTablet_Tags %VIDEOCALLS_ANSWER_WITH_VIDEO_ON_DEFAULT_WXT% false
add tagSetName ConnectTablet_Tags %EMERGENCY_DIALING_ENABLE_REDSKY_WXT% false
add tagSetName ConnectTablet_Tags %EMERGENCY_REDSKY_USER_REMINDER_TIMEOUT_WXT% 0
add tagSetName ConnectTablet_Tags %EMERGENCY_REDSKY_USER_MANDATORY_LOCATION_WXT% -1
add tagSetName ConnectTablet_Tags %EMERGENCY_REDSKY_USER_LOCATION_PROMPTING_WXT% 
once_per_login
add tagSetName ConnectTablet_Tags %USE_PAI_AS_CALLING_IDENTITY_WXT% false
add tagSetName ConnectTablet_Tags %ENABLE_RING_SPLASH_WXT% false
add tagSetName ConnectTablet_Tags %ENABLE_PN_MOBILE_CALL_INFO_WXT% true
add tagSetName ConnectTablet_Tags %ENABLE_AUDIO_QOS_WXT% true
add tagSetName ConnectTablet_Tags %AUDIO_QOS_VALUE_WXT% 46
add tagSetName ConnectTablet_Tags %ENABLE_VIDEO_QOS_WXT% true
add tagSetName ConnectTablet_Tags %VIDEO_QOS_VALUE_WXT% 34
add tagSetName ConnectTablet_Tags %ENABLE_DEVICE_OWNER_RESTRICTION_WXT% true
add tagSetName ConnectTablet_Tags %ENABLE_AUDIO_MARI_FEC_WXT% false
add tagSetName ConnectTablet_Tags %ENABLE_AUDIO_MARI_RTX_WXT% false
add tagSetName ConnectTablet_Tags %ENABLE_VIDEO_MARI_FEC_WXT% false 
add tagSetName ConnectTablet_Tags %ENABLE_VIDEO_MARI_RTX_WXT% false
add tagSetName ConnectTablet_Tags %ENABLE_CALL_BLOCK_WXT% false
add tagSetName ConnectTablet_Tags %ENABLE_WIDGET_HOLD_CALLS_WXT% true
add tagSetName ConnectTablet_Tags %ENABLE_WIDGET_TRANSFER_CALLS_WXT% true
add tagSetName ConnectTablet_Tags %ENABLE_WIDGET_CALLS_ESCALATE_TO_WEBEX_MEETING_WXT% 
true
add tagSetName ConnectTablet_Tags %ENABLE_SIMULTANEOUS_CALLS_WITH_SAME_USER_WXT% false
add tagSetName ConnectTablet_Tags %ENABLE_VOICE_MAIL_FORWARDING_WXT% true
add tagSetName ConnectTablet_Tags %SIP_REGISTER_FAILOVER_REGISTRATION_CLEANUP_WXT% true
add tagSetName ConnectTablet_Tags %ENABLE_SPEECH_ENHANCEMENTS_WXT% true
add tagSetName ConnectTablet_Tags %DIALING_NATIVE_FAC_PREFIX_WXT%
add tagSetName ConnectTablet_Tags %ENABLE_TRANSFER_AUTO_HOLD_WXT% true
add tagSetName ConnectTablet_Tags %ENABLE_RTCP_XR_NEGOTIATION_WXT% true
add tagSetName ConnectTablet_Tags %ENABLE_CLID_INCOMING_CALLS_APPEND_NUMBER_WXT% false
add tagSetName ConnectTablet_Tags %ENABLE_CLID_MISSED_CALLS_APPEND_NUMBER_WXT% false
add tagSetName ConnectTablet_Tags %ENABLE_CLID_OUTGOING_CALLS_WXT% false
add tagSetName ConnectTablet_Tags %ENABLE_CLID_OUTGOING_CALLS_ADDITIONAL_NUMBERS_WXT% 
false
add tagSetName ConnectTablet_Tags %ENABLE_CLID_OUTGOING_CALLS_CALL_CENTER_WXT% false
add tagSetName ConnectTablet_Tags %ENABLE_CLID_OUTGOING_CALLS_HUNT_GROUP_WXT% false
add tagSetName ConnectTablet_Tags %ENABLE_CLID_OUTGOING_CALLS_DELIVERY_BLOCKING_WXT% 
false
add tagSetName ConnectTablet_Tags %ENABLE_CALL_FORWARDING_INFO_CALLS_WXT% false
```
### **10.4 系統標記**

下面列出Webex用於 BroadWorks 的系統標籤。

%BWNETWORK-CONFERENCE-SIPURI-n% %BWVOICE-PORTAL-NUMBER-n% %BWLINEPORT-n% %BWHOST-n% %BWAUTHUSER-n% %BWAUTHPASSWORD-n% %BWE164-n% %BWNAME-n% %BWEXTENSION-n% %BWAPPEARANCE-LABEL-n% %BWDISPLAYNAMELINEPORT% %BWLINEPORT-PRIMARY% %BWE911-PRIMARY-HELDURL% %BWE911-CUSTOMERID% %BWE911-SECRETKEY% %BWE911-EMERGENCY-NUMBER-LIST% %BW-MEMBERTYPE-n% %BWUSEREXTID-n%

 $\ddot{\phantom{0}}$ 

# **11 首字母縮寫與縮寫**

本節列出本文件中的首字母縮寫詞和縮寫。 首字母縮寫和縮寫以及它們的含義是按字母順序列出

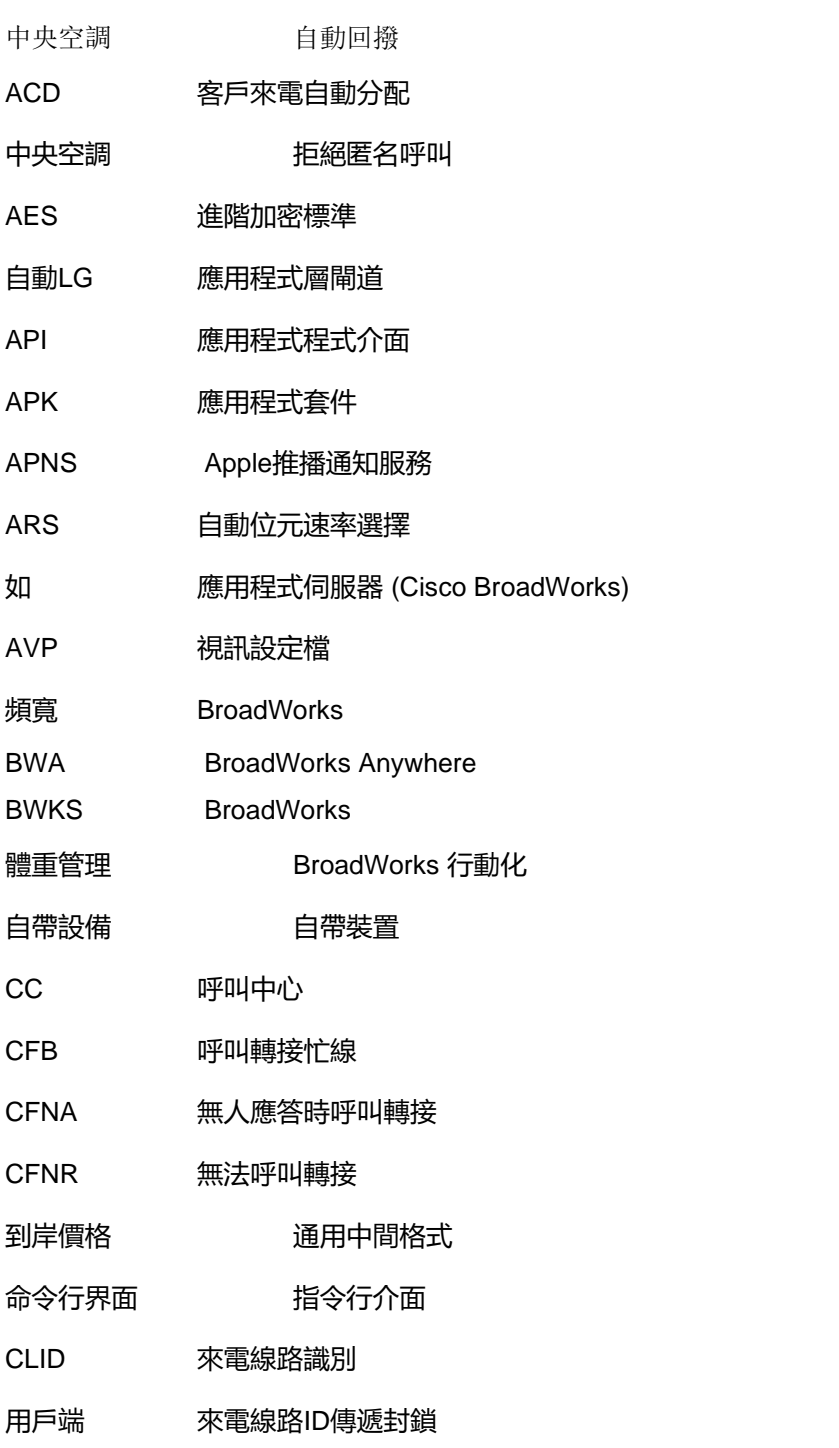

# $\frac{d\ln\ln}{d\log\log n}$

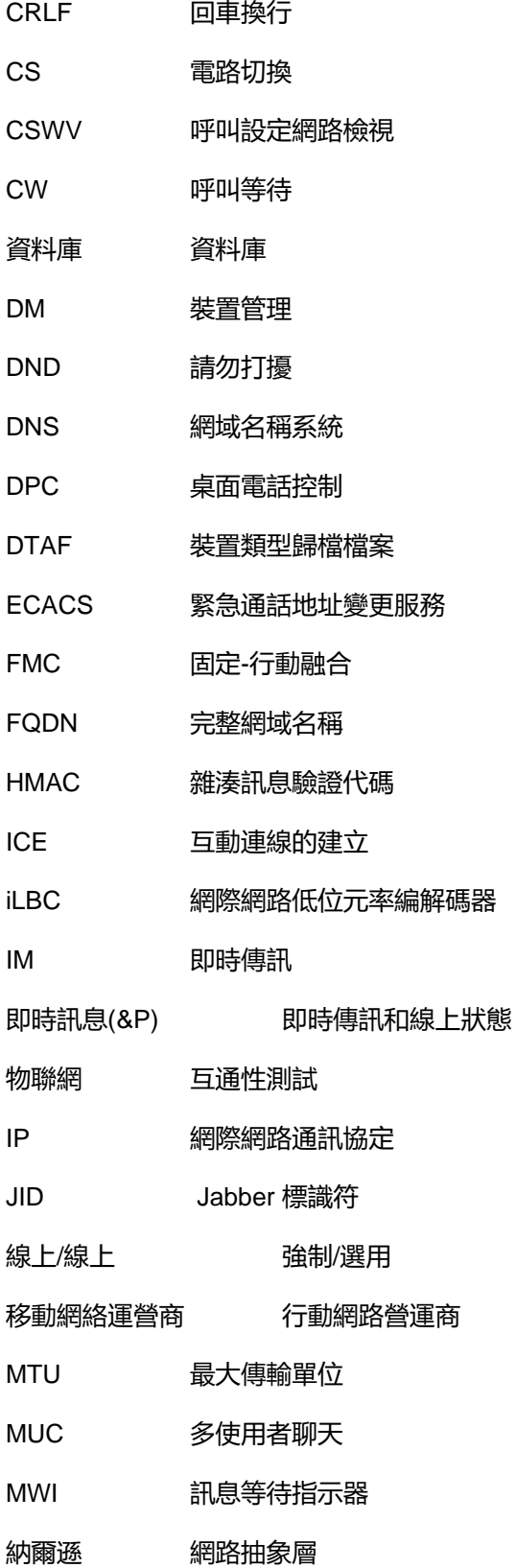

# $\frac{d\ln\ln}{d\log\log n}$

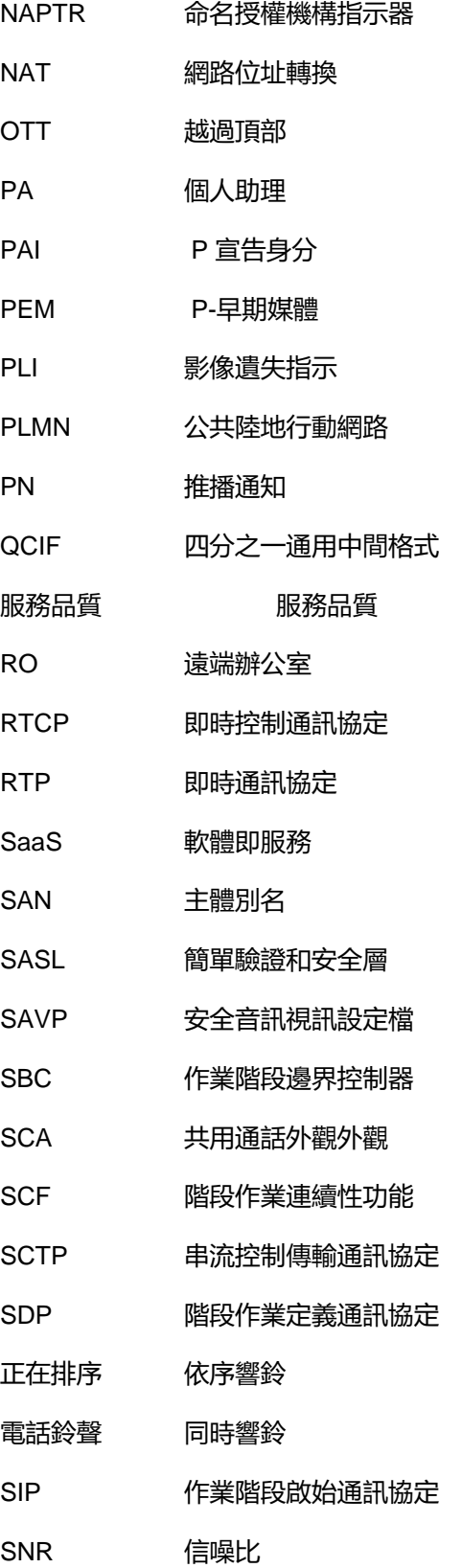

# $\frac{d\ln\ln}{d}$

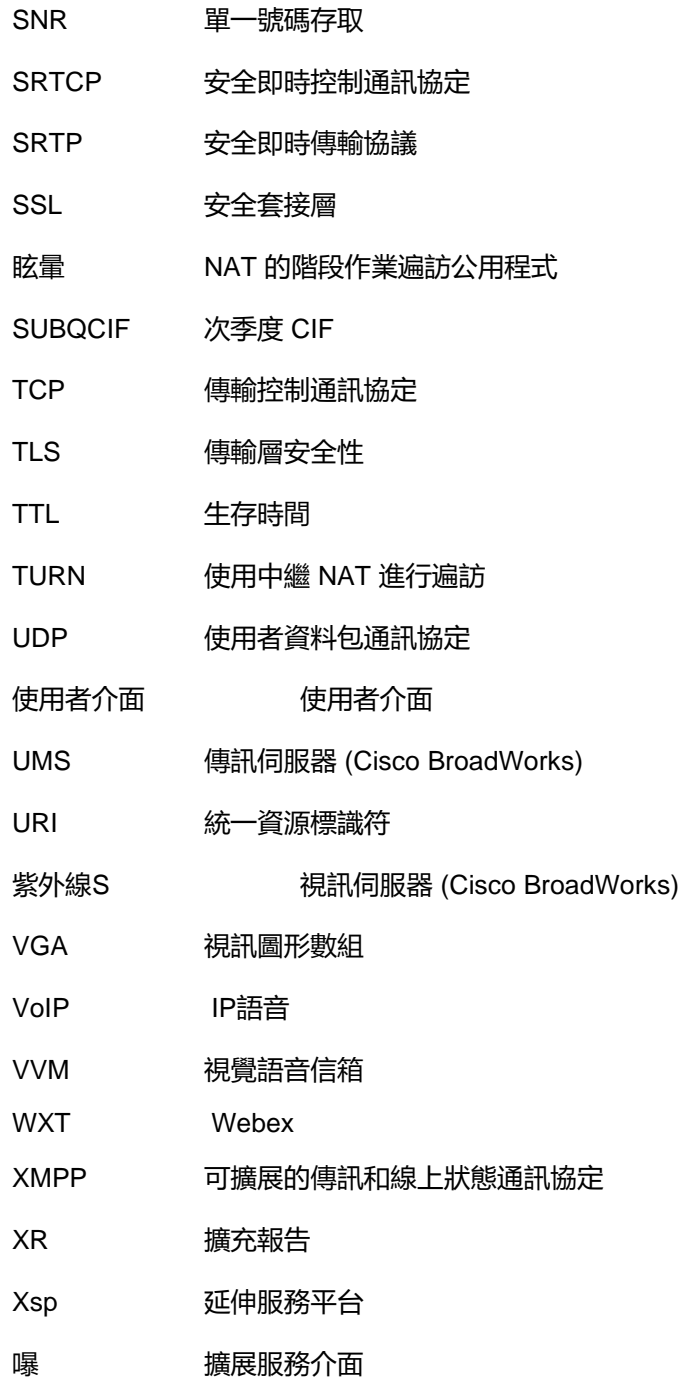